## Description of Functions 01/2002 Edition

# sinumerik

SINUMERIK 802S SINUMERIK 802C

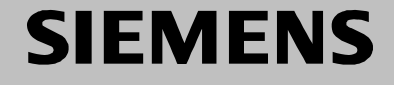

# **SIEMENS**

## **SINUMERIK 802S SINUMERIK 802C**

## **Description of Functions**

#### **Applies to**

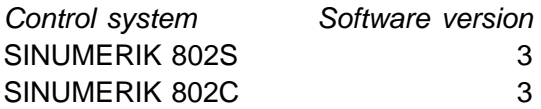

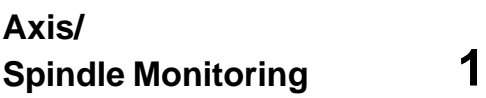

**Continuous–Path Control, Exact Stop 2**

**Velocity, Setpoint/ Actual–Value System, ... 3**

**Manual Traversing and Handwheel Traversing 4**

**Program Mode 5**

**Compensation 6**

**Transversal Axis 7**

**Reference–Point Approach 8**

**Spindle 9**

**Output of Auxiliary Functions to PLC 10**

**Feeds 11**

**Tool Compensation 12**

**EMERGENCY STOP 13**

**Diverse Interface Signals 14**

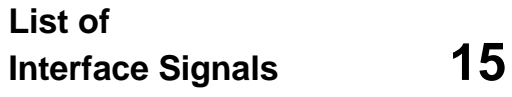

### **SINUMERIK<sup>®</sup> Documentation**

#### **Printing history**

3ls

Brief details of this edition and previous editions are listed below.

IThe status of each edition is shown by the code in the "Remarks" column.

*Status code in the "Remarks" column:*

- **A** . . . . . New documentation.
- **B** . . . . . Unrevised reprint with new Order No.
- **C** . . . . . Revised edition with new status. If actual changes have been made on the page since the last edition, this is indicated by a new edition coding in the header on the page.

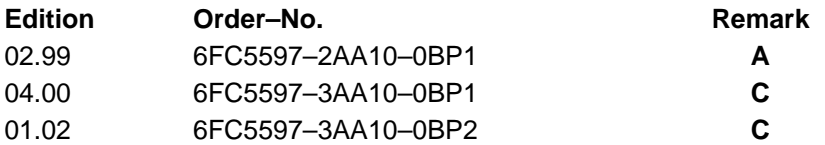

This Manual is included on the documentation on CD–ROM **(DOCONCD) Edition Order–No. Remark**

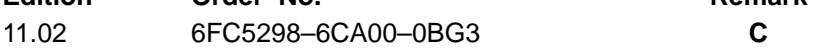

#### **Trademarks**

SIMATIC<sup>®</sup>, SIMATIC HMI®, SIMATIC NET®, SIROTEC®, SINUMERIK® and SIMODRIVE® are registered trademarks of Siemens. Third parties using for their own purposes any other names in this document which refer to trademarks might infringe upon the rights of trademark owners.

This publication was produced with Interleaf V 7

The reproduction, transmission or use of this document or its contents is not permitted without express written authority. Offenders will be liable for demages. All rights, including rights created by patent grant or registration of utility model or design, are reserved.

<sup>©</sup> Siemens AG 2002. All rights reserved.

Other functions not described in this documentation might be executable in the control. This does not, however, represent an obligation to supply such functions with a new control or when servicing.

We have checked that the contents of this document correspond to the hardware and software described. Nonetheless, differences might exist and therefore we cannot guarantee that they are completely identical. The information contained in this document is, however reviewed regularly and any necessary changes will be included in the next edition. We welcome suggestions for improvement.

Subject to change without prior notice.

## **Preface**

The present documentation describes the functionalities provided by the control system SINUMERIK 802S/C in detail.

The Functions descriptions provide the information required for configuration and start–up. **Objective**

#### **Target group**

The Functional Descriptions provide information for:

- $\bullet$ the planning engineer of the equipment
- $\bullet$ the PLC programmer when developing the PLC user program with the listed signals
- $\bullet$ the start–up engineer after planning and designing of the equipment
- $\bullet$ the serviceman for checking and interpreting the status displays and alarms.

#### **Safety notices**

This Manual contains notices intended to ensure your personal safety and to avoid material damage. The notices are highlighted by a warning triangle and, depending on the degree of hazard, represented as shown below:

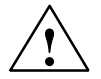

#### **! Danger**

indicates that loss of life, severe personal injury or substantial material damage **will** result if the appropriate precautions are not taken.

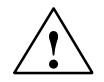

**Warning**<br> **indicates that loss of life**, severe personal injury or substantial material damage **may** result if the appropriate precautions are not taken.

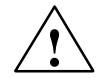

#### **Caution**

indicates that minor personal injury or material damage may result if the appropriate precautions are not taken.

#### **Caution**

without a warning triangle means that a material damage **can** occur if the appropriate precautions are not taken.

#### **Attention**

means that an undesirede event or status **can** occur if the appropriate note is not observed.

#### **Note**

is used to draw your special attention to an important information on the product, the handling of the product or the corresponding part of the documentation.

#### **Qualified personnel**

Start–up and operation of a device may only be carried out by **qualified personnel**. Qualified personnel as referred to in the safety notices provided in this Manual are persons who are authorized to start up, ground and tag devices, systems and circuits according to the relevant safety standards.

#### **Usage as per intended purpose**

Please observe the following:

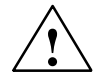

#### **! Warning**

The device may only be used for the cases of application, as intended by the Catalog, and only in conjunction with third–party devices and components recommended or approved by Siemens.

The proper and safe operation of the product requires transport, storage and installation according to the relevant instructions and qualified operation and maintenance at the prescribed intervals.

## **Contents**

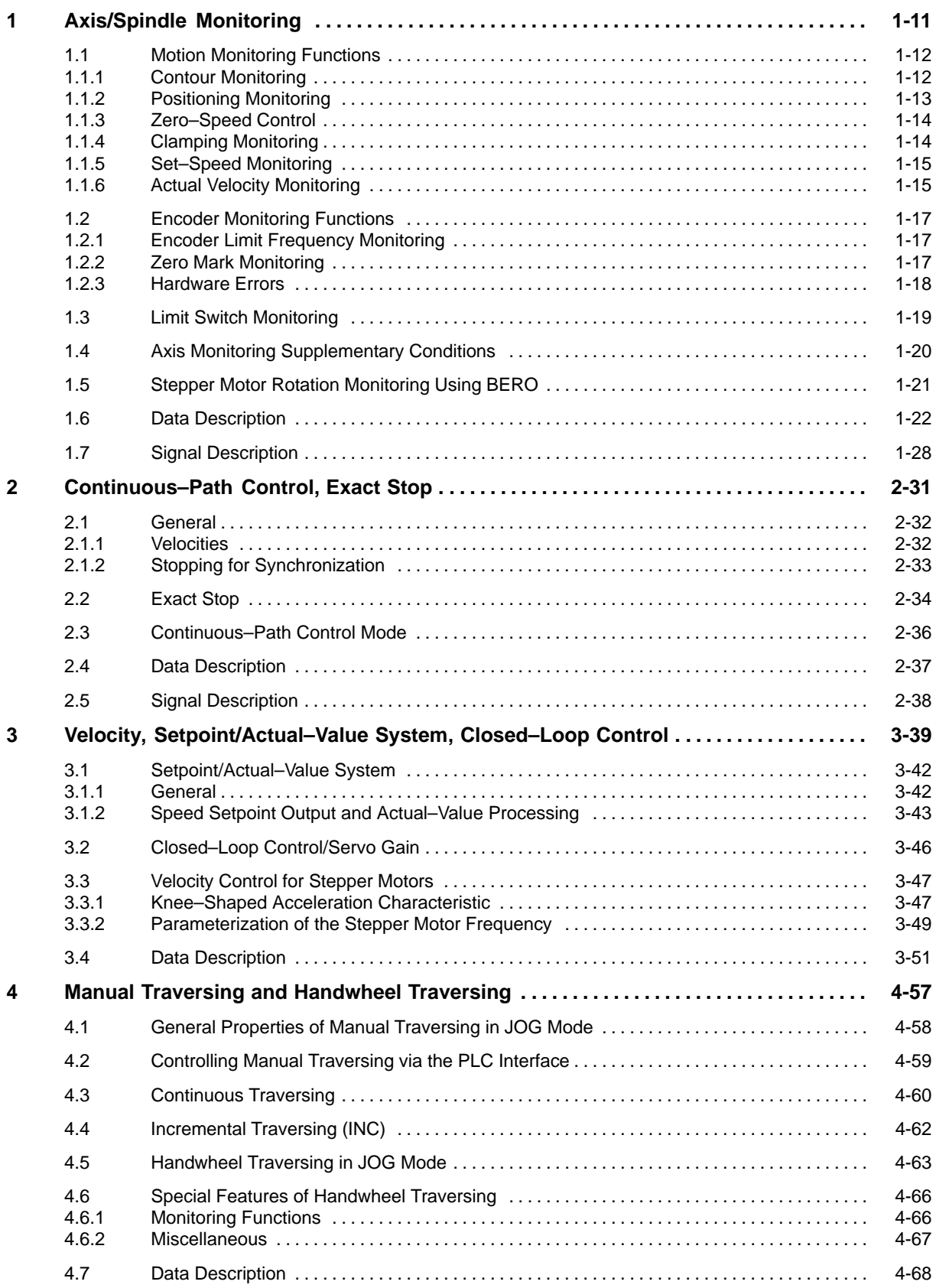

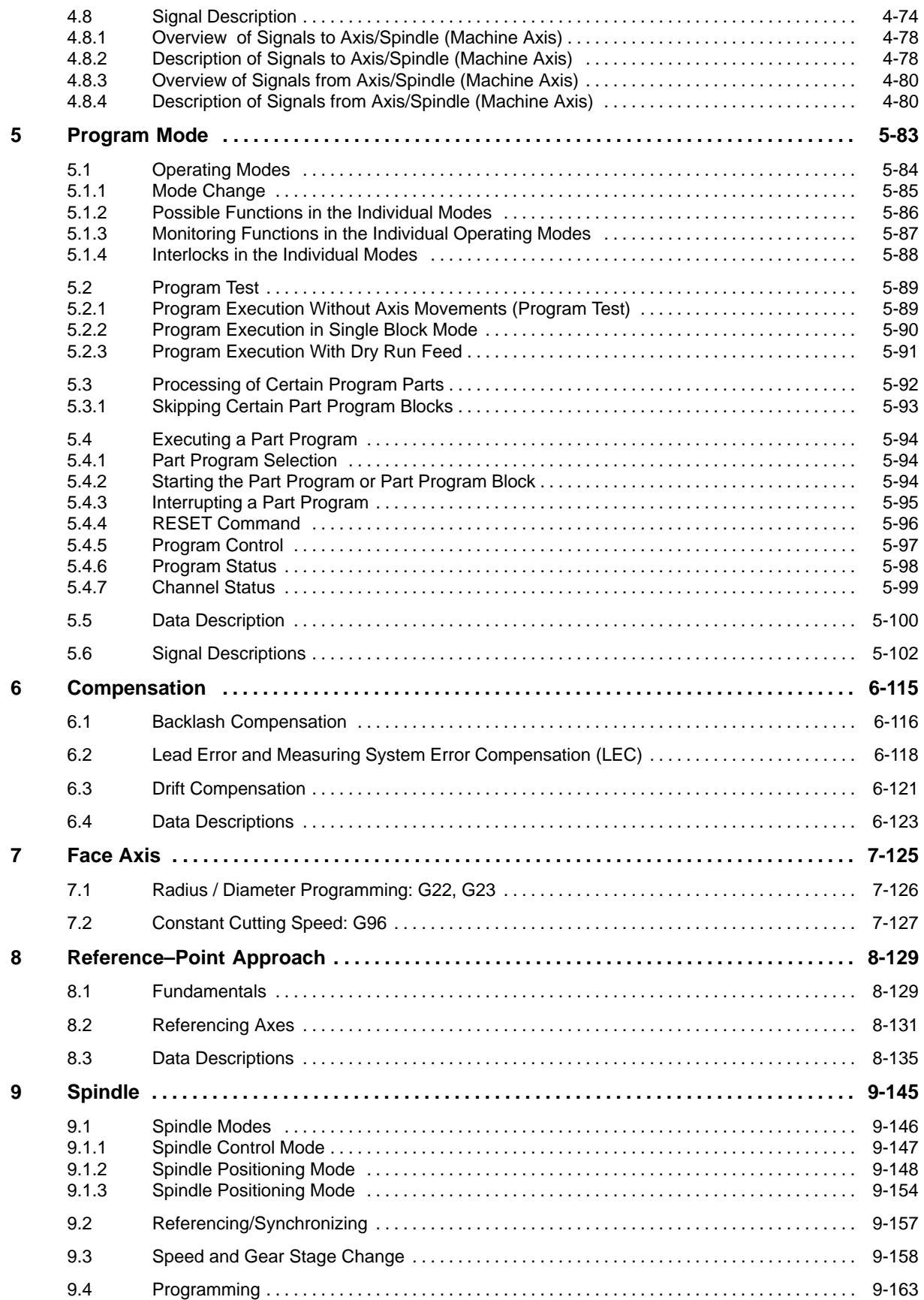

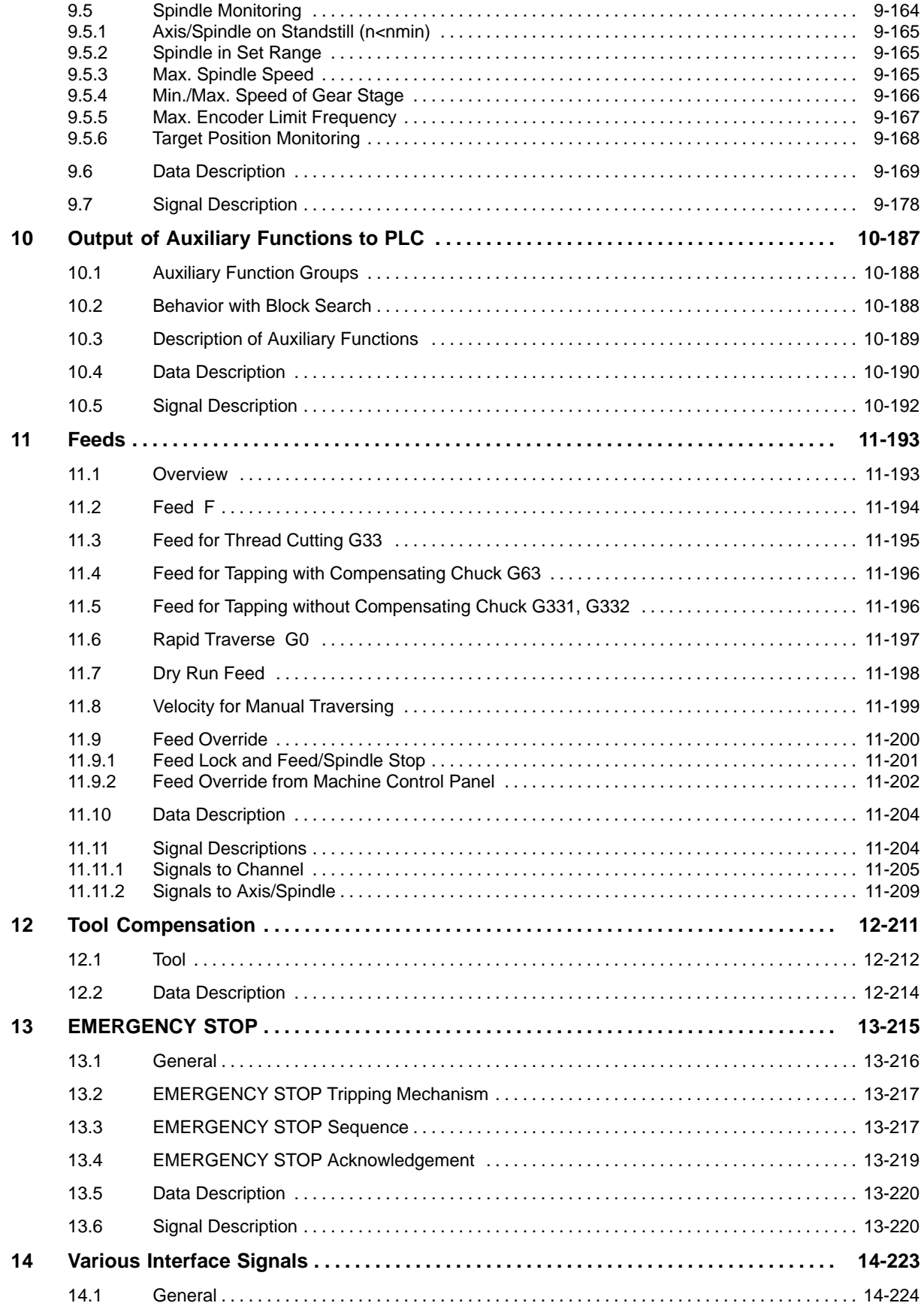

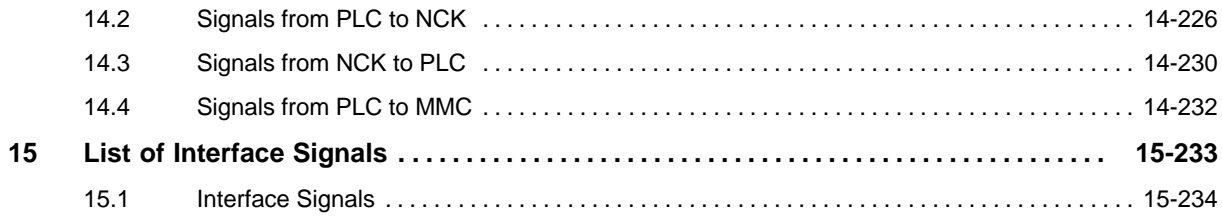

## **Axis/Spindle Monitoring**

#### **Brief description**

Any modern CNC must be provided with comprehensive monitoring mechanisms to protect man and machine.

The monitoring functions available include the following:

- Motion monitoring functions
	- Contour monitoring
	- Positioning monitoring
	- Zero–speed control
	- Clamping monitoring
	- Set speed monitoring
- Encoder monitoring functions
	- Encoder limit frequency
	- Zero mark monitoring
- Limit switch monitoring
- $\bullet$ Stepper motor rotation monitoring

**1**

## **1.1 Motion Monitoring Functions**

#### **1.1.1 Contour Monitoring**

#### **Contour error**

Contour errors are caused by signal distortions in the position control loop. A distinction is made between:

- - Linear signal distortions. These are caused by:
	- Speed or position controller not being set optimally
	- Unequal servo gain factors for the feed axes involved in producing the contour

If the servo gain factor of two axes involved in linear interpolation is equal, the actual point follows the setpoint on the same contour but with a delay. If the servo gain factors are not equal, a parallel offset between set contour and actual contour occurs.

– Unequal dynamic response of the feed drives

Unequal drive dynamics leads to contour deviations, in particular, at contour changes. Circles are distorted into ellipses due to unequal dynamics of the two feed drives.

- Non–linear signal distortions. These are caused by:
	- Activation of the current limitation within the machining range
	- Activation of the limitation of the set speed
	- Backlash within and / or outside the position control loop.

Contour errors arise because of backlash and friction while travelling a circular contour.

While travelling straight lines, a contour error occurs because of the backlash outside the position control loop, e.g. due to a tilting milling spindle. This causes a parallel offset between the actual and the set contour. The shallower the gradient of the straight line is, the larger is the offset.

– Non–linear friction behavior of the slide guideways.

#### **Effect**

If the following error is too large, this has the following effect:

- Alarm 25050 "Contour monitoring" is output.
- The axis/spindle involved is stopped with rapid stop.

#### **Rapid stop**

The following applies to the spindle with SPOS motion and axes with analog drives: Stop (with open position control loop) via a speed setpoint ramp function.

The duration of the deceleration ramp is defined in MD:

AX\_EMERGENCY\_STOP\_TIME (duration of the deceleration ramp for error states).

Stepper motor axes are stopped via an internal ramp.

If the axis is involved in interpolation with other axes, these are also stopped by rapid stop with clearing the following error (position partial setpoint  $= 0$ ).

#### **Remedy**

- - The following applies to the spindle and axes with analog drives: The real servo–gain factor must be set to correspond to the required servo gain factor set via MD: POSTCTRL\_GAIN[N]. Check MD: RATED\_VELO (rated motor speed and MD: RATED\_OUTVAL (rated output voltage).
- -Check smooth running of axes/spindle.
- - Check machine data for traversing motions (feed override, acceleration, max. velocities, ... )

#### **1.1.2 Positioning Monitoring**

#### **Function**

To ensure that an axis is positioned within a given time, the time configured in MD: POSITIO-NING:\_TIME (time delay exact stop fine) is started on completion of the motion block (position partial setpoint=0 at the end of movement) and once this time has elapsed, a check is made to see whether the following error is below the limit value for STOP\_LIMIT\_FINE (Exact Stop Fine).

#### **Effect**

If the limit value for Exact Stop Fine is not yet reached when the positioning monitoring time has elapsed, the following action is performed:

- -Alarm 25080 "Positioning monitoring" is output.
- -The axis/spindle concerned is stopped with rapid stop (see Section 1.1.1).

#### **Error cause/ remedy**

- - Position controller gain too small --> change machine data for position controller gain MD: POSCTRL\_GAIN[n] (servo gain factor)
- - Positioning window (exact stop fine), positioning monitoring time and servo gain are not matched --> change machine data: MD: STOP\_LIMIT\_FINE (exact stop fine), MD: POSITIO-NING\_TIME (delay time exact stop fine), MD: POSCTRL\_GAIN[n] (servo gain factor)

#### **Note**

The size of the positioning window effects the block change time. The smaller these tolerances are selected, the longer the positioning task will take which in turn means a longer time before the next command can be executed.

### **1.1.3 Zero–Speed Control**

#### **Function**

The zero–speed control has the following functionality:

- - On completion of a motion block (position partial value=0 at the end of the motion), a check is made to see whether the following error has reached the limit for MD: STAND-STILL\_DELAY\_TIME (zero speed tolerance) after a parameterizable delay set in MD: STANDSTILL\_POS\_TOL (delay time zero speed control).
- $\bullet$  On completion of the positioning process (axis stop fine reached), the zero speed control function takes over from the position monitoring function. A check is made to see whether the axis is moving more than specified in MD: STANDSTILL\_POS\_TOL (zero speed tolerance) from its position. Zero speed control is activated when "Exact stop fine" is reached and the "Delay zero speed control set in MD: STANDSTILL\_DELAY\_TIME is still running.

#### **Effect**

When the monitoring function responds, it has the following effects:

- Output of alarm 25040 "Zero speed monitoring"
- The axis/spindle involved is stopped with rapid stop (see Section 1.1.1).

#### **Error cause/remedy**

- Servo gain too large (oscillation of the control loop) --> change machine data for servo gain with axes equipped with analog drives or spindle: MD: POSCTRL\_GAIN[n] (servo gain factor)
- Zero speed window too small --> change machine data MD: STANDSTILL\_POS\_TOL (zero speed tolerance)
- Axis is mechanically pushed out of position --> remedy cause

#### **1.1.4 Clamping Monitoring**

#### **Function**

If the axis is to be clamped on completion of the positioning process, clamping monitoring can be activated by means of the IS (interface signal) "Clamping active" (V380x0002.3).

This might be necessary because during the clamping process the axis can be pushed further out of the set position than the zero speed tolerance. The amount by which the set position is left is specified in MD: CLAMP\_POS\_TOL (clamping tolerance for interface signal clamping active).

#### **Effect**

If the axis is pushed out of position beyond the clamping tolerance during clamping, the following occurs:

- Output of alarm 26000 "Clamping monitoring"
- The axis/spindle involved is stopped with rapid stop (see Section 1.1.1).

#### **1.1.5 Set–Speed Monitoring**

#### **Function**

Set–speed monitoring is used to check whether the physical limit of the spindle and axes equipped with analog drives (10V maximum voltage for set speed) is exceeded.

#### **Effect**

If the maximum set speed is exceeded, the following occurs:

- -Output of alarm 25060 "Set speed limitation"
- -The axis/spindle is stopped with rapid stop (see Section 1.1.1).

#### **Error cause/remedy**

- - Tacho compensation has not been carried out correctly or there is a measuring circuit or drive error.
- -Setpoint too large (accelerations, velocities)

#### **1.1.6 Actual Velocity Monitoring**

#### **Function**

This is used to monitor the actual velocity for exceeding an admissible limit value entered in MD: AX\_VELO\_LIMIT[n] (threshold value for velocity monitoring).

#### **Activation**

The actual velocity monitoring function is always active if the measuring circuit activated by IS "Position measuring system" (V380x0001.5) provides actual values and is therefore still below the limit value.

It is active with:

- axes equipped with analog drives and stepper motor (the used stepper motors have no real measuring system)
- open–loop controlled and position–controlled spindles

#### **Effect**

If the "Threshold for velocity monitoring" is exceeded, the following occurs:

- -Output of alarm 25030 "Actual velocity alarm limit"
- -The axis/spindle involved is stopped with rapid stop (see Section 1.1.1).

#### **Remedy**

- Check set-speed cable.
- Check actual values.
- Check direction of rotation.
- Check MD: AX\_VELO\_LIMIT[n] (threshold for velocity monitoring).

*1.2 Encoder Monitoring Functions*

## **1.2 Encoder Monitoring Functions**

#### **1.2.1 Encoder Limit Frequency Monitoring**

#### **Function**

(not applicable to stepper motor axes without encoder) If the permissible limit frequency of a measuring system which is entered in MD: ENC\_FREQ\_LIMIT [0] (encoder limit frequency) is exceeded, the synchronization of the position (reference point) between machine and control system is lost. Correct position control is no longer possible. This state is signaled to the PLC.

#### **Activation**

The encoder limit frequency monitoring function is always active when the encoder is switched on.

#### **Effect**

When the limit frequency of an encoder is exceeded, the following occurs:

- -The IS "Encoder limit frequency exceeded 1" (V390x0000.2) is set.
- - The spindle continues running with speed control. If the spindle speed is reduced so much that the lower encoder limit frequency is violated, the spindle automatically synchronizes itself with the reference system of the measuring encoder again.
- - If the limit frequency of the measuring system of a position–controlled axis is active, alarm 21610 "Frequency exceeded" is output.
- -The axis/spindle involved is stopped with rapid stop (see Section 1.1.1).

#### **Remedy**

-Check encoder and encoder data.

#### **1.2.2 Zero Mark Monitoring**

#### **Function**

(not applicable to stepper motor axes)

Zero mark monitoring is used to check whether pulses have been lost between two zero mark passages of the actual position value encoder. The number of detected zero mark errors after which the monitoring function must respond is entered in MD: ENC\_ZERO\_MONITORING[0] (zero mark monitoring).

#### *1.2 Encoder Monitoring Functions*

#### **Activation**

The monitoring function is activated with MD: ENC\_ZERO\_MONITORING[0]. Every time the encoder is switched on, counting of zero mark errors starts at "0".

#### **Effect**

If the number of zero mark errors entered in MD: ENC\_ZERO\_MONITORING[0]

- is reached while the measuring system is active, alarm 25020 "Zero mark monitoring" is output.

The spindle is stopped with rapid stop (see Section 1.1.1).

#### **Error causes/remedy**

- MD: ENC\_FREQ\_LIMIT [0] (encoder limit frequency) set too high.
- Encoder cable damaged.
- Encoder or encoder electronics defective.

#### **1.2.3 Hardware Errors**

#### **Function**

(not applicable to stepper motor axes) In case of errors, the measuring circuit monitoring functions result in alarm 25000, 25001 "Hardware error".

#### **Note**

In case of hardware errors in the measuring circuit, the IS "Referenced/Synchronized" (V390x0000.4) is canceled; i.e. the axis/spindle must be re–referenced/resynchronized.

*1.3 Limit Switch Monitoring*

## **1.3 Limit Switch Monitoring**

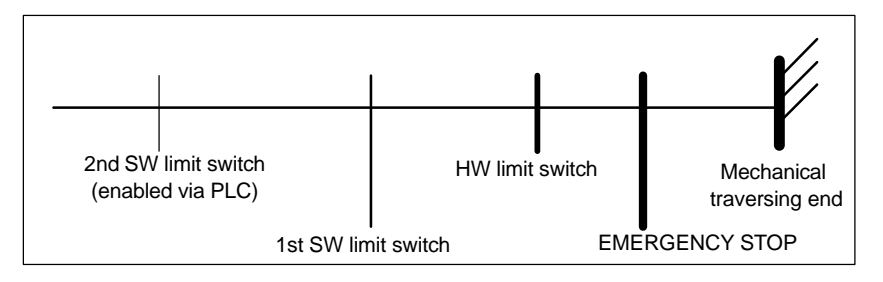

Fig. 1-1 Limit switches using the example of positive axis direction

#### **Hardware limit switches**

#### **Function**

For each axis there is a hardware limit switch for each direction to prevent the slide from being pushed out of the slide bed.

If the hardware limit switch is overshot, the PLC signals this to the NC via the IS "Hardware limit switch plus/minus" (V380x1000.1 /.0) and the motion of all axes is stopped.

#### **Activation**

HW limit switch monitoring is active in all operating modes after the control system has powered up.

#### **Effect**

- When a hardware switch is overshot in either direction, alarm 21614 "Hardware limit switch  $+$  or  $-$ " is triggered.
- The direction keys in approach direction are disabled.

#### **Remedy**

- -Move in the opposite direction (in JOG mode)
- -Correct the program.

#### **Software limit switches**

#### **Function**

The software limit switches are intended to delimit the maximum treasuring range of each individual axis in normal mode.

2 software limit switch pairs are provided for each machine axis, which are defined via MD: POS\_LIMIT\_PLUS, POS\_LIMIT\_MINUS, POS\_LIMIT\_PLUS2, POS\_LIMIT\_MINUS2 (1st or 2nd software limit switch plus/minus) in the machine axis system.

#### *1.4 Axis Monitoring Supplementary Conditions*

#### **Activation**

- Software limit switch monitoring is active in all modes after reference–point approach.
- The position of the software limit switches can be approached.
- The 2nd software limit switch can be activated via the interface signal "2nd software limit switch plus/minus" (V380x1000.3 / .2) from the PLC in order to reduce the working area, for example, if a tailstock is swinged into position. The change becomes active immediately. The first software limit switch plus/minus is then deactivated.

#### **Responses**

The following responses are possible in each mode:

- If during the preparation of a block it is found that the axis position to be approached is greater than the positive/negative software limit switch, one of the following alarms is output:

10720 "Software limit switch + or -" 10620 "Axis reaches software limit switch + or -"

- If the position of a software limit switch is reached in JOG mode and you wish to travel further in this direction, alarm 10621 "Axis reached software limit switch + or -" is output.
- If the monitoring function responds, the axis is decelerated with axis acceleration. If an axis is involved in interpolation with other axes, these axes will also be decelerated. This can lead tocontour violation.
- The execution of the program is aborted.
- The direction keys in approach direction are disabled.

#### **Remedy**

- Move in the opposite direction (in JOG mode).
- Correct the program.

## **1.4 Axis Monitoring Supplementary Conditions**

To ensure that the monitoring functions operate correctly, particular attention has to be paid to the machine data:

- MD: LEADSCREW\_PITCH (lead screw pitch)
- Gear ratio (load gear, encoder) MD: DRIVE\_AX\_RATIO\_DENOM[n] (load gear denominator) MD: DRIVE\_AX\_RATIO\_NUMERA[n] load gear numerator) MD: DRIVE\_ENC\_RATIO\_DENOM[n] (measuring gear denominator) MD: DRIVE\_ENC\_RATIO\_NUMERA[n] (measuring gear numerator)
- Motor speed / output voltage (applies to analog drives/spindle only MD: RATED\_VELO (rated motor speed) MD: RATED\_OUTVAL (rated output voltage)
- Encoder resolution

*1.5 Stepper Motor Rotation Monitoring Using BERO*

## **1.5 Stepper Motor Rotation Monitoring Using BERO**

#### **Overview**

The BERO (proximity switch) for rotation monitoring is connected in the same way as with referencing with BERO.

Parallel connection with the BERO for referencing or using the same for rotation monitoring is possible. However, during referencing, either the rotation monitoring must be disabled or no switching edge may be provided from the reference BERO when rotation monitoring is active.

#### **Modulo counter**

A modulo conter (1 modulo = 1 revolution) is provided to count the actual–value increments. The modulo count is stored as a machine data. MD: BERO CYCLE Repetition cycle of the BERO edges in actual–value

increments

#### **Activation**

The rotation monitoring can be enabled/disabled via the IS "Rotation monitoring" (V380x5000.0). When the BERO is overtraveled for the first time, the module count is stored as the BERO zeroing value to zero the modulo counter.

#### **Comparison**

With each further overtraveling of the BERO it is checked whether the contents of the modulo counter has its value in the vicinity of the stored BERO zero value.

A BERO tolerance can be taken into account via MD: BERO\_EDGE\_TOL. If the comparison yields a negative result, the IS "Error: Rotation monitoring" is signaled to the PLC (V390x5000.0). The signal provides for edge evaluation signal and is only present as long as the PLC clock is provided. At the same time, the monitoring is automatically disabled, and rereferencing is required.

#### **Note**

The "Error: Rotation monitoring" occurs whenever the stepper motor is incorrectly controlled even if the rotation monitoring is not enabled. The user must make sure that the drive is switched off reliably. "Error: Rotation monitoring" means: Drive off!

## **1.6 Data Description**

#### **Machine data**

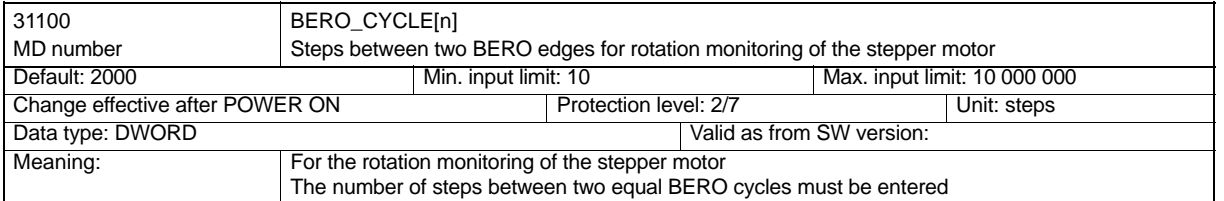

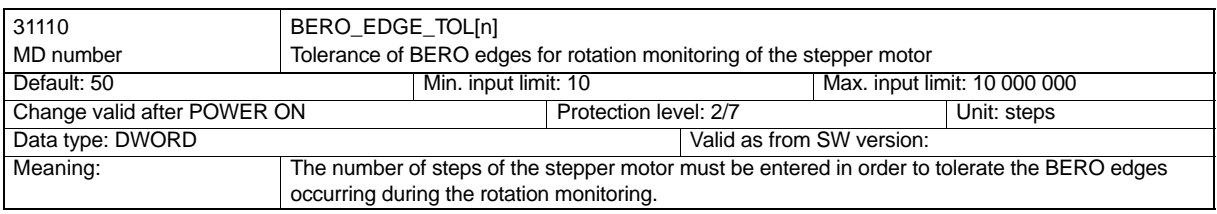

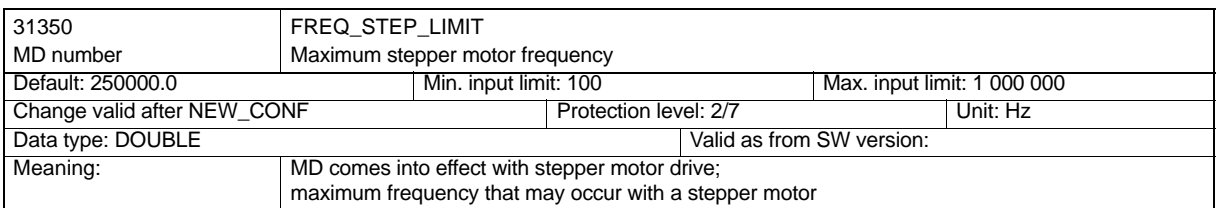

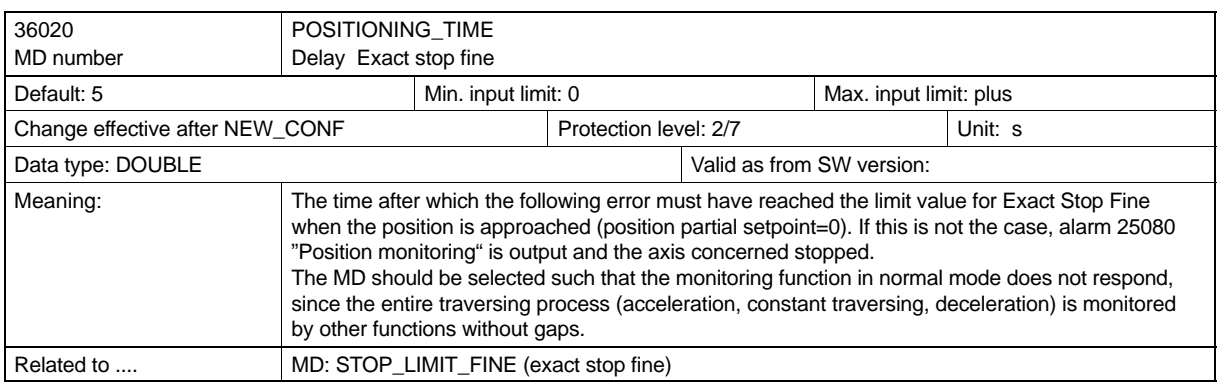

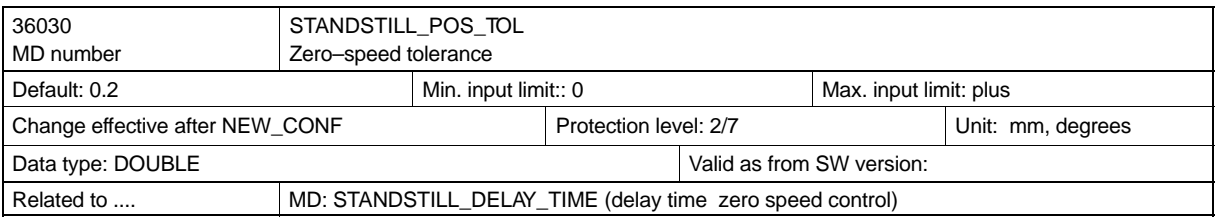

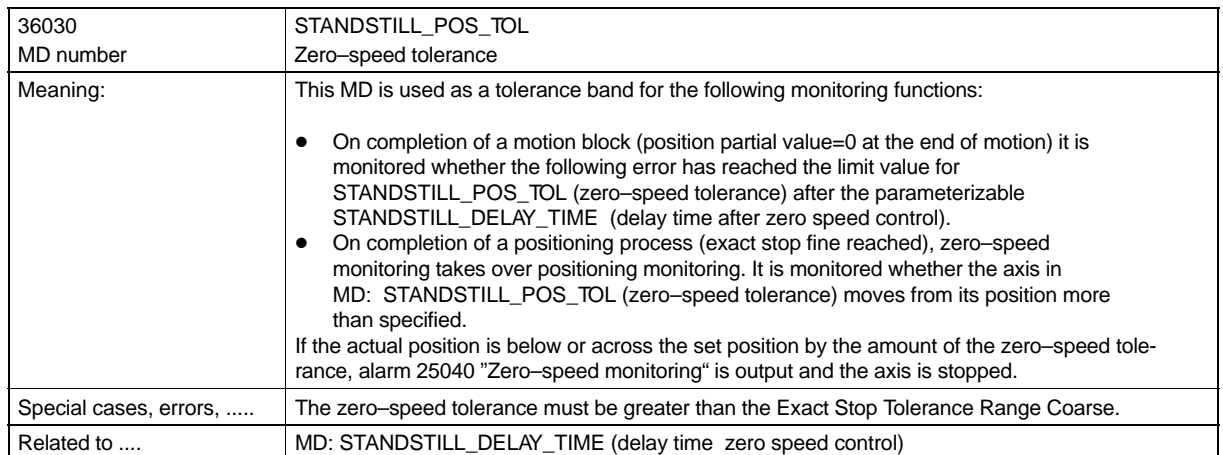

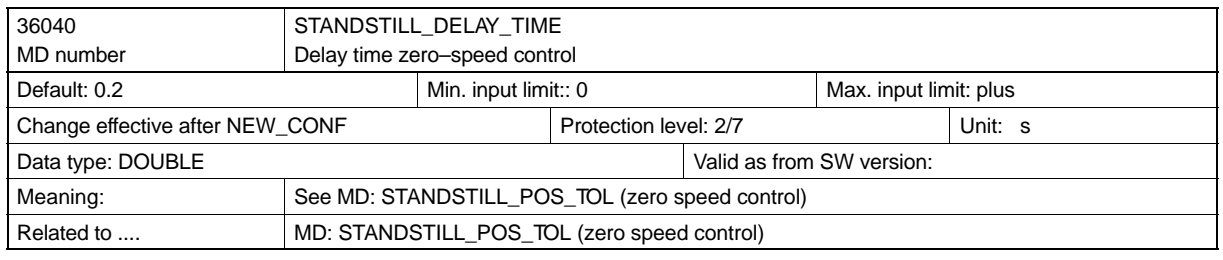

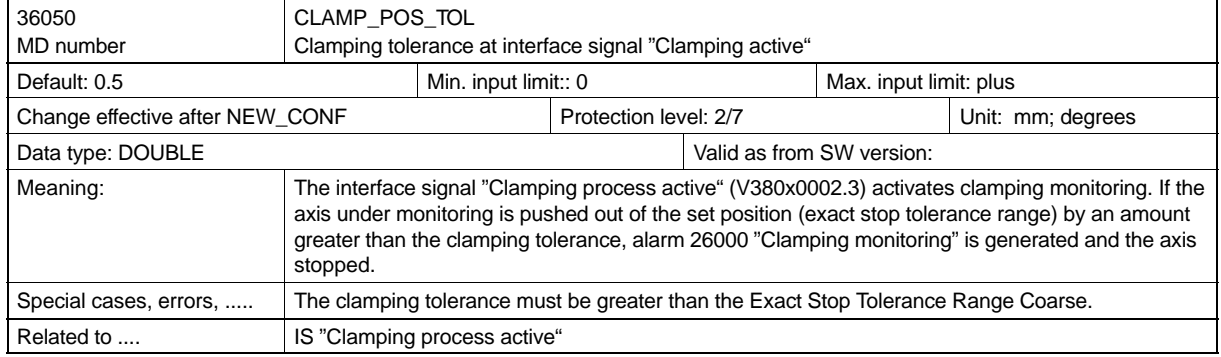

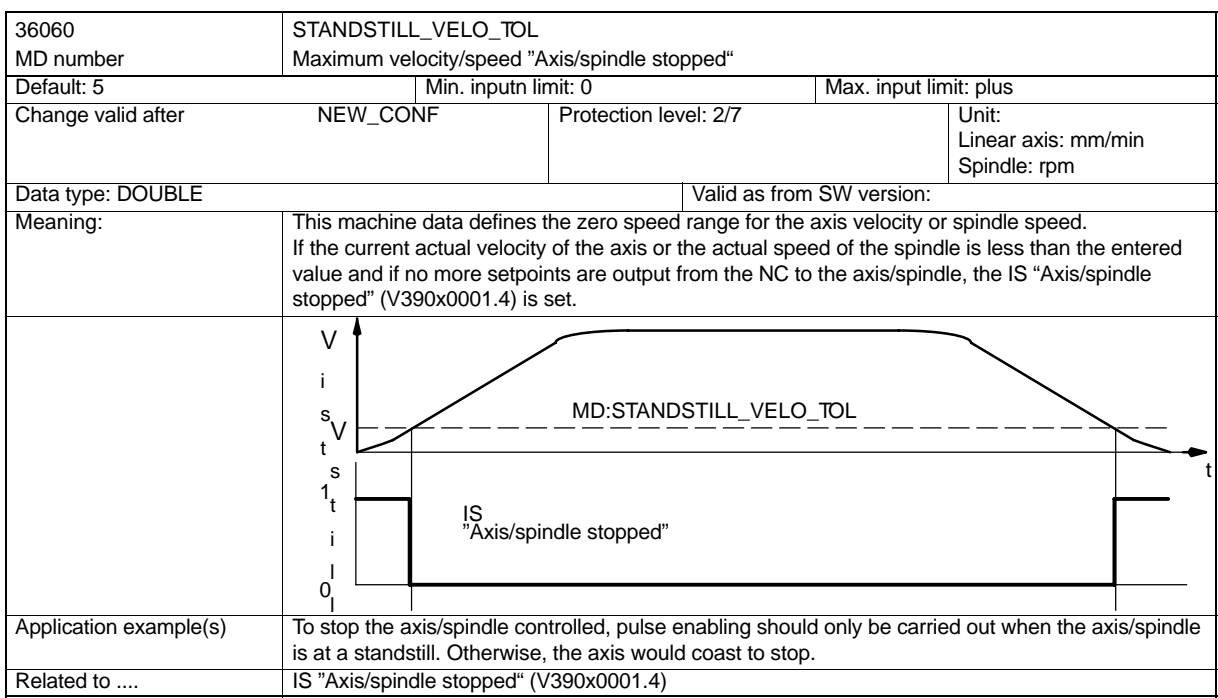

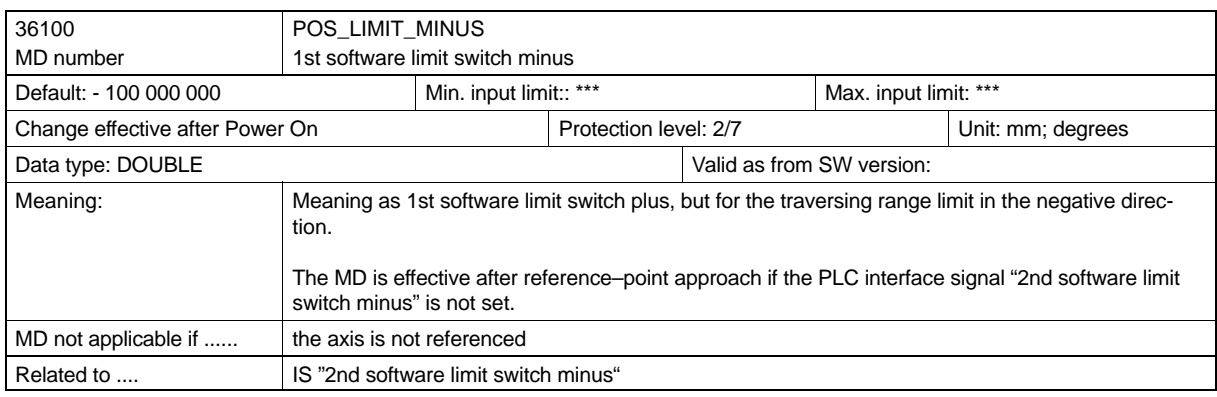

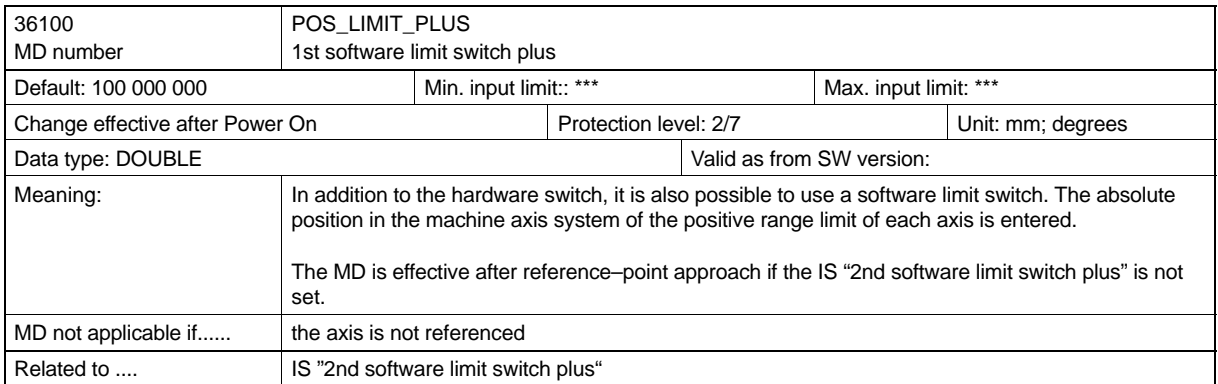

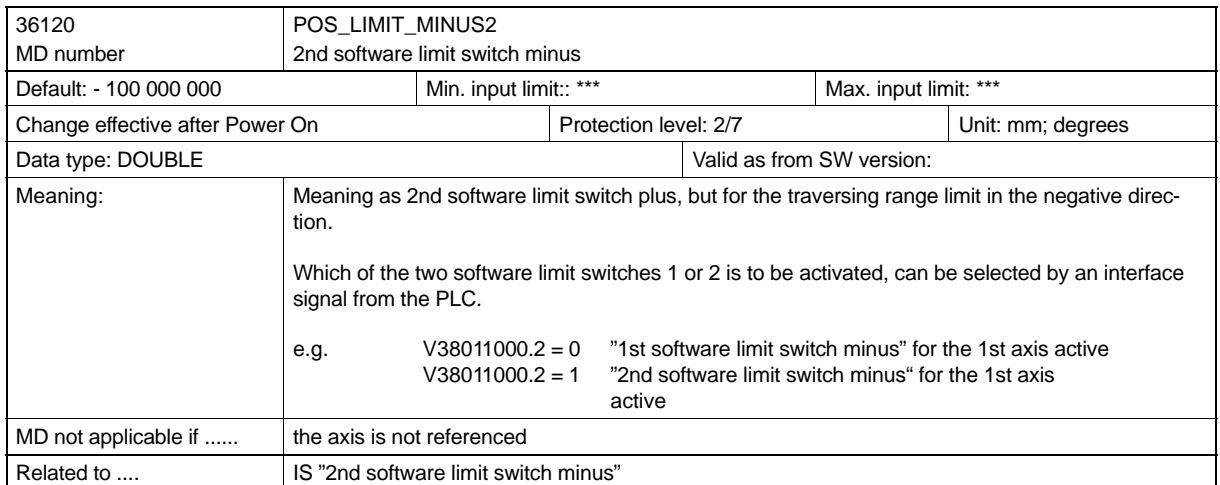

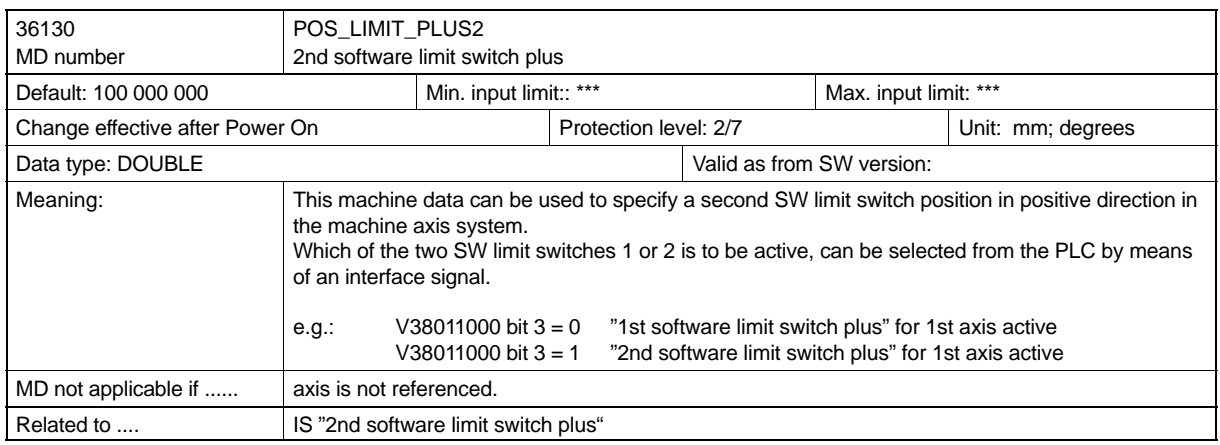

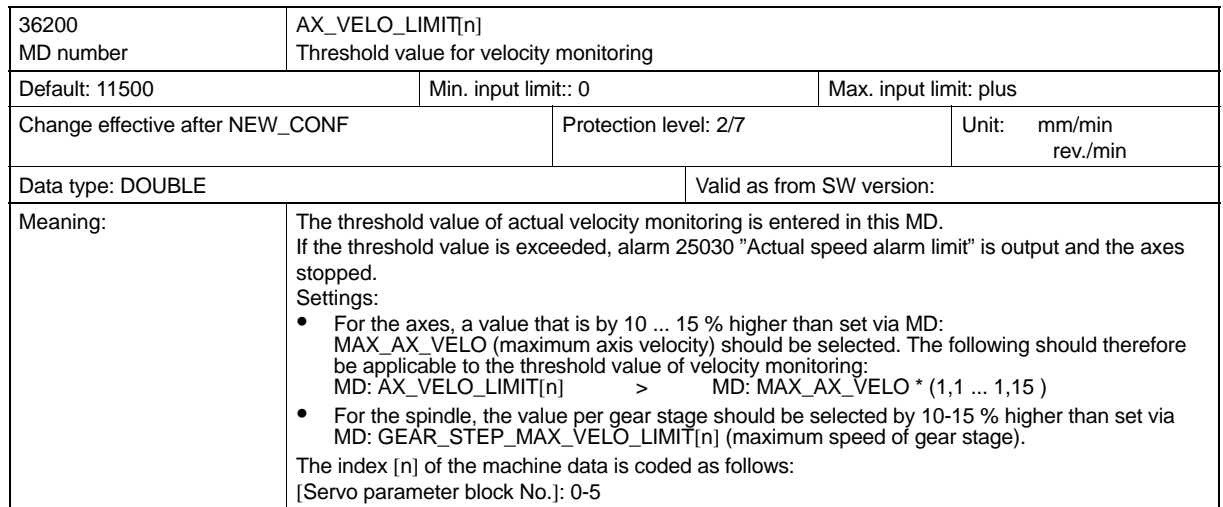

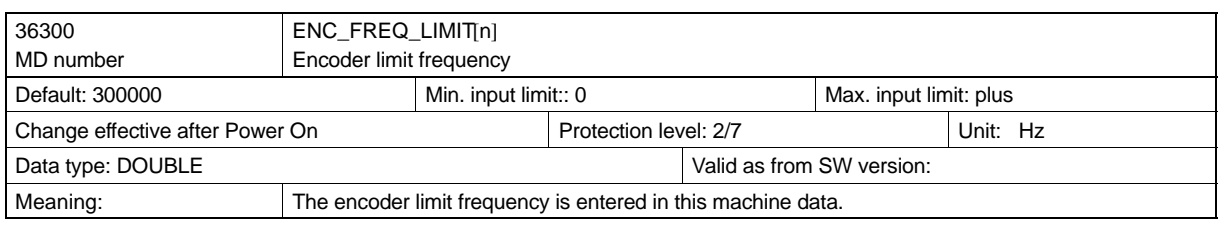

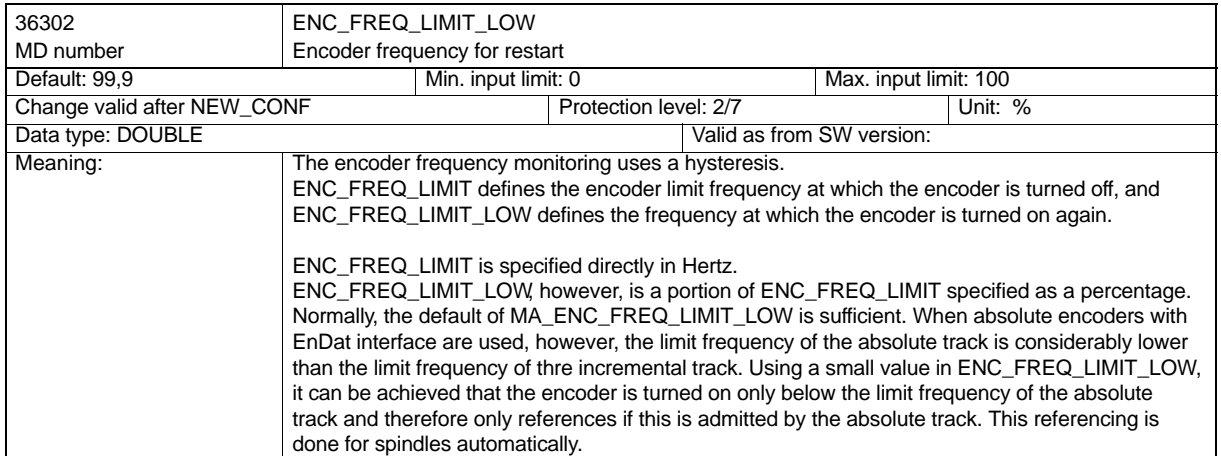

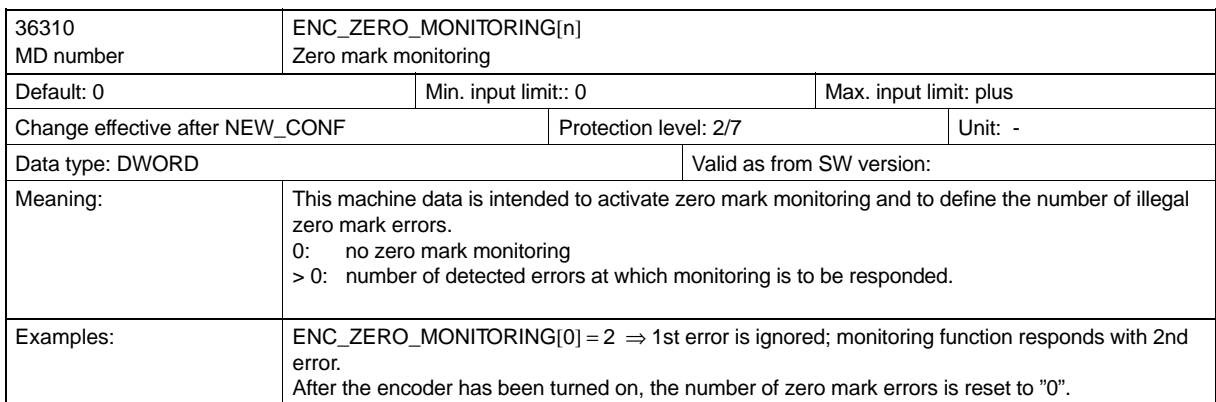

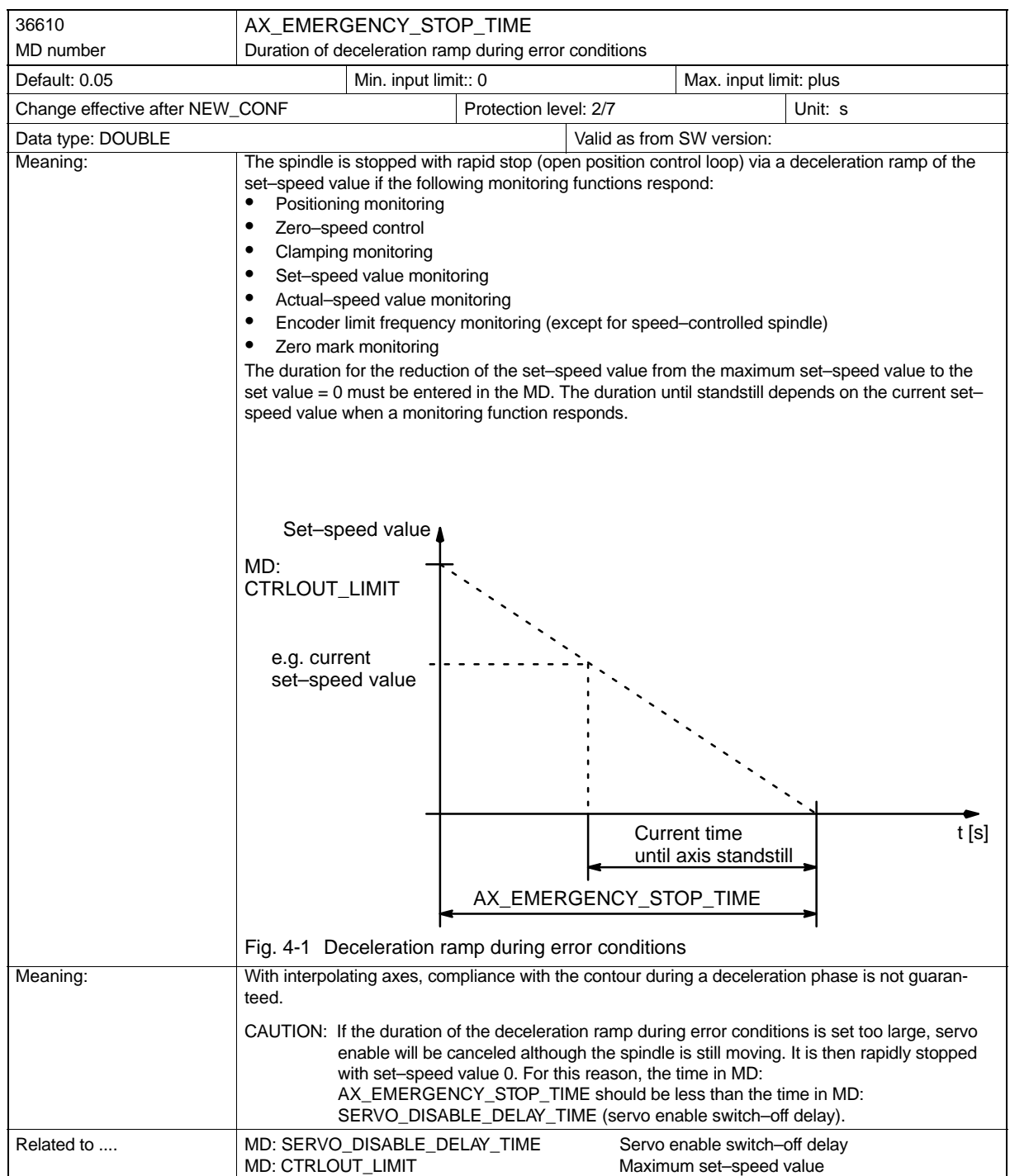

#### *1.7 Signal Description*

## **1.7 Signal Description**

## **Signals to axis/spindle**

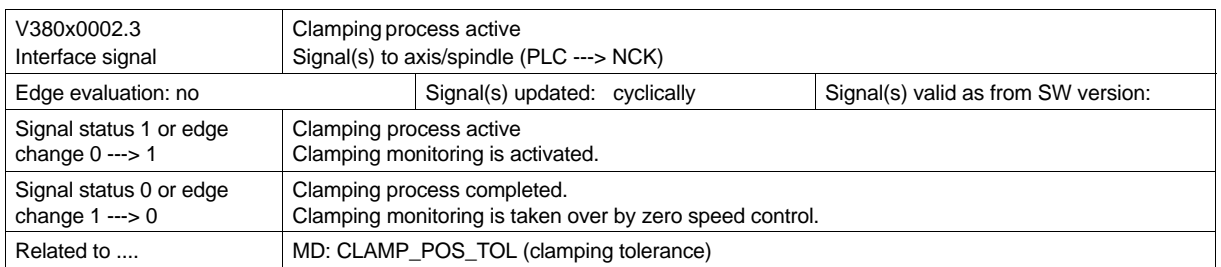

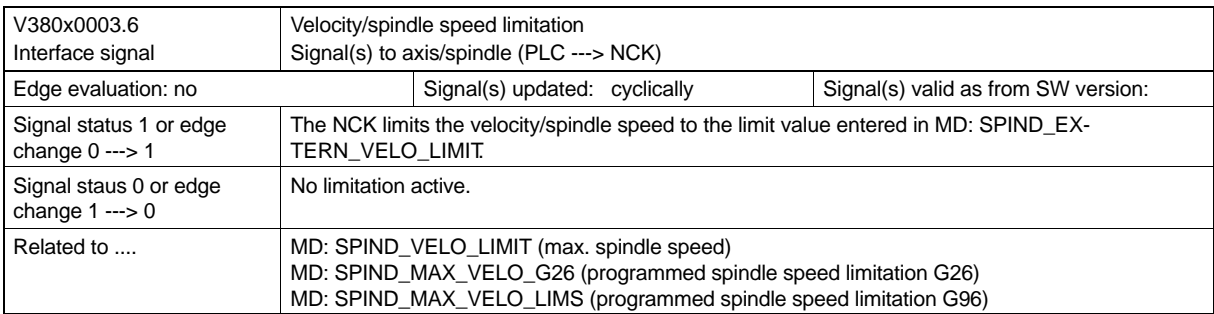

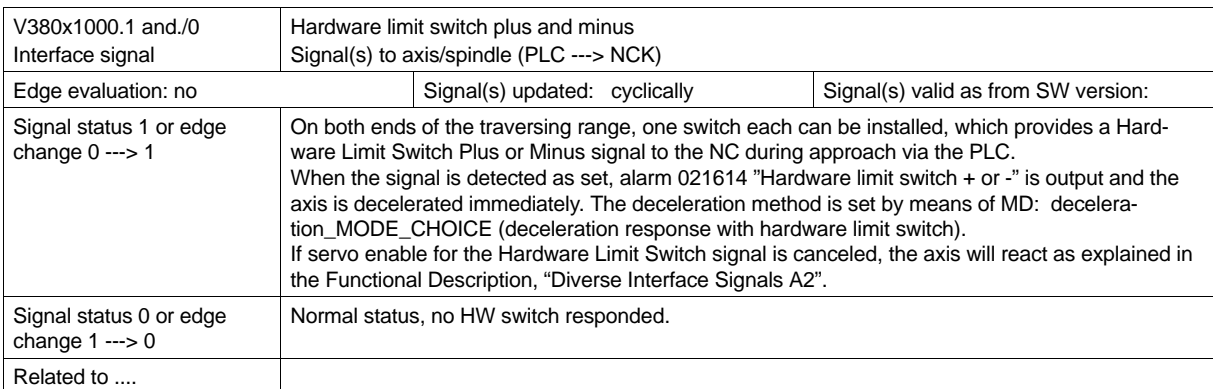

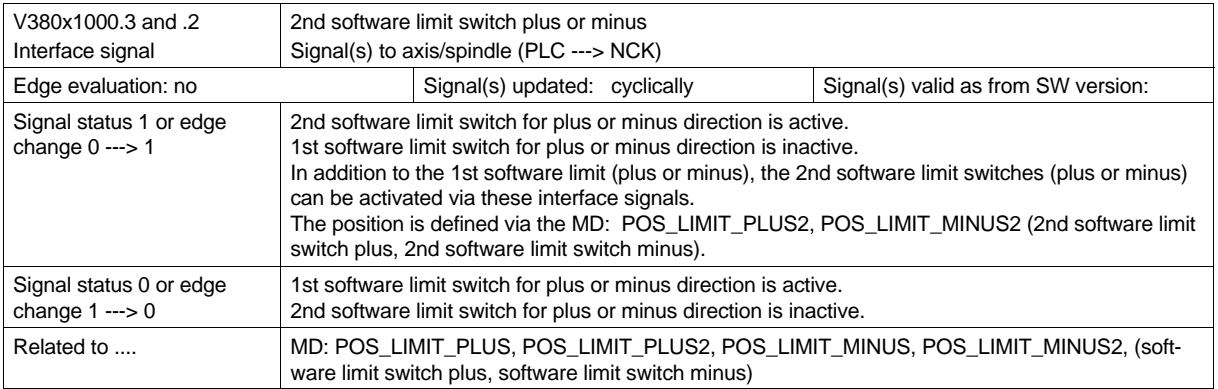

*1.7 Signal Description*

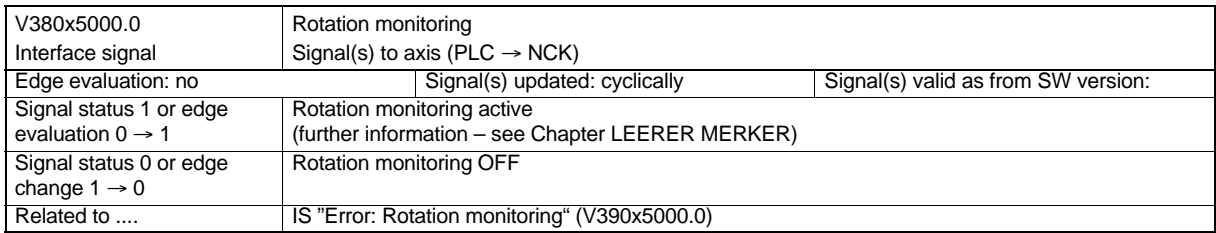

## **Signals from axis/spindle**

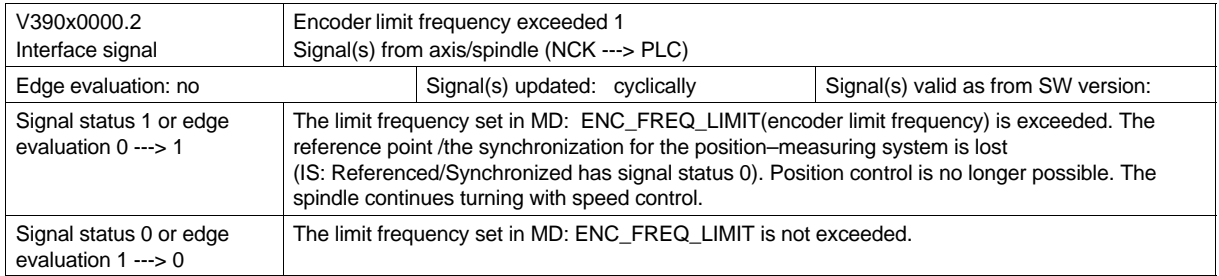

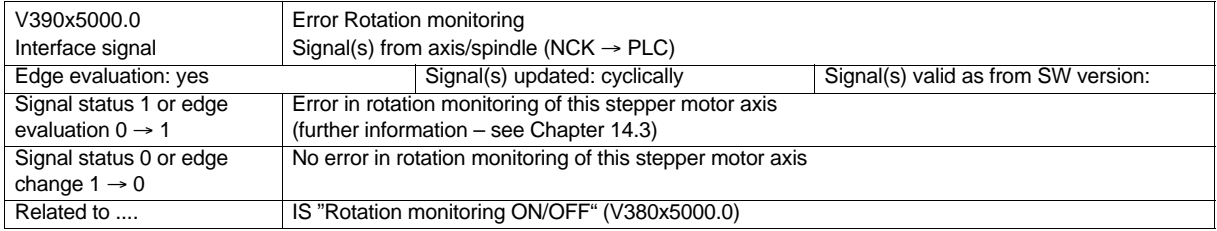

SINUMERIK 802S/802C 6FC5 597–3AA10–0BP2 (01.02)

## **Continuous–Path Control, Exact Stop**

#### **Brief description**

For continuous–path control, the CNC executes a part program successively block by block. The next block is only executed if the functions of the currently active block are executed. Different requirements made to the part to be machined, such as contour accuracy, machining time, workpiece surface, require different block change criteria. Two behavior types are possible for the contour axes at the block ends. The first type, exact stop, means that all contour axes must have reached the set target position depending on an exact stop criterion before the next block change is initiated. In order to be able to fulfil this criterion, the contour axes must reduce the contour velocity with each block change what, however, means a delay of the block change. The second type, continuous–path control mode, is a try to avoid deceleration of the contour velocity in order to change to the next block with possibly the same contour velocity.

The following function description describes the features and possibilities of the Exact Stop function and the Continuous–Path Control Mode.

#### *2.1 General*

## **2.1 General**

#### **Contour axes**

Contour axes are all machining axes guided by an interpolator, which determines the contour points, such that

- all axes involved start at the same time;
- each of the axes involved traverse with the correct velocity ratio;
- all axes reach the programmed target position at the same time.

Depending on the particular contour, e.g. circle, the accelerations of the individual axes can be different.

#### **2.1.1 Velocities**

Contour axes are subject to the axis–specific velocity limit values and acceleration limit values.

#### **Feed**

The programmed feed F corresponds to the feedrate. It is modal and is programmed as a velocity, e.g. in the units mm/min (or inch/min) with G94, or in mm/rev. (or inch/rev.) with G95. The feed represents the geometric total of the feedrates of the axes involved in the interpolation. The feed is specified for the movement types G1, G2, G3 and G5. If the contour axes for these movements are programmed without feed, alarm 10860 "No feed programmed" is output.

#### **Feed override**

The feed override is effective for all contour axes together.

#### **Rapid traverse**

Rapid traverse G0 is the function with which the maximum contour velocity can be reached. When an axis is traversed with rapid traverse, the maximum axis velocity of the axis limits the rapid traverse speed.

#### **Rapid traverse override**

The rapid traverse override is effective for all axes together.

#### **Velocity for zero–cycle blocks**

Zero–cycle blocks are blocks whose path length is shorter than the path which can be traversed using the programmed set feed and the interpolator cycle. For accuracy reasons, the velocity is reduced such that at least one interpolator cycle is required for the path. The velocity is thus equal to or less than the quotient of the block path length divided by the IPO cycle.

#### **2.1.2 Stopping for Synchronization**

Irrespective of whether exact stop or continuous–path control mode is selected, the block change can be delayed by synchronization processes and thus cause the contour axes to stop. In exact stop mode, the contour axes are stopped at the end point of the current block. In the same situation, in continuous–path control mode, the axes are stopped at the next block end point at which they can be decelerated with compliance of their acceleration limits. They are stopped for synchronization

- $\bullet$  in case of PLC acknowledgement. If acknowledgement by the PLC is required for an auxiliary function which is output prior to or after the end of a movement, the axes are stopped at the end of the block.
- if the subsequent blocks are not provided. If the subsequent blocks cannot sufficiently fast be made available for execution, the axes are stopped at the last approachable block end.
- when the buffer is cleared. If the NC program requires that the advance can be synchronized with the main run (e.g. by means of the STOPRE instruction – Clear buffer), this implies a block–related velocity reduction or exact stop.

When the axes are stopped for synchronization, no contour errors occur. However, in particular, in continuous–path control mode, stopping is not desired because relief cutting can occur.

#### *2.2 Exact Stop*

## **2.2 Exact Stop**

The Exact Stop function is used to wait for the contour axes running into the programmed block end point. When all axes have reached the exact stop criterion, the block change is carried out. The velocity at the block transition is approximately zero.

This means:

- that all contour axes reach nearly standstill in the block end point without overshooting.
- $\bullet$  The machining time is extended due to the waiting time for reaching the exact stop criterion.
- Relief–cutting can occur due to the waiting time for reaching the exact stop criterion.

The exact stop function is suited for exact traversing of contours.

Exact stop is not recommended if

- the exact contour within a criterion (e.g. exact stop fine) may differ from the programmed contour in order to achieve faster machining.
- absolute velocity tolerance is required.

#### **Exact stop activation**

The exact stop function can be selected in the NC program either by means of the command G60 or G09. The desired exact stop criterion should be specified with the associated program code prior to or with the selection. G60 is modal, and G09 is non–modal. G09 is used to interrupt the continuous–path control mode. Both exact stop functions will only be active with the selected exact stop criterion. The exact stop function is deselected with continuous–path control mode.

#### **Exact stop criteria**

- - -
	- Exact stop fine

This criterion is used to monitor whether the actual position of the axis is away from the set position within a certain path distance. The size of the per permitted distance is stored in MD: STOP\_ LIMIT\_FINE (exact stop fine).

 $\bullet$ Exact stop coarse

The same scope of functions as exact stop fine, but the monitoring window is defined in MD: STOP\_LIMIT\_COARSE (exact stop coarse). In order to achieve a faster block change as with the exact stop fine criterion, the exact stop coarse window must be parametrized larger than the exact stop fine window.

*2.2 Exact Stop*

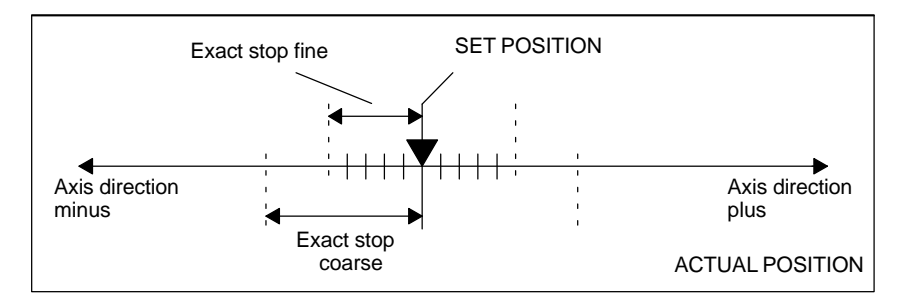

Fig. 2-1 Representation of the exact stop tolerance ranges fine/stop

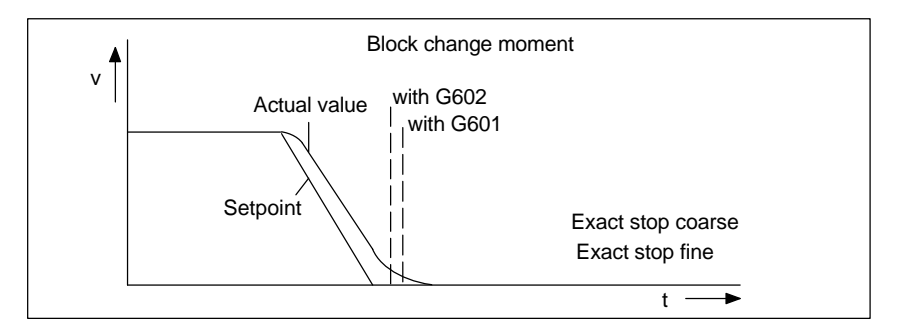

Fig. 2-2 Block change depending on the exact stop criteria

#### **Exact stop criteria activation**

The exact stop criteria can be selected in each NC part program block by means of the G codes

- $\bullet$ G601 –exact stop fine
- $\bullet$ G602 – exact stop coarse

and are evaluated by means of the exact stop functions G60 or G09. An active criterion is deactivated by selecting another criterion.

Certain situations can imply exact stop in continuous–path control, which will then consider one of the three criteria (see also "implicit exact stop" in Section 2.3).

*2.3 Continuous–Path Control Mode*

## **2.3 Continuous–Path Control Mode**

In continuous–path control mode, the contour velocity for block change at the end of the block is not decelerated to a velocity which allows the exact stop criterion to be reached. The aim is to avoid higher axis deceleration of the contour axes at the block change moment in order to be able to change to the next block with possible the same contour velocity.

Continuous–path control mode is used to smooth bent block transitions by local modifications to the programmed curve or to make them tangentially.

Continuous–path control has the following effects:

- Rounding of the contour corners.
- Shorter machining times thanks to missing deceleration and acceleration processes required to reach the exact stop criterion.
- Better cutting conditions due to more even velocity curve.

Continuous–path control mode is recommended whenever :

- a contour is to be traversed as fast as possible;
- the exact curve within an error criterion may deviate from the programmed curve in order to generate a continuous curve over the entire range.

#### **Implicit exact stop**

In some cases, it is necessary to generate exact stop in continuous–path control mode in order to be able to execute consequential reactions. In these situations, the contour velocity is reduced to zero.

- If auxiliary functions are output prior to the traversing movement, the preceding block is only completed when the selected exact stop criterion is reached.
- If auxiliary functions are output after the traversing movement, these are output after the interpolator end of the block.
- If the function "Clear buffer" is programmed in the part program, the preceding block is completed when the selected exact stop criterion is reached.

#### **Velocity = 0 in continuous–path control mode**

Irrespective of the implicit exact stop, the contour motion at the end of the block is decelerated to zero velocity if:

- the time required to position a spindle which has been programmed with the syntax SPOS is longer than the traversing time of the contour axes. The block change is carried out when exact stop fine of the positioning spindle is reached.
- stopping for synchronization is required.

#### **Auxiliary function output during traverse**

In continuous–path control mode with auxiliary function output and **short traversing blocks**, the contour velocity is decelerated already prior to the acknowledgement by the PLC. The axes are thus stopped at the end of the block in compliance with the acceleration limits. Acknowledgement is waited there in order to continue the movement.
## **2.4 Data Description**

#### **Machine data**

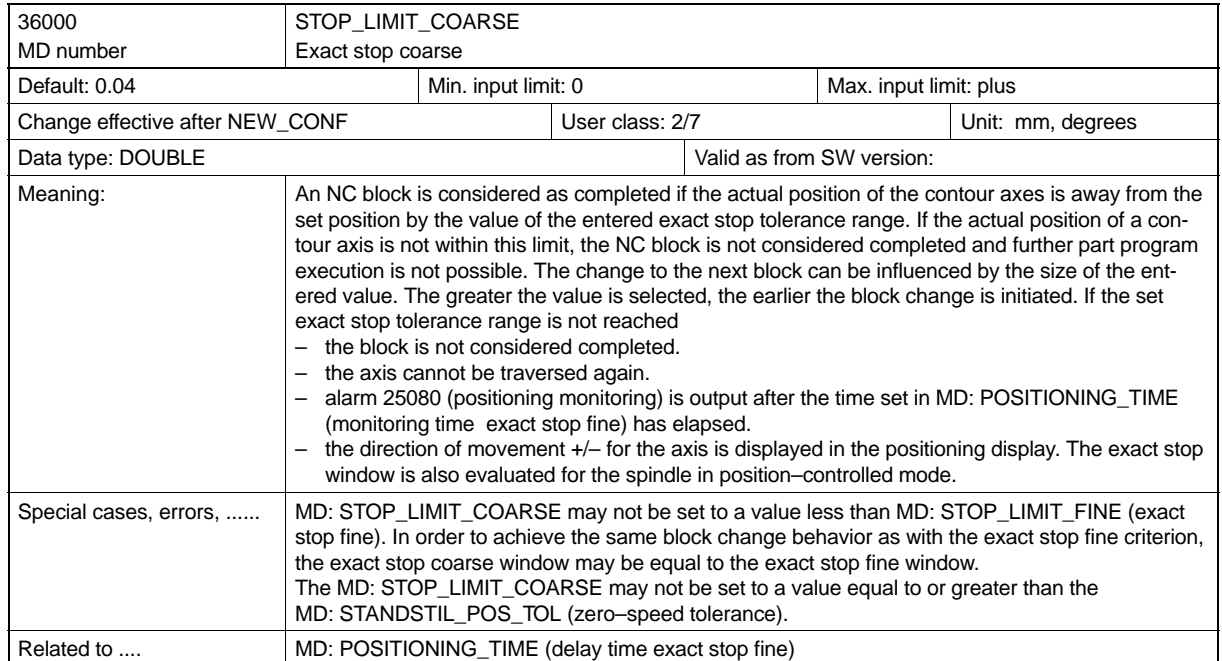

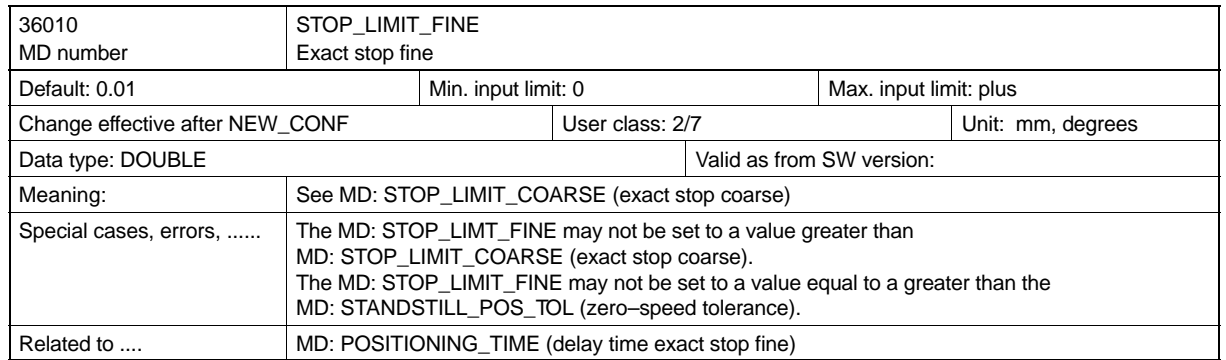

### *2.5 Signal Description*

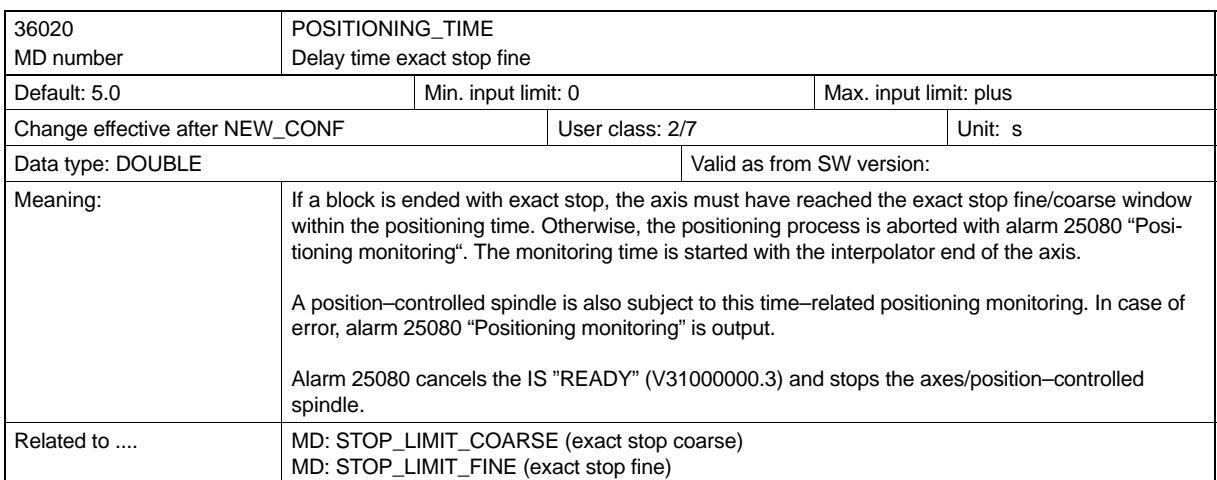

## **2.5 Signal Description**

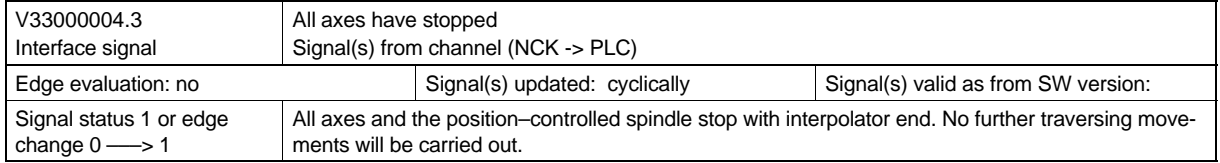

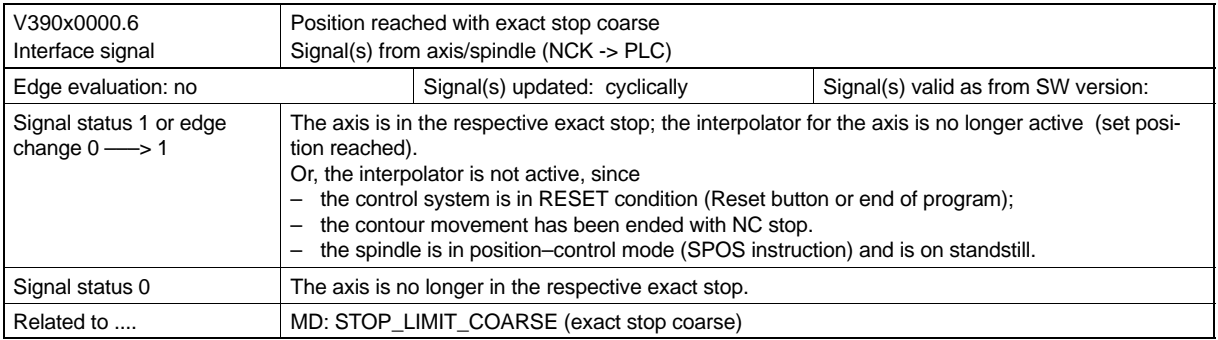

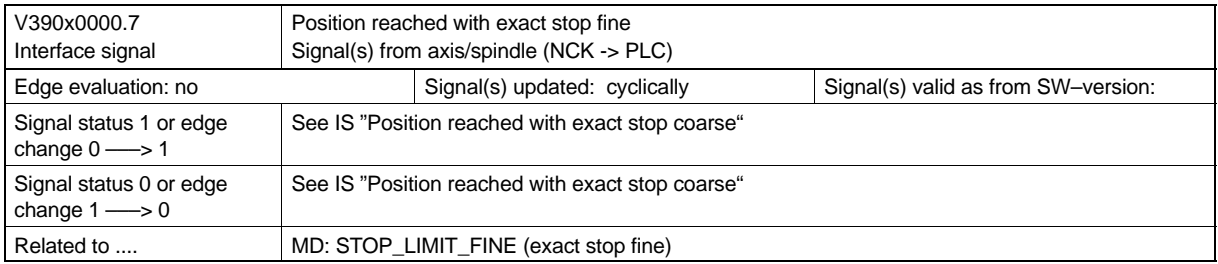

## **Velocity, Setpoint/Actual–Value System, Closed–Loop Control**

#### **Brief description**

This Section describes the adjustment of

- the measuring systems
- the setpoint value system
- the positioning accuracy
- the traversing ranges and
- the axis velocities.

#### **Velocities**

The maximum path, axis velocity and spindle speed are affected by the machine and drive dynamics and the limit frequency for actual–value sensing (encoder limit frequency).

The maximum axis velocity is defined in machine data MAX\_AX\_VELO (maximum axis velocity). The maximum permissible spindle speed is set in MD: SPIND\_VELO\_LIMIT (maximum spindle speed).

In addition to the limitation by MD: MAX\_AX\_VELO, the control system limits the maximum path velocity on the situation with the following formula:

 $V_{\text{max}} \le \frac{Program\_path}{100 \text{ cycle [s]}} * 0.9$ 

With a higher feedrate (resulting from the programmed feedrate and the feed–rate override), the maximum path velocity is limited to  $V_{\text{max}}$ .

This automatic feedrate limitation can lead to a drop in velocity over several blocks with programs generated by CAD systems with extremely short blocks.

#### **Example:**

IPO cycle = 12 ms N10 G0 X0 Z0; [mm] N20 G0 X100 Z100; [mm]  $\Rightarrow$  programmed path length in block = 141.42 mm

 $\Rightarrow$  V<sub>max</sub> = (141.42 mm / 12 ms) ∗ 0.9 = 10606.6 mm/s = 636.39 m/min

The following restriction applies to the minimum path or axis velocity:

 $V_{\text{min}} \ge \frac{10^{-3}}{\text{Calculation resolution}[\frac{\text{inc.}}{\text{mm or degrees}}] + \text{IPO cycle [s]}}$ 

The calculation resolution amounts to 1,000 incr/mm or incr./degrees.

If the velocity drops below V<sub>min</sub> no traverse movement takes place!

Example: IPO cycle = 12 ms; ⇒ $V_{\text{min}}$  = 10<sup>-3</sup> / (1000 <sup>lncr</sup>/<sub>mm</sub> x 12 ms) = 0.005 <sup>mm</sup> / <sub>min</sub>;

Value range forpath feedrate F:

Metric system:

 $0.001 \leq F \leq 999,999.999$  [mm/min, mm/rev] Inch system:  $0.001 \leq F \leq 399,999.999$  [inch/min, inch/rev]

Value range for spindle speed S:  $0.001 \leq S \leq 999,999.999$  [rev/min]

#### **Traversing ranges**

Table 3-1 Traversing ranges of the axes

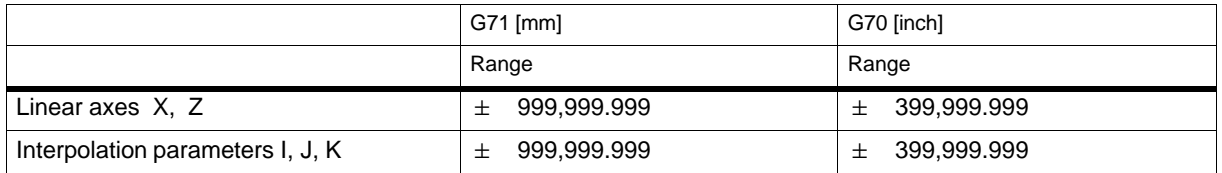

The traversing range can be limited by software limit switches.

#### **Positioning accuracy of the control**

The positioning accuracy of the control system depends on the actual–value resolution  $(=$  encoder increments / (mm or degrees)) and on the calculation accuracy (= internal increments / (mm or degrees)).

The coarser resolution of the two values determines the positioning accuracy of the control system.

The choice of input resolution, interpolator and position control cycle have no effect on this accuracy.

#### **Metric/inch measuring system, basic system**

The control system can use inch or metric systems. The basic setting is defined in MD: SCA-LING SYSTEM IS METRIC (basic system metric). Depending on the setting in the MD, all geometric values are interpreted either as metric or inch values. All manual settings also refer to this basic setting (e.g. handwheel, INC, feedrate), as do zero offsets, tool offsets, etc. and the associated displays.

#### **Converting the basic system**

In part programs, the workpiece–related specifications can be switched over between the measuring systems by means of G70/G71. The data affected by G70/G71 is described in the Programming Instructions

#### **Standardization of physical quantities in the machine and setting data**

Machine and setting data that contain physical quantities are interpreted as standard in the following input/output units depending on the basic system used (metric/inch):

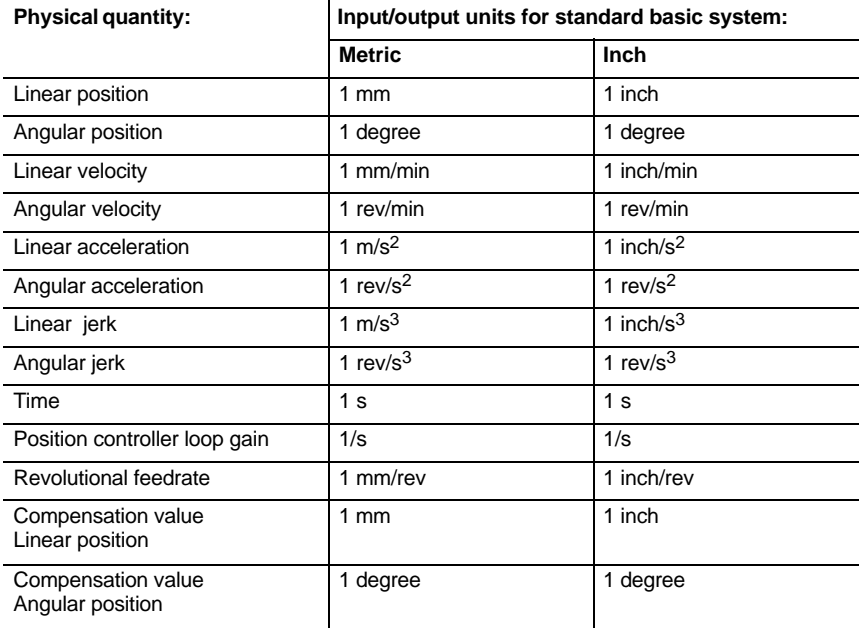

### **3.1 Setpoint/Actual–Value System**

#### **3.1.1 General**

#### **Block diagram**

A control loop with the following structure can be configured for every closed–loop controlled axis/spindle (for the stepper motor axes the encoder must be considered as an internal encoder):

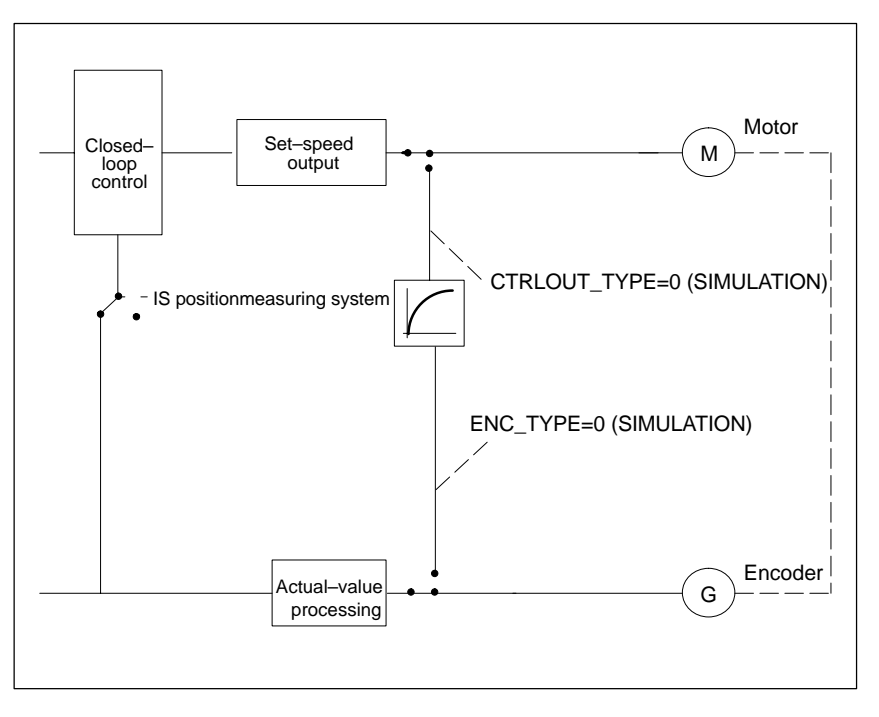

Fig. 3-1 Block diagram of a control loop

#### **Setpoint output**

One setpoint can be output for each axis/spindle. Setpoint output to the final control element is performed as an analog value for the spindle and axis with analog drive (format  $\pm$  10 V). For stepper motor axes, signal output is provided for pulse and direction (see "Start–Up Guide", Section "Connecting the Feed Drives").

#### **Actual–value sensing**

A square–wave generator (standard, increment quadrupling) can be connected to the spindle/ axis.

No encoder is required for the stepper motor axes.

#### **Simulation axes**

The speed control loop of an axis/spindle can be simulated for testing purposes. The axis "traverses" with a following error, similarly to a real axis.

A simulation axis is defined by setting the two

MD: CTRLOUT\_TYPE[0] (setpoint output type) and ENC\_TYPE[0] (actual–value sensing type) to "0".

As soon as the standard machine data are loaded, the axes become simulation axes.

Setpoint and actual value can be set to the reference–point value by reference–point approach.

It is also possible to define via the MD: SIMU\_AX\_VDI\_OUTPUT (output of axis signals for simulation axes) whether the axis–specific IS are to be output to the PLC during simulation.

#### **3.1.2 Speed Setpoint Output and Actual–Value Processing**

#### **Control direction and traversing direction of the feed axes**

#### **Control direction**

The MD: ENC\_FEEDBACK\_POL[n] (sign of actual value) can be used to change the sign of actual–value sensing and thus the control direction of position control.

#### **Traversing direction**

The MD: AX\_MOTION\_DIR (traversing direction) can be used to reverse the direction of movement of the axis, without affecting the control direction of the position control.

#### **Speed setpoint adjustment / tacho adjustment**

#### **General**

The machine data RATED\_VELO[n] determines the rated motor speed.

#### **Basic setting**

The MD: RATED\_VELO determines the rated motor speed. MD: RATED\_OUTVAL [ (rated output voltage) tells the control system which speed setpoint voltage corresponds to which motor speed (not with stepper motor axes). In MD: RATED\_OUTVAL (rated output voltage), enter the value of the speed setpoint at which the motor speed specified in RATED\_VELO (rated motor speed) as a percentage with reference to the maximum speed setpoint.

If the motor speed is not known, it can be calculated from the desired axis velocity, the leadscrew pitch MD: LEADSCREW\_PITCH and the gear ratio MD: DRIVE\_AX\_RATIO\_NUMERA[n] (load gear numerator) MD: DRIVE\_AX\_RATIO\_DENOM[n] (load gear denominator) as follows

$$
n_{\text{motor}} = \frac{V_{\text{axis}} \cdot R}{S}
$$

```
where the following applies:
n_{motor} \doteq motor speed;
V_{axis} = axis velocity;
S \doteq leadscrew pitch;
      (MD: LEADSCREW_PITCH)
R = qear ratio
```
where the following applies:

*R* =  $\frac{\text{Number of motor revolutions}}{\text{Number of load (spindle) revolutions}} = \frac{\text{DRIVE}\_AX\_RATIO\_NUMERA[n]}{\text{DRIVE}\_AX\_RATIO\_DENOM[n]};$ 

#### **Accuracy**

The accuracy of this setting substantially determines the quality of the traversing movement of an axis. To achieve a sufficient control reserve of analog drives, 80 ... 90% of the desired maximum velocity of the axis should be reached at MD: RATED\_OUTVAL.

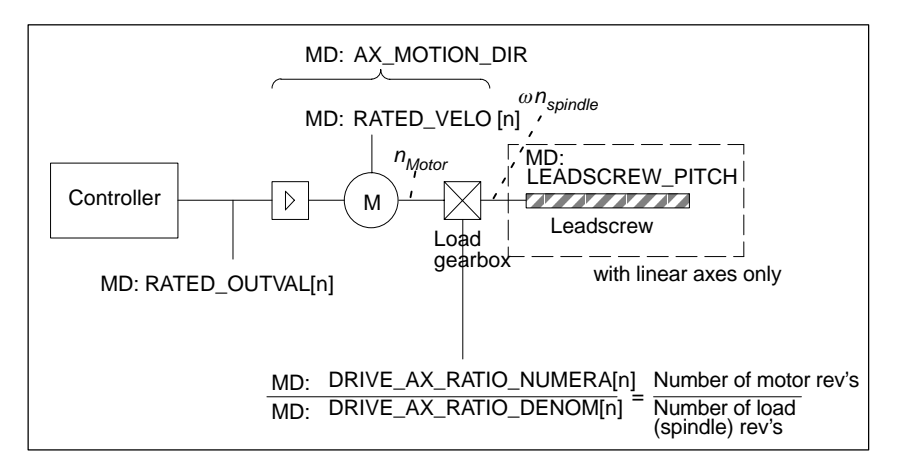

Fig. 3-2 Speed setpoint processing

#### **Example of velocity matching with linear axis**

An axis velocity of 15,000 mm / min is to be achieved. Leadscrew pitch:  $s = 10$  mm/U Gearbox (motor rev's /spindle rev's)  $R = 2:1 = 2$  $\Rightarrow n_{Motor} = \frac{V_{Achs} \cdot R}{S} = \frac{15000 \frac{mm}{min} \cdot 2}{10 \frac{mm}{max}}$  $\frac{m n}{10 \frac{m m}{r e v}} = 3000 \text{ rev/min}$ ;

The calculated motor speed must be entered in MD: RATED\_VELO[n].

 $\Rightarrow$  Machine data settings:

MD: RATED\_VELO[0] = 3,000 [rev./min] MD: RATED\_OUTVAL = 80 [%] (with analog drives only) MD: DRIVE\_AX\_RATIO\_NUMERA[0] = 2 MD: DRIVE\_AX\_RATIO\_DENOM[0] = 1 MD: LEADSCREW\_PITCH = 10 [mm/rev.]

#### **Actual–value processing**

#### **Actual–value resolution**

To ensure a correctly closed position control loop, the control system must be informed of the actual–value resolution.

The following axis–specific machine data serve this purpose. The MD marked with \* do not apply to stepper motor axes not equipped with an encoder.

The control system automatically calculates the actual–value resolution from the settings made in the machine data.

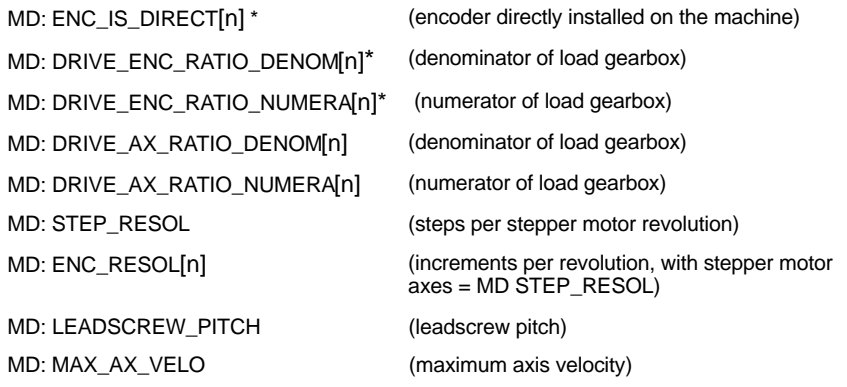

The machine data index [n] is coded as follows:

– MD: DRIVE\_AX\_...[control parameter block no.] : 0–5

– remaining MDs [encoder no.] : 0

#### **Note**

These MDs are not required for encoder matching (path evaluation). However, they must be entered correctly for setpoint calculation! Otherwise, the desired servo gain factor  $(K_V)$  will not be set.

In MD: DRIVE\_AX\_RATIO\_DENOM the load revolutions are entered, and in MD: DRIVE\_AX\_RATIO\_NUMERA the motor revolutions.

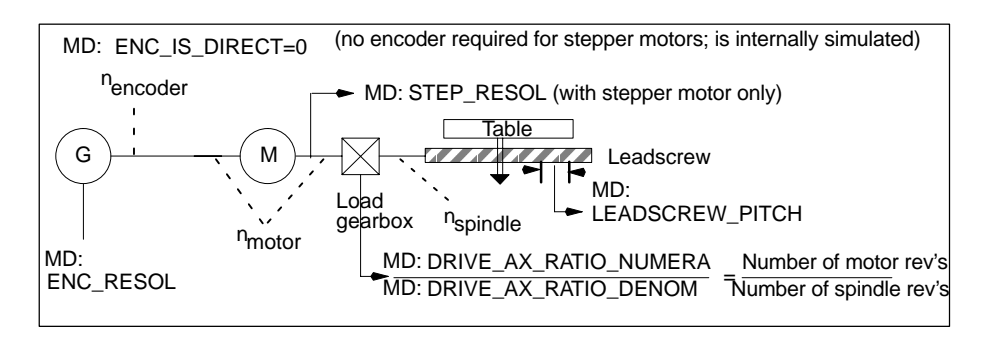

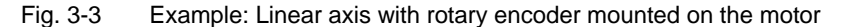

#### *3.2 Closed–Loop Control/Servo Gain*

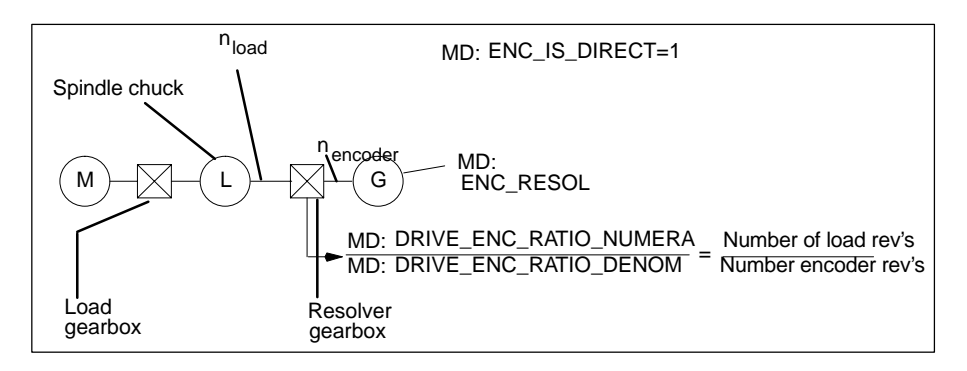

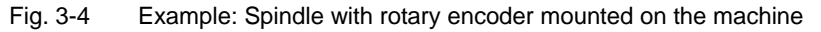

#### **Note:**

MD: ENC\_FEEDBACK\_POL (actual value sign) can be used to change the sign of actual value sensing and thus the control direction of the position control.

### **3.2 Closed–Loop Control/Servo Gain**

#### For stepper motor axes, the entered standard value set in MD: **Servo gain factor**

```
POSCTRL_GAIN[n] should be kept.
```
For analog axes/spindles, the value should be adapted accordingly.

The machine data index [n] is coded as follows: [control parameter record no.]: 0 ... 5

However, if the servo gain factor is too high, instability, overshooting and possible impermissibly high loads on the machine will result.

The maximum permissible servo gain factor depends on the following:

- - Design and dynamics of the drive (rise time, acceleration and deceleration capabilities)
- -Quality of the machine (elasticity, vibration suppression)
- Position control cycle

The servo gain factor is defined as follows:

$$
KV = \frac{Velocity}{Following error}; \frac{[m/min]}{[mm]}
$$
 *Unit of servo gain factor to VDI standard*

#### **Parameter records of the position controller**

The position control can use 6 different parameter records. They serve for quick adaptation of the position control to modified properties of the machine during operation, e.g.

- in the case of spindle gear change;
- adaptation of the dynamic properties of an axis, e.g. on tapping.

The following machine data can be changed by switching over the parameter record during operation.

MD: DRIVE\_AX\_RATIO\_DENOM[n] (load gearbox denominator) MD: DRIVE\_AX\_RATIO\_NUMERA[n] (load gearbox numerator) MD: POSCTRL\_GAIN[n] (servo gain factor) MD: AX\_VELO\_LIMIT[n] (velocity monitoring threshold value) MD: DYN\_MATCH\_TIME[n] (time constant of dynamic accommodation) The machine data index [n] is coded as follows: [control parameter record]: 0–5

**Parameter records for the spindle:** With the spindle, each gear stage is assigned its own parameter record. Depending on the IS "Actual gear stage" (V380x2000.0 bis .2), the corresponding parameter record is activated.

**Parameter records for axes:** For axes not involved in tapping or thread cutting, parameter record 1 is activated (index=0) in all cases. For axes involved in tapping or thread cutting, the same parameter record number is activated as with the current gear stage of the spindle.

### **3.3 Velocity Control for Stepper Motors**

#### **3.3.1 Knee–Shaped Acceleration Characteristic**

Stepper motor drives only with SINUMERIK 802S!

A characteristitc feature of stepper drives is the decay of the available torque in the upper speed range (see Fig. 3-5).

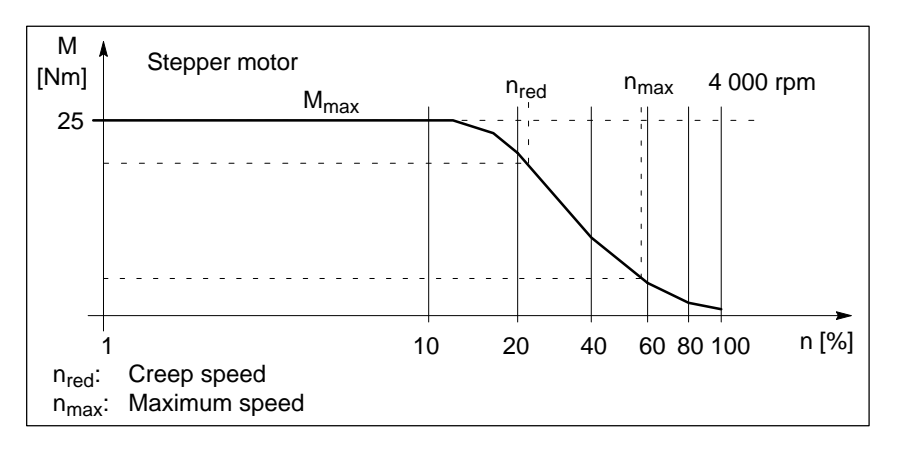

Fig. 3-5 Typical motor characteristics of a stepper drive

The optimum utilization of such characteristics with overload protection at the same time can be achieved with velocity–dependent acceleration control.

This method called "knee–shaped acceleration characteristic" can be used for both positioning and path movements.

#### **Parameterization of the axis characteristic**

The axis–specific course of the acceleration characteristic must be parameterized using the following machine data:

- **MD: MAX\_AX\_VELO** ( Maximum axis–specific velocity ( $v_{\text{max}}$ )
- - **MD: ACCEL\_REDUCTION\_SPEED\_POINT** Threshold velocity of the acceleration decay with respect to: MAX\_AX\_VELO ( $v_{\text{red}}$ )
- **MD: MAX\_AX\_ACCEL** Maximum axis–specific acceleration (amax)
- **MD: ACCEL\_REDUCTION\_FACTOR** Factor of acceleration reduction with respect to MD: MAX\_AX\_ACCEL (ared)
- -The acceleration course is constant.

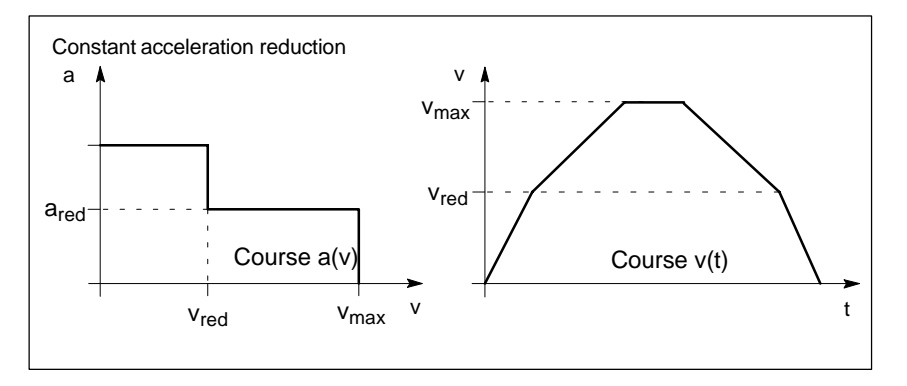

Fig. 3-6 Axis–specific acceleration and velocity course

#### Velocities:

```
vmax: MD: MAX_AX_VELO
vred: MD: ACCEL_REDUCTION_SPEED_POINT x MD: MAX_AX_VELO
```
Accelerations:

a<sub>max</sub>: MD: MAX\_AX\_ACCEL a<sub>red</sub>: (1–MD: ACCEL\_REDUCTION\_FACTOR) x MD: MAX\_AX\_ACCEL

#### **Activation**

#### **Traversing the stepper motor axes in JOG mode:**

This feature is always activated with MD: ACCEL TYPE DRIVE  $= 1$ . MD: JOG\_AND\_POS\_JERK\_ENABLE=0 must be set.

The knee–shaped acceleration characteristic is an axis–specific default setting for all stepper motor axes (SINUMERIK 802S).

#### **Path movement (G1, G2, G3, ...):**

With the SINUMERIK 802S, the activation of the knee–shaped acceleration characteristic for the path movement is carried out automatically when turning on by setting an internal machine data to the turn–on setting of the G command DRIVE. A switchover/deselection is not possible in the program.

MD: ACCEL\_TYPE\_DRIVE has no influence here.

#### **Path characteristic**

No additional machine data exist for the path movement.

The characteristic comprises of the parameters of the axes involved, depending on their portion in the path vector (geometry).

A combination of axes with different acceleration courses is permitted.

Normal and tangent accelerations within knee–shaped path sections are discussed together.

The path velocity is reduced as far as a maximum of 25 % of the velocity–dependent acceleration capability of the axes is required for the normal acceleration. The residue is reserved for tangential acceleration, i.e. braking and/or acceleration on the path.

#### **G64 block transition**

Axis–specific velocity steps can occur at non–tangential block transitions.

The path velocity at the block transition is reduced if an axis–specific velocity portion is above the threshold velocity of the acceleration decay (MD: ACCEL\_REDUCTION\_SPEED\_POINT).

#### **3.3.2 Parameterization of the Stepper Motor Frequency**

#### **Stepper motor frequency**

The maximum stepper motor frequency is defined with the machine data

MD: FREQ\_STEP\_LIMIT [Hz]:

MD value = 
$$
\frac{\text{Motor speed [rpm]} \cdot \text{steps per } 360^{\circ}}{60 \text{ [s]}}
$$

This frequency must correspond to the MD: MAX\_AX\_VELO (axis velocity). **Example:** MD: Determining MAX\_AX\_VELO and MD: FREQ\_STEP\_LIMIT

Motor speed [rpm] · Leadscrew pitch [mm/rev] Load gearbox  $=$  Axis velocity Motor speed: 1 200 rpm Load gearbox  $(R)$ : 1:1 –>R=1 Leadscrew pitch: 10 mm Steps per 360°: 10 000 1 200 rpm  $\cdot$  10 mm 1 = 12 000 mm/min –> MD: MAX\_AX\_VELO The resulting frequency limit must be: 1 200 rpm  $\cdot$  10 000 1/rev = 200 000 Hz –> MD: FREQ\_STEP\_LIMIT

60 s

#### **Stepper motor without encoder**

When a stepper motor **without** encoder is used,

the number of steps per 360° must also be entered in MD: ENC\_RESOL.

#### **Example:**

Stepper motor: 10 000 [pulses per motor revolution] Load gearbox: 1:1 Leadscrew pitch: 10 mm Motor speed: 1 200 rpm

The following MD values result from this:

MD: CTRLOUT\_TYPE = 2 (setpoint output for stepper motor) MD: ENC\_TYPE = 3 (stepper motor without encoder) MD: ENC\_RESOL[0] = 10 000 (no pulse quadrupling) MD: STEP\_RESOL = 10 000 MD: FREQ\_STEP\_LIMIT[Hz] = 200 000 [Hz] MD: MAX\_AX\_VELO = 12 000 mm/min

#### **Stepper motor with encoder**

If the stepper motor is operated with encoder, the encoder adaptation has to be carried out as with analog drives. To determine the adaptation, it should be taken into account that the encoder pulses are quadrupled.

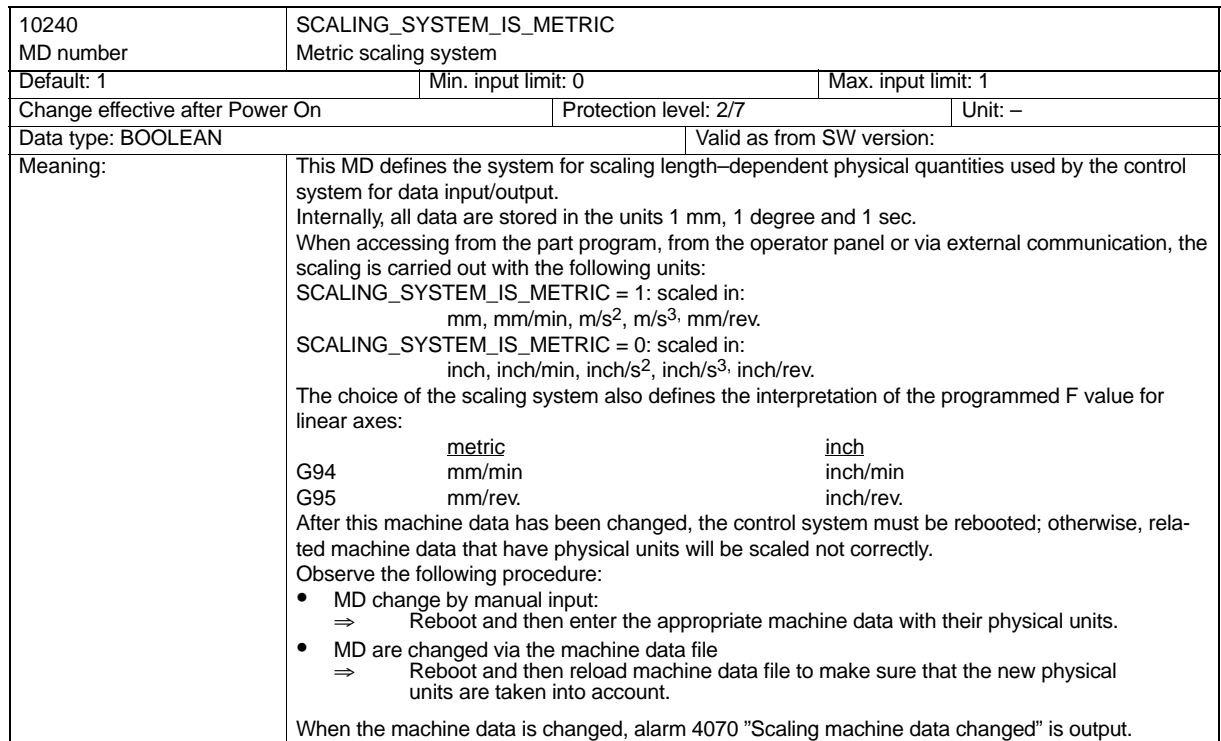

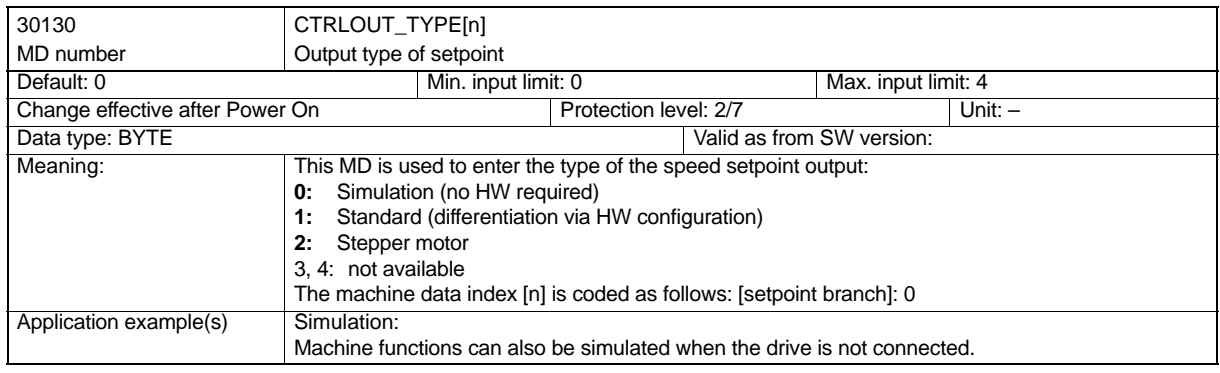

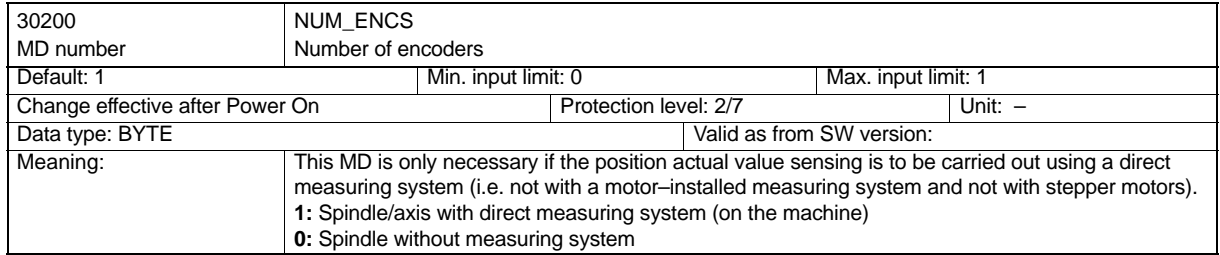

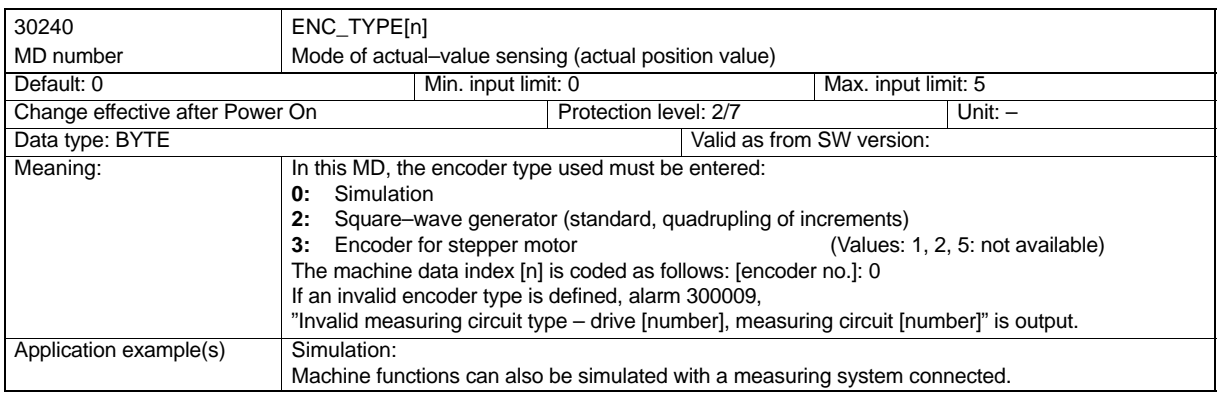

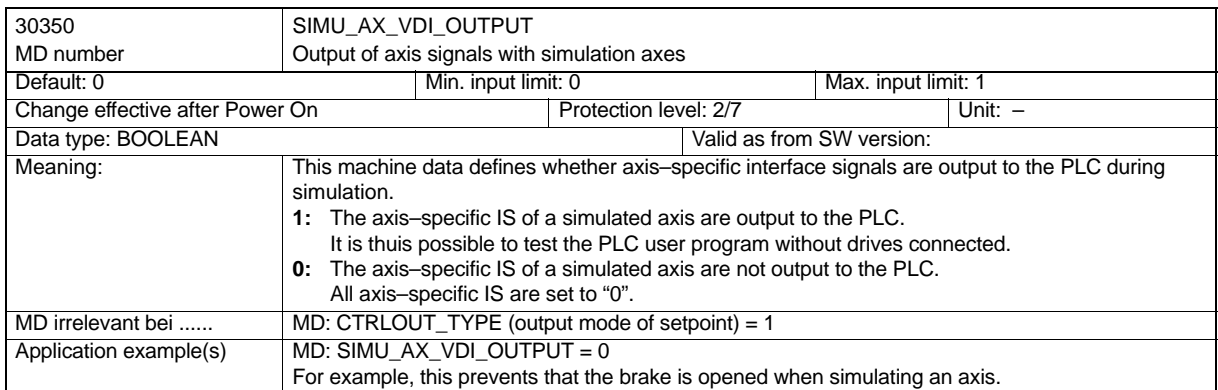

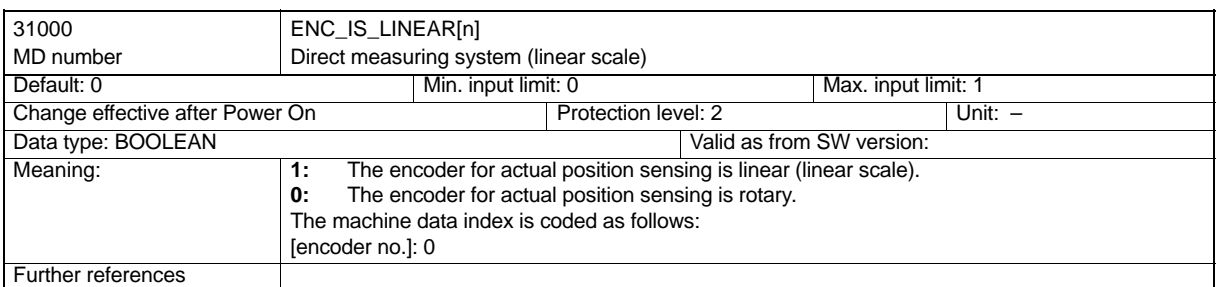

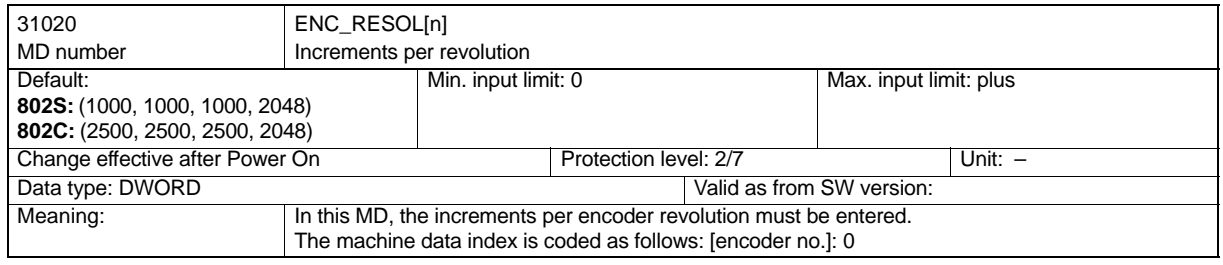

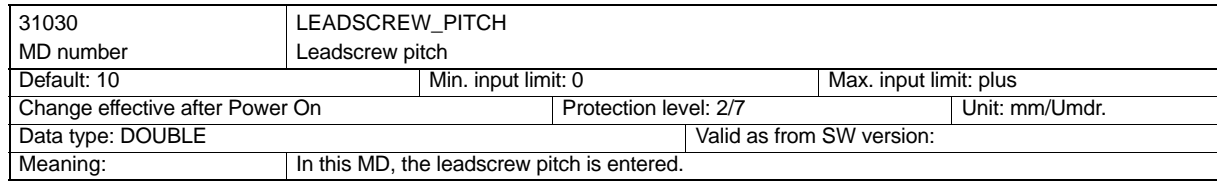

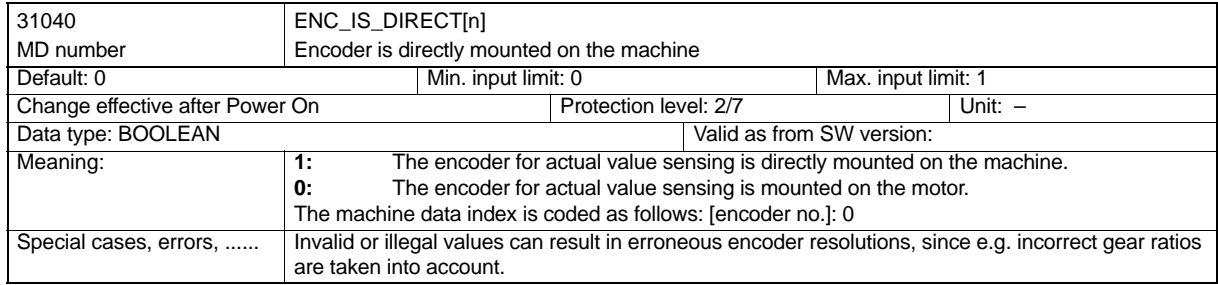

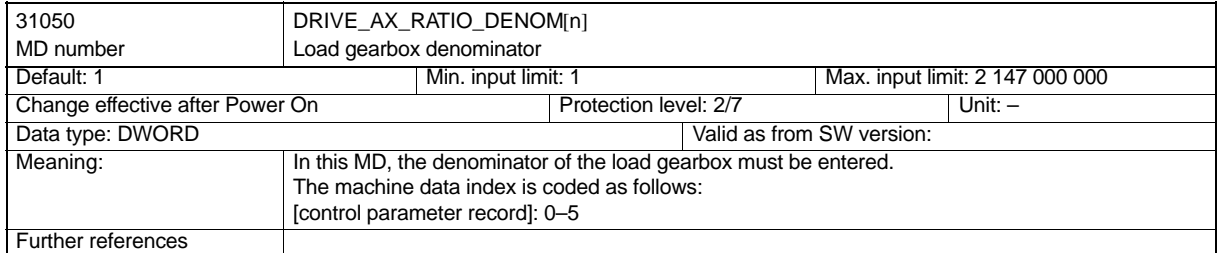

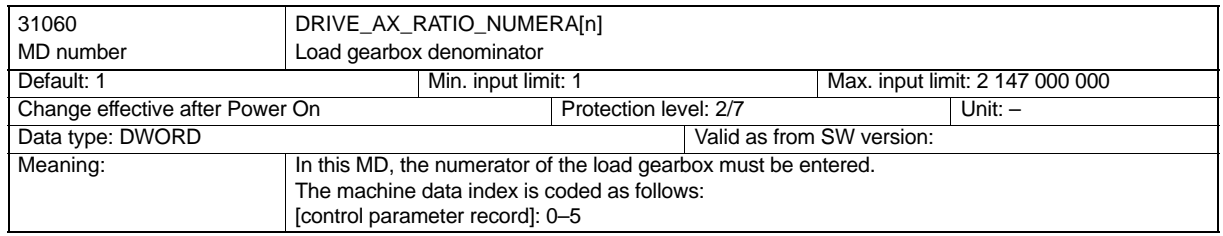

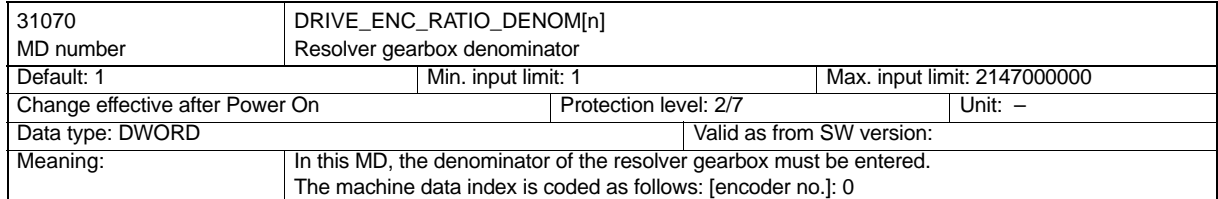

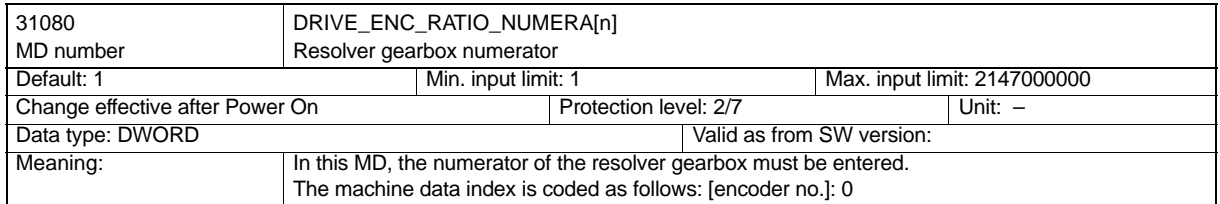

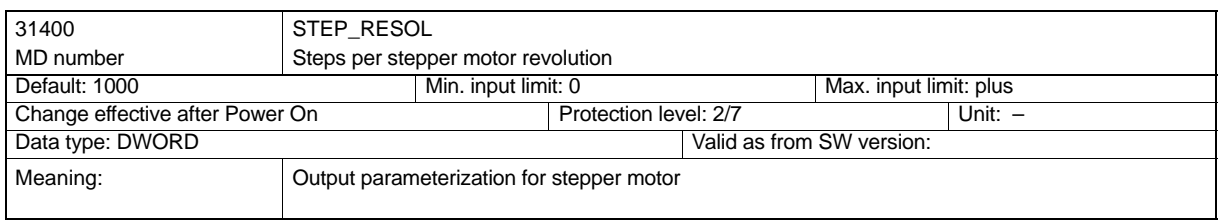

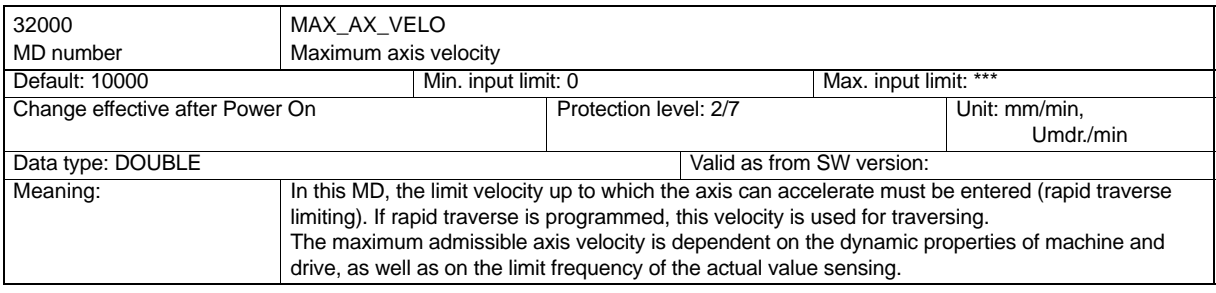

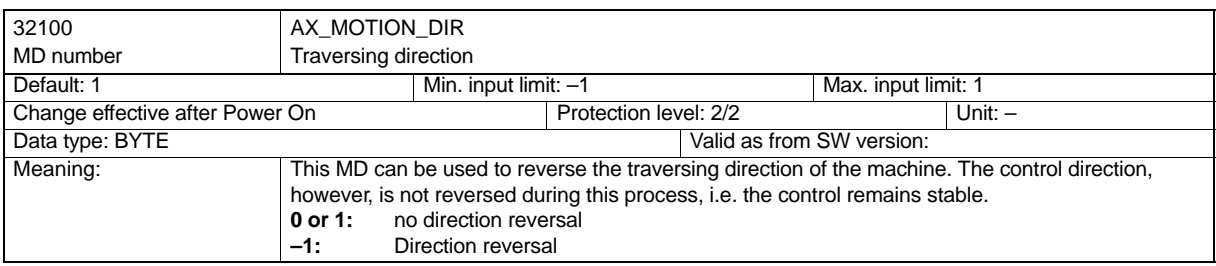

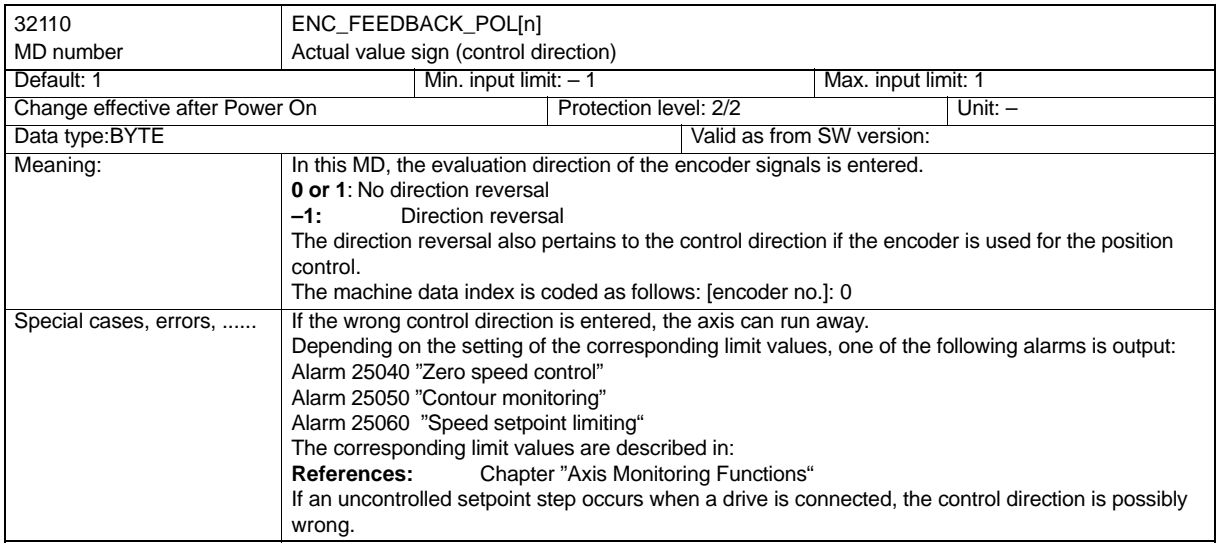

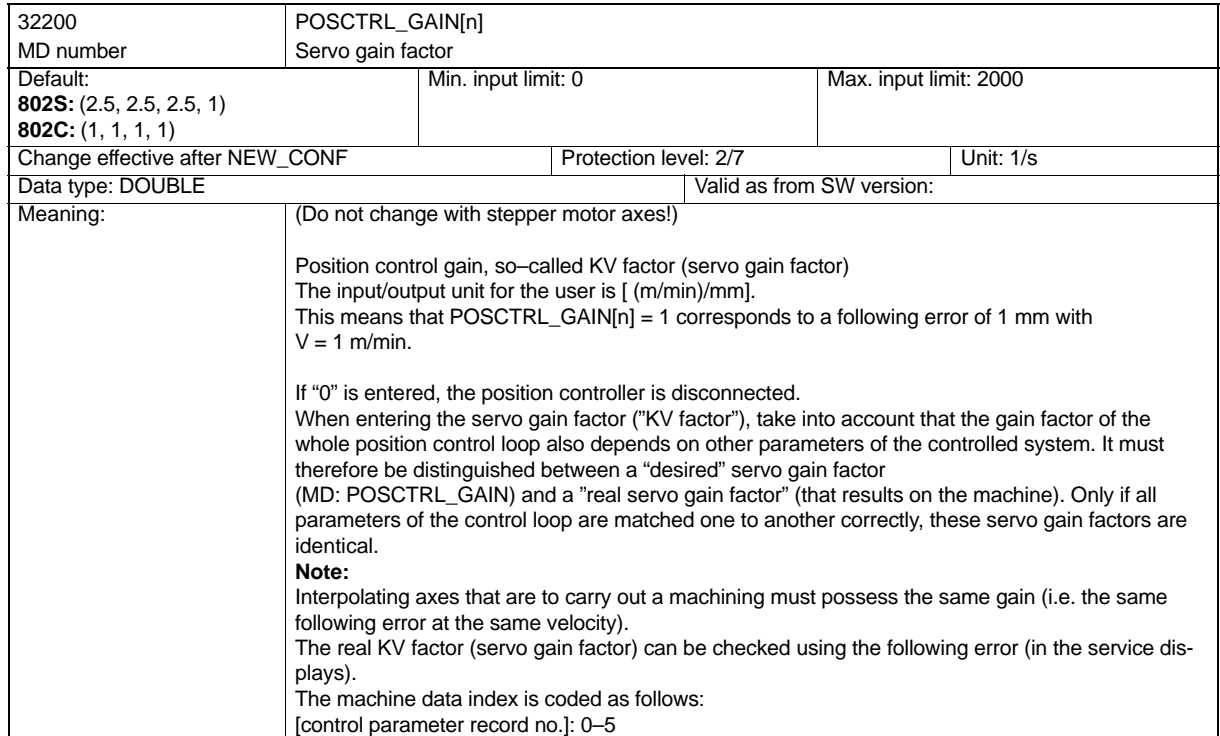

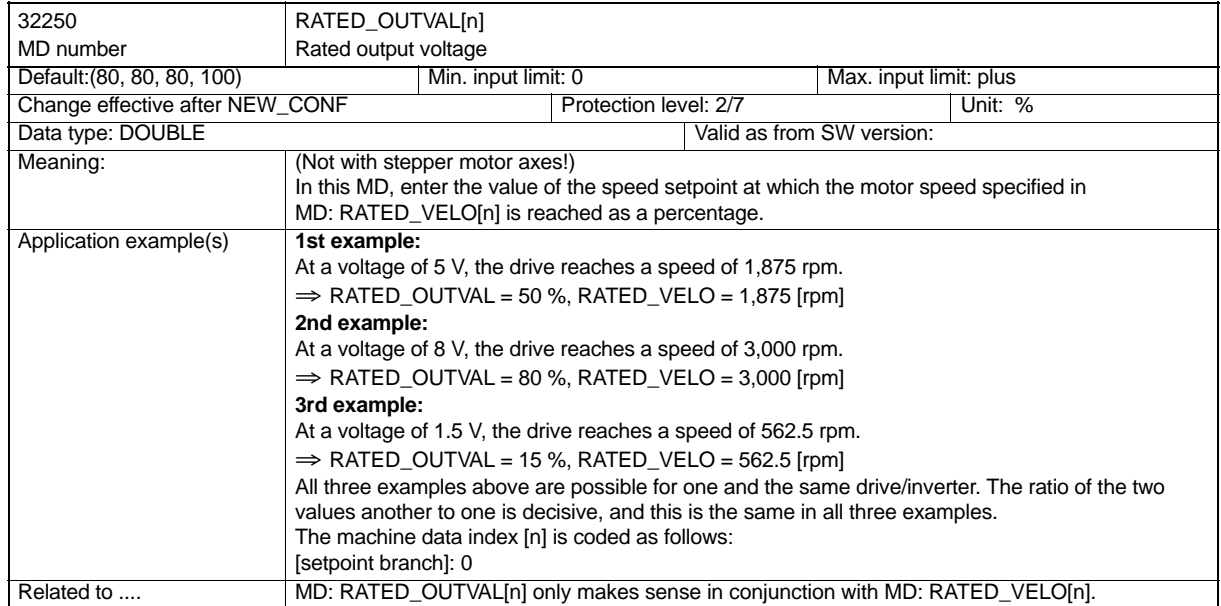

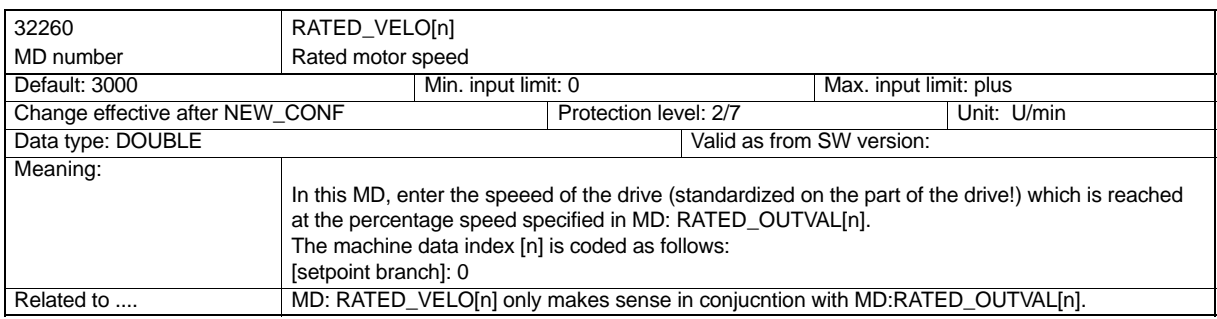

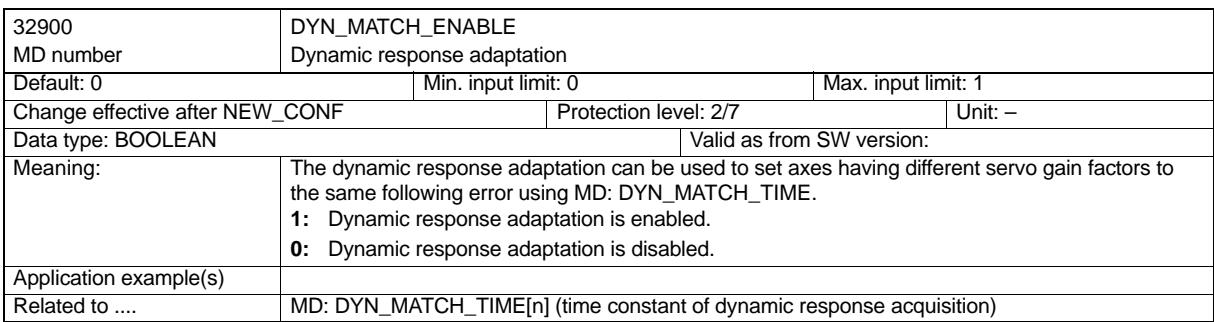

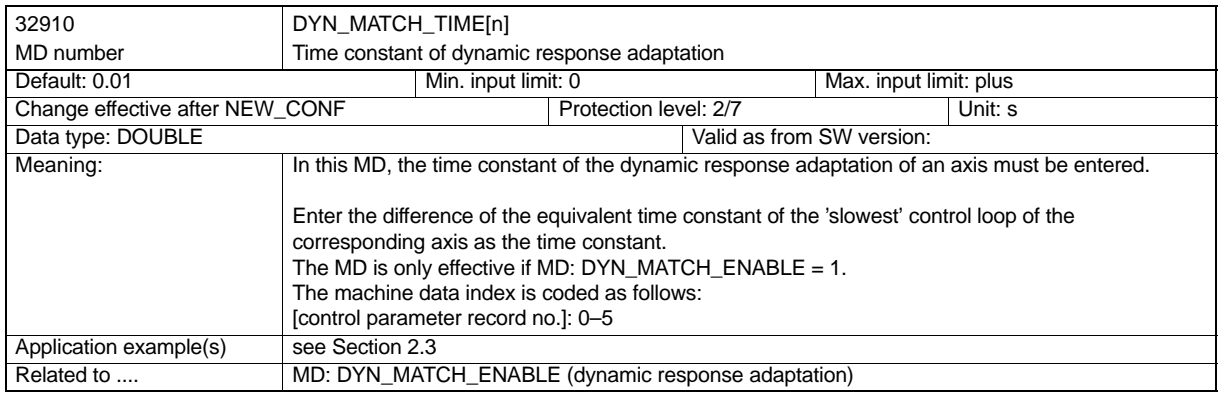

# **Manual Traversing and Handwheel Traversing 4**

#### **Setting up the machine**

Even modern numerically controlled machine tools must allow the axes to be traversed manually. In particular, when setting up a new machining program, it is necessary to move the axes either by means of the traversing keys on the machine control panel or the electronic handwheel.

#### **Clearing the tool**

After interrupting the program by certain events, such as NC–STOP, RESET or mains power failure, the machine operator must clear the tool from the current machining position manually. This is usually done by means of the direction keys in JOG mode.

#### **Contents**

The present Functional Description describes the following possibilities and features of manual traversing:

- Continuous traversing in JOG mode
- Incremental method (INC) in JOG mode
- $\bullet$ Traversing the axes using electronic handwheels (accessories) in JOG mode

*4.1 General Properties of Manual Traversing in JOG Mode*

### **4.1 General Properties of Manual Traversing in JOG Mode**

The following paragraphs will describe the generally applicable properties of manual traversing in JOG mode (irrespective of the selected variant):

#### **JOG mode**

To traverse the axes manually (further called 'manual traversing'), JOG mode must be active. The currently active operating mode is reported to the PLC via the interface signal (IS) "Active mode: JOG" (V30000000.2).

#### **Machine functions**

JOG mode divides into several JOG variants (machine functions):

- continuous traversing
- incremental traversing
- traversing with handwheel

#### **Traversing**

Axes can be traversed in the following coordinate systems:

- Machine coordinate system (MCS)
- Workpiece coordinate system (WCS)

The currently active machine function is selected via the PLC interface. There are separate PLC interfaces both for the axes in MCS (axis–specific) and for the axes in WCS (channel– specific).

#### **Simultaneous traversing**

In JOG mode, all axes can be traversed simultaneously. When the axes are traversed simultaneously, the axes do not interpolate with each other.

#### **Velocity**

The velocity of the traversing movement in JOG mode is determined by the following values specifications:

SD: JOG\_SET\_VELO (JOG veloctiy with G94) for one axis, SD: JOG\_SPIND\_SET\_VELO (JOG velocity for spindle) If the value of this SD is zero, the value of MD: JOG\_VELO (conventional axis velocity) is used. To limit the axis velocity, MD: MAX\_AX\_VELO is used.

#### **Rapid traverse override**

If the rapid traverse override key is pressed in addition to the traversing keys, the movement is carried out with the rapid traverse speed set via the axis–specific MD: JOG\_VELO\_RAPID (axis speed in JOG mode with rapid traverse override).

*4.2 Controlling Manual Traversing via the PLC Interface*

#### **Feed override**

The axis velocity used for traversing in JOG mode can additionally be controlled using the axis–specific feed override switch provided the axis–specific IS "Override enabled" (V380x0001.7) is set.

#### **Acceleration/jerk**

The axis acceleration is defined with the axis–specific MD: MAX\_AX\_ACCEL. With manual traversing, too, the acceleration is possible according to a given characteristic. The acceleration curve for the individual axes in JOG mode is defined with MD:

JOG\_AND\_POS\_MAX\_JERK (acceleration change limited) provided it is activated with MD: JOG\_AND\_POS\_JERK\_ENABLE = 1.

For stepper motor axes, it is recommended to use the knee–shaped acceleration curve. This is the default setting for SINUMERIK 802S.

It is enabled with MD: ACCEL TYPE DRIVE = 1. When doing so,

MD: JOG\_AND\_POS\_JERK\_ENABLE=0 must be set. Other machine data are provided to set the characteristic curve (see also Section 3.3.1 ).

### **4.2 Controlling Manual Traversing via the PLC Interface**

#### **MMC/NCK/PLC interface**

The individual functions for manual traversing in JOG mode are mainly activated via the PLC interface.

#### **MMC/NCK/PLC interface**

In particular, the following signals of the machine control panel (MCP) are relevant for manual traversing:

- JOG mode (selection)
- -Machine functions INC1, ...
- -Direction keys
- -Feed override or spindle override

#### *4.3 Continuous Traversing*

#### **Example: Spindle speed in JOG mode**

If a spindle speed is to be specified for an analog spindle in JOG mode by operating a key on the machine control panel to rotate it in the specified direction or to stop it, use the following procedure:

Choose the keys for "Spindle CCW", "Spindle CW" and "Spindle Stop" from the keys beneath the free keys on the machine control panel. The PLC user program must assign the incoming key signals to the IS "Traversing key plus" or "Traversing key minus" (V38030004.7 or .6), observing the following prerequisites:

- Only one of the signals may be set.
- The signal remains also set when the key is released.
- If the Spindle Stop key is pressed, both traversing signals must be cleared.
- - Changing from "Traversing key plus" to "Traversing key minus" or vice versa is only possible via the Spindle Stop status (both traversing signals cleared).
- If the IS "Reset" (V30000000.7) is provided, the spindle is stopped, and the traversing signals must be cleared.

The spindle speed is set via operation using a setting data item. Access to the setting data defining the spindle speed JOG SD: JOG\_SPIND\_SET\_VELO is granted via the Setting Data menu. If this value =0, the value in MD: JOG\_VELO will also apply for the spindle.

When traversing the spindle in JOG mode, the maximum speeds of the active gear stage (MD: GEAR\_STEP\_VELO\_LIMIT) are taken into account.

### **4.3 Continuous Traversing**

#### **Selection**

When JOG is selected, the machine function: "continuously active" is automatically set in the axes in WCS and in the machine axes

(IS: V33001001.6, V33001005.6, V33001009.6, V390x0005.6).

In JOG mode, it is also possible to activate continuous traversing via the PLC interface (IS "Machine function: continuous" for the axes in WCS (V32001001.6, VB32001005.6, VB32001009.6) and for the machine axes (VB380x0005.6).

#### **Deselection**

The Continuous Traversing function is deselected by selecting incremental traversing (see Section 4.4).

*4.3 Continuous Traversing*

#### **Traversing keys +/–**

The Plus and Minus traversing will traverse the related axes in the desired directions (PLC at NCK interface: V32001000.7/.6, V32001004.7/.6, V32001008.7/.6 or V380x004.7/.6). If both traversing keys of an axis are actuated at the same time, no traversing movement is carried out or the axis currently moving is stopped.

The axis will traverse as long as the traversing key signal is set if no axis limitation is reached beforehand. When the signal is reset, the axis is decelerated to a standstill, and the movement is considered ended.

#### **Traversing commands +/–**

Once a traversing request is present for an axis, the IS "Traversing command +" or "Traversing command –" (V33001000.7/.6, V33001004.7/.6, V33001008.7/.6 or V390x004.7/.6)) is output to the PLC, depending on the direction of the movement.

*4.4 Incremental Traversing (INC)*

## **4.4 Incremental Traversing (INC)**

#### **Setting increments**

The path to be traversed by the axis is determined by so–called increments (also called "incremental dimension"). Before the machine operator can traverse the axis, he must set the desired increment.

The setting is done via the machine control panel.

#### **Settable increments**

The operator can set up max. four different increment steps that apply to all axes together: INC1, INC10, INC100 and INC1000.

#### **Increment weighting**

The axis MD: JOG\_INCR\_WEIGHT (weighting of an axis increment with INC/handwheel) is used to define the path weighting of **one** JOG increment. Default setting is 1 incr.= 0.001 mm.

#### **Traversing**

When the traversing key of the desired direction (e.g. +) is pressed, the axis starts traversing with the set increment. When the traversing key is released before the increments have been traversed completely, the movement is interrupted and the axis stops. When the same traversing key is pressed once more, the axis traverses the remaining distance to go until it is zero. The movement can be interrupted by releasing the traversing key.

Pressing the traversing key of the opposite direction remains without effect as long as the increment has not been traversed completely or the movement is aborted.

#### **Canceling the traversing movement**

If you do not wish to traverse the entire increment, the movement can be canceled either by pressing RESET or providing the axis interface signal "Clear distance to go/Spindle Reset" (V380x0002.2).

*4.5 Handwheel Traversing in JOG Mode*

### **4.5 Handwheel Traversing in JOG Mode**

#### **Selection**

JOG mode must be active. In addition, the operator must set the increment active during handwheel traversing INC1, INC10, .... The assignment axis/handwheel must be carried out on the operator panel (see Documentation "Operation and Programming").

#### **Traversing**

Turning the electronic handwheel traverses the respective axis in positive or negative direction (depending on the desired direction of rotation).

#### **Travel or velocity specifications**

Default settings for the handwheel movement to match it with the intended application can be defined using MD: HANDWH\_TRUE\_DISTANCE (handwheel travel or velocity specification):

Value=1 (standard): The handwheel default values are travel specifications. No pulses will be lost. Due to a limitation to the maximum admissible velocity, it is possible that the axes follow up. This should be taken into account, in particular, in the case of a high weighting of the handwheel pulses.

Value=0: The handwheel default values are velocitiy specifications. Decelerating in the case of a handwheel standstill will be carried out using the shortest way.

#### **Weighting**

The distance to be traversed, which results from turning the handwheel, depends on the following factors:

- number of handwheel pulses received on the interface
- active increment (machine functions INC1, INC10, INC100, ... INC1000)
- pulse weighting of handwheel with general MD: HANDWH\_IMP\_PER\_LATCH (handwheel pulses per latched position)
- weighting of an increment with INC/handwheel (axis–specific MD: JOG\_INCR\_WEIGHT).

#### **Traversing commands +/-**

During the axis movement, either the IS "Traverse command+" or "Traverse command–" (V380x0004.7 or .6) is provided to the PLC, depending on the direction of movement. If the axis is already traversed via the traversing keys, additional handwheel traversing is not possible. Alarm 20051 "Handwheel traversing not possible" is output.

#### **Connection of handwheels**

A maximum of 2 handwheels can be connected at a time. It is thus possible to move max. 2 axes by handwheels at the same time.

#### *4.5 Handwheel Traversing in JOG Mode*

#### **Handwheel assignment**

It is possible to assign an axis a handwheel either in the machine (MCS) or in the workpiece (WCS) coordinate system.

Which axis (X, Y, Z) is moved by turning handwheel 1 or 2 can be set via menu–assisted operation (MMC):

When the **handwheel** softkey is pressed in the basic menu of JOG mode, the Handwheel window is displayed. In this window, each handwheel can be assigned an axis and the handwheel be enabled or disabled.

#### **Handwheel selection from MMC**

To activate the handwheel from the operator panel, special data in the user interface between MMC and PLC are used. This interface made available from the PLC basic program for handwheels 1 and 2 can be monitored and contains the following information (the respective axis name X, Y, Z is replaced by an axis number (1,3):

- the axis number assigned to the handwheel IS "Axis number of handwheel 1" (VB19001003) IS "Axis number of handwheel 2" (VB19001004)

 the additional information "Machine axis" or "Axis in WCS" IS (V19001003.7 or V19001004.7)

#### **Input frequency**

The handwheel connections can receive handwheel pulses with a maximum input frequency of 100 kHz.

#### **Velocity**

The velocity results from the pulses generated using the handwheel, and from the pulse weighting: Distance to be traversed per time unit This velocity is limited by the value set in the axis–specific MD: MAX\_AX\_VELO.

#### **Acceleration**

When traversing using the handwheel, the acceleraiton (axis with analog drive or stepper motor axis) is depending on the acceleration characteristic defined for JOG in the axis–specific machine data (see Section LEERER MERKER ).

#### **Canceling the traversing movement**

RESET or axis IS "Delete distance to go/Spindle Reset" (V380x0002.2) will cancel the traversing movement. The existing set/actual difference is deleted. NC STOP will only interrupt the traversing movement. Any set/actual difference remains. The distance to go is then covered by NC START.

*4.5 Handwheel Traversing in JOG Mode*

#### **Traversing in the opposite direction**

Depending on the machine data: HANDWH\_REVERSE, the response in case of traversing direction reversal is as follows:

- - If the handwheel is moved in the opposite direction, the resulting distance to be traversed is calculated and the end point calculated in this way approached as fast as possible: If this end point is ahead of the point to which the moving axis can decelerate with the current traversing direction, deceleration is carried out and the end point approached in the opposite direction. Otherwise, the newly calculated end point is approached immediately.
- - If the handwheel is moved in the opposite direction by at least the number of pulses specified in the machine data, the axis is decelerated as fast as possible, and all pulses that come until the end of interpolation are ignored, i.e. the axis is traversed again only after it has come to standstill (on the setpoint end).

#### **Response at the software limit switch**

When traversing in JOG mode, the axes are only traversed to the respectively first active limit switch; then the respective alarm is output. Depending on the machine data HANDWH\_RE-VERSE, the response is as follows (as long as the axis has not reached the end point as far as the setpoint is concerned):

- - The traverse path resulting from the handwheel pulses forms an effective end point used for the calculations to follow: If this fictive end point is, for example, is 10 mm behind this limit, these 10 mm must first be traversed in the opposite direction before the axis can carry out a real movement. If you wish to traverse at a limit immediately in the opposite direction again, the fictive distance to go can be cleared either by "Clear distance to go" or deselecting the handwheel assignment.
- - All handwheel pulses that lead to an end point behind the limit are ignored. Moving the handwheel immediately in the opposite direction results in traversing in the opposite direction, i.e. from the limit switch away.

*4.6 Special Features of Handwheel Traversing*

## **4.6 Special Features of Handwheel Traversing**

### **4.6.1 Monitoring Functions**

#### **Limit switches**

The following limit switches are used for handwheel traversing:

- Software limit switches 1 and 2 (axis must be referenced)
- Hardware limit switches

The control system has been conceived such that the traversing movement is aborted as soon as the first valid limit switch is reached. The velocity control ensures that the deceleration process is started on time so that the axis stops exactly on the limit position (e.g. software limit switches). Fast Stop is only used to stop the axis if the hardware limit switches respond.

If the respective limit switch is reached, an alarm message (alarms 10620, 10621) is output. The control system then prevents further traversing in this direction. The traversing keys and the handwheel for this direction remain without effect.

#### **Important**

In order to activate the software limit switches, the axis must first be referenced.

#### **Clearing the axis**

The axis can be traversed from a limit switch position to the opposite direction.

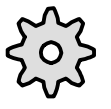

#### **Machine manufacturer**

The way how an axis that has approached the limit position is cleared depends on the machine manufacturer. Please refer to the Documentation of the machine manufacturer!

#### **Maximum velocity and acceleration**

The velocity and acceleration used for manual traversing is defined axis–specifically by the start–up engineer via machine data. The control system limits the values acting at the axes to the maximum velocity and acceleration settings.

*4.6 Special Features of Handwheel Traversing*

### **4.6.2 Miscellaneous**

#### **Mode change JOG→AUT or JOG→MDA**

Mode change from JOG to AUT or MDA is only carried out if all axes have reached Exact Stop Coarse.

#### **Transverse axes**

The X axis is the transversal axis. When traversing this axis in JOG mode, the following should be considered:

- - Continuous traversing: When a transversal axis is traversed continuously, there are no differences.
- $\bullet$ Incremental traversing:

Only the **half of the distance** of the selected increment size is traversed. For example, when the traversing key is pressed and INC10 is set, the axis traverses by 5 increment values with refer to the radius (10 diameter increments).

 $\bullet$  Traversing with the handwheel: Only the half of the distance per handwheel pulse is traversed when the axes are traversed by increments using the handwheel.

## **4.7 Data Description**

#### **Machine data**

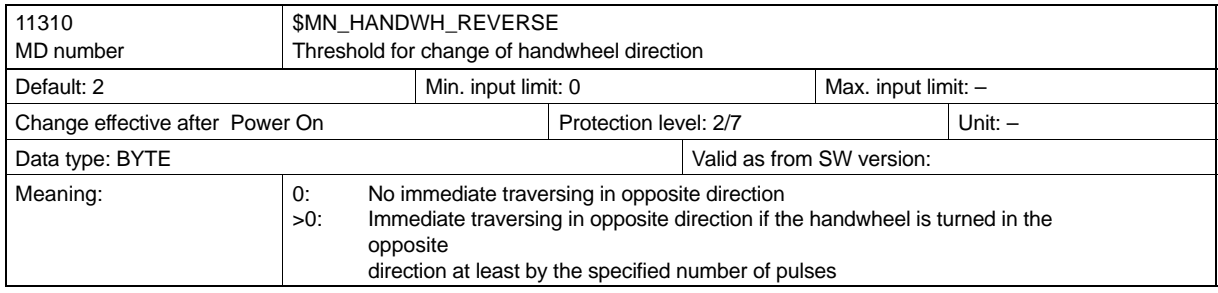

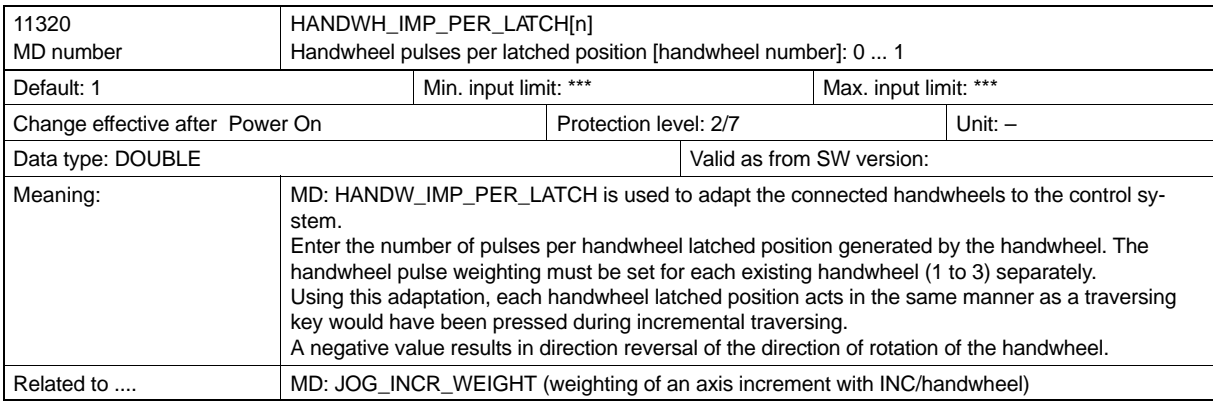

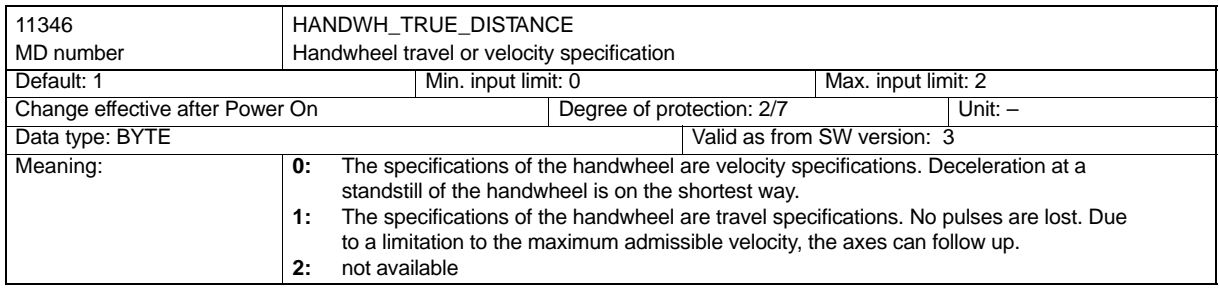

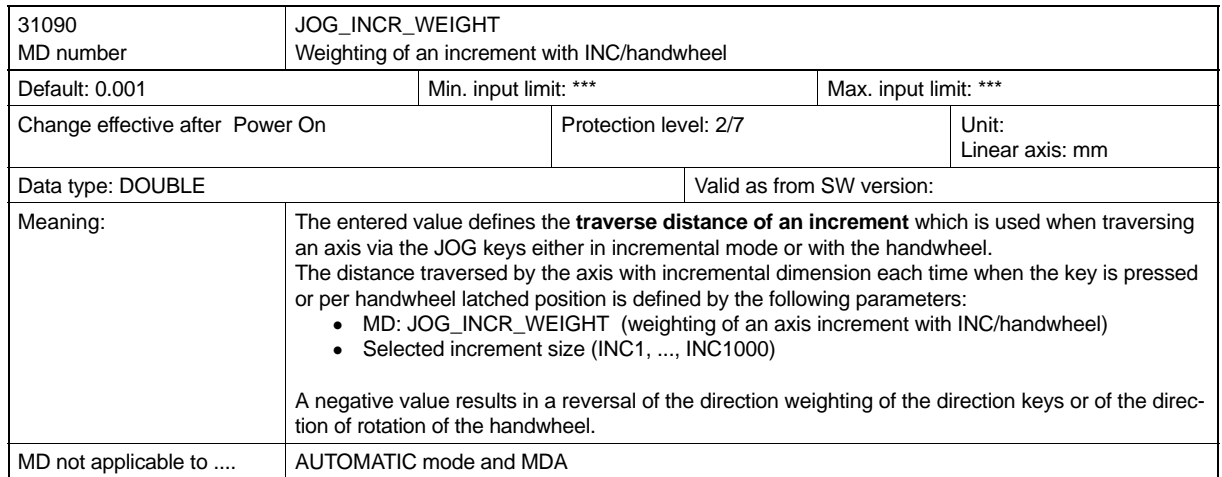

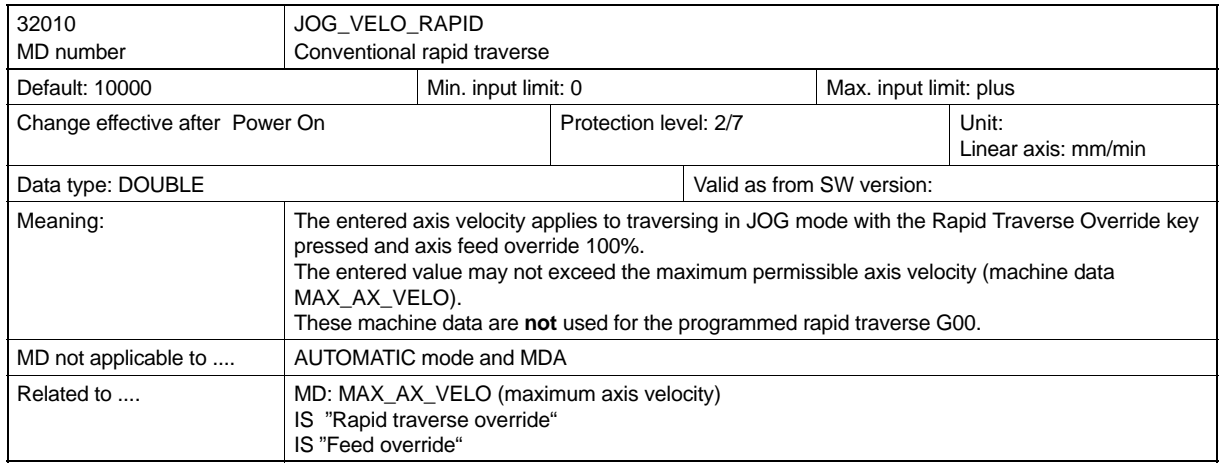

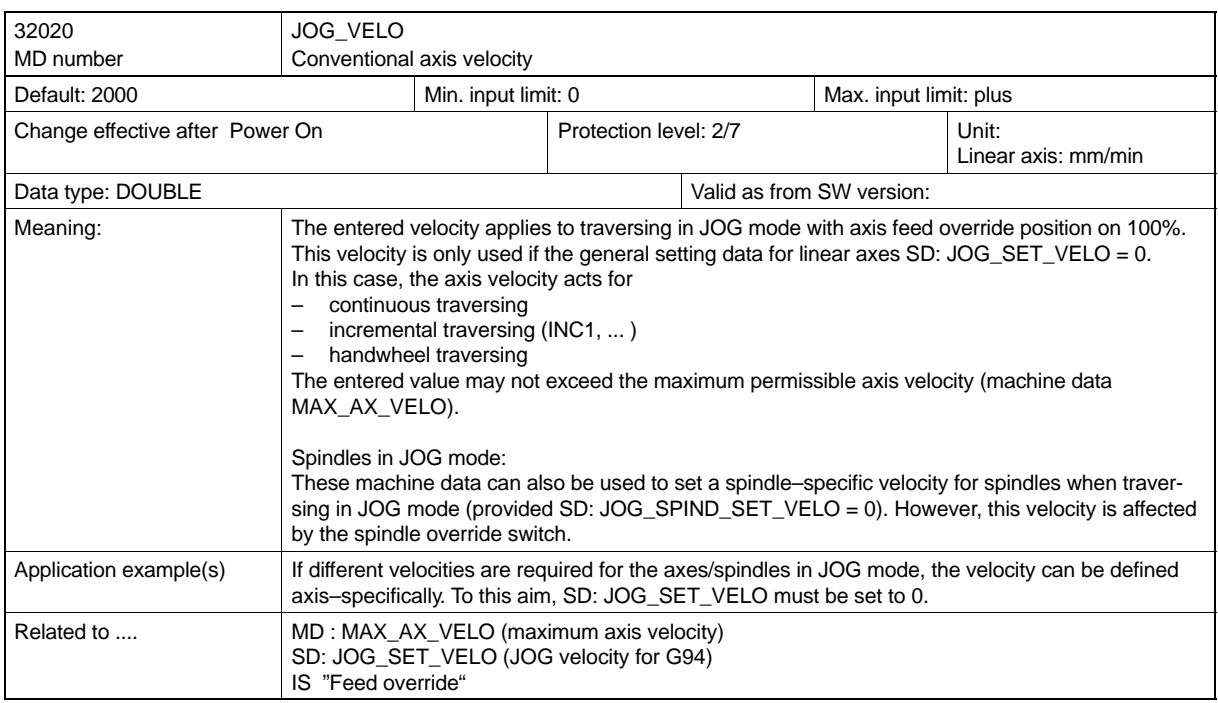

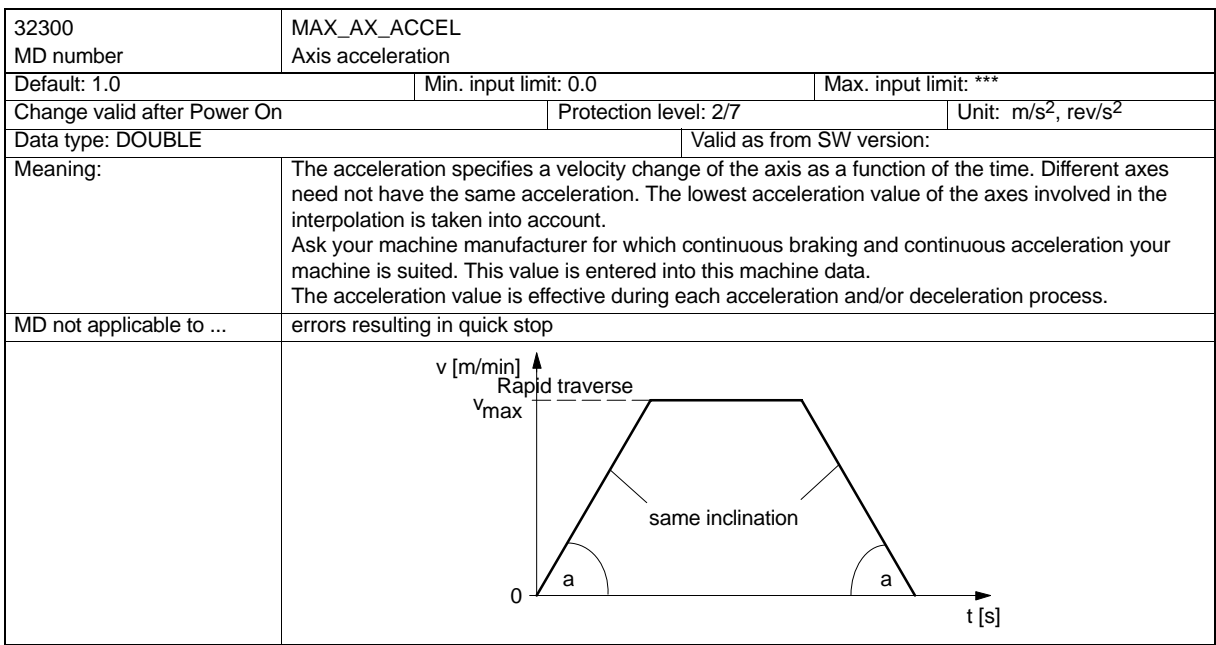

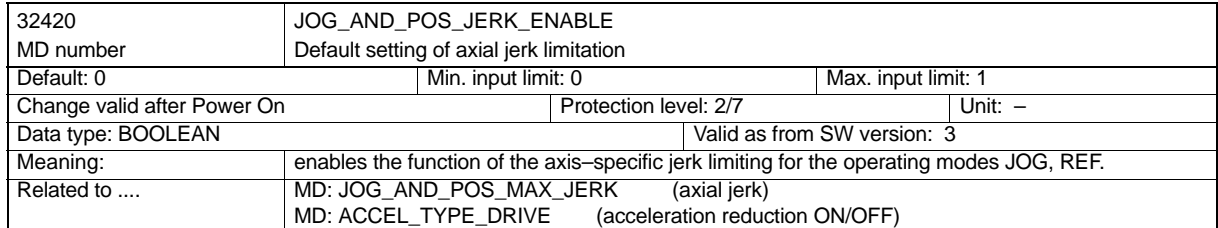

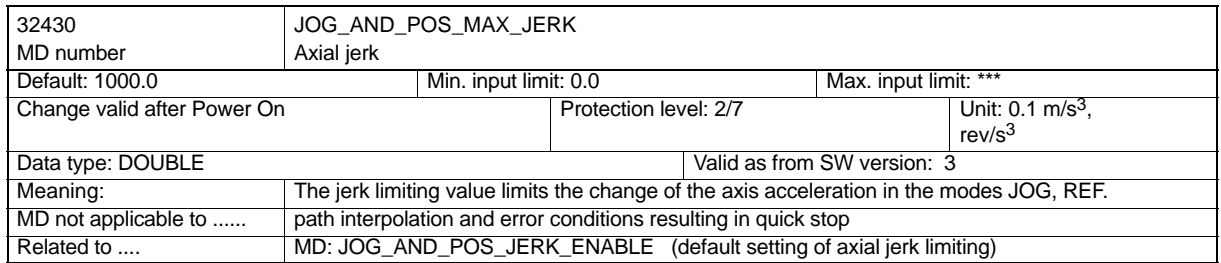

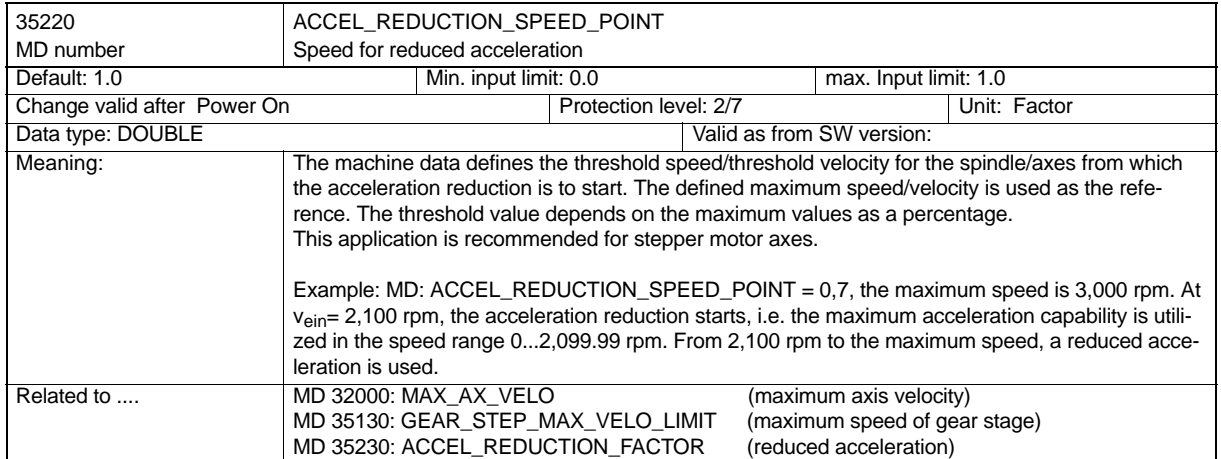

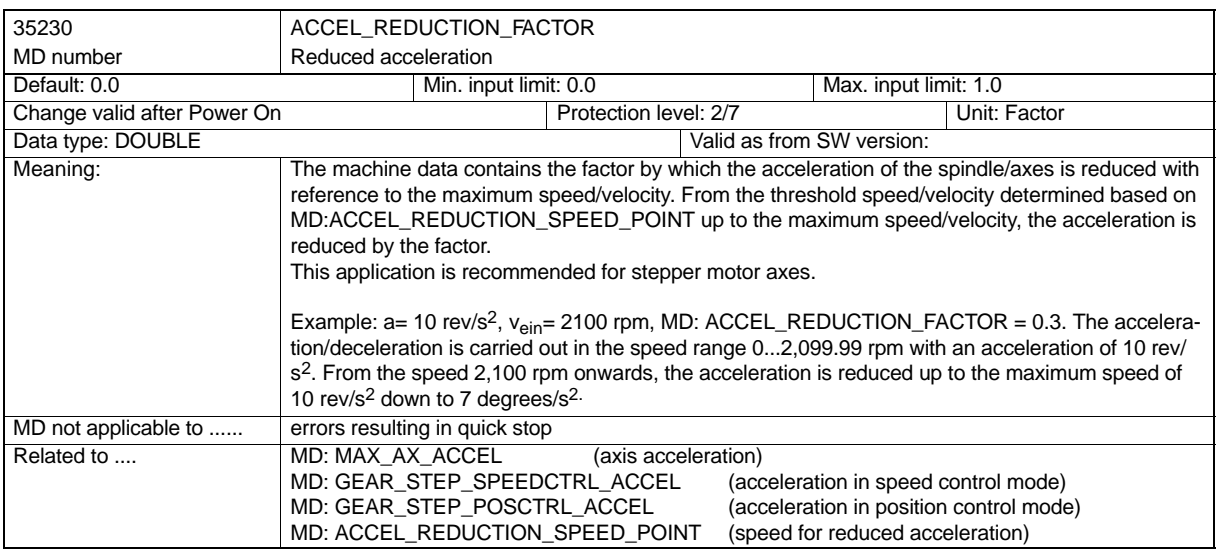

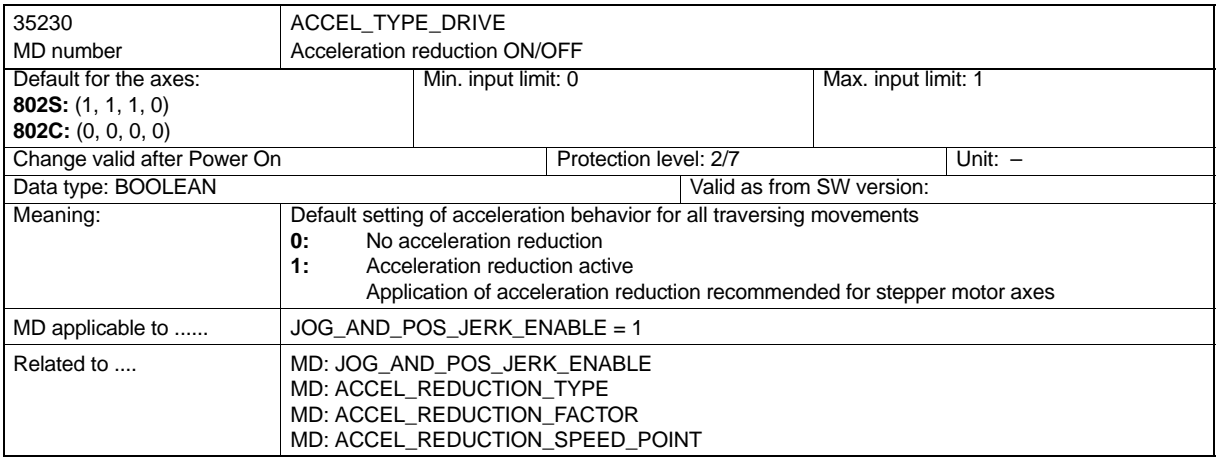
### **Setting data**

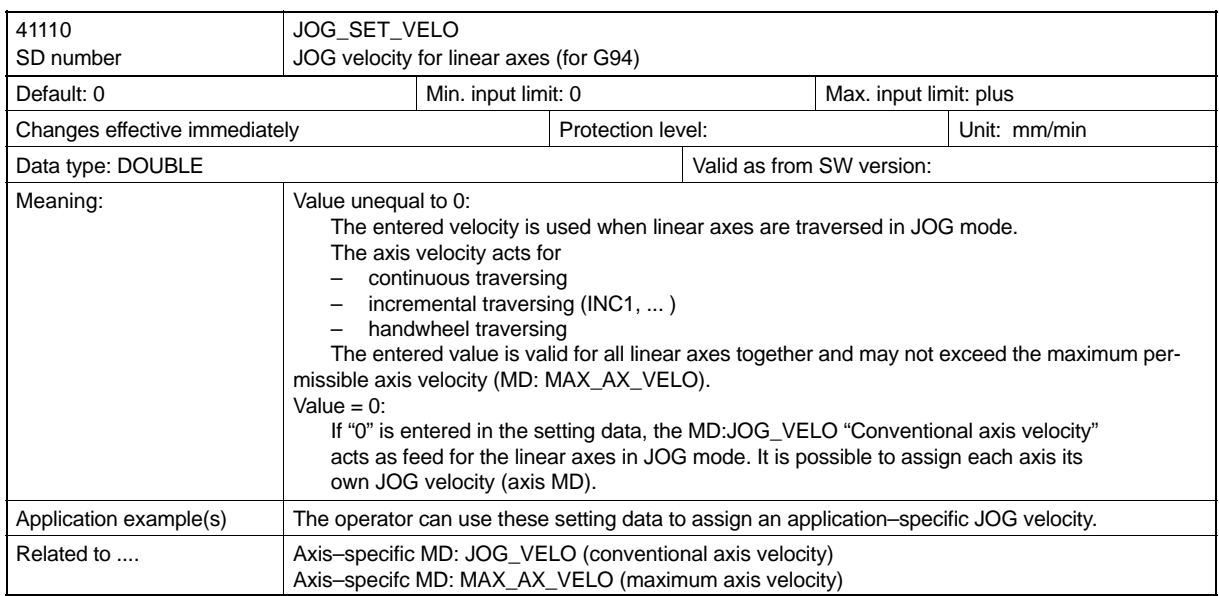

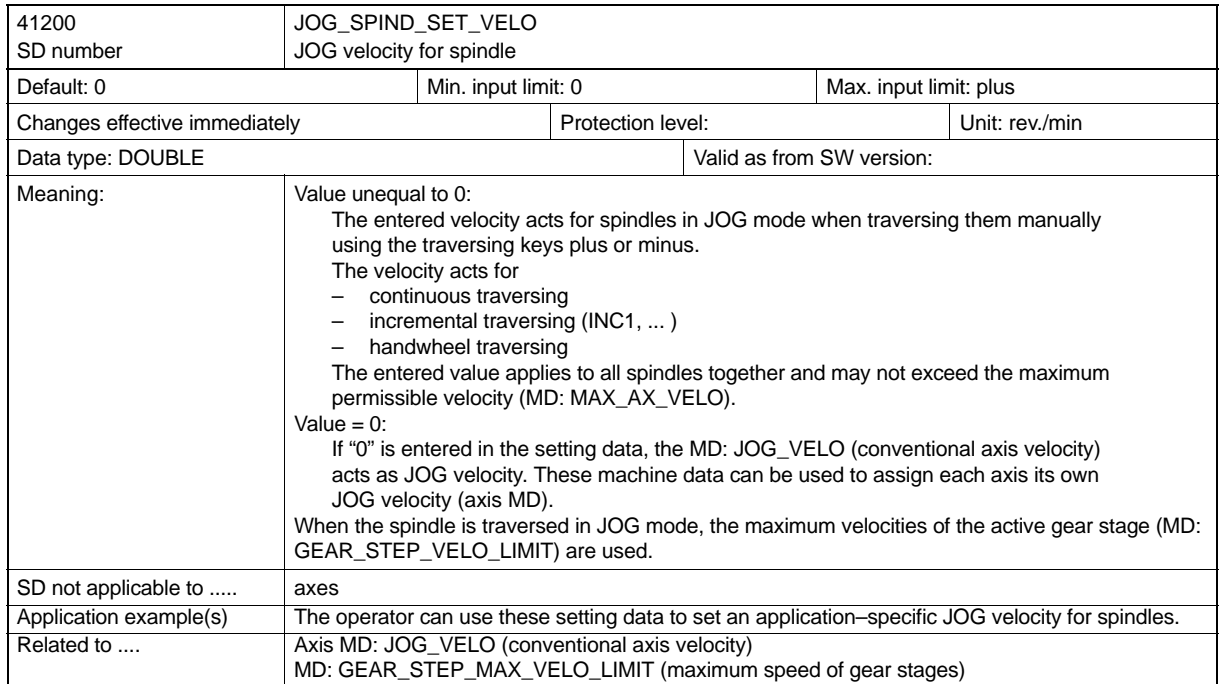

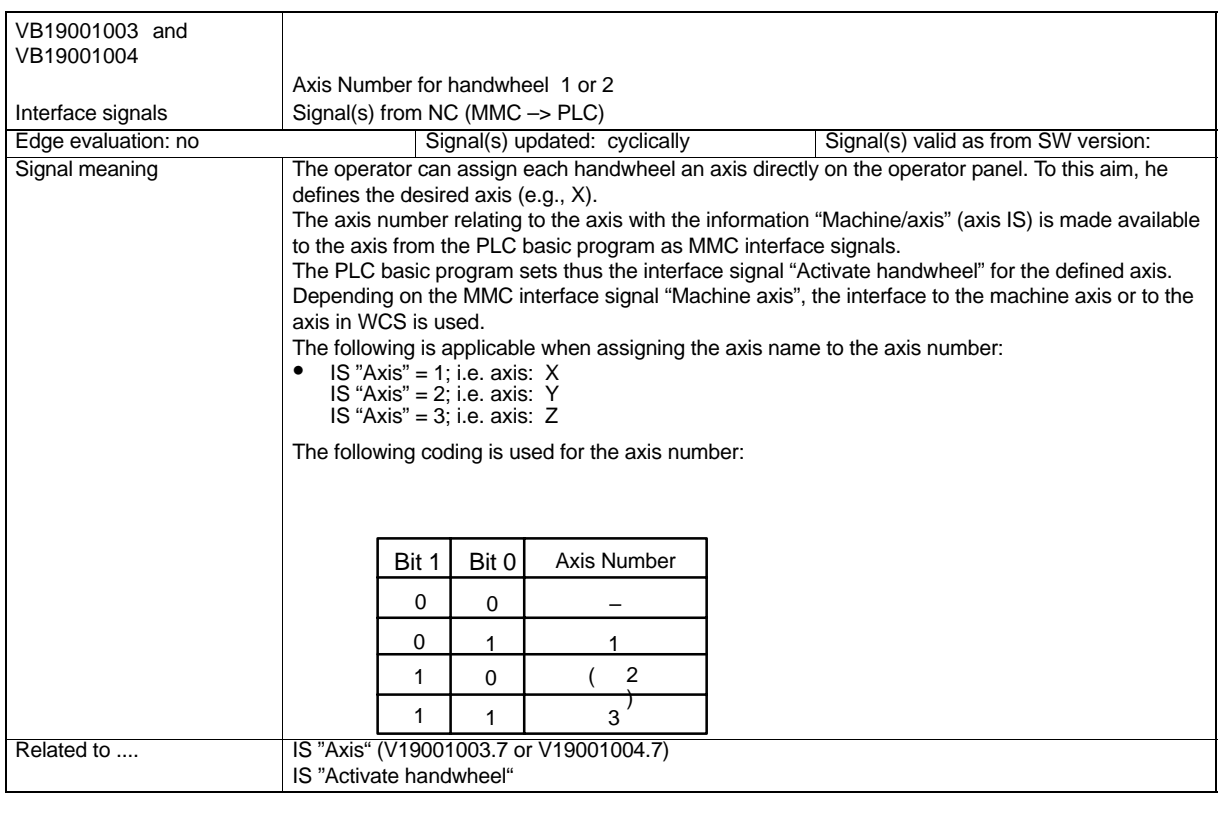

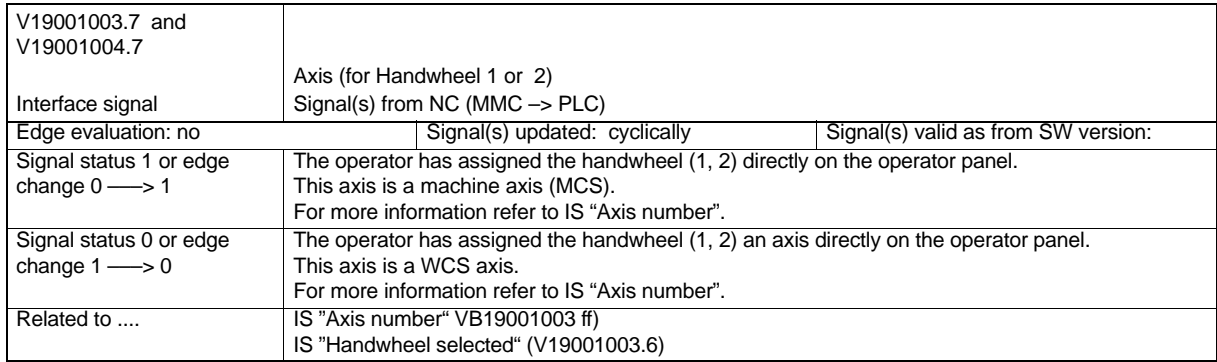

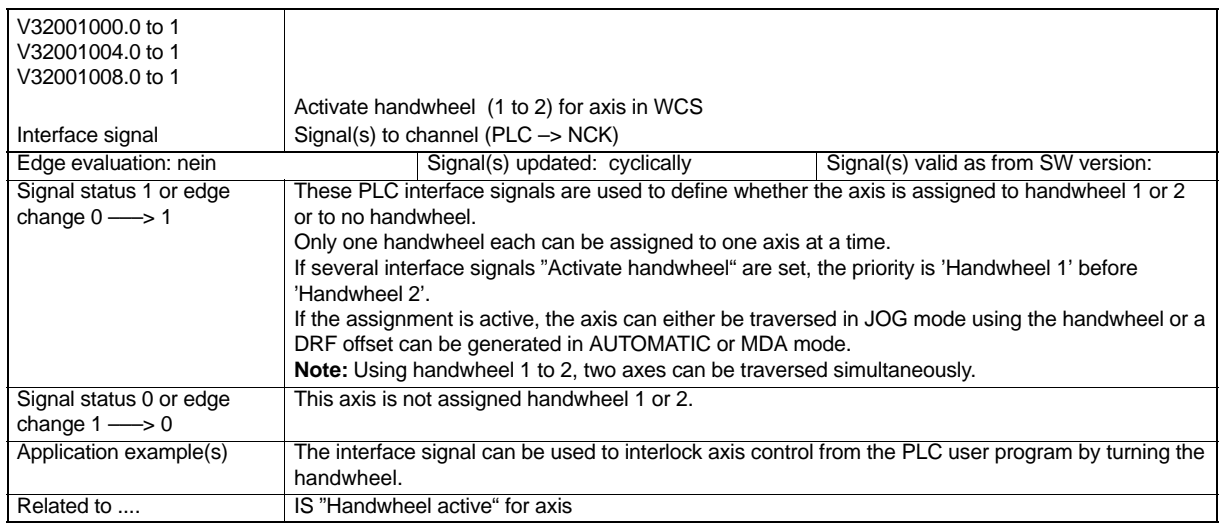

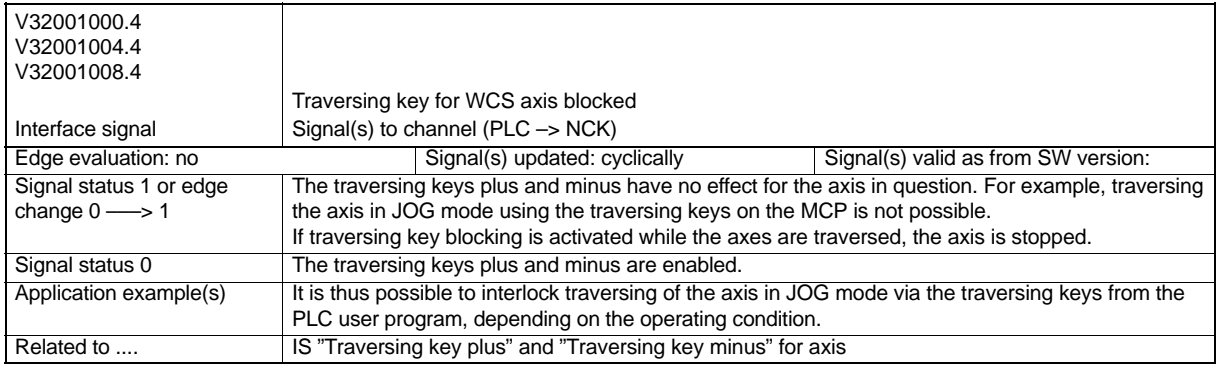

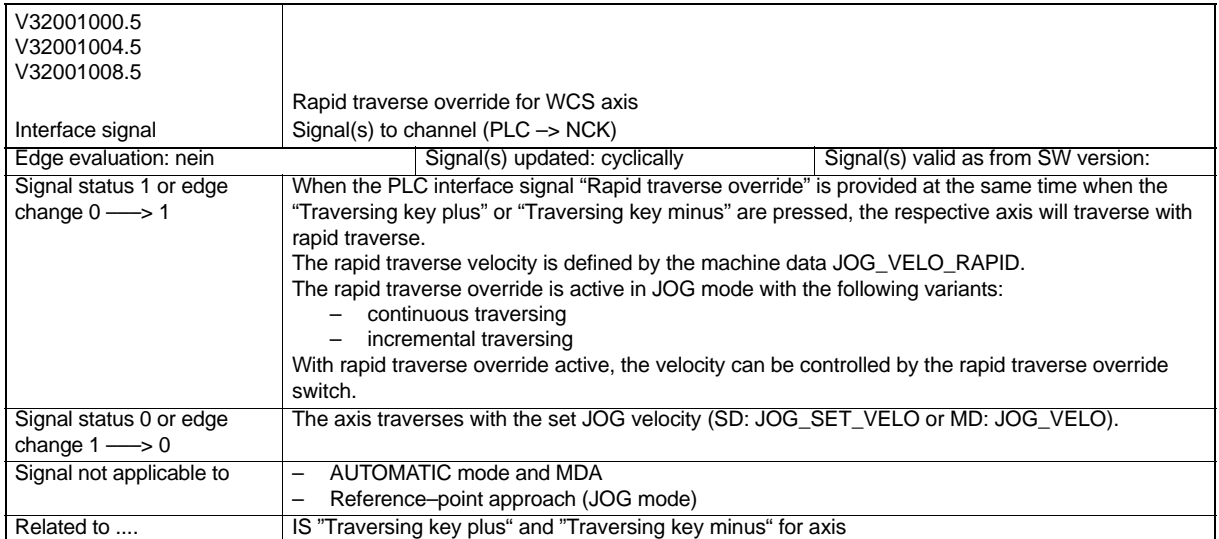

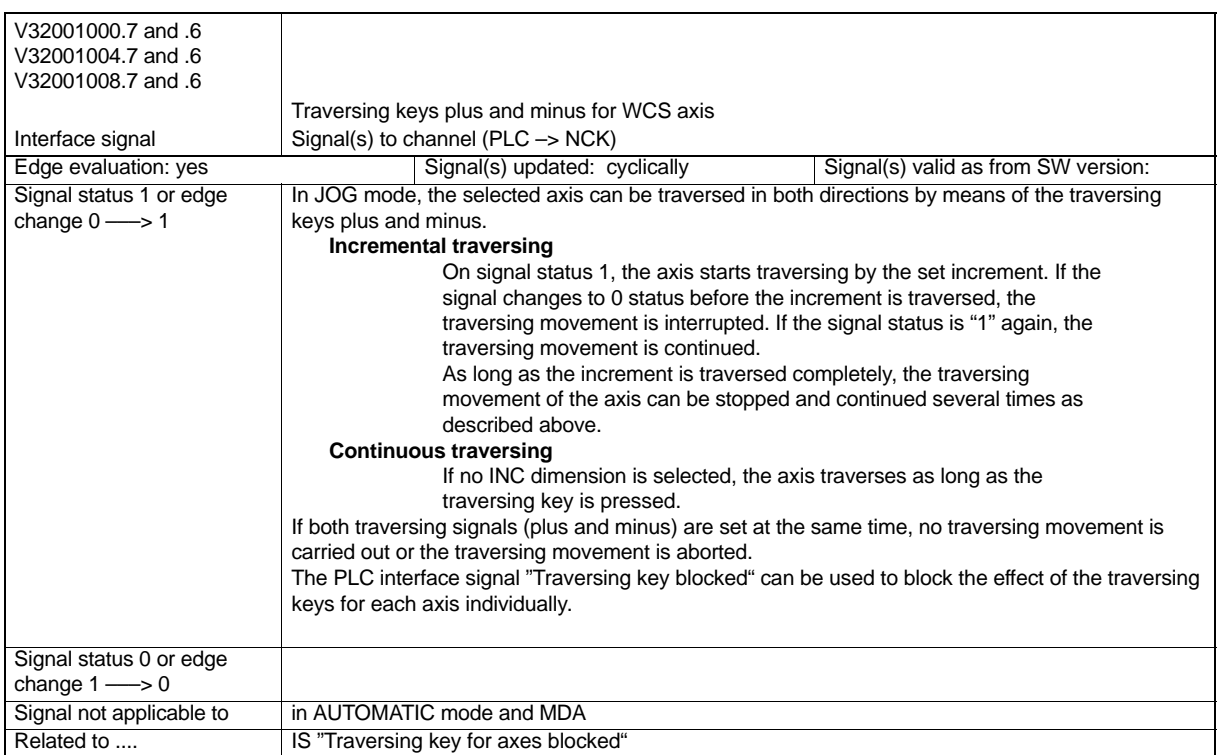

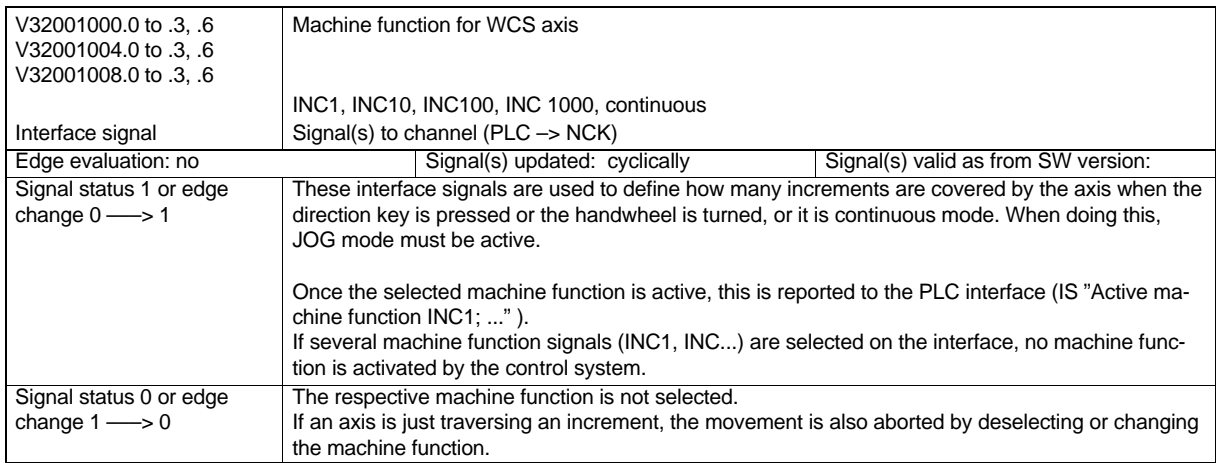

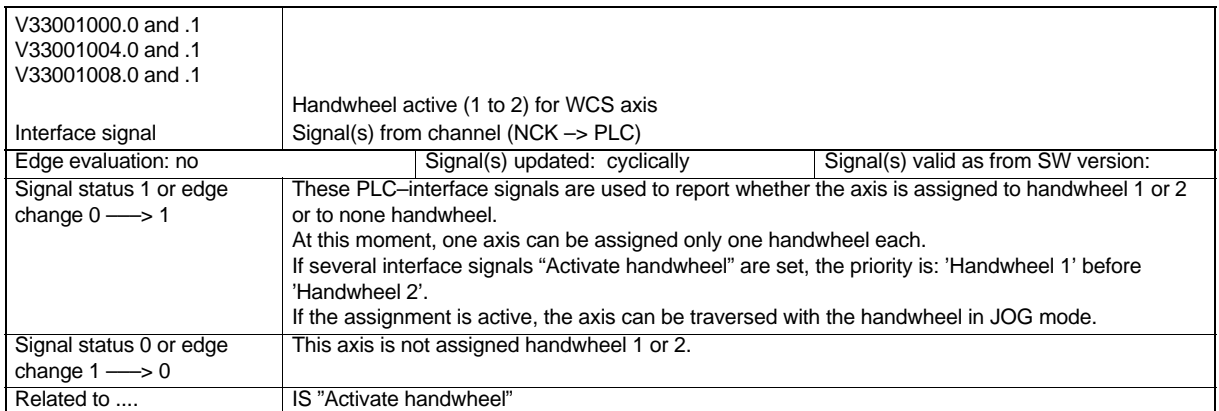

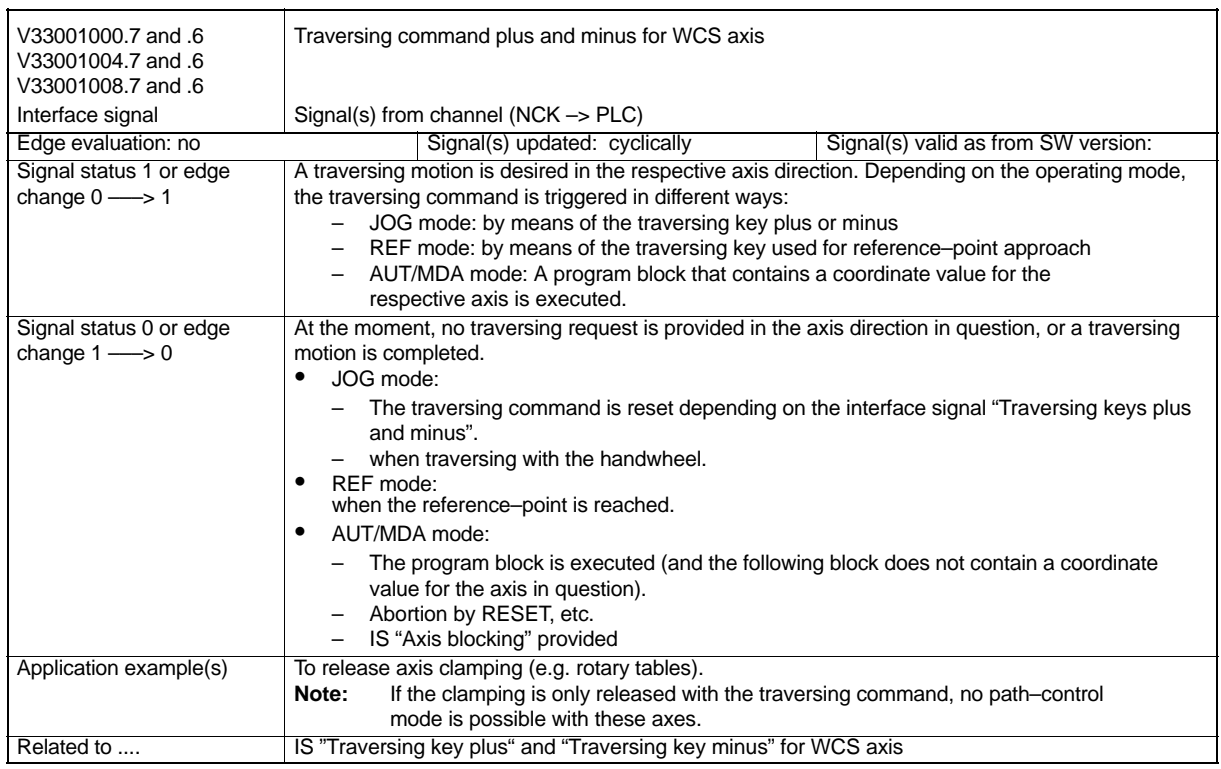

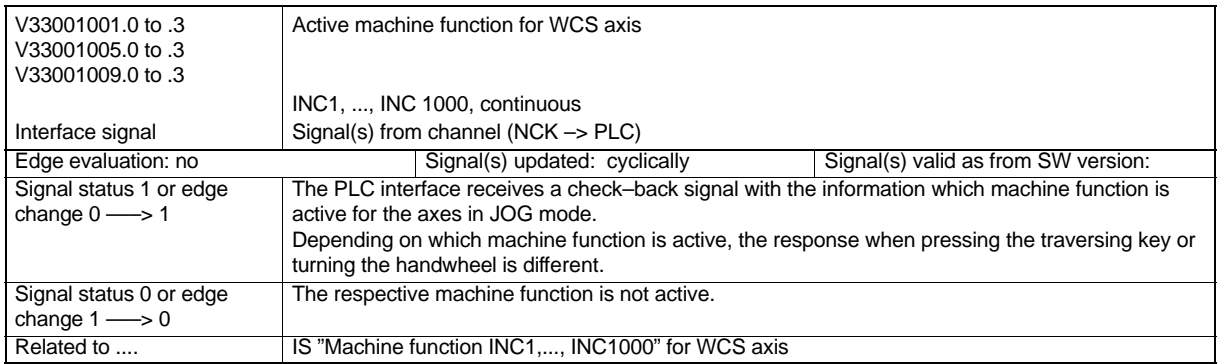

## **4.8.1 Overview of Signals to Axis/Spindle (Machine Axis)**

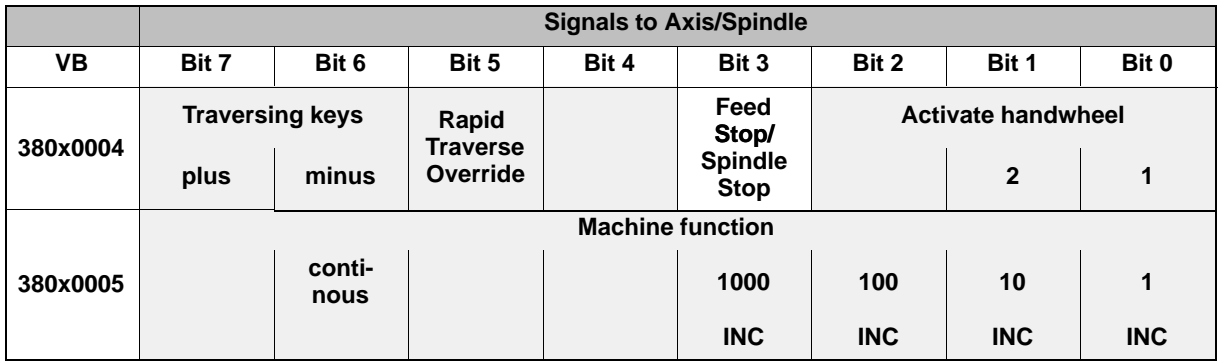

### **4.8.2 Description of Signals to Axis/Spindle (Machine Axis)**

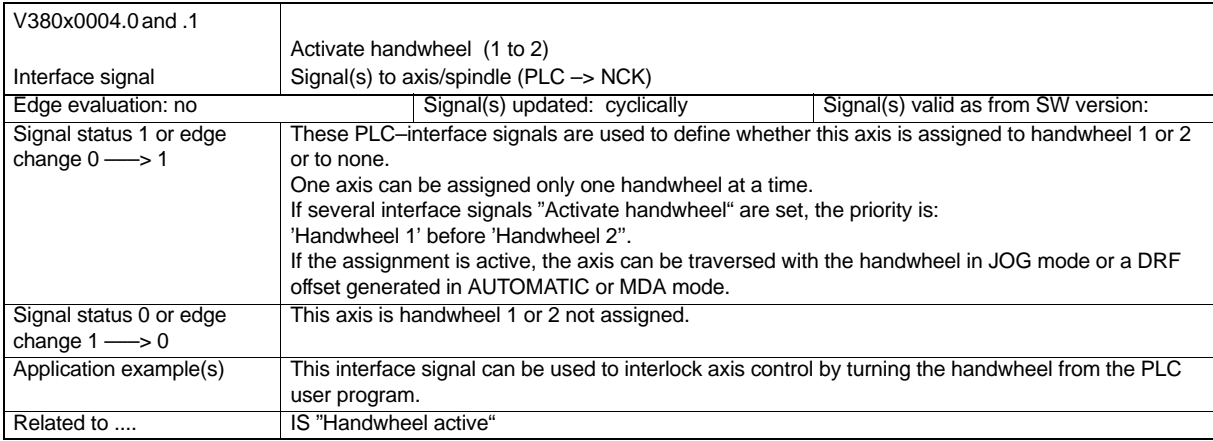

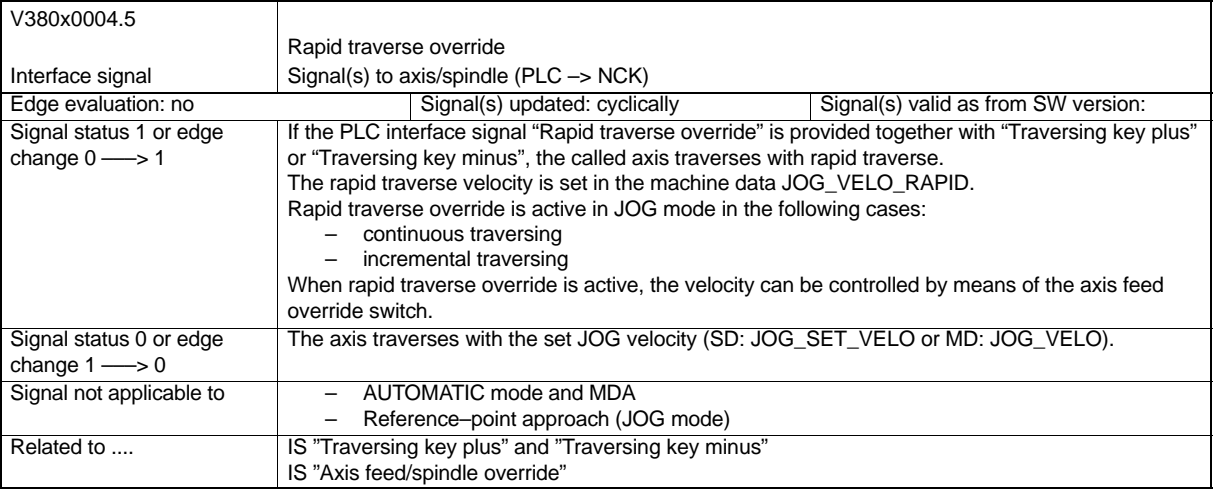

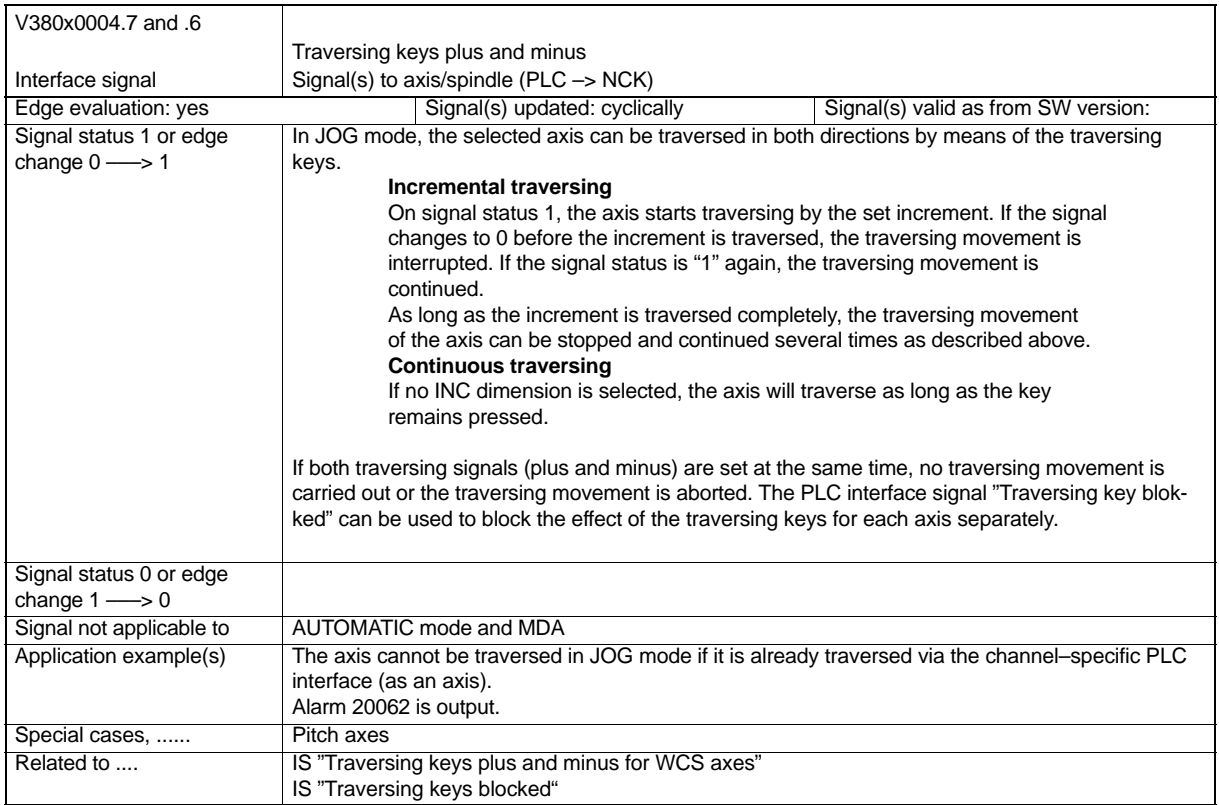

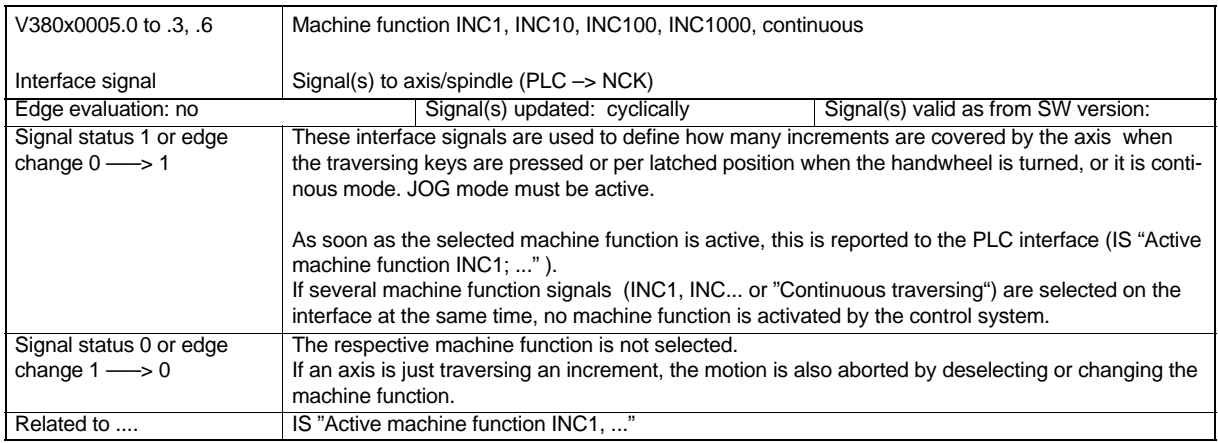

## **4.8.3 Overview of Signals from Axis/Spindle (Machine Axis)**

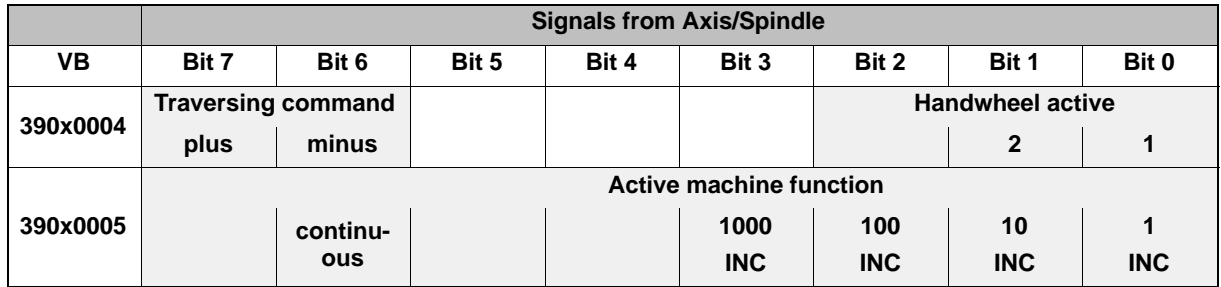

### **4.8.4 Description of Signals from Axis/Spindle (Machine Axis)**

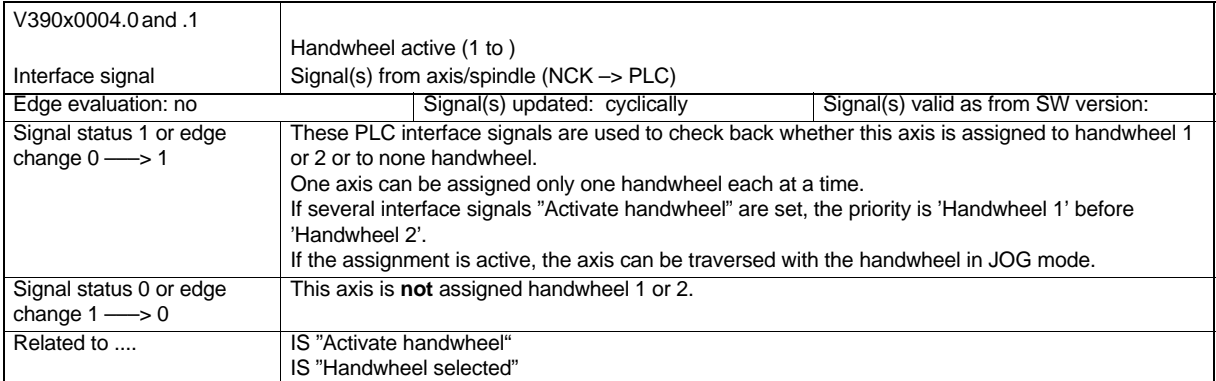

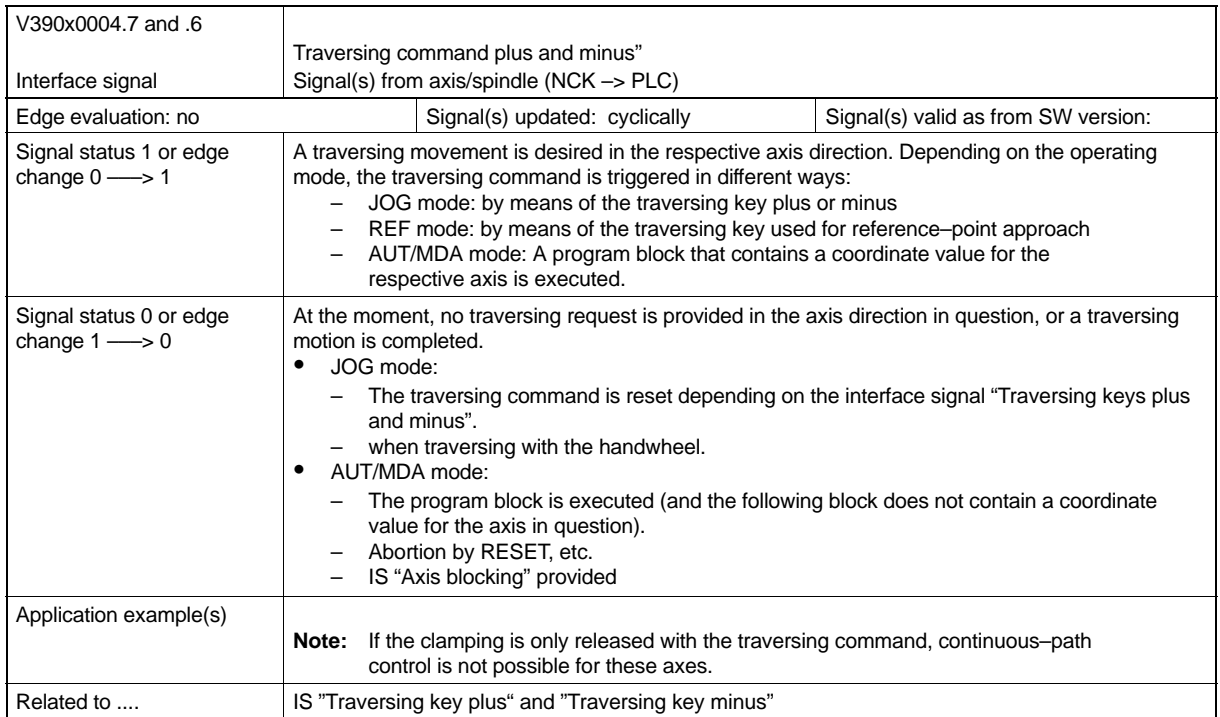

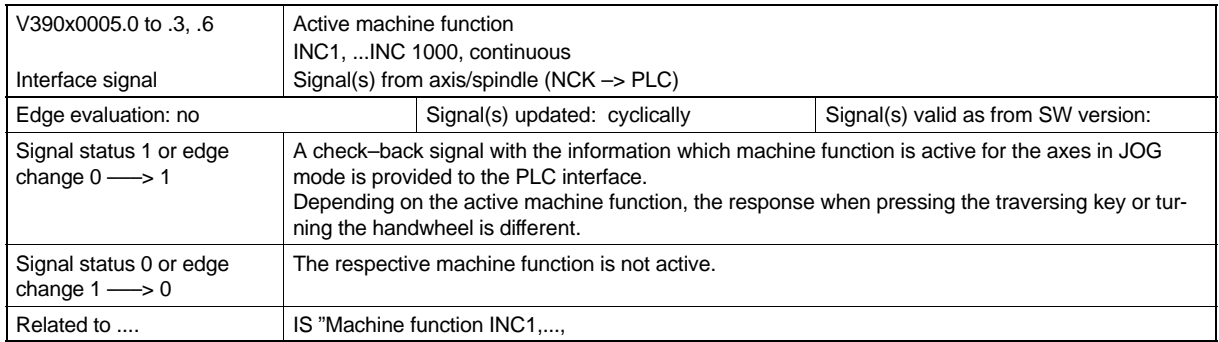

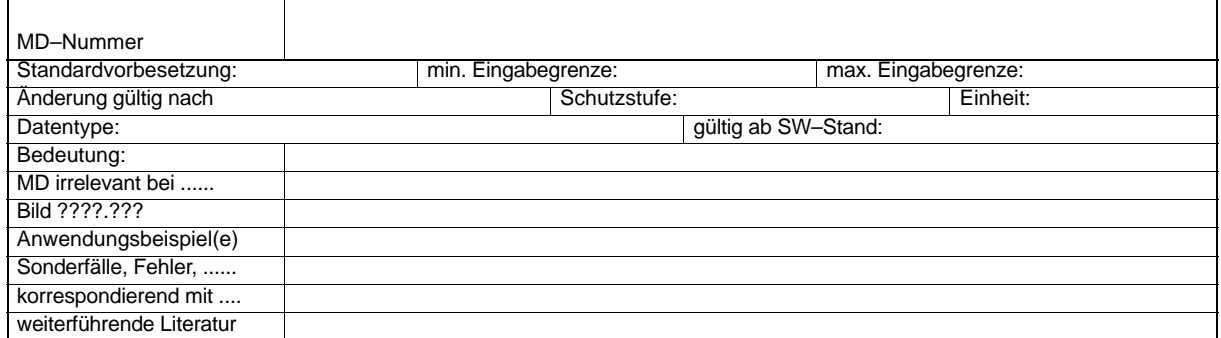

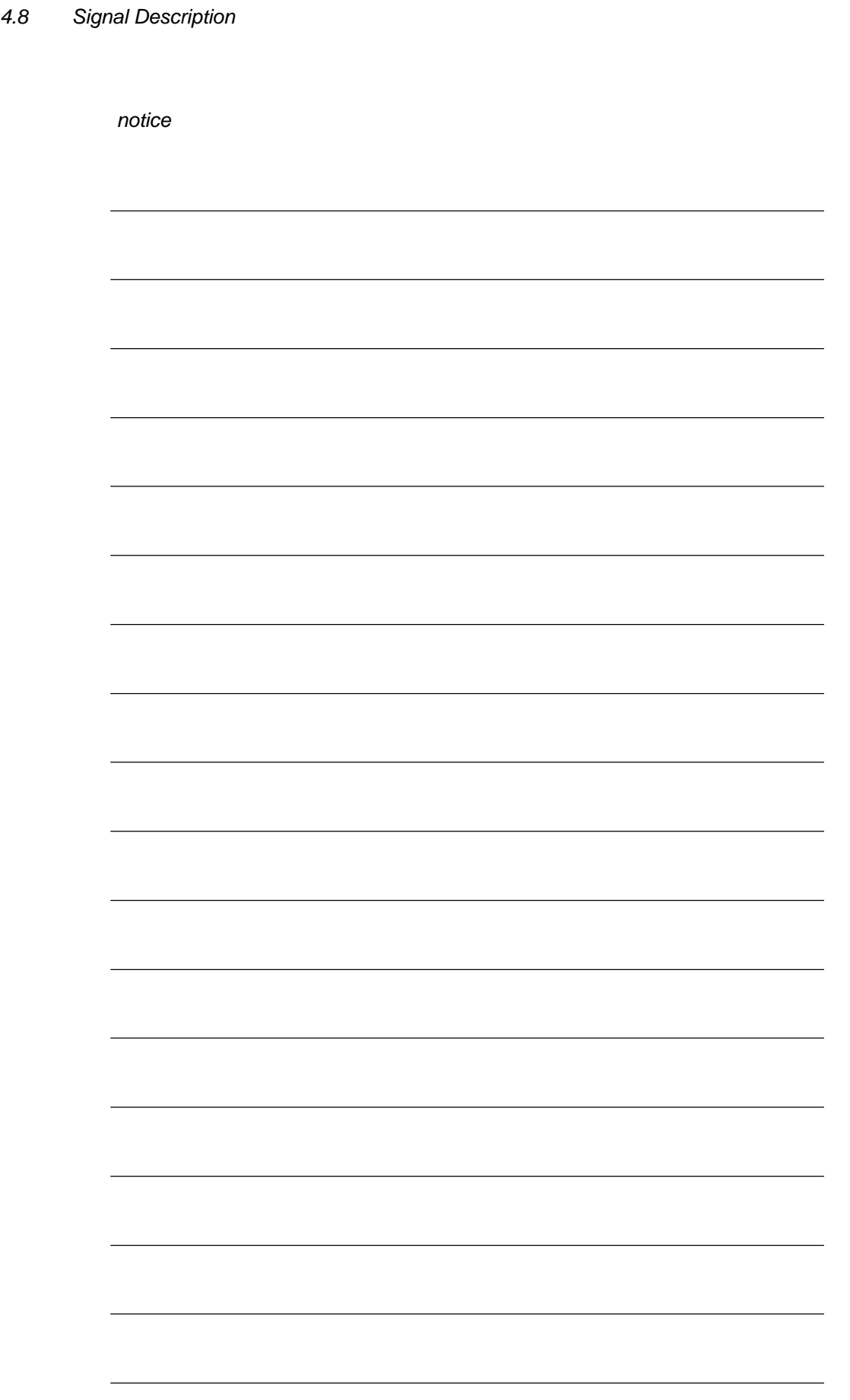

# **Program Mode**

### **Brief description**

Program mode means that part programs or part program blocks are executed in AUTOMA-TIC mode or MDA. During block execution, the program can be controlled by PLC interface signals.

#### **Channel**

A channel is a unit in which a part program can be executed.

The system assigns the channel an interpolator with the associated program processing. The channel is assigned a certain operating mode.

*5.1 Operating Modes*

### **5.1 Operating Modes**

The following operating modes are possible:

#### **AUTOMATIC**

Automatic execution of part programs

#### **MDA**

1 program block can be executed.

#### **JOG**

Traversing of the axes by manual operation via handwheel or traversing keys; channel–specific signals and interlocks are ignored.

#### **Activation**

The desired operating mode is activated via the interface signals in VB30000000. If several operating modes are selected at the same time, the following priority applies:

- -JOG (high priority)
- -MDA
- -AUTOMATIC (lower priority)

#### **Check–back signals**

The active operating mode is indicated via the interface signals in VB 31000000.

#### **Check–back signals**

In JOG mode, the following machine functions can be selected:

- REF (reference–point approach)

The desired machine function is activated in IS VB30000001 (IS = interface signal). The active machine function is indicated in IS VB31000001.

#### **Stop**

The IS "NC Stop" (V32000007.3), IS "NC Stop axes and spindles" (V32000007.4) or "NC Stop at block end" (V32000007.2) can be used to provide a stop signal. Depending on the number of stop signals, either only the axes or, in addition, the spindle or axes are stopped at the end of the block.

#### **RESET**

The IS "Reset" (V30000000.7) aborts the active part program.

The following activities are carried out after the IS "Reset" is triggered off:

- Part program preparation is stopped immediately.
- Axes and spindles are stopped.
- - The auxiliary functions of the currently active block, which are not yet output at this moment, are not output.
- -The block pointers are reset to the beginning of the respective part program.
- -All Reset alarms are deleted from the display.
- - The Reset operation is completed with setting the IS "Channel status RESET" (V33000003.7).

#### **Ready for operation**

Readiness for operation is signalled by the IS "Ready" (V 31000000.3).

### **5.1.1 Mode Change**

#### **General**

Mode change is requested and activated via the interface.

#### **Note**

The control system will only change its mode if "Channel status active" is no longer present.

Mode change is only allowed if the machine stops. In channel status "Reset" (IS V33000003.7, e.g. after pressing the Reset key), it is possible to change from one mode to another.

For example, if you leave AUTO to change for JOG, you must either return to AUTO or press Reset. This makes a change AUTO–JOG–MDA impossible. The same applies to MDA from which you cannot change nor directly, neither indirectly to AUTO if the control system is not in Reset condition.

The mode changes possible depending on the current operating mode and the channel status are listed in the Table below.

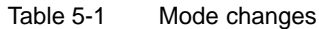

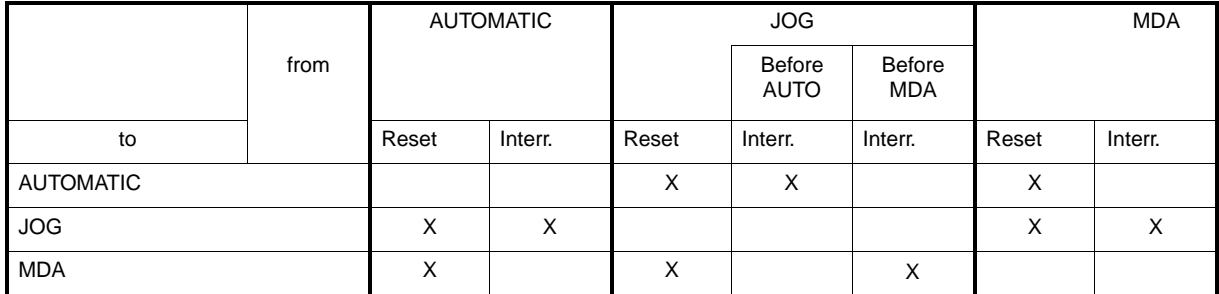

Possible mode changes are marked with an "X".

#### *5.1 Operating Modes*

#### **Mode change errors**

If mode change request has been rejected by the system, a respective error message is output. This error message can be deleted without changing the channel status.

#### **Mode change blocked**

The IS "Mode change blocked" (V30000000.4) can be used to prevent mode change. Already the mode change request is suppressed.

### **5.1.2 Possible Functions in the Individual Modes**

#### **Overview of functions**

Which function in which operating mode and which operating condition can be selected is to be seen in the following Table.

|                                                                                            | Channel in Reset AUTOMATIC status | Channel interrupted | Channel active | Channel in Reset JOG status | Channel active | Channel interrupted JOG during AUTO interr. | Channel active | Channel interrupted JOG during MDA interr. | Channel active | Channel in Reset MDA status | Channel interrupted | Channel active | Channel active JOG in MDA during MDA interr. | in MDA<br>gg<br>Channel active |
|--------------------------------------------------------------------------------------------|-----------------------------------|---------------------|----------------|-----------------------------|----------------|---------------------------------------------|----------------|--------------------------------------------|----------------|-----------------------------|---------------------|----------------|----------------------------------------------|--------------------------------|
| <b>Functionalities</b>                                                                     |                                   |                     |                |                             |                |                                             |                |                                            |                |                             |                     |                |                                              |                                |
| Loading a part program from externals<br>via "Services"                                    | sb                                | sb                  |                | sb                          |                | sb                                          |                | sb                                         | sb             | sb                          | sb                  |                |                                              |                                |
| Executing a part program/block                                                             | s                                 | s                   | b              |                             |                |                                             |                |                                            |                | s                           | s                   | b              |                                              |                                |
| <b>Block search</b>                                                                        | s                                 | s                   | b              |                             |                |                                             |                |                                            |                |                             |                     |                |                                              |                                |
| Reference-point approach via part pro-<br>gram command                                     |                                   |                     | sb             |                             |                |                                             |                |                                            |                |                             |                     | sb             |                                              |                                |
| s: Function cannot be started in this status<br>b: Function can be executed in this status |                                   |                     |                |                             |                |                                             |                |                                            |                |                             |                     |                |                                              |                                |

Table 5-2 Possible functions in the individual operating modes

### **5.1.3 Monitoring Functions in the Individual Operating Modes**

#### **Overview of monitoring functions**

In the individual operating modes, different monitoring functions are active. Which monitoring functions are active in which operating condition is to be seen in the following Table.

Table 5-3 Monitoring functions in the individual operating modes

| Axis-specific monitoring functions / monitoring functions active when positio- | Channel in Reset AUTOMATIC status | Channel interrupted | Channel active | Channel in Reset JOG status | Channel active | Channel interrupted JOG during AUTO interr | Channel active | Channel interrupted JOG during MDA interr. | Channel active | Channel in Reset MDA status | Channel interrupted | Channel active | Channel active JOG in MDA during MDA interr. | Channel active JOG in MDA |
|--------------------------------------------------------------------------------|-----------------------------------|---------------------|----------------|-----------------------------|----------------|--------------------------------------------|----------------|--------------------------------------------|----------------|-----------------------------|---------------------|----------------|----------------------------------------------|---------------------------|
| ning the spindle                                                               |                                   |                     |                |                             |                |                                            |                |                                            |                |                             |                     |                |                                              |                           |
| SW limit switches +                                                            |                                   |                     | x              |                             | X              |                                            | x              |                                            | x              |                             |                     | x              | x                                            | x                         |
| SW limit switches -                                                            |                                   |                     | X              |                             | X              |                                            | x              |                                            | X              |                             |                     | X              | X                                            | x                         |
| HW limit switches +                                                            | X                                 | X                   | X              | X                           | X              | X                                          | X              | X                                          | X              | X                           | X                   | X              | X                                            | x                         |
| HW limit switches -                                                            | x                                 | X                   | x              | x                           | X              | X                                          | x              | x                                          | x              | X                           | x                   | x              | x                                            | x                         |
| Exact stop coarse/fine                                                         | X                                 | X                   | x              | X                           | X              | X                                          | X              | Χ                                          | x              | X                           | X                   | x              | x                                            | x                         |
| Clamping tolerance                                                             | X                                 | X                   | x              | x                           | x              | X                                          | x              | X                                          | x              | X                           | x                   | x              | x                                            | x                         |
| <b>DAC</b> limiting                                                            | x                                 | X                   | X              | X                           | X              | X                                          | x              | x                                          | X              | X                           | X                   | X              | X                                            | x                         |
| Contour monitoring                                                             |                                   |                     | X              |                             | X              |                                            | X              |                                            | X              |                             |                     | X              | X                                            | x                         |
|                                                                                |                                   |                     |                |                             |                |                                            |                |                                            |                |                             |                     |                |                                              |                           |
|                                                                                |                                   |                     |                |                             |                |                                            |                |                                            |                |                             |                     |                |                                              |                           |
| Spindle-specific monitoring functions                                          |                                   |                     |                |                             |                |                                            |                |                                            |                |                             |                     |                |                                              |                           |
| Speed limit exceeded                                                           |                                   |                     | X              |                             | X              |                                            | x              |                                            | X              |                             |                     | X              |                                              | x                         |
| Spindle on stop                                                                | X                                 | X                   | x              | X                           | X              | X                                          | x              | x                                          | x              | X                           | X                   | X              | X                                            | x                         |
| Spindle synchronized                                                           |                                   |                     | x              |                             | x              |                                            | x              |                                            | x              |                             |                     | x              |                                              | x                         |
| Speed within set range                                                         |                                   |                     | X              |                             |                |                                            |                |                                            |                |                             |                     |                |                                              |                           |
| Max. permissible speed                                                         |                                   |                     | X              |                             | $\mathbf x$    |                                            | $\bf{X}$       |                                            | $\mathbf x$    |                             |                     | $\mathbf x$    |                                              | $\mathbf x$               |
| Encoder limit frequency                                                        |                                   |                     | X              |                             | X              |                                            | x              |                                            | x              |                             |                     | X              |                                              | x                         |
|                                                                                |                                   |                     |                |                             |                |                                            |                |                                            |                |                             |                     |                |                                              |                           |
| x: Monitoring is active in this status                                         |                                   |                     |                |                             |                |                                            |                |                                            |                |                             |                     |                |                                              |                           |

*5.1 Operating Modes*

### **5.1.4 Interlocks in the Individual Modes**

### **Overview of interlocks**

In the individual operating modes, different interlocks can be active.

Which interlocks can be activated in which operating mode and which operating condition is to be seen in the Table below:

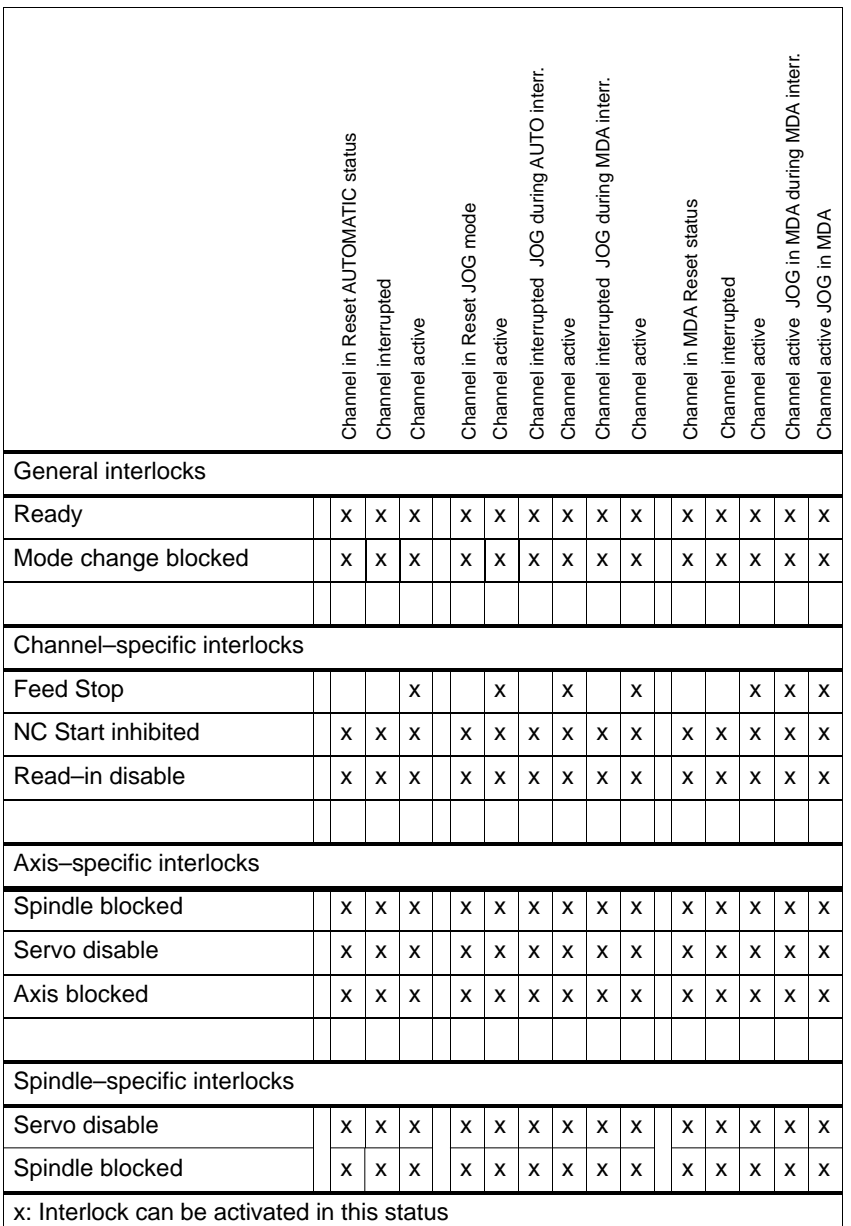

# **5.2 Program Test**

#### **Objective**

To test or try a new part program, various control functions are used. These functions are designed such that the hazards to the machine during the test phase and the time required for testing are considerably reduced. It is possible to activate several program test functions at the same time.

The following test options are described here:

- -Program execution without axis movements (PRT program test)
- -Program execution in single block mode (SBL)
- -Program execution with dry run feed (DRY)
- -Processing of certain program sections using block search
- -Skipping of certain program parts (SKP)

### **5.2.1 Program Execution Without Axis Movements (Program Test)**

#### **Functionality**

The part program can be started and executed including auxiliary function outputs and dwell times via the IS "NC Start" if the Program Test function is active. The only difference to real processing is that the axes/spindle are merely simulated. The safety function "Software limit switch" remains active.

The only difference to normal program execution is that an internal Axis/Spindle Blocked signal is output for all axes, i. e. the machine axes do not move, and the actual values are internally generated from the setpoints which are not output. The programmed velocities remain unchanged. That means that the position and velocity specifications on the operator interface exactly correspond to those of normal part program execution.

The position control is not interrupted during this process so that it is not necessary to reference the axes after switching off.

#### **Application**

The user can use this function to check the programmed axis position and the auxiliary outputs of a part program.

#### **Selection**

This function is selected via the operator interface in the Program Control menu. With the selection, the IS "Program test selected" (V17000001.7) is set. The function is thus not yet activated.

#### **Activation**

The function is activated via the IS "Activate program test" (V32000001.7).

#### *5.2 Program Test*

#### **Display**

As a feedback information that program test is active, "PRT" is displayed in the status line on the operator interface and the IS "Program test active" (V33000001.7) is set in the PLC.

#### **Note**

Program execution without axis movements can also be activated together with the function "Dry run feed".

### **5.2.2 Program Execution in Single Block Mode**

#### **Functionality**

The part program can be started via the IS "NC Start" (V32000007.1).

However, the part program execution stops after each program block if the function "Single block" is active.

The program status changes to "Program status stopped". The channel status remains active.

Execution of the next part program block is started with "NC Start".

#### **Single block type**

The following single block types are differed:

- Action Single Block type (SBL 1) With this single block type, all blocks that trigger actions (traversing movements, auxiliary function outputs etc.) are executed separately. If tool radius compensation is switched on (G41,G42), the program stops after each intermediate block inserted by the control system. In case of arithmetic blocks, however, the program execution does not stop, since arithmetic blocks do not trigger actions.

- Decoding Single Block (SBL 2) With this single block type, **all** blocks of the part program (including pure arithmetic blocks without traversing movements) are executed one after another by NC Start.

Action Single Block (SBL1) is the default setting after switching on.

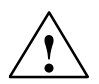

#### **Caution**

- -Single Block in a series of G33 blocks is only active if Dry Run Feed is selected.
- - Arithmetic blocks are not processed in Single Block mode (only in Decoding Single Block mode –SBL2).

#### **Application**

The user can use this function to execute a part program block by block in order to check the individual steps of processing. If he has found the executed part program part correct, he can request the next block. Changing to the next part program block is carried out by "NC Start".

#### **Selection**

Single Block mode is selected by means of the SBL key on the machine control panel. With the selection, the IS "Single block selected" (V00000001.2) is set. The function is thus not yet activated.

The preselection whether type "SBL1" or "SBL2" is carried out on the operator interface in the Program Control menu.

#### **Activation**

This function is activated via the IS "Activate single block" (V32000000.4).

#### **Display**

As a feedback information that Single Block mode is active, "SBL1" or "SBL2" is displayed in the respective field on the operator interface. Once the part program execution has executed a part program block due to Single Block mode, the IS "Program status interrupted" (V33000003.3) is set.

### **5.2.3 Program Execution With Dry Run Feed**

#### **Functionality**

The part program can be started via the IS "NC Start" (V32000007.1). With the function activated, the traversing velocities programmed in conjunction with G1, G2, G3, G5 are replaced by the feedrate value stored in SD: DRY\_RUN\_FEED. The dry run feed value is also applicable in program blocks with G95, instead of the programmed revolutional feedrate.

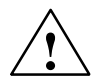

**↑ Danger**<br>● **N**<br>● **When the Dry Run Feed function is active,** workpiece machining is not allowed, since the cutting speed of the tools could be exceeded or the workpiece or machine tool could be destroyed due to the modified feedrate values.

#### **Selection**

The operation with dry run feed is selected on the operator interface in the Program Control menu. Together with the selection, the IS "Dry run feed selected" (V17000000.7) is set. In addition, the desired value for dry run feed must be entered in the Setting Data menu. The function is thus not yet activated.

#### **Activation**

The function is activated via the IS "Activate dry run feed" (V32000000.4).

#### **Display**

As a feedback information that dry run feed is active "DRY" is displayed in the status line on the operator interface.

*5.3 Processing of Certain Program Parts*

# **5.3 Processing of Certain Program Parts**

### **Functionality**

If only a certain program section is to be checked, the Block Search function can be used to jump to the beginning of the program section concerned. After block search, the program can be started via the IS "NC Start" (to be provided 2x) (V32000007.1).

#### **Selection, activation**

Block Search is selected and activated on the operator interface in AUTOMATIC mode.

#### **Feedback**

As a feedback information that Block Search is active the IS "Block search active" (V33000001.4) is set.

#### **Note**

For more information on the Block Search function see

**Documentation:** "Operation and Programming"

*5.3 Processing of Certain Program Parts*

### **5.3.1 Skipping Certain Part Program Blocks**

#### **Functionality**

When testing or starting up new programs, it is useful to skip certain part program blocks in the program execution.

#### **Main program/subroutine**

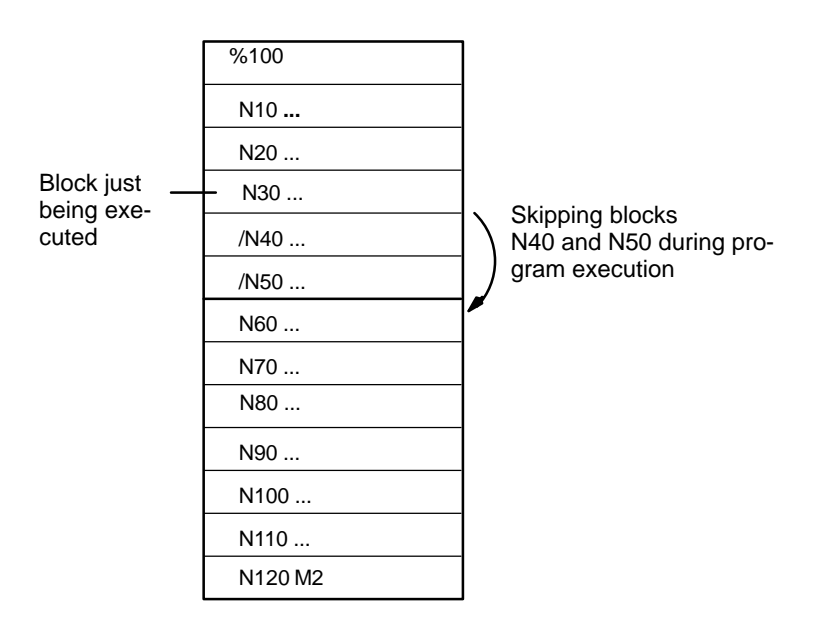

Fig. 5-1 Skipping part program blocks

#### **Selection**

The Block Skip function is selected on the operator interface in the Program Control menu. Together with the selection, the IS "Skip block" (V17000002.0) is set. In addition, a slash "/ " must be set in front of the blocks (see Fig. 5-1). The function is thus not yet activated.

#### **Activation**

The function is activated via the IS "Activate block skip" (V32000002.0).

#### **Display**

As a feedback information that the Block Skip function is active "SKP" is displayed in the status line on the operator interface.

### **Definition**

Program mode means that either a part program is executed in AUTOMATIC mode or a program block is executed in MDA mode.

#### **Control**

During program mode, the program can be controlled by interface signals from the PLC. Controlling is carried out via mode–specific or channel–specific interface signals.

#### **Feedbacks of the control**

The channel informs the PLC of its current program mode status via interface signals.

### **5.4.1 Part Program Selection**

#### **Channel status**

A part program can only be selected if the channel is in Reset status.

### **5.4.2 Starting the Part Program or Part Program Block**

#### **START command, channel status**

The channel–specific IS "NC Start" (V32000007.1), which is commonly controlled from the MCP key "NC Start", starts program execution.

The START command is only executed in AUTOMATIC and MDA mode. The channel must be either in the status "Channel status Reset" (V33000003.7) or "Channel status interrupted" (V33000003.6).

#### **Required signal states**

The selected part program can now be enabled for execution using the START command. The following enable signals can be used:

- IS "Ready" must be set (V31000000.3).
- IS "Activate program test" must not be set (V32000001.7).
- IS "NC Start inhibited" must not be set (V32000007.0).
- IS "NC Stop at block end" must not be set (V32000007.2).
- IS "NC Stop" must not be set (V32000007.3).
- IS "NC Stop axes plus spindle" must not be set (V32000007.4).
- IS "EMERGENCY STOP" must not be set (V27000000.1).
- Axis or NCK alarm must not be present.

#### **Command execution**

The part program or part program block, resp., is executed automatically, and the IS "Channel status active" (V33000003.5) and the IS "Program status running" (V33000003.0) are set. The program is executed as long as the program end is reached or the channel is interrupted or aborted by a STOP or RESET command.

#### **Alarms**

The START command does not come into effect if the precondition is not fulfilled. In this case, one of the following alarms is output: 10200, 10202 , 10203

### **5.4.3 Interrupting a Part Program**

#### **Channel status**

The STOP command can only be executed if the channel in question has the status "Channel active" (V33000003.5).

#### **STOP commands**

There are different commands that stop program execution and set the channel status to "Interrupted". These commands are:

- IS "NC Stop at block end" (V32000007.2)
- IS "NC Stop" (V32000007.3)
- -IS "NC Stop axes plus spindle" (V32000007.4)
- -IS "Single block" (V32000000.4)
- -Programming command "M0" or "M1"

#### **Command execution**

After the STOP command has been executed, the IS "Program status interrupted" (V33000003.3) is set. The interrupted part program can be continued from the breakpoint by another START command.

Generally, the following actions are carried out after STOP command:

- - Stopping part program execution at the end of the next block (with NC Stop at block end, M0/M1 or single block), the remaining STOP commands will stop program execution immediately.
- - Auxiliary functions of the current block which are not yet output at this moment will not be output.
- -The axes are stopped with successive stop of part program execution.
- -The block pointer stops on the breakpoint.

### **5.4.4 RESET Command**

#### **Channel status**

The RESET command can be executed in any channel status. There is no command that can cancel this command.

#### **Reset commands**

The following Reset command can be used:

IS "Reset" (V3000000.7)

#### **Command execution**

RESET commands can be used to abort an active part program or part program block (in MDA).

When the Reset command is executed, the IS "Channel status Reset" (V33000003.7) is set. The part program can no longer be continued from the breakpoint. All axes in the channel are in exact stop status.

After the Reset command, the following actions are carried out:

- Part program preparation is stopped immediately.
- The axes and the spindle (if any) are decelerated.
- Any auxiliary functions of the current block, which are not yet output at this moment, will not be output any more.
- The block pointer is reset to the beginning of the part program.
- All alarms are deleted from the display if they are not POWER ON alarms.

### **5.4.5 Program Control**

The user can control program execution via the operator interface.

#### **Selection**

The Program Control softkey can be used to select certain functions on the operator interface; some signals affect interface signals of the PLC. These interface signals are merely intended as selection signals from the operator interface. They are not intended to activate the selected function.

#### **Activation**

To bring the selected functions into effect, the respective signal states have to be transferred to another range of the data block. In case of controlling from the PLC, these signals must be set directly.

#### **Feedback**

Some activated functions have a check–back signal.

| Function                                                                                       | Selection Signal                                                    | <b>Activation Signal</b> | Check-Back Signal |
|------------------------------------------------------------------------------------------------|---------------------------------------------------------------------|--------------------------|-------------------|
| SKP Skippable block                                                                            | V17000001.0                                                         | V32000002.0              |                   |
| DRY Dry run feed                                                                               | V17000000.6                                                         | V32000000.6              |                   |
| ROV Rapid traverse override                                                                    | V17000001.3                                                         | V32000006.6              |                   |
| Preselection:<br>SBL1 - single block type 1<br>SBL2 - single block type 2<br>Key: Single block | $\overline{\phantom{0}}$<br>$\overline{\phantom{0}}$<br>V00000001.2 | -<br>-<br>V32000000.4    |                   |
| M1 Programmed stop                                                                             | V17000000.5                                                         | V32000000.5              | V33000000.5       |
| PRT Program test                                                                               | V17000000.7                                                         | V32000001.7              | V33000001.7       |

Table 5-4 Program control

### **5.4.6 Program Status**

The status of the selected program for the channel is displayed on the interface. The program status is only displayed in AUTOMATIC mode and MDA. In the remaining operating modes, the program status is either aborted or interrupted.

#### **Program states**

The following program states are possible:

- IS "Program status aborted" (V33000003.4)
- $\bullet$ IS "Program status interrupted" (V33000003.3)
- $\bullet$ IS "Program status stopped" (V33000003.2)
- $\bullet$ IS "Program status waiting" (V33000003.1)
- IS "Program status running" (V33000003.0)

#### **Effects of commands/signals**

The program status can be controlled either by activating various commands or via interface signals. The Table below shows the resulting program status (supposed program status prior to the signal -> Program status running).

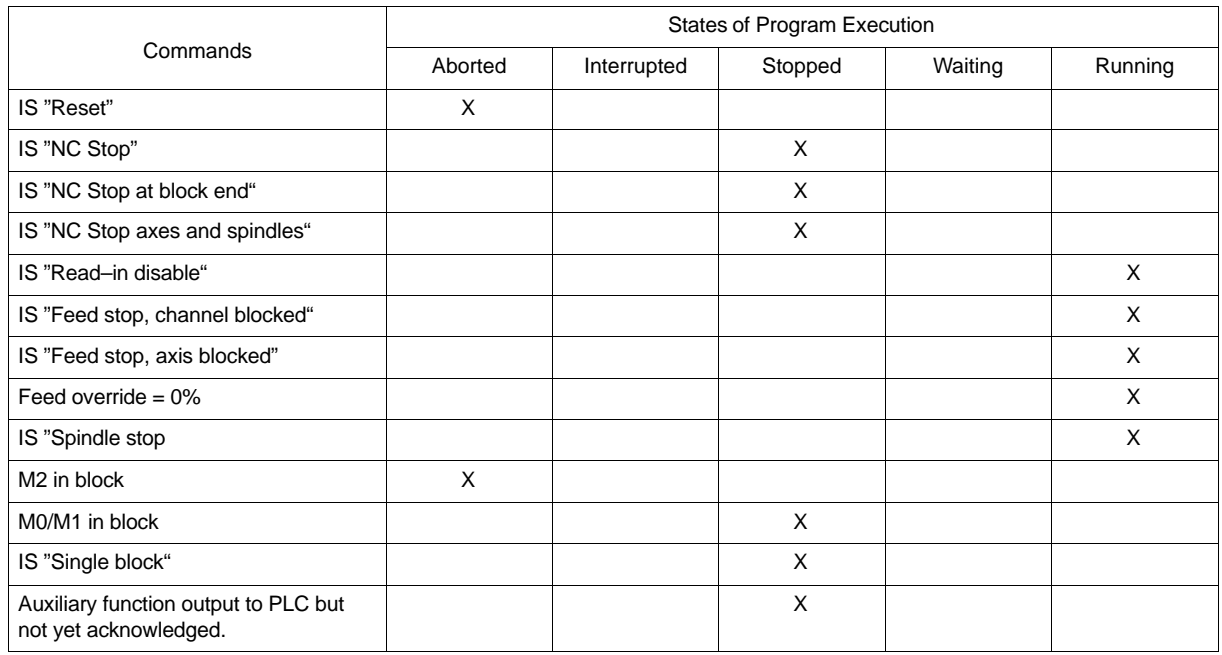

#### Table 5-5 Effects on the program status

### **5.4.7 Channel Status**

The current channel status is displayed on the interface. Due to the status, the PLC can trigger certain responses or interlocks, which can be configured by the manufacturer. The channel status is displayed in all operating modes.

#### **Channel states**

The following channel states are possible:

- IS "Channel status Reset" (V33000003.7)
- IS "Channel status interrupted" (V33000003.6)
- IS "Channel status active" (V33000003.5)

#### **Effects of commands/signals**

The channel status can be controlled either by activating various commands or via interface signals. The Table below shows the resulting channel status (supposed status prior to the signal -> channel status active).

The "Channel status active" is reached when a part program or part program block is executed or the axes are traversed in JOG mode.

|                                                              | Channel Status after Command/Signal |             |        |  |  |  |  |  |  |  |
|--------------------------------------------------------------|-------------------------------------|-------------|--------|--|--|--|--|--|--|--|
| Commands                                                     | Reset                               | Interrupted | Active |  |  |  |  |  |  |  |
| IS "Reset"                                                   | X                                   |             |        |  |  |  |  |  |  |  |
| IS "NC Stop"                                                 |                                     | X           |        |  |  |  |  |  |  |  |
| IS "NC Stop at block end"                                    |                                     | X           |        |  |  |  |  |  |  |  |
| IS "NC Stop axes and spindles"                               |                                     | X           |        |  |  |  |  |  |  |  |
| IS "Read-in disable"                                         |                                     |             | X      |  |  |  |  |  |  |  |
| IS "Feed stop, channel blocked"                              |                                     |             | X      |  |  |  |  |  |  |  |
| IS "Feed stop, axes blocked"                                 |                                     |             | X      |  |  |  |  |  |  |  |
| Feed override = $0\%$                                        |                                     |             |        |  |  |  |  |  |  |  |
| IS "Spindle stop"                                            |                                     |             | X      |  |  |  |  |  |  |  |
| M <sub>2</sub> in block                                      | X                                   |             |        |  |  |  |  |  |  |  |
| M0/M1 in block                                               |                                     | X           |        |  |  |  |  |  |  |  |
| IS "Single block"                                            |                                     | X           |        |  |  |  |  |  |  |  |
| Auxiliary function output to PLC but<br>not yet acknowledged |                                     |             | Χ      |  |  |  |  |  |  |  |

Table 5-6 Effects on channel status

# **5.5 Data Description**

### **Machine data**

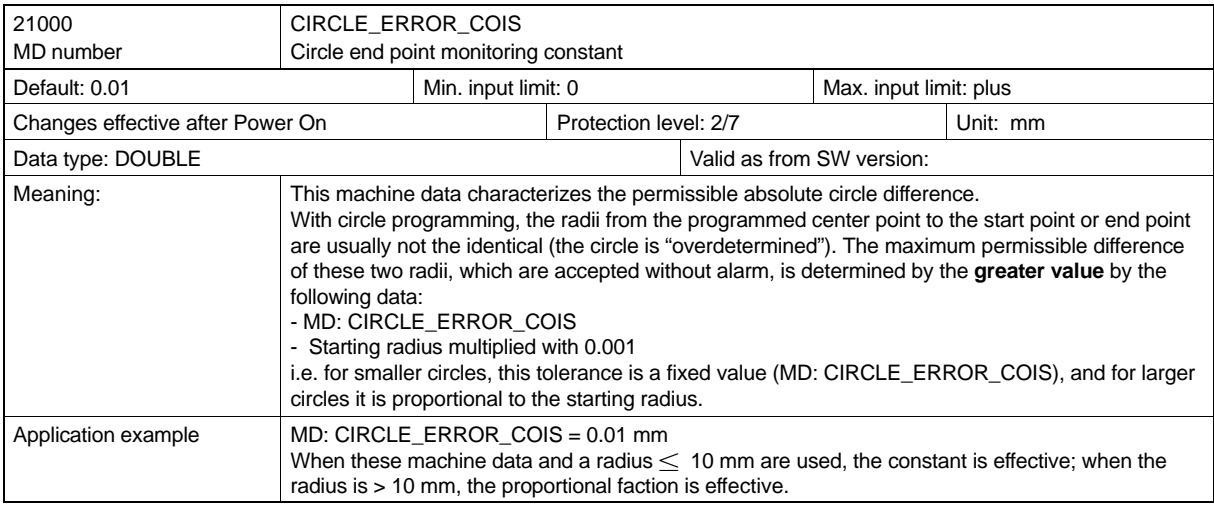

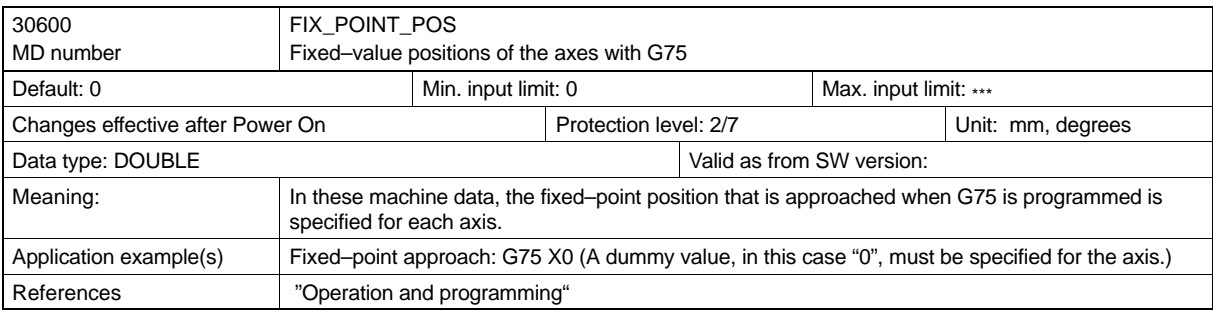

### **Setting data**

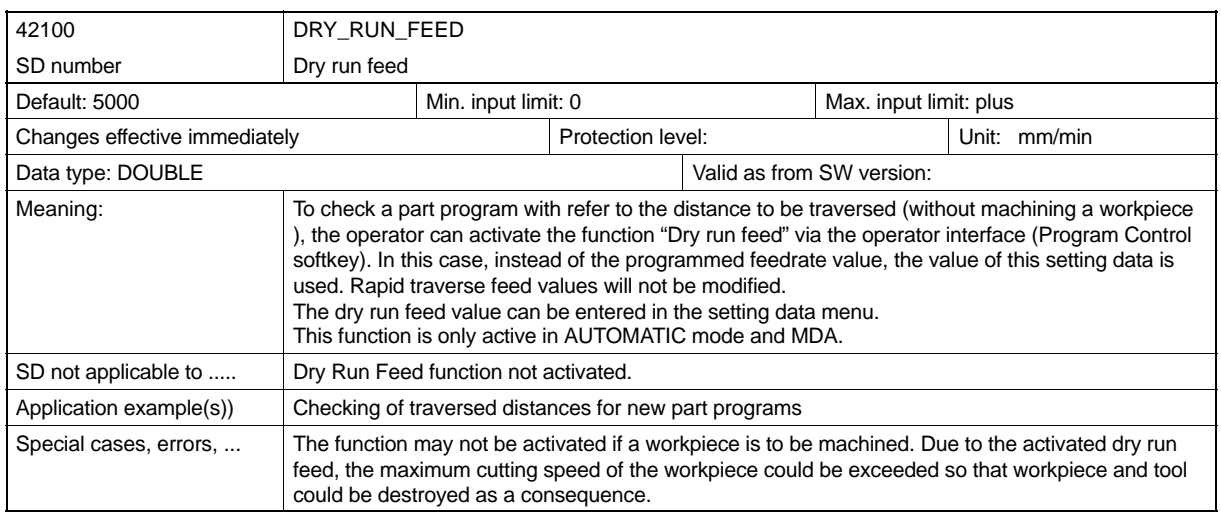

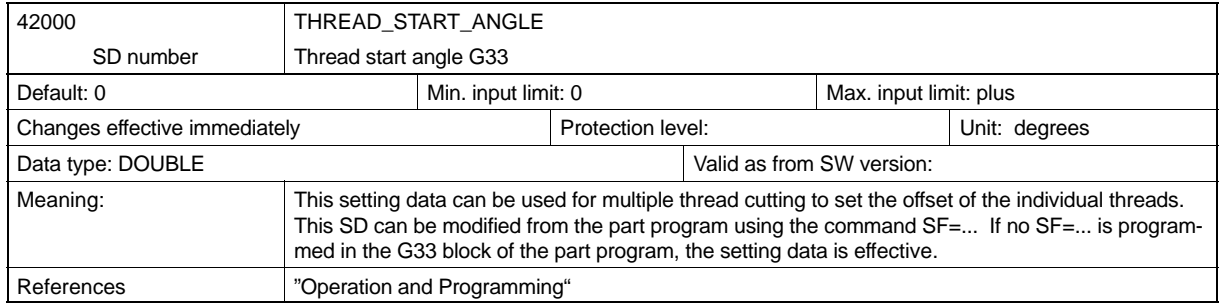

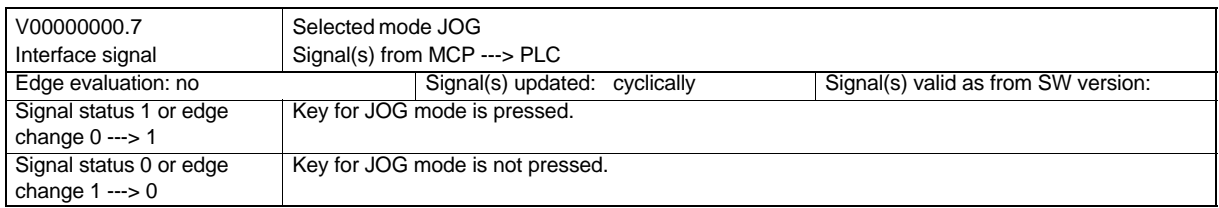

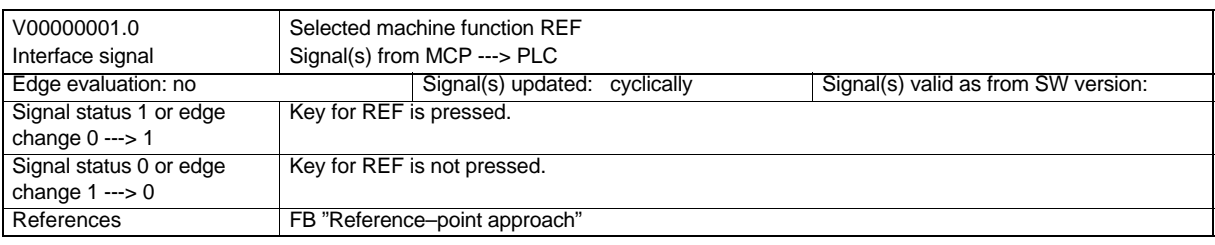

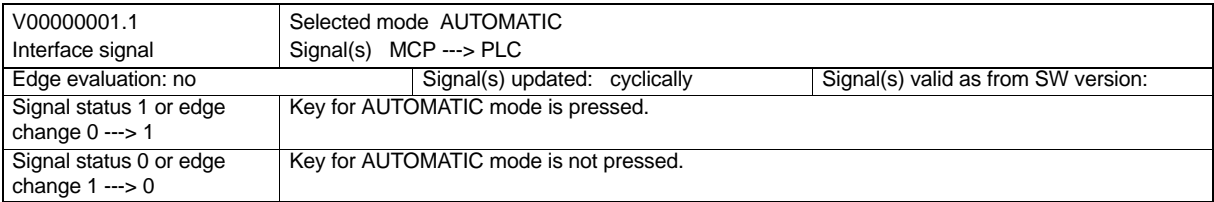

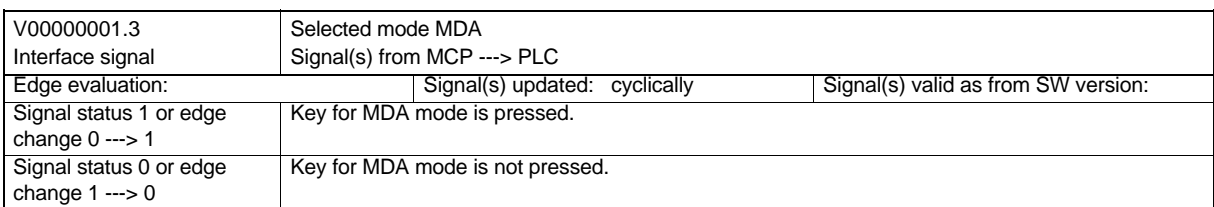

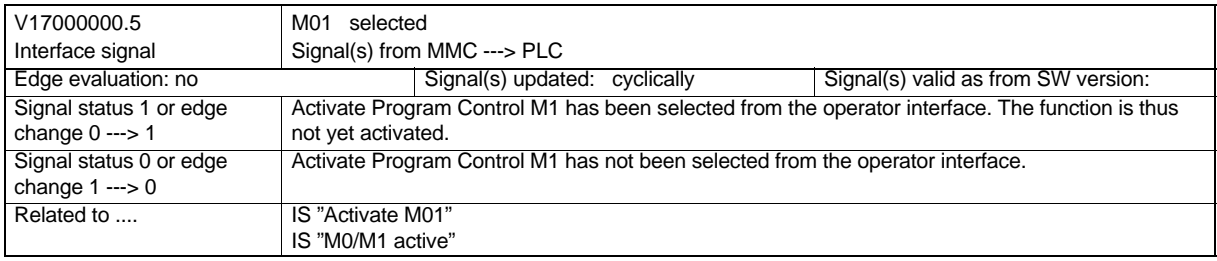

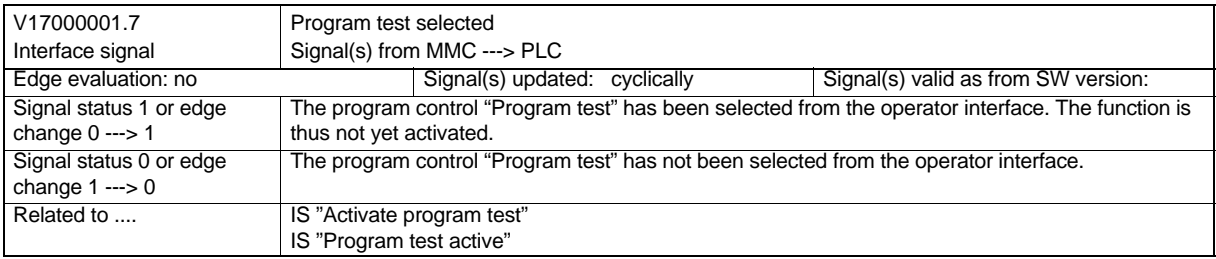

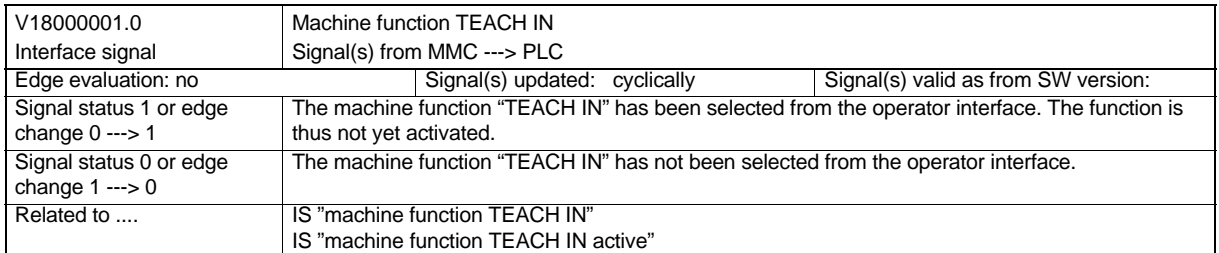

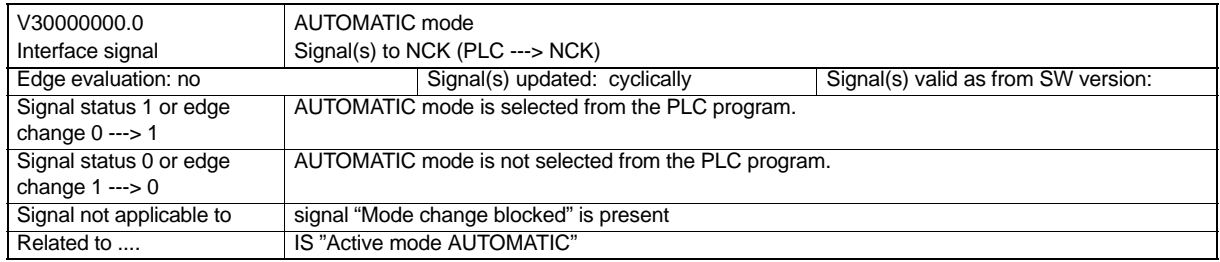

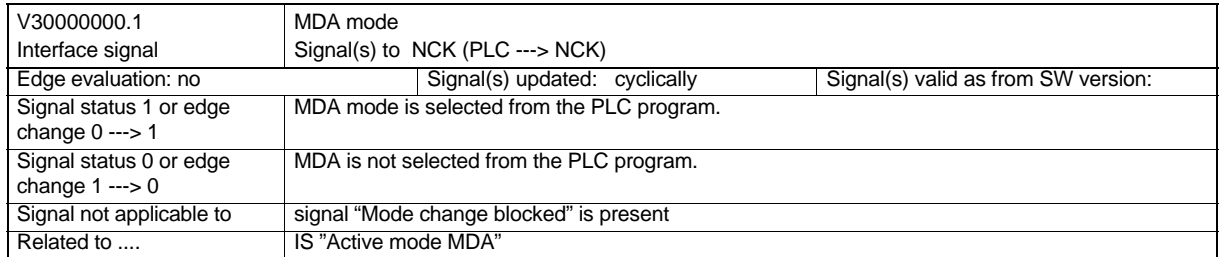

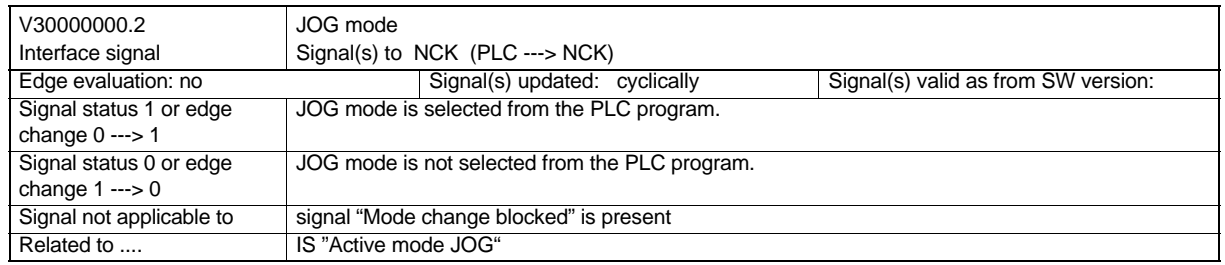

#### *Program Mode*

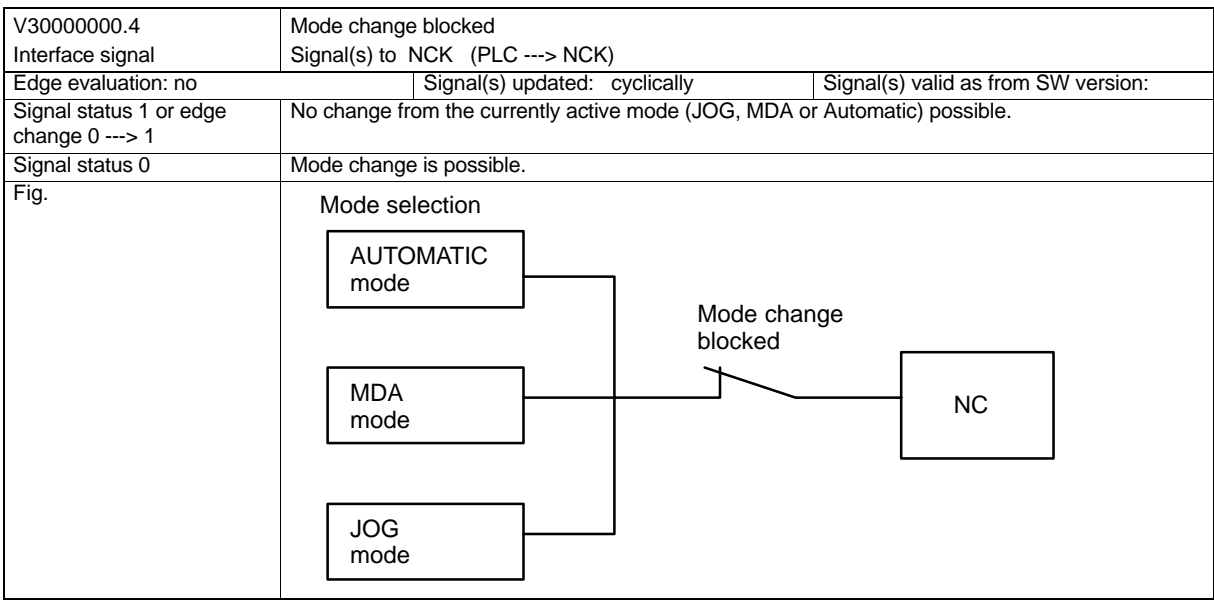

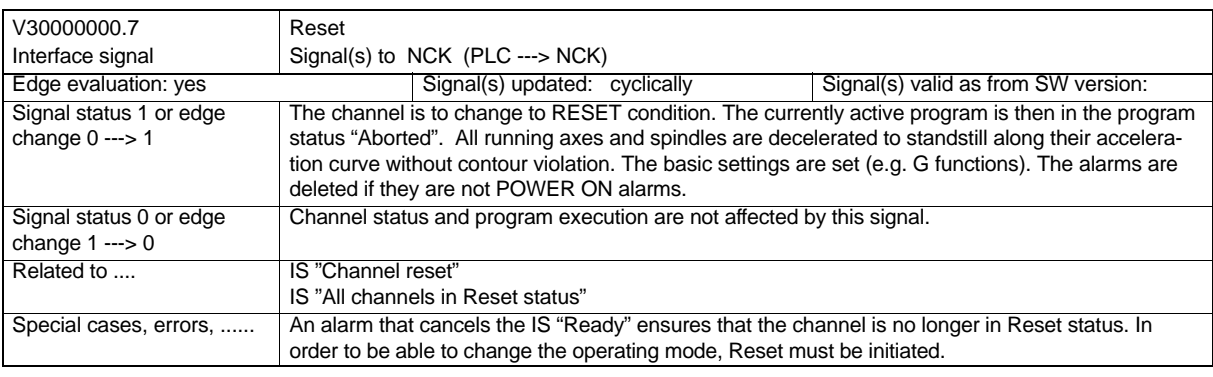

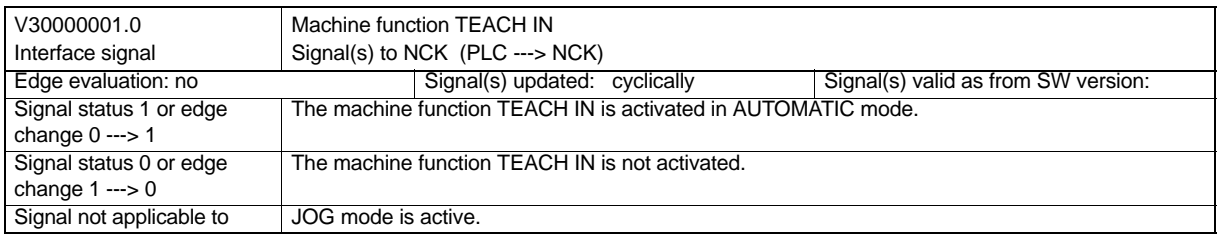

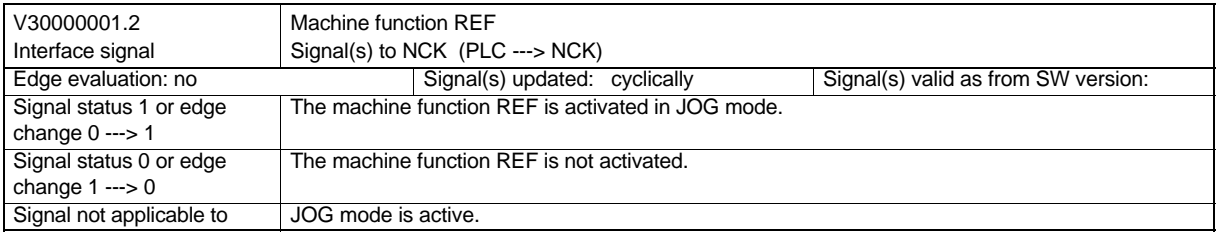

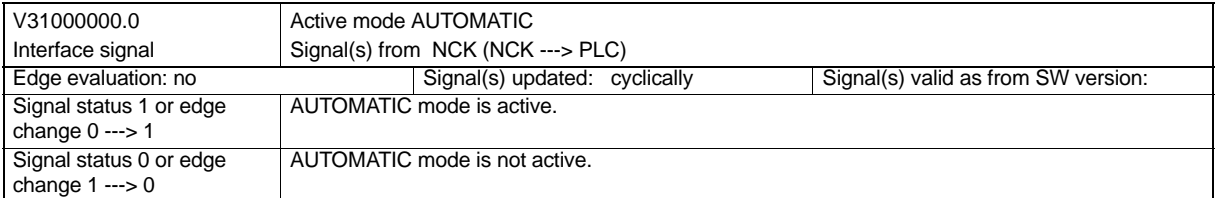

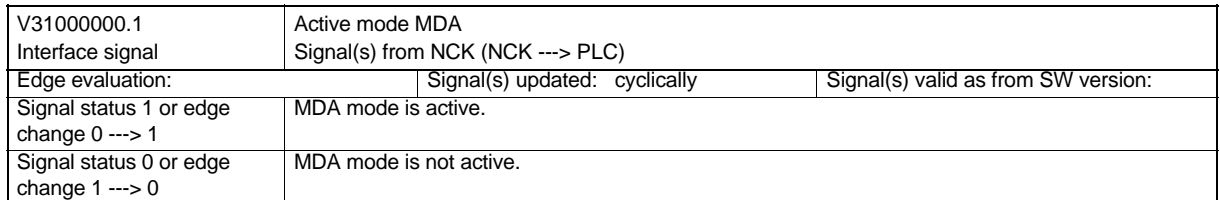

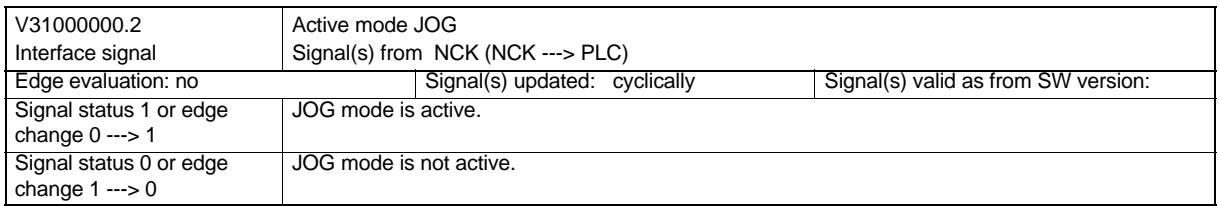

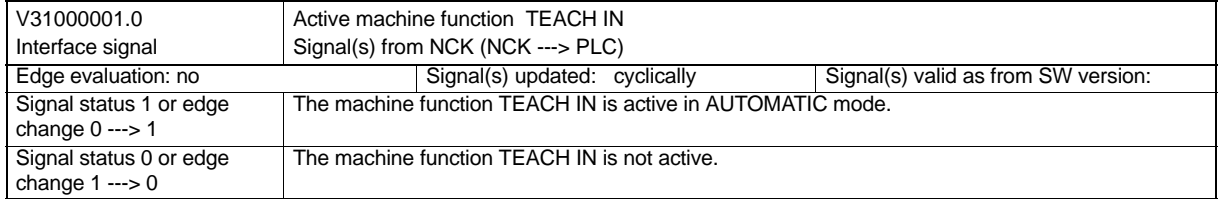

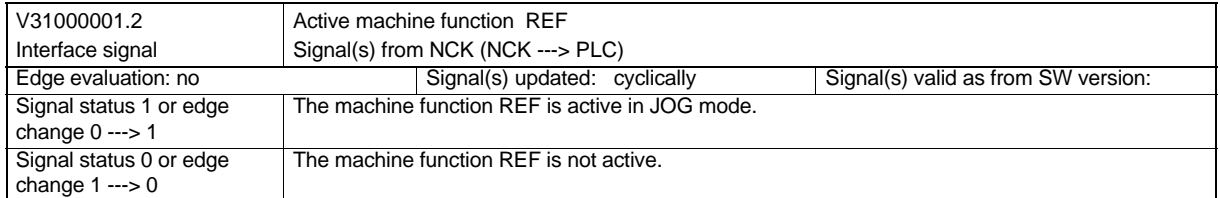

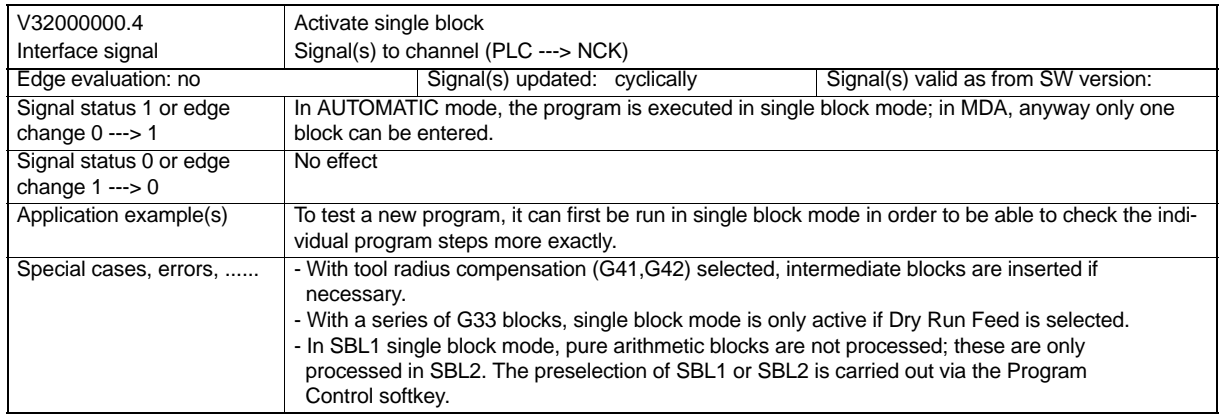

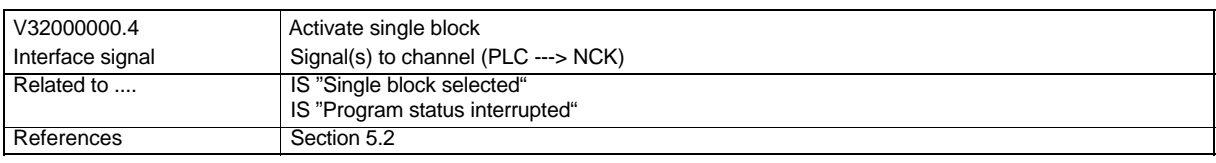

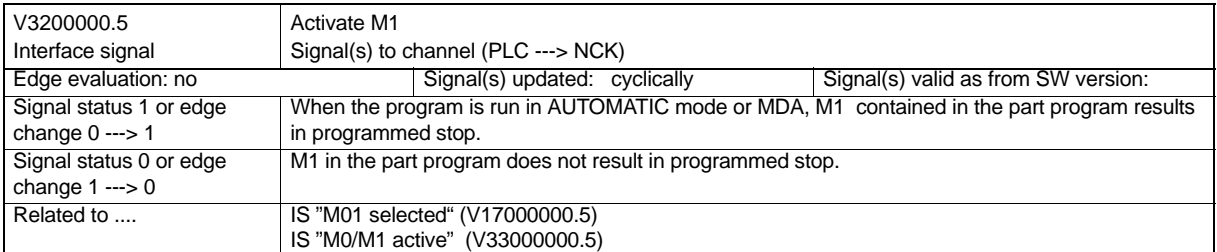

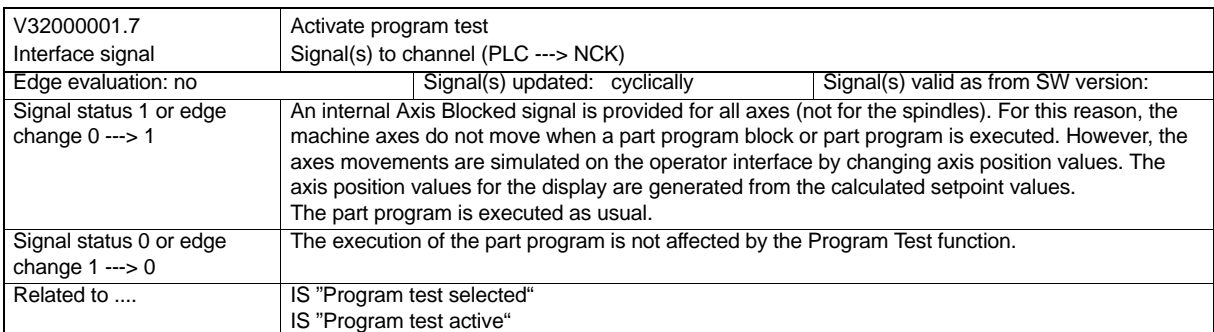

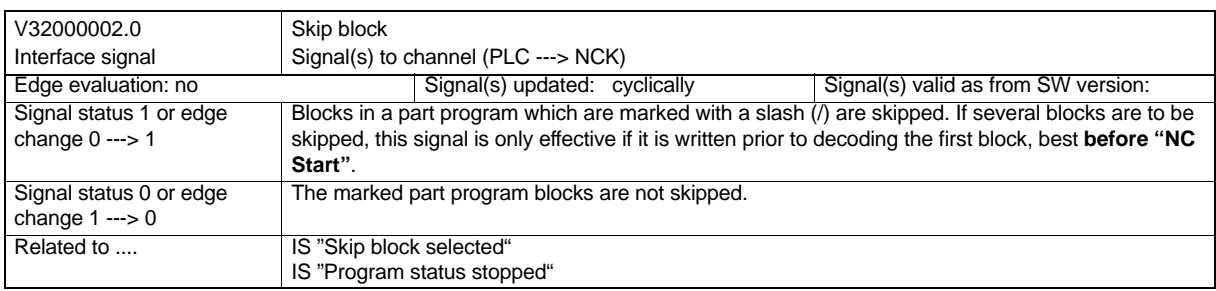

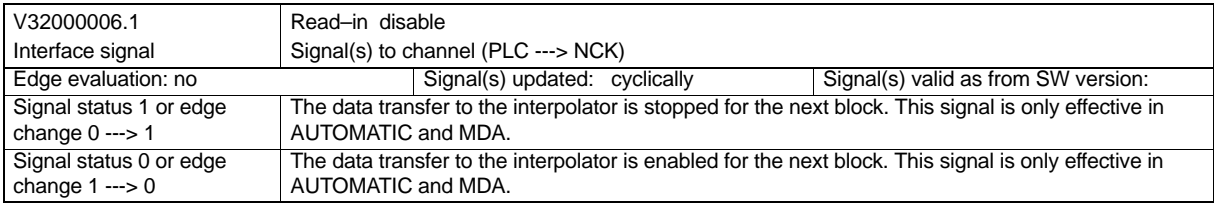

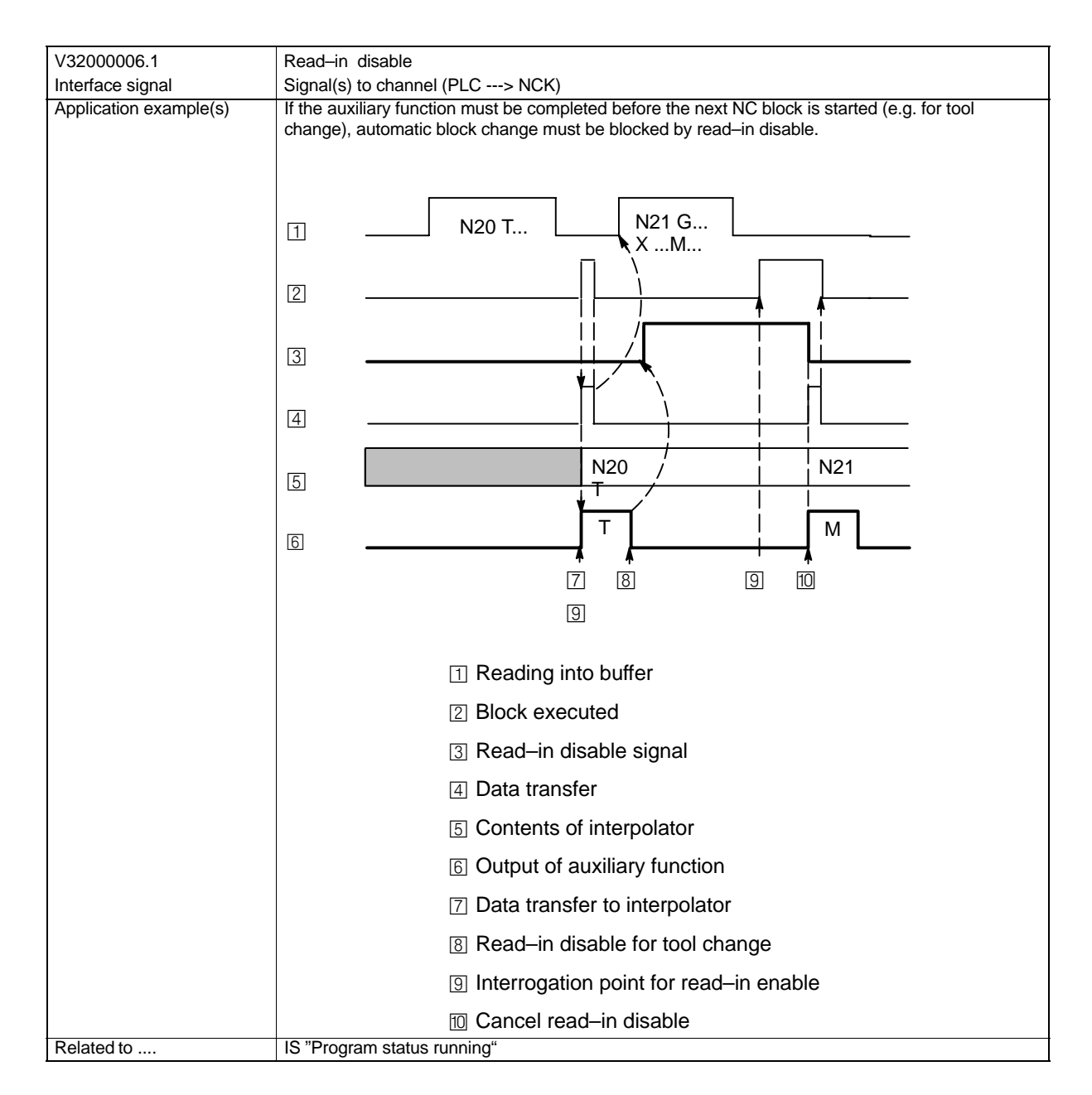

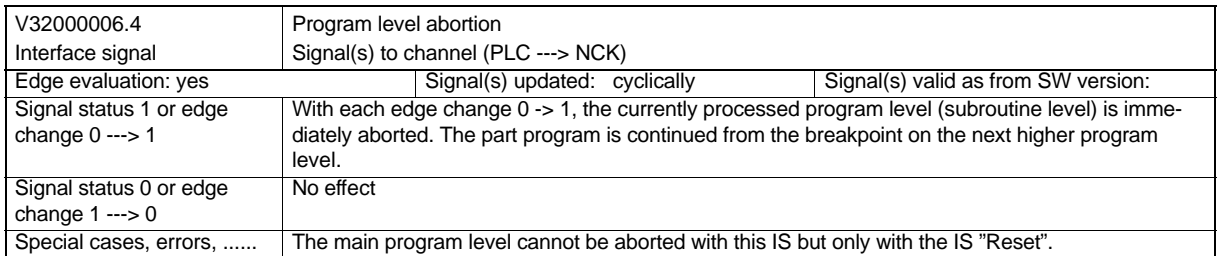

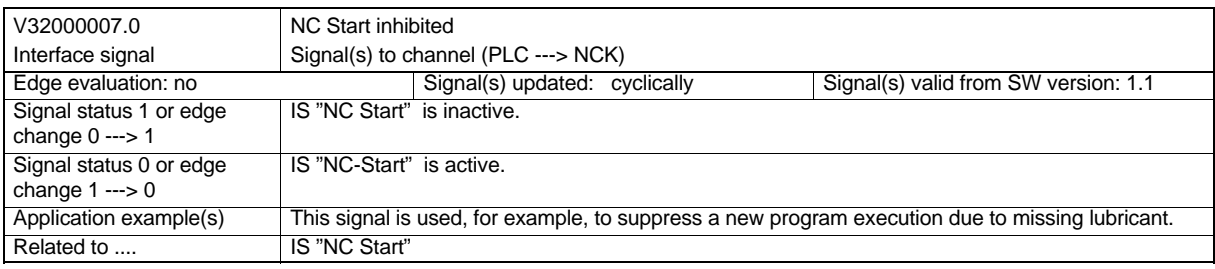

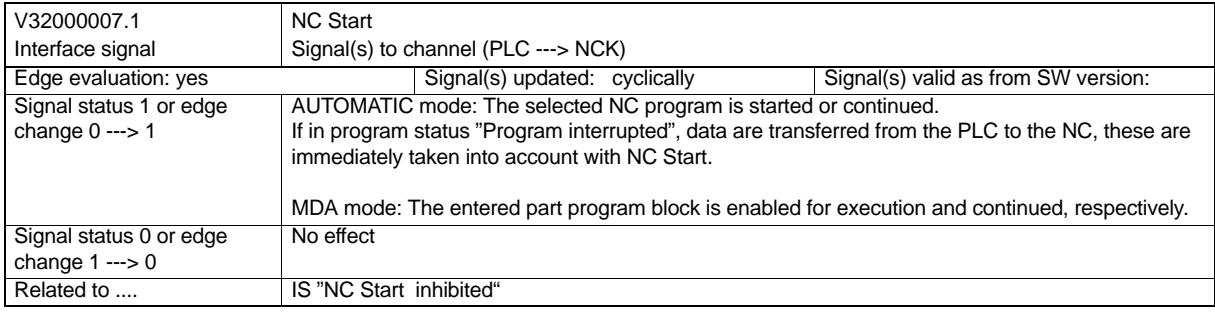

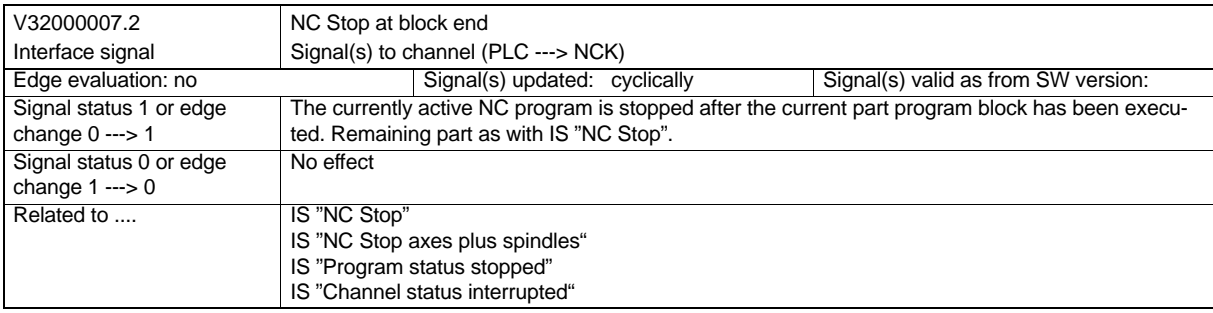

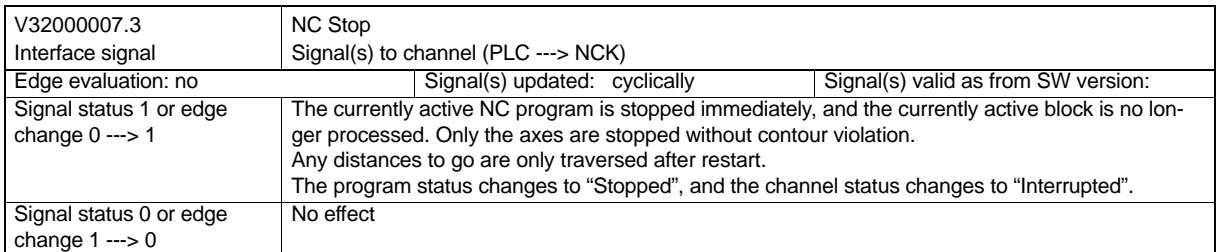
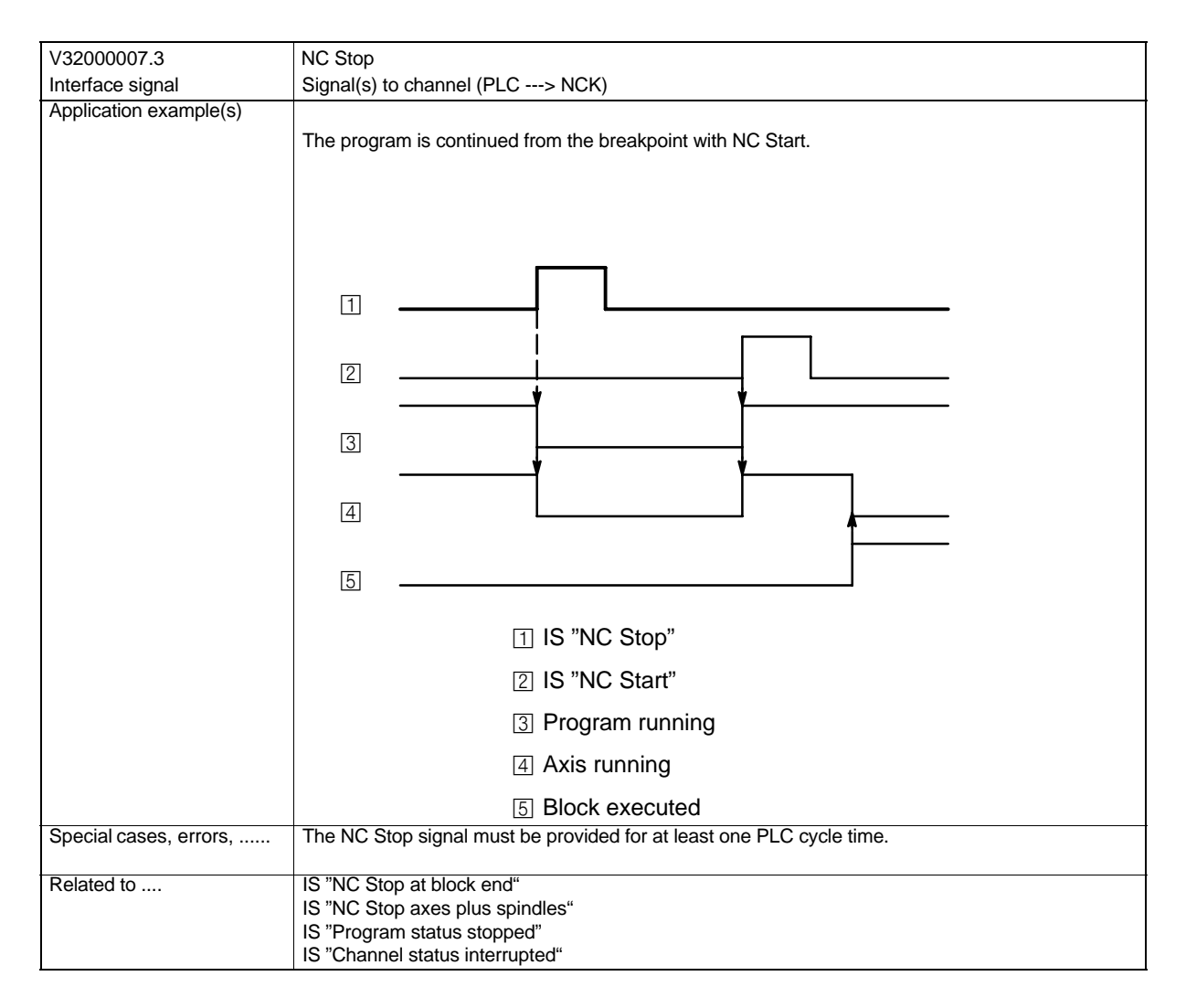

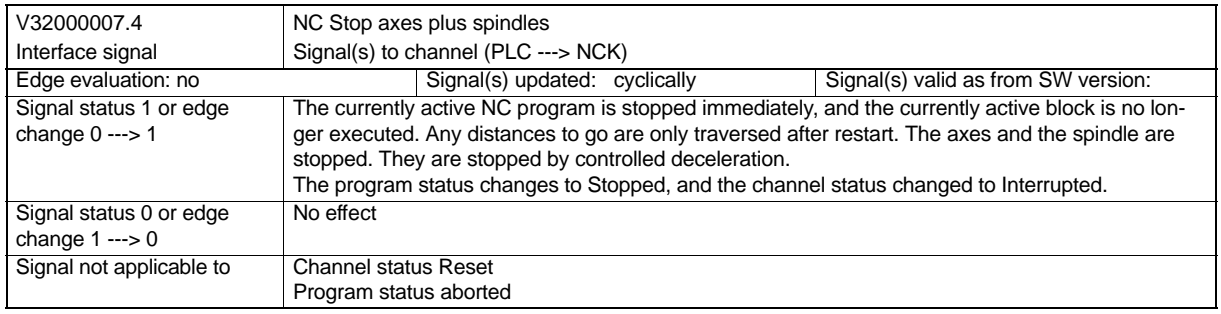

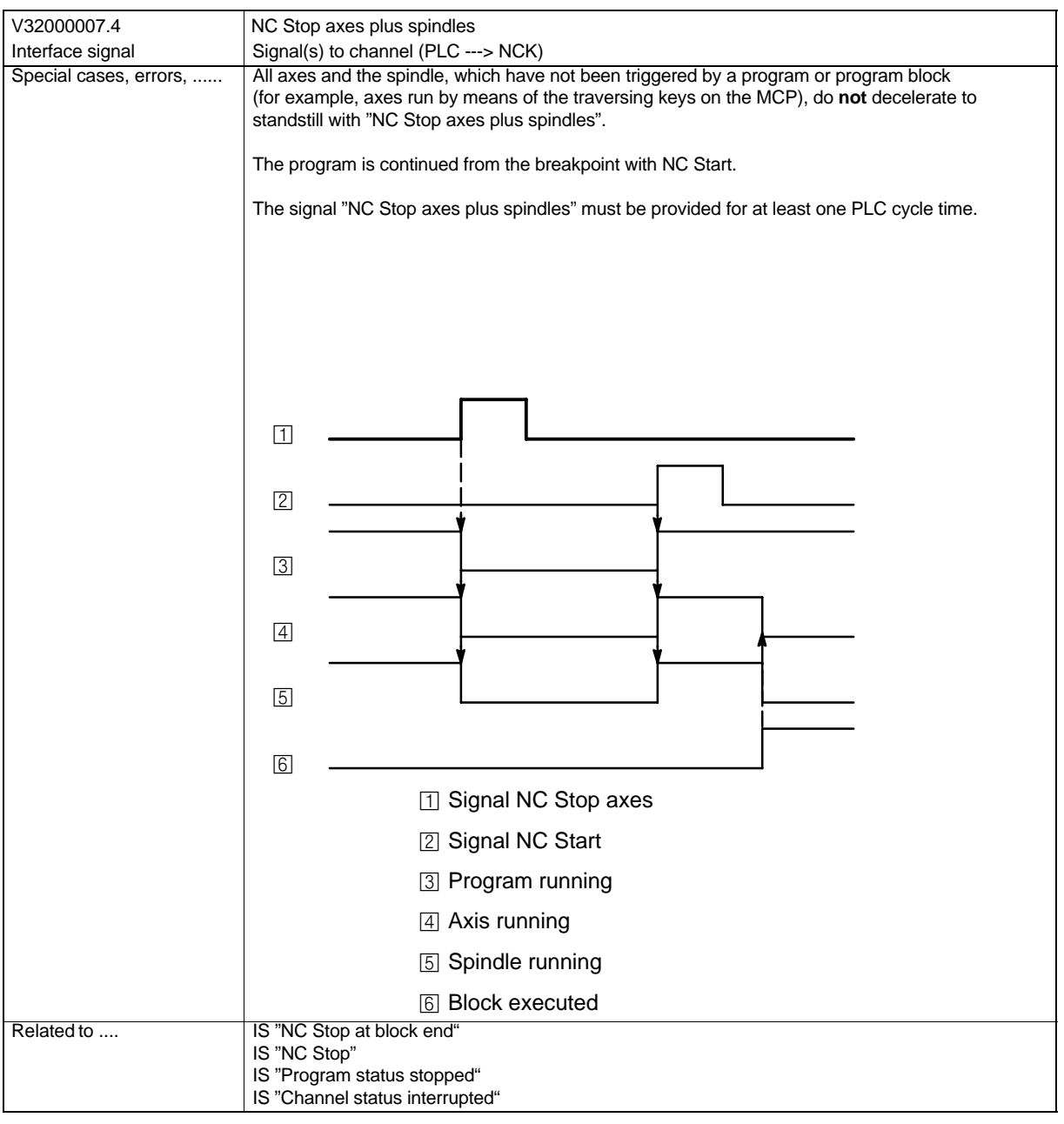

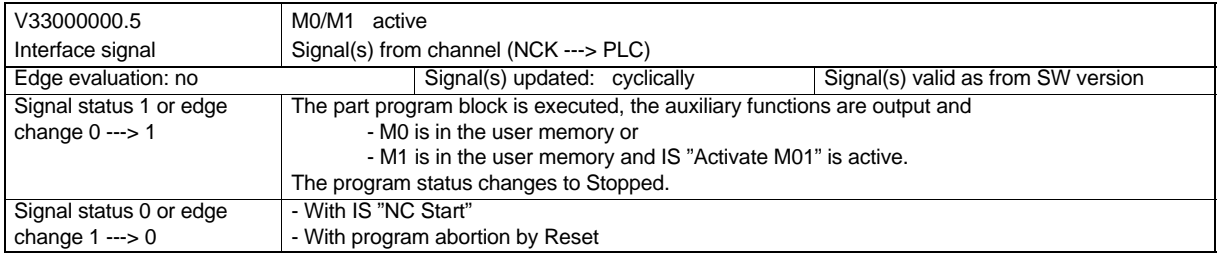

*Program Mode*

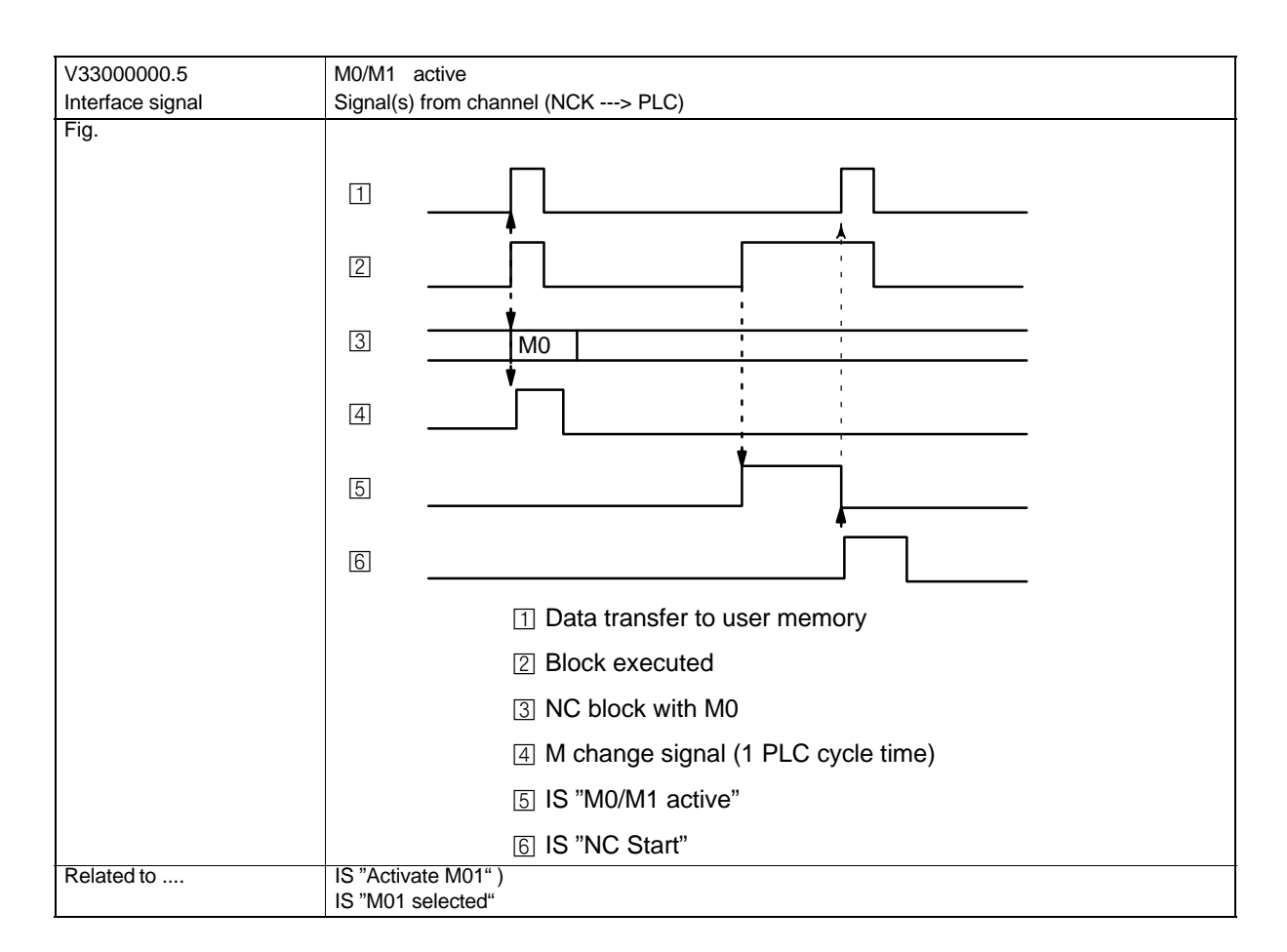

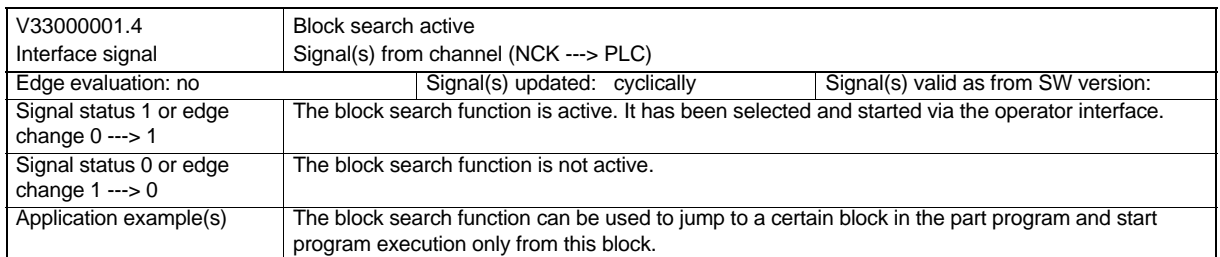

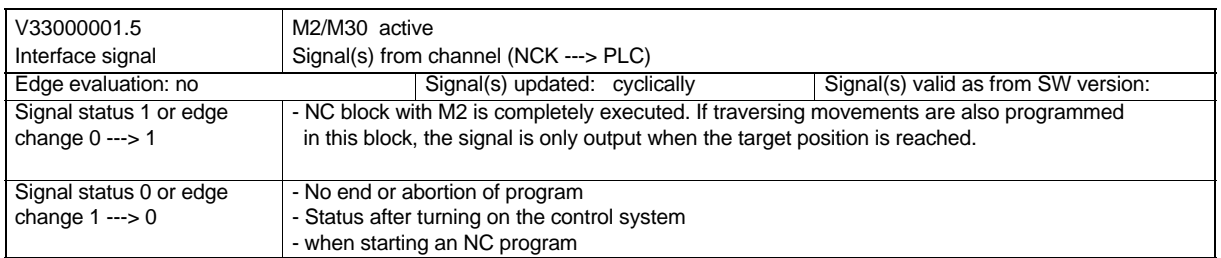

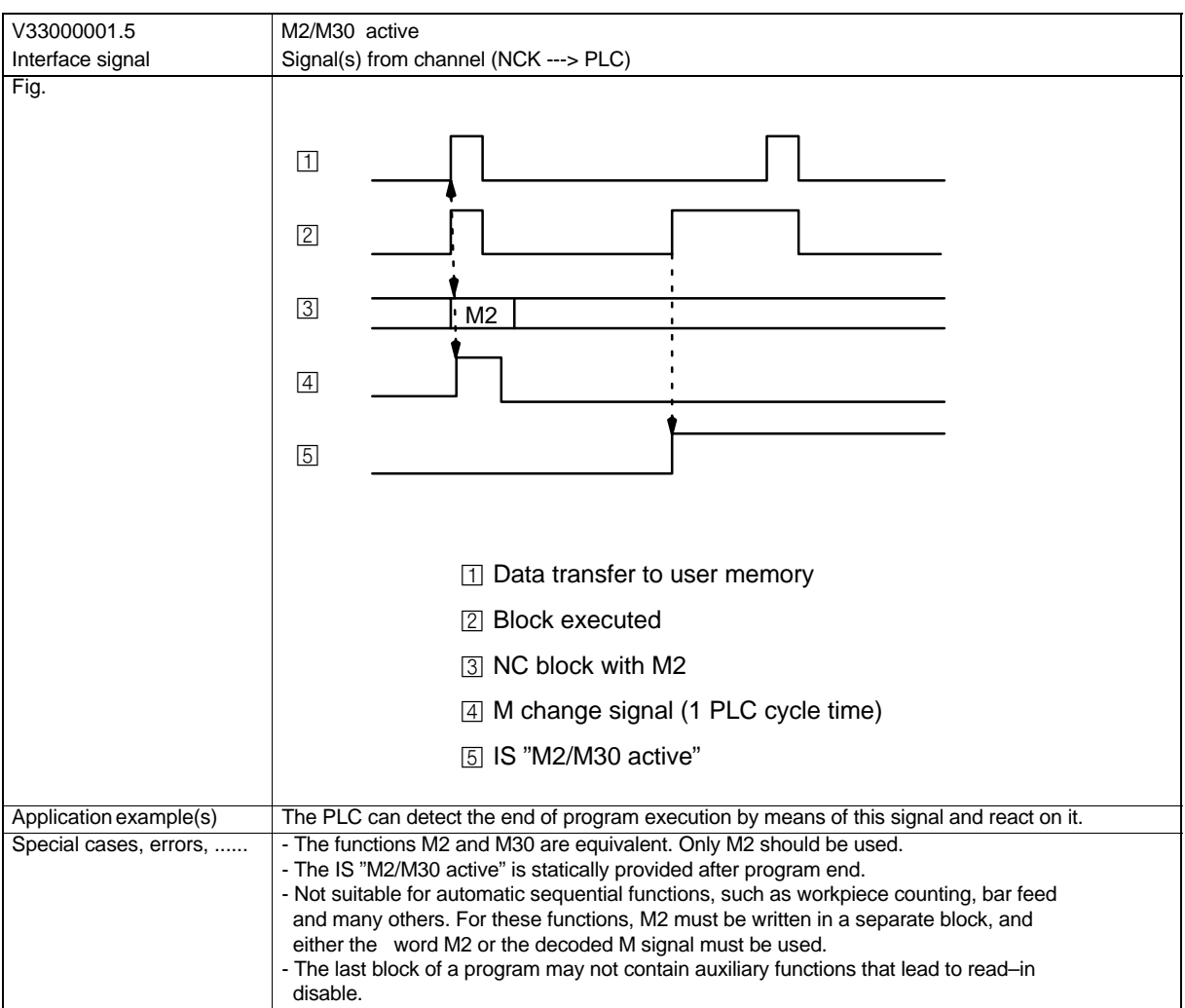

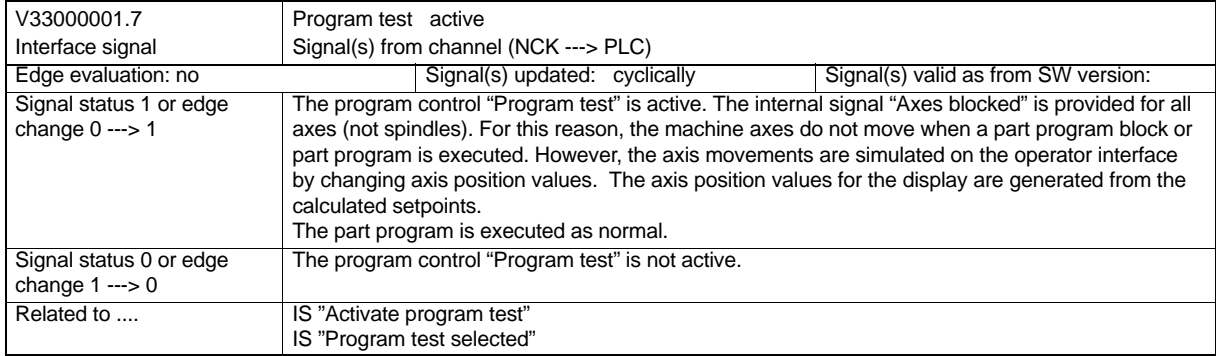

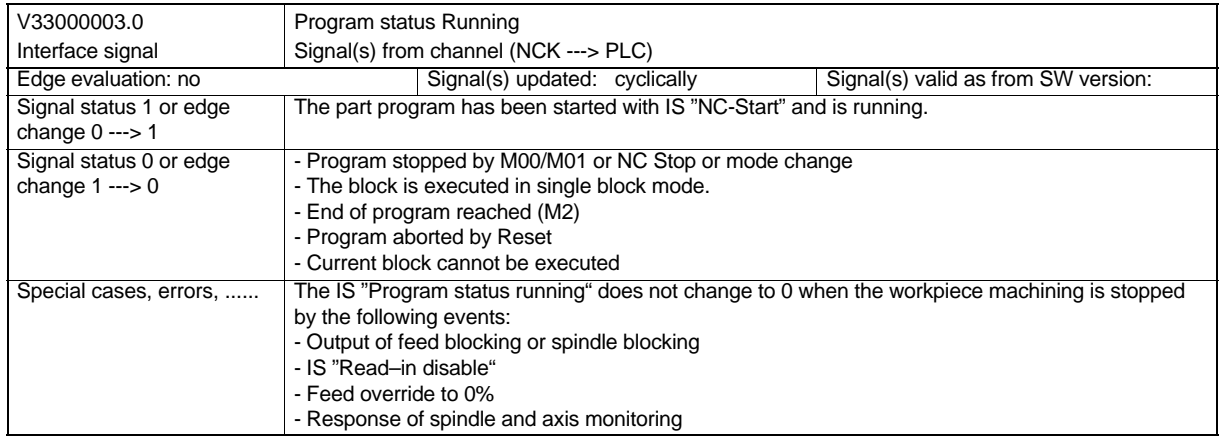

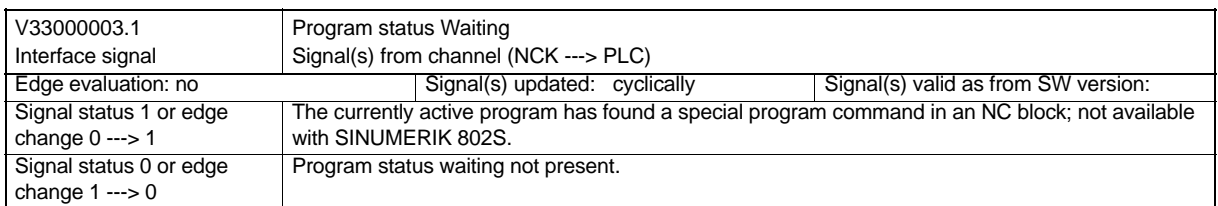

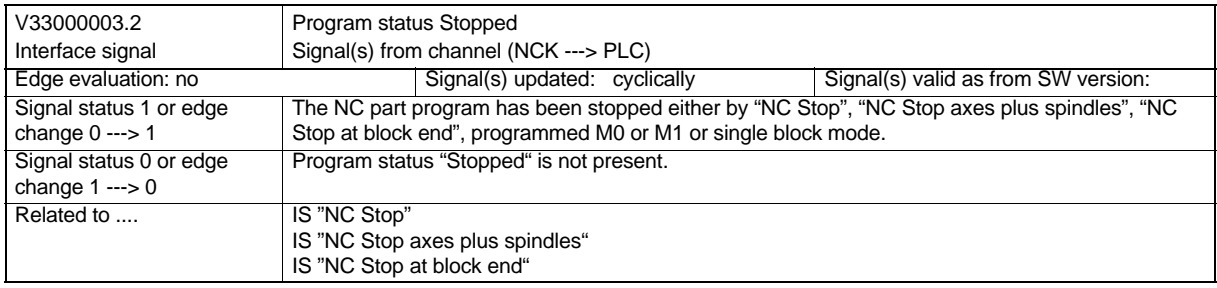

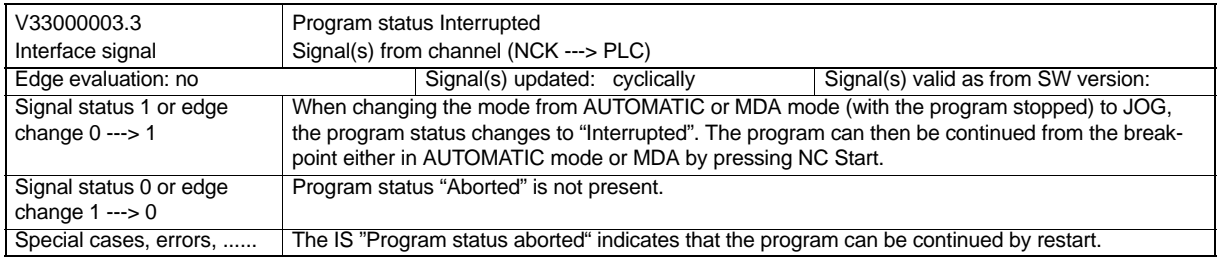

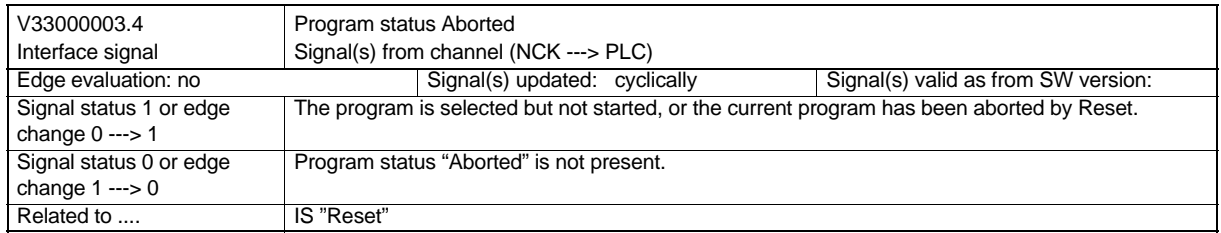

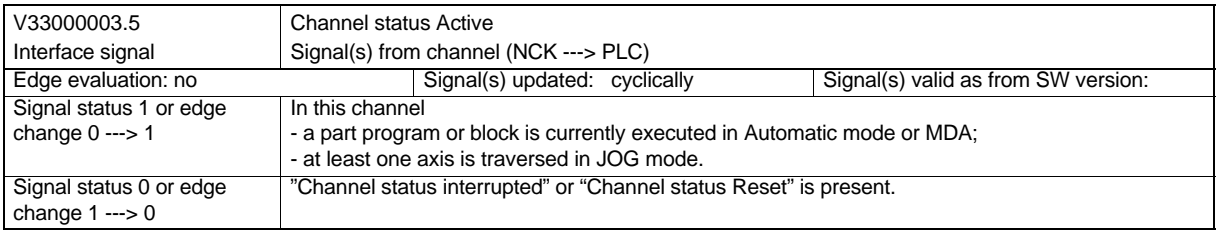

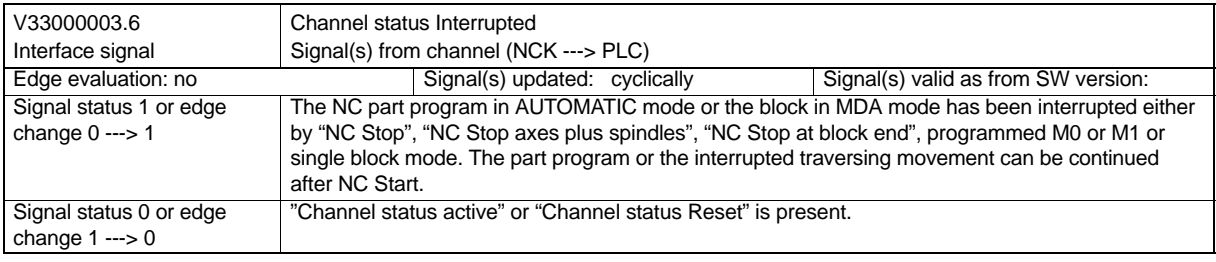

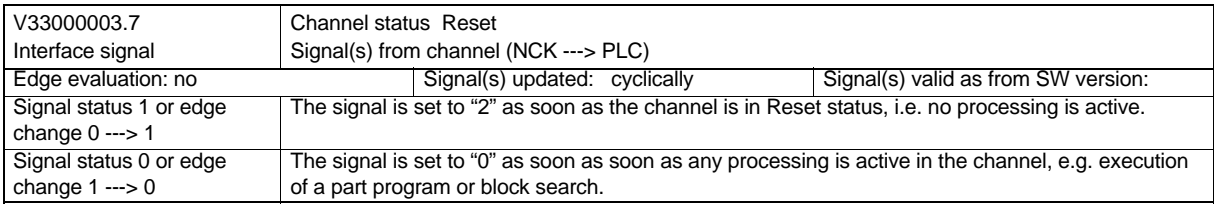

## **Compensation**

#### **Background**

The accuracy of machine tools is affected by deviations from the ideal geometry, errors in the power transmission and in the measuring systems. When large workpieces are machined, temperature variations and mechanical forces often lead to a high loss in precision.

Generally, some of these deviations can be measured during the start–up of the machine and compensated during operation.

#### **Compensations**

Because of the rising demands on the accuracy of machine tools, state–of–the–art CNCs posses intelligent functions for the compensation of essential errors.

The following compensations can be activated axis–specifically:

- Backlash compensation
- LEC

(lead error and measuring system error compensation).

The compensation functions can be set for every machine separately by means of machine data.

For a spindle with position control (positioning mode) or an axis with analog drive

- automatic drift compensation

can be activated.

## **6.1 Backlash Compensation**

#### **Mechanical backlash**

The power transmission between a moved machine part and its drive (e.g. reversal backlash of leadscrew) is usually characterized by small backlashes, since completely backlash–free adjustment of the mechanics would result in a too high machine wear. Furthermore, backlash can occur between the machine part and the measuring system.

#### **Effect**

If **indirect measuring systems** are used for the axes/spindles, the mechanical backlash leads to a falsification of the travel. For example, in the case of reversal of the direction, the axis will traverse by the amount of the backlash too less or too much (see Fig. 6-1 and Fig. 6-2).

The same applies to axes equipped with stepper motors (withut encoder). The encoder are considered here as "internally" existing.

#### **Compensation**

For backlash compensation, the axis–specific actual value is corrected by the backlash value with each change of the direction of the axis/spindle.

This amount can be entered for each axis/spindle in the MD: BACKLASH (reversal backlash) during start–up.

#### **Activation**

After reference–point approach, the backlash compensation is active in all operating modes.

#### **Positive backlash**

The encoder is always in advance of the machine part (e.g. table). Because the actual position acquired by the encoder is thus also in advance of the real actual position, the table will traverse too short (see Fig. 6-1). The backlash compensation value must be entered here as a **positive** value (= normal case).

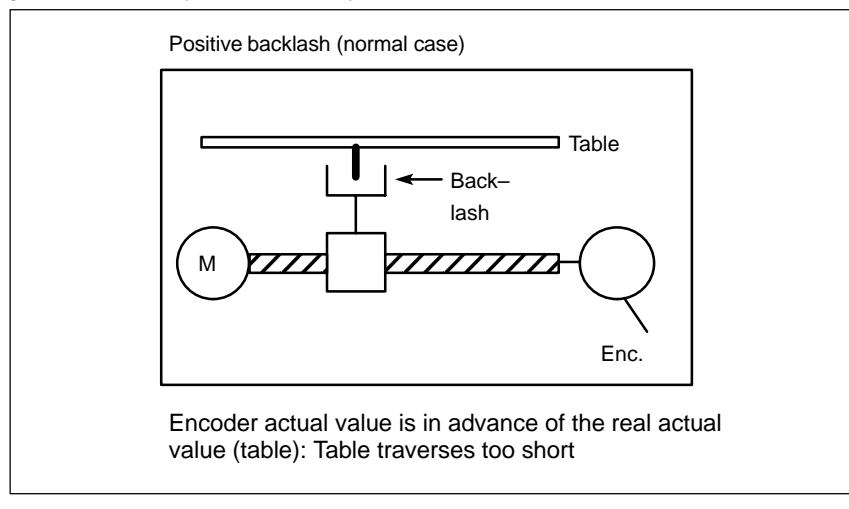

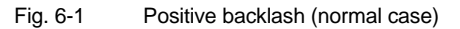

#### **Negative backlash**

The encoder runs behind the machine part (e.g. table); the table will traverse too far (see Fig. 6-2). The compensation value must be entered as a **negative** value.

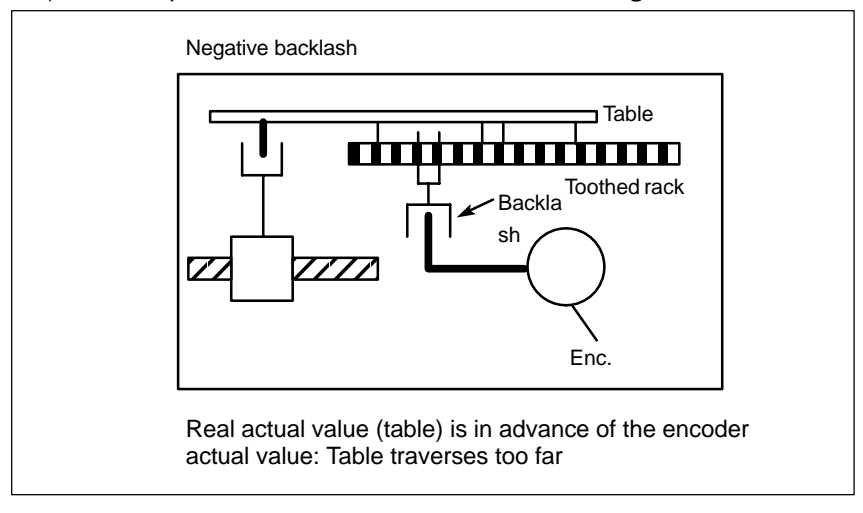

Fig. 6-2 Negative backlash

#### **Compensation value display**

The service display (operating area "Diagnosis") displays the effective compensation value (Fig. "Service axes", "Abs. comp. value"), in addition to the current actual position. This display value is the total of the compensation value from LEC and backlash compensation.

#### **Large compensation values**

The backlash compensation value occurred in the event of direction reversal of the axis concerned can be split over several sections. This avoids specific axis errors as caused by a too large jumps of the axis setpoint.

The contents of the axis MD36500 ENC\_CHANGE\_TOL are used to define the increment for the backlash compensation value (MD32450 BACKLASH).

It should be taken into account that the backlash compensation is only included in calculation after n (=MD32450 / MD36500) servo cycles. Too high a time interval may cause zerospeed monitoring alarms.

If MD: ENC\_CHANGE\_TOL is greater than MD BACKLASH, the compensation is carried out in a servo cycle.

## **6.2 Lead Error and Measuring System Error Compensation (LEC)**

#### **Function**

The lead error or measuring system error compensation (in the following called "**LEC**") is an **axial compensation.**

With the LEC, the axis–specific actual position value is modified by the associated compensation value and traversed by the machine axis immediately. A positive compensation value results in a movement of the associated machine axis in negative direction.

The amount of the compensation value is not limited and is also not monitored. In order to avoid inadmissibly high velocities and accelerations of the machine axis due to the compensation, the compensation values should be selected accordingly small. Otherwise, if large compensation values are selected, other axis monitoring functions could cause alarm messages (e.g. contour monitoring, speed rated value limiting).

#### **Activation**

The LEC is only effective if the following preconditions are fulfilled:

- The compensation values are stored in the NC user memory and effective (after Power ON).
- The function was activated for the machine axis concerned (MD:ENC\_COMP\_ENABLE [0]  $= 1$ ).

This is at the same time write protection for the value table.

- The axis was referenced (IS: "Referenced/Synchronized 1" V390x0000.4).

Once these conditions are fulfilled, the axcis–specific actual position value is modified by the associated compensation value in all operating modes and traversed by the machine axis immediately.

If the reference gets lost thenafter, for example, since the encoder frequency has been exceeded (IS "Referenced/Synchronized 1" = '0'), compensation processing is switched off.

#### **Compensation interpolation points**

The number of reserved interpolation points of the compensation table must be defined for each machine axis and for each measuring system using the MD:

MM\_ENC\_COMP\_MAX\_POINTS, and the memory required for this must be reserved.

MM\_ENC\_COMP\_MAX\_POINTS[0,AXi]

with: AX1=X axis, AX3=Z axis

#### **Compensation table**

The position–related compensation values for the axes are stored in a compensation table in the form of system variables.

The following measuring–system specific parameters must be defined for the table (see Fig. 6-3):

- - **Distance between the interpolation points** (\$AA\_ENC\_COMP\_STEP[0,AXi]) The distance between the interpolation points defines the distance between the compensation values of the associated compensation value table (meaning e and AXi see above).
- - **Start position** (\$AA\_ENC\_COMP\_MIN[0,AXi]) The start position is the axis position at which the compensation table for the axis concerned starts  $($   $\doteq$  interpolation point 0).

The compensation value associated to the start position is \$AA\_ENC\_COMP[0,**0**,AXi)]

For all positions less than the start position, the compensation value of interpolation point 0 is used (not applicable to tables with modulo).

- **Compensation value for interpolation point N of the compensation table** (\$AA\_ENC\_COMP [e,**N**,AXi])

The compensation value for each individual interpolation point (axis position) must be entered into the table.

The interpolation point N is limited by the number of the maximum possible interpolation points of the associated compensation table (MM\_ENC\_COMP\_MAX\_POINTS).

The amount of the compensation value is not limited. Permissible range from N: 0 ≤ N < MM\_ENC\_COMP\_MAX\_POINTS -1

- **End position** (\$AA\_ENC\_COMP\_MAX[0,AXi]) The end position is that axis position at which the compensation table for the axis concerned ends  $($  = interpolation point k).

The compensation value associated to the end position is \$AA\_ENC\_COMP[0,**k**,AXi)]

For all positions greater than the end position, the compensation value of interpolation point k is used.

The number of the required interpolation points is calculated as follows:

```
k = $AA ENC COMP MAX – $AA ENC COMP MIN
  $AA_ENC_COMP
```
with  $0 \le k < \mathsf{MM\_ENC\_COMP\_MAX\_POINTS}$ 

The following marginal conditions shall apply to the interpolation point:

- with k = MM\_ENC\_COMP\_MAX\_POINTS 1
	- $\Rightarrow$  The compensaiton table is used completely!
- with k < MM\_ENC\_COMP\_MAX\_POINTS 1
- $\Rightarrow$  The compensation table is not completely used; the compensation values in the table which are greater than k are ineffective.
- with k > MM\_ENC\_COMP\_MAX\_POINTS - 1
- $\Rightarrow$  The compensation table is limited by the control system internally by reducing the end position; compensation values less than k are ineffective.

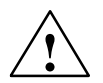

#### **Caution**

When entering the compensation values, it should be made sure that all interpolation points within the defined area a compensation value is associated (i.e that no gaps arise). Otherwise, for these interpolation points, the compensation value will be used which remained at these points from previously made entries.

#### **Note**

- $\bullet$  Table parameters that contain position information are interpreted with MD: SCALING\_SYSTEM\_IS\_METRIC=0 in inch.
- - The compensation table can only be loaded if the machine data ENC\_COMP\_ENABLE=**0** is set. Value =1 results in activation of the compensation and thus in write protection.
- - Save your compensation values by selecting the softkey "Save data" in the operator interface Diagnosis –> Start–up (see also "Operation and Programming")

#### **Example**

The following example shows the compensation values specified for machine axis X by means of a part program.

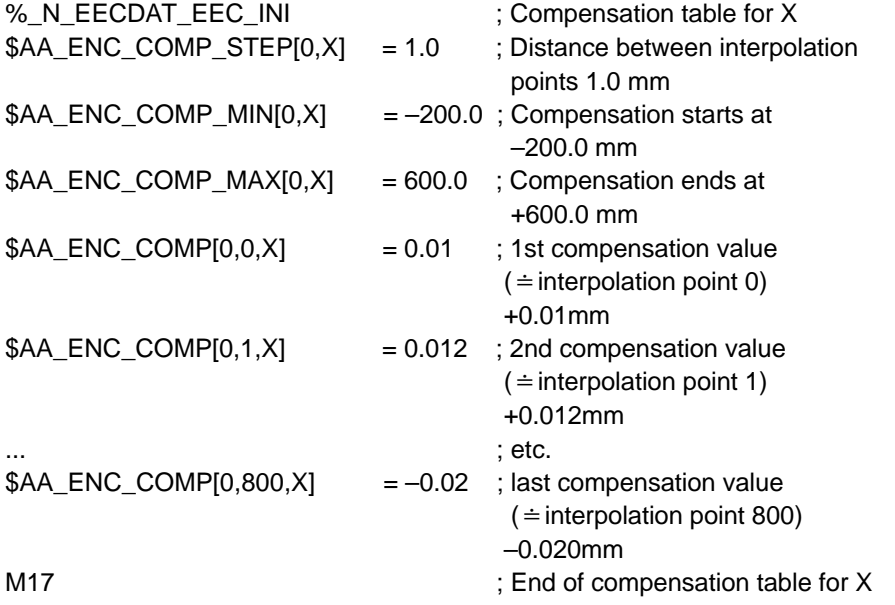

In this example, the number of compensation interpolation points must be  $MM\_ENC\_COMP\_MAX\_POINTS \geq 801$ ; otherwise, alarm 12400 is output.

The compensation table for this example requires 6.4 kBytes of the buffered NC user memory (8 bytes per compensation value).

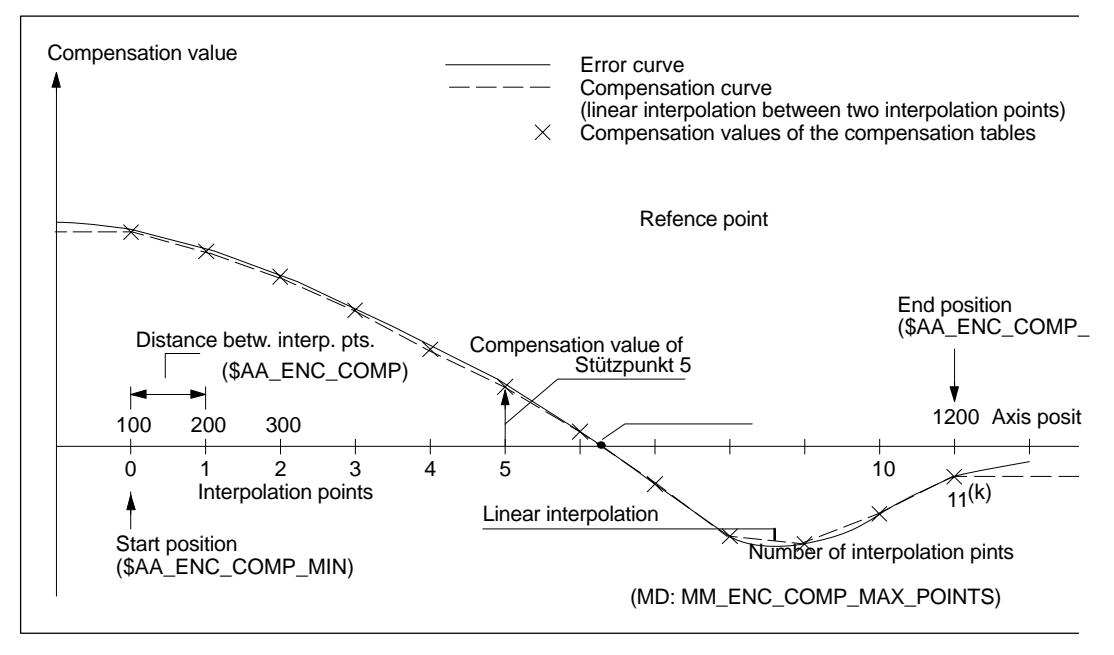

Fig. 6-3 Parameters of the compensation table (system variables for LEC)

#### **6.3 Drift Compensation**

#### **Drift**

applies only to position–controlled spindle, not for axes with stepper motors:

The temperature–depenedent drift in analog components requires that analog speed control loops must be controlled with a speed rated value unequal to zero in order to reach standstill. The position controller can only generate this speed rated value if a small following error arises on its input even on standstill. The axis/spindle will therefore leave its set position only slowly until the speed rated value that has been established due to the existing following error so large that it corresponds to the temperature drift.

#### **Compensation**

To avoid this static error, a small additional speed setpoint is provided which consists of the folowing components (see Fig. LEERER MERKER):

- 1. Drift basic value (MD 36720: DRIFT\_VALUE) The value entered in MD 36720: DRIFT\_VALUE is always added as an additional speed setpoint. The drift basic value is always effective. The input is always performed as a percentage with reference to the maximum cpntrolled quantity.
- 2. Automatic drift compensation (MD 36700: DRIFT\_ENABLE) MD 36700: DRIFT\_ENABLE = 1 (automatic drift compensation) can be used to enable automatic drift compensation for position–controlled axes/spindle. The control system will determine the required drift additional value at the standstill of the axes/spindle (IS "Axis/spindle stopped" (V390x0001.4) is active) to make sure that the following error becomes 0 (adjustment crierion).

The entire drift value is the total of drift basic value and drift additional value.

#### *6.3 Drift Compensation*

The **automatic drift compensation** for a position–controlled spindle/axis is carried out under the following conditions:

- Axis/spindle is at a standstill
- -No traversing request is present for the axis/spindle

#### **DRIFT\_LIMIT**

The amount of the drift additional value calculated during the automatic drift compensation is internally limited with MD 36710: DRIFT\_LIMIT (drift limit value with automatic drift compensation). If the drift additional value exceeds the value entered in MD: DRIFT\_LIMIT, alarm 25070 "Drift value too high" is output and the drift additional value is limited to this value. The value is entered as a percentage with reference to the maximum of the controlled quantity (100 %).

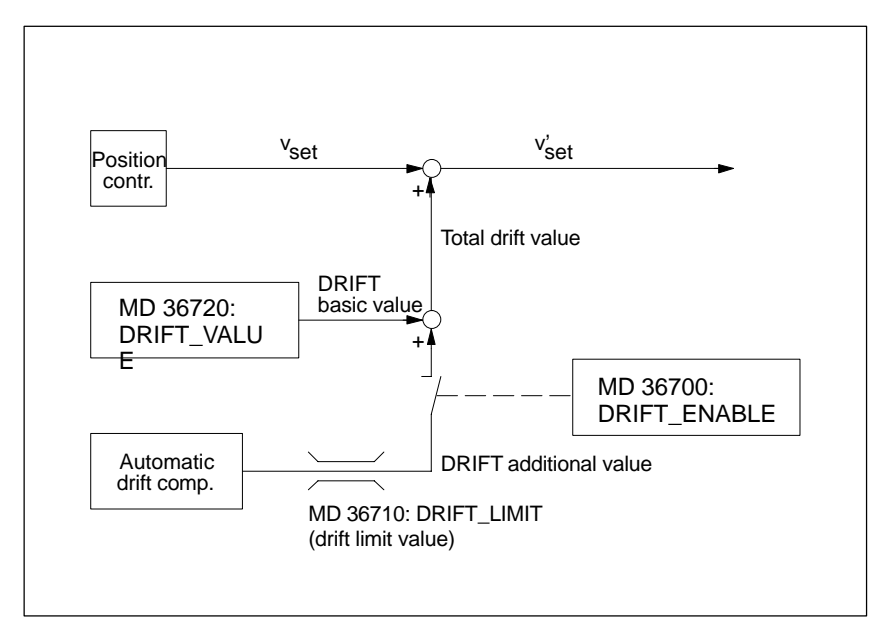

Fig. 6-4 Zusammensetzung des Drift–Drehzahlsollwertes

#### **Service display**

The effect of the drift compensation can be checked using the displayed following error in the Operating area "Diagnosis" in the menu "Service display". On standstill of the spindle, the displayed following error should be "0".

#### **Note**

When direct measuring systems are used and "Automatic drift compensation" is enabled (MD: DRIFT\_ENABLE=1), this results in oscillation of the axis concerned due to the mechanical backlash. Sometimes, it can be better in such cases not to work with automatic drift compensation.

#### **Machine data**

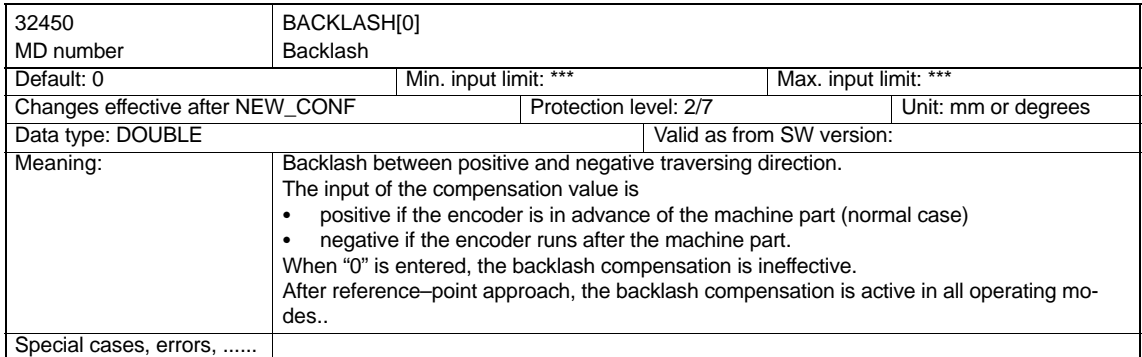

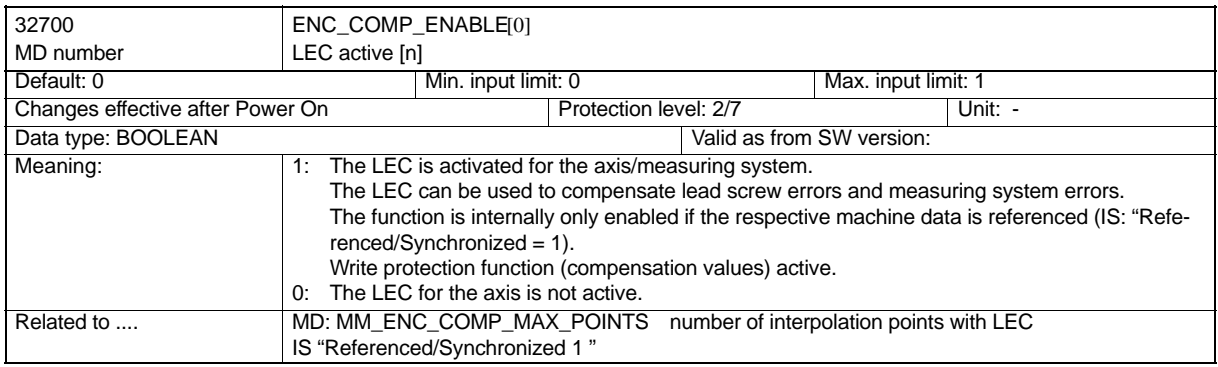

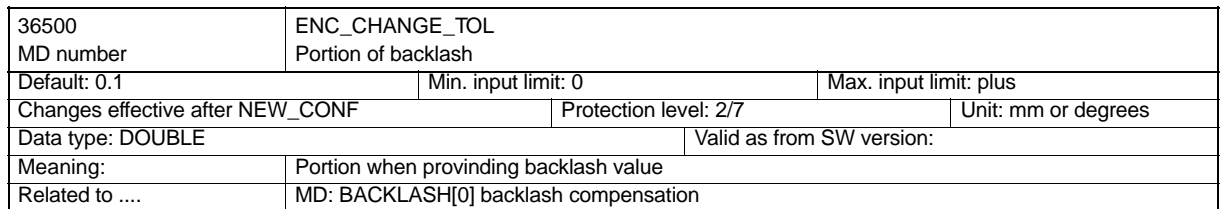

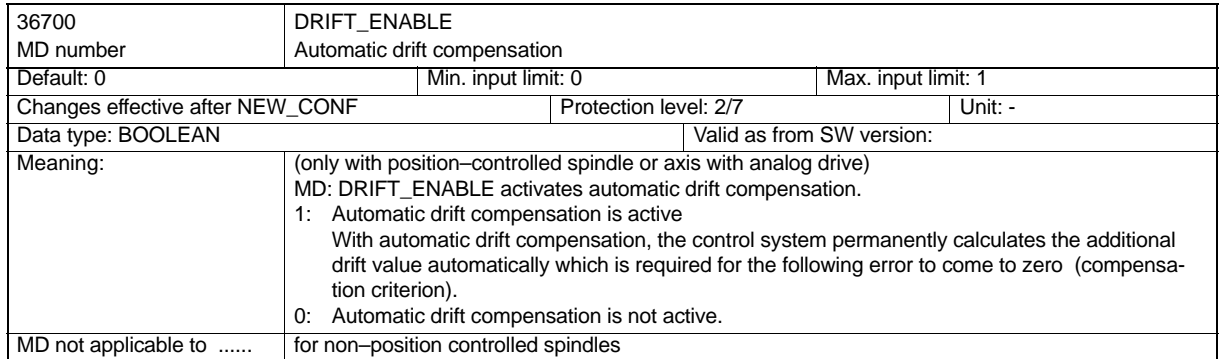

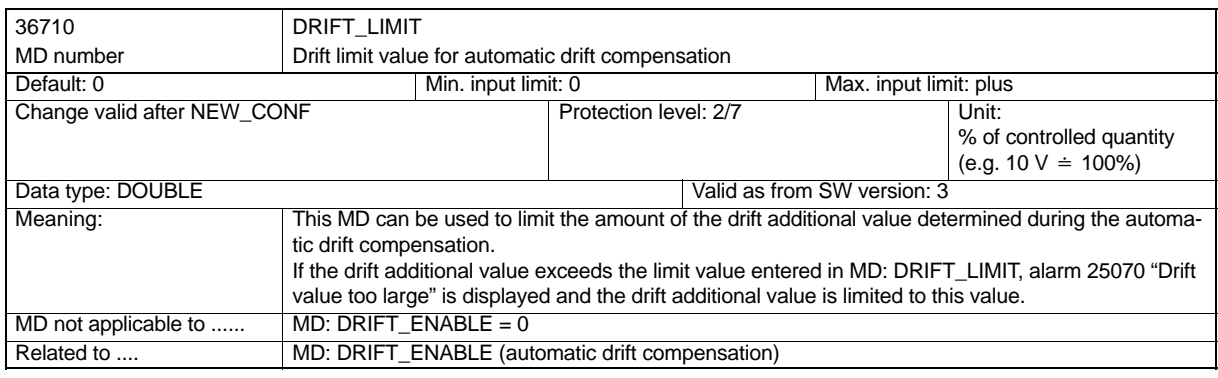

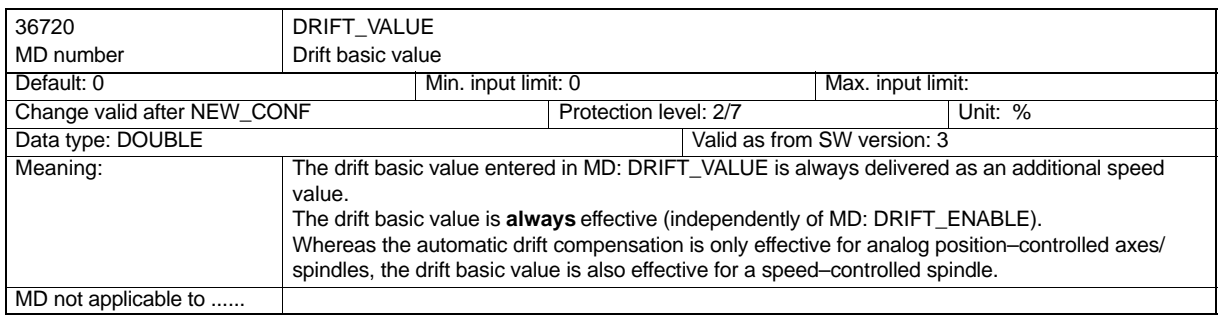

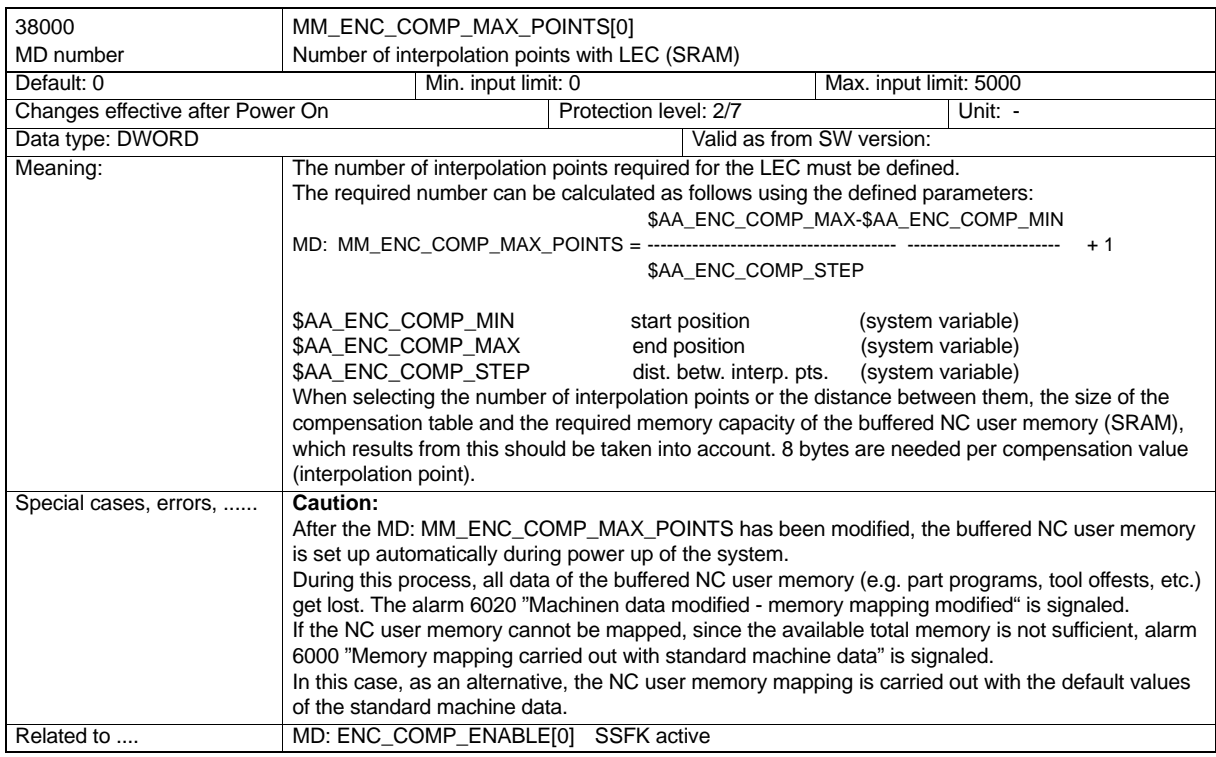

## **Face Axis**

#### **Brief description**

With **control systems for turning machines**, the X axis is defined as face axis. For these reason, some special functions are bound to this axis.

- Radius/ diameter specification –G22/23
- The axis provides the actual path values for the function "Constant cutting speed" G96

## **7.1 Radius / Diameter Programming: G22, G23**

#### **Functionality**

To machine part on turning machines, it is common practice to program the position information for the X axis (face axis) as diameter dimension. The control system will interpret this value as diameter only for this axis.

If necessary it is possible to change to radius programming in the program.

#### **Programming**

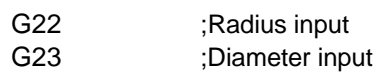

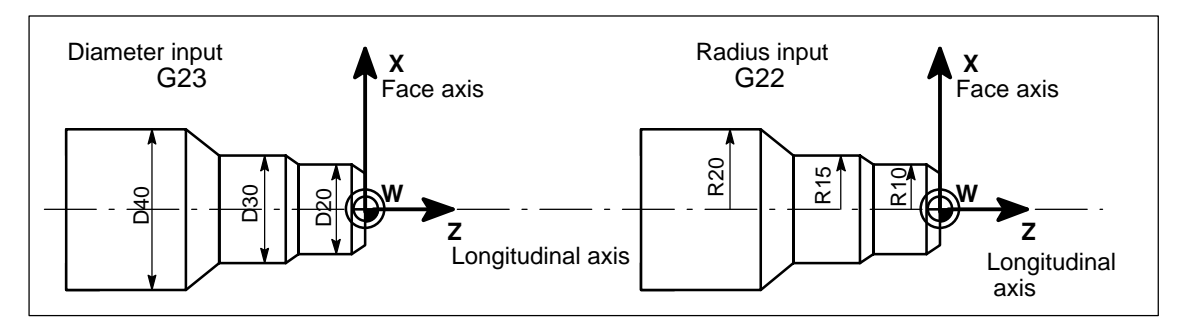

Fig. 7-1 Diameter and radius input for the face axis

#### **Information**

G22 or G23 evaluates the end point specification for the X axis as radius or diameter specification.

A programmable offset with G158 X... is always interpreted as radius specification.

#### **Programming example**

N10 G23 X44 Z30 :for X axis diameter N20 X48 Z25 :G23 is still active N30 Z10 ... N120 X24 Z25 N130 Z10 ...

N110 G22 X22 Z30 ;Change to radius input for X axis from here

#### **Setpoint/actual value display**

If the function G23 is active for the face axis, the position values in the workpiece coordinate system (WCS) are displayed as a diameter value.The display in the machine coordinate system (MCS) is always carried out with radius dimension.

## **7.2 Constant Cutting Speed: G96**

#### **Functionality**

**Precondition:** This function requires a controlled spindle. With the function G96 switched on, the spindle speed is adapted to the diameter of the currently machined workpiece (face axis) such that the programmed cutting speed S at the tool edge remains constant (spindle speed multiplied with diameter = constant). From the block with G96, the S word is interpreted as cutting speed. G96 is modal and is active until it is canceled by another G function of the group (G94, G95, G97).

#### **Programming**

G96 S... LIMS=... F... ;Constant cutting speed ON G97 ;Constant cutting speed OFF

#### **AWL**

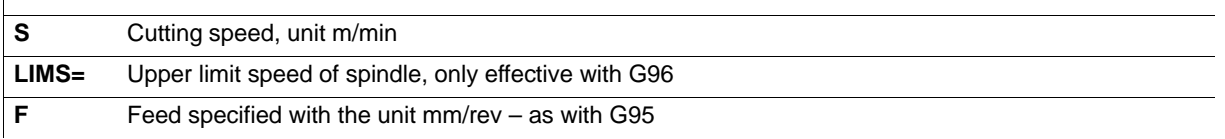

Note: The feed F is interpreted here always in the unit mm/rev.

If previously G94 was active instead of G95, a new appropriate F value must be entered!

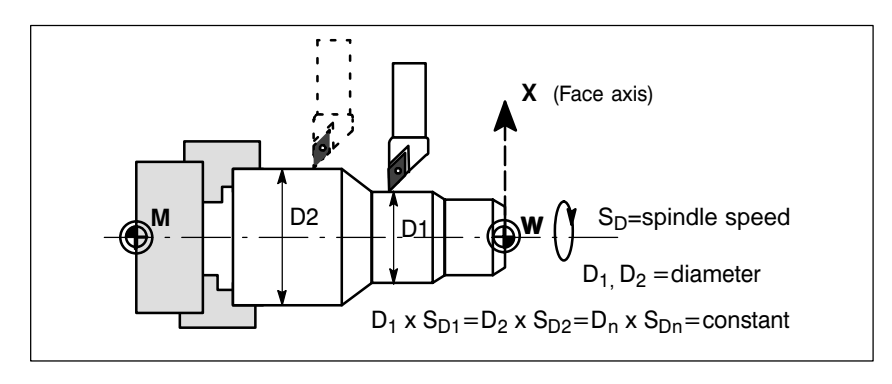

Fig. 7-2 Constant cutting speed G96

#### **Information**

For more detail information refer to the User Manul "Operation and Programming".

SINUMERIK 802S/802C 6FC5 597–3AA10–0BP2 (01.02)

# **8**

## **Reference–Point Approach**

### **8.1 Fundamentals**

#### **Why referencing?**

To ensure that the control system finds machine zero exactly after it has been switched on, the control must be synchronized with the measuring systems connected to the axis or spindle. In axes context, this process is called 'referencing'. It is also required for axes with stepper motors that do not have a position measuring system. In this context, the position measuring system is considered "internally existing".

#### **Operation of reference–point approach**

Approach to the reference point can be started for each machine axis in the operating mode JOG / Reference–Point Approach by means of a direction key, depending on the MD: REFP\_CAM\_DIR\_MINUS. All further actions are carried out automatically. When an axis is referenced, it is displayed on the screen (see User Manual "Operation and Programming"). It is possible to reference all axes at the same time.

If the machine axes are to be referenced in a certain order, either the operator must observe the specified order when starting or channel–specific referencing is set.

#### **Synchronization signal and reference cams**

The synchronization signal is usually provided by the **zero pulse** of an incremental encoder. If no measuring system exists (axis with stepper motor without position measuring system), a **BERO** sensor (ranging sensor) is required. This can be installed directly on the motor shaft or spindle. In this case, the pulses are provided during each revolution. Another signal must be provided in order to differentiate which pulse is used to synchronize the axis. This signal is provided from a **reference cam**. The signals of the reference cam are also used to control the automatic sequence of reference–point approach.

Synchronization can be performed with the rising edge of the BERO sensor (single–edge evaluation) or with the BERO–edge middle (double–edge evaluation).

If only one synchronization signal is provided over the entire traversing range, no referencing cam is required (MD: REFP\_CAM\_IS\_ACTIVE =0).

To transfer the switching edge signal of the BERO to the control system, a high–speed input is required. To this aim, the SINUMERIK 802S provides the inputs on connector X20 (connector for high–speed inputs) and the inputs on pin 13 (for the X axis), pin 14 (for the X axis) and pin 15 (for the Z axis) (see Technical Manual "Start–Up").

The cam signal is acquired via a PLC input and transferred to the NC as an interface signal (IS "Reference–point approach delay" V 380x1000.7).

#### *8.1 Fundamentals*

#### **Interface signals**

When the machine function REF in JOG mode (IS "Machine function REF") (V30000001.2) is active, reference–point approach is possible. As a feedback information, the IS "Active machine function REF" (V31000001.2) must be present.

Axis–specific reference–point approach is started for each machine axis separately with the IS "Traversing keys plus/minus" (V380x0004.6 and .7).

#### **Special characteristics**

- - The IS "Reset" (V30000000.7 ) aborts reference–point approach. All axes not yet reached their reference points are considered not referenced. A respective alarm is displayed.
- The monitoring function " Software limit switches" is only effective for referenced machine axes.
- During reference–point approach, the axis–specific accelerations are always within the specified values (exception: in case of alarms).
- When referencing is started, the direction key is only active for the direction stored in MD: REFP\_CAM\_DIR\_IS\_MINUS.
- Whether NC programs in the modes AUTOMATC or MDA can be started, depends on the MD: REFP\_NC\_START\_LOCK. If "1" is set, the program can only be started if **all** axes to be referenced have been referenced.
- - The interface signal IS "Referenced/synchronized 1" (V390x0000.4) displays whether an axis has been referenced.

## **8.2 Referencing Axes**

#### **Time sequence**

The referencing sequence of axes with reference cams and of stepper motor axes without measuring system can be divided into three phases:

- -Phase 1: Reference–point approach
- - Phase 2: Synchronization with synchronous pulse (BERO signal with stepper motor axes or zero pulse of an incremental measuring system with axes equipped with an analog drive)
- -Phase 3: Reference–point approach

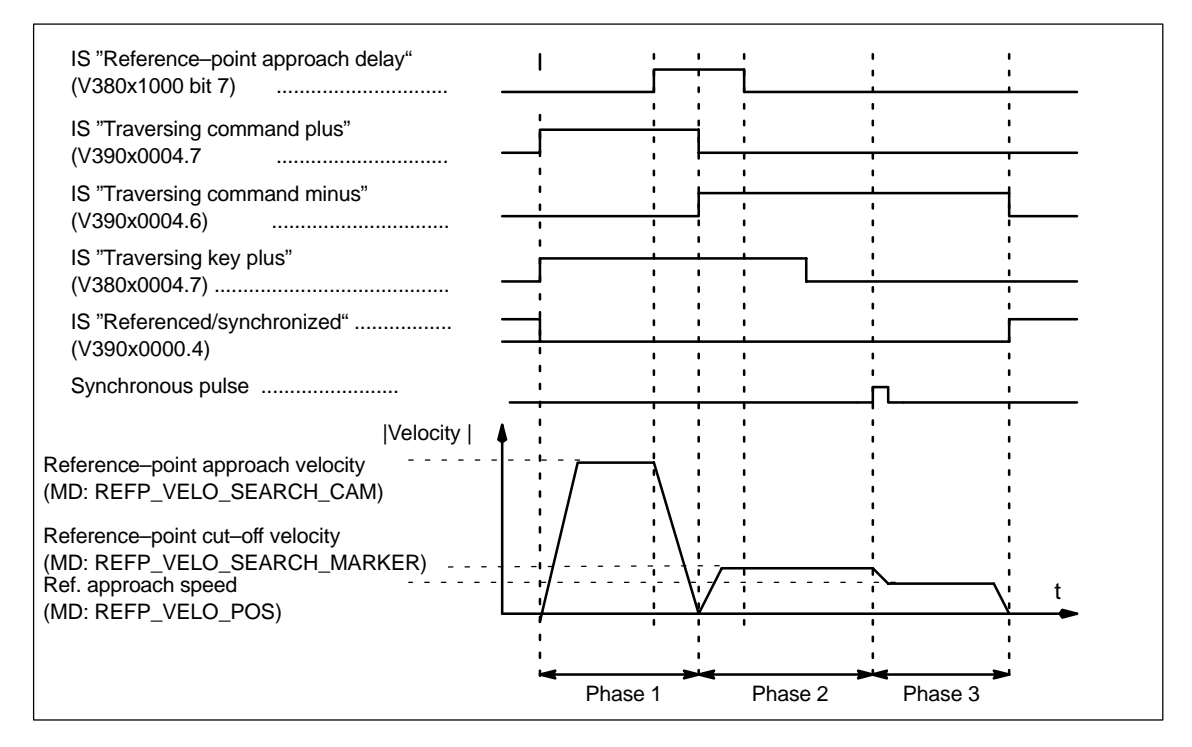

Fig. 8-1 Example of a sequence of interface signals (IS), BERO single–edge evaluation

#### **Properties**

#### **When traversing to the reference point cam (phase 1)**

- Feed Override and Feed Stop are effective.
- -The machine axis can be stopped/started with NC Stop/NC Start.
- - If the machine axis does not stop on the reference cam (e.g. cam too short), an appropriate alarm is output.

#### **When synchronizing with the synhronous pulse (phase 2)**

- - The feed override is not effective; a feed override of 100 % applies. If the feed override is 0 %, the movement is canceled.
- Feed Stop is effective; the axis will stop and an appropriate alarm is displayed.
- -The machine axis cannot be stopped/started with NC Stop/NC Start.

#### **When traversing to the reference point (phase 3)**

- Feed Override and Feed Stop are effective.
- -The machine axis can be stopped/started with NC Stop/NC Start.
- If the reference point offset is less than the braking path of the machine axis from approach speedto the standstill, the reference point is approached from the opposite direction.

#### **Reference cam**

#### **What must be the minimum length of the reference cam?**

The length of the reference cam must such that the deceleration process is stopped on the cam (standstill on the cam) when the cam is approached and the cam is left with reference– point cut–off velocity in the opposite direction (leaving with constant velocity).

To calculate the minimum length of the cam, the higher of the following speeds must be entered in the formula be-

low:

( Reference–point approach speed or -cut–off speed)2

Minimum length  $=$ 

2 V axis acceleration

If the machine axis cannot stop on the reference cam (IS "Reference–point approach delay" (V380x1000.7 is reset), alarm 20001 is output. Alarm 20001 can only occur if the reference cam is too short and the machine axis moves across the reference point during deceleration in phase 1.

If the reference cam reaches up to the traversing end of the axis, an inadmissible start point for referencing (behind the cam) is ruled out.

#### **Reference cam adjustment**

The reference cam must be adjusted exactly.

The time response that determines reference–point detection by the control (NCK) depends on the following factors:

- Switching accuracy of the reference point cam
- Reference–point switch delay (normally closed contact)
- Delay on PLC input
- PLC cycle time
- Internal processing time

The practice has shown that the adjustment of the reference–point edge required for synchronization in the middle between two BERO signals (or zero pulses) is the best solution.

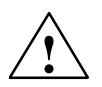

**! Warning** If the reference cam is not adjusted exactly, a false synchronous pulse (BERO, zero mark) could be evaluated. As a consequence, the control system will assume a wrong machine zero and traverse the axes to the wrong positions; the software limit switches will also be enabled for the wrong positions and can thus not protect the machine.

#### **Referencing without reference–point cam**

A machine axis does not require a reference–point cam if it provides only one synchronous pulse over the entire traversing range.

If axes are referenced without cam, the synchronization is carried out as follows (only phases 2 and 3):

- Synchronization with pulse
- $\bullet$ Approach to reference point

#### **Sequence of motions**

The following Table shows the individual sequence of motions for referencing with/without reference–point cam.

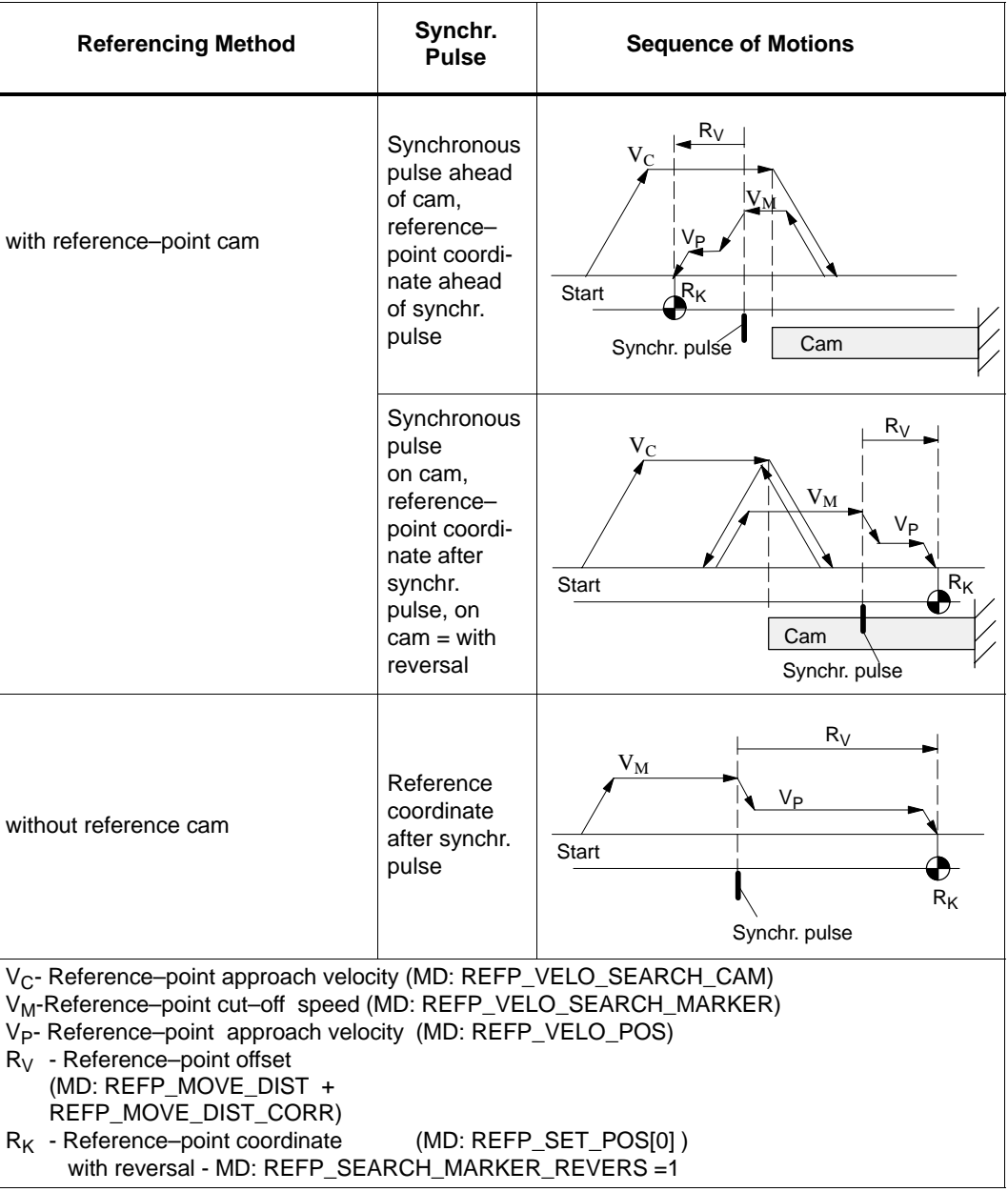

#### **BERO signal**

For stepper motor axes only:

The respective actual value is stored when the selected edge of the BERO signals is received.

In order to achieve a good repeatability of the reference point, the search speed for the BERO edge may not exceed a certain maximum value, which depends on the BERO type.

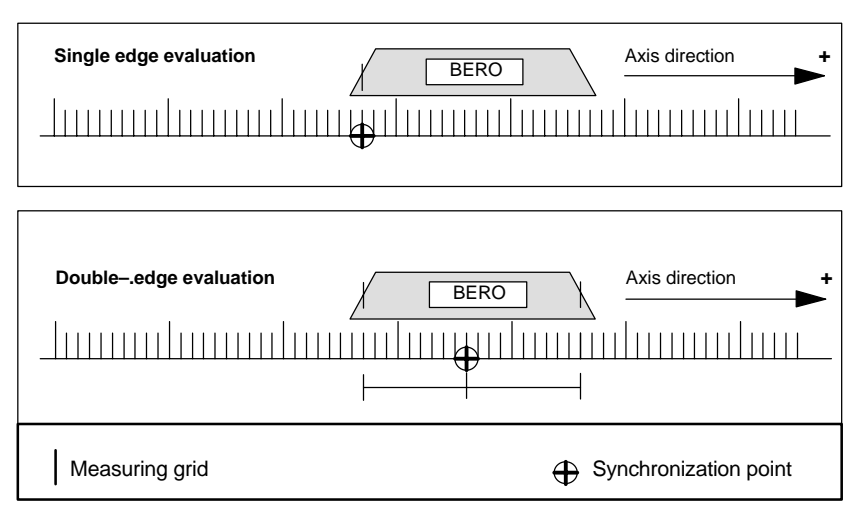

Fig. 8-2 Synchronization point definition

#### **Single–edge evaluation**

The positive edge of the BERO signal is interpreted as a synchronization mark. The associated actual value is the synchronization point.

Edge selection is carried out via MD: ENC\_REFP\_MODE = 2.

#### **Double–edge evaluation**

The positive and negative edges of the reference–point BERO are acrossed one after the other and the respective actual values are recorded. The average value is the synchronization point at which phase 2 ends and phase 3 starts.

The selection is carried out via MD: ENC\_REFP\_MODE = 4.

Due to different delay times of the two BERO edges, the synchronization point will not be exactly in the middle.

Using the same reference–point cut–off speed, the single–edge evaluation will result in better repeatabilities.

## **8.3 Data Descriptions**

#### **Machine data**

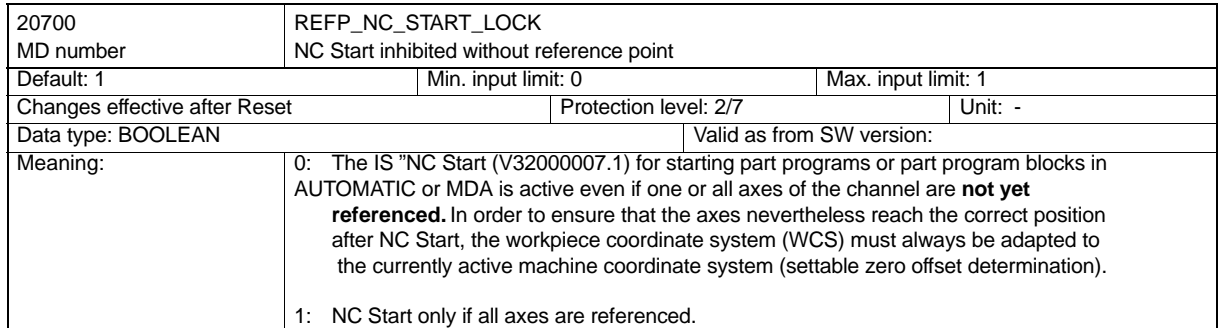

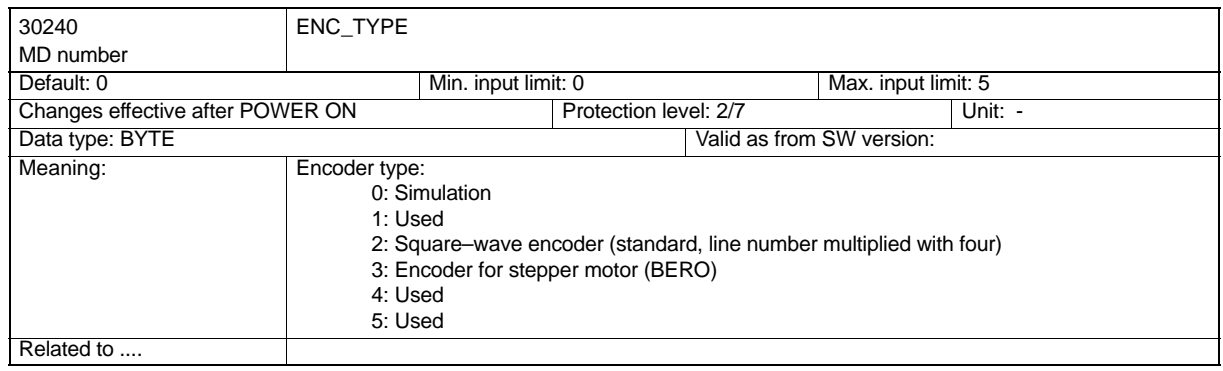

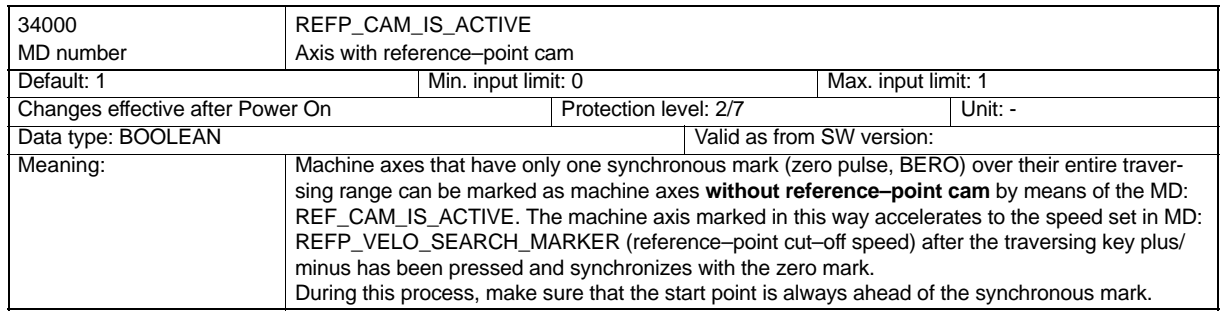

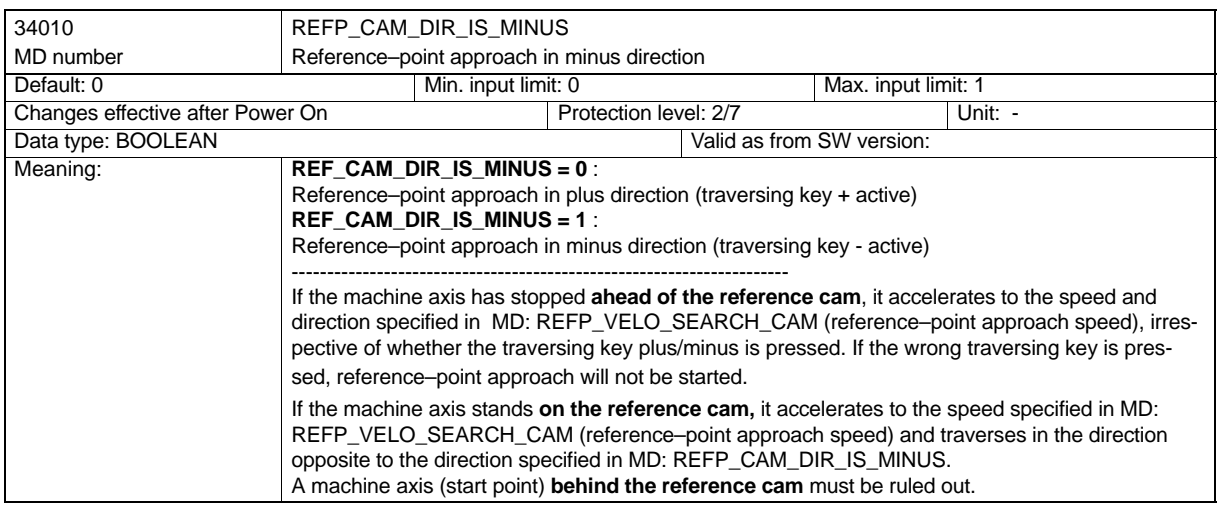

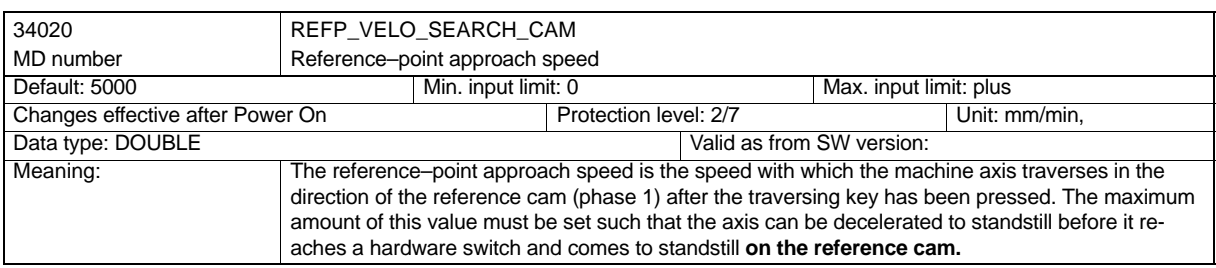

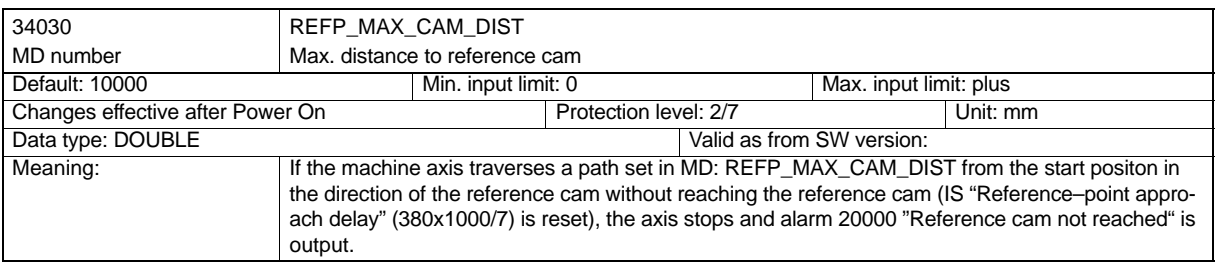

*Reference–Point Approach*

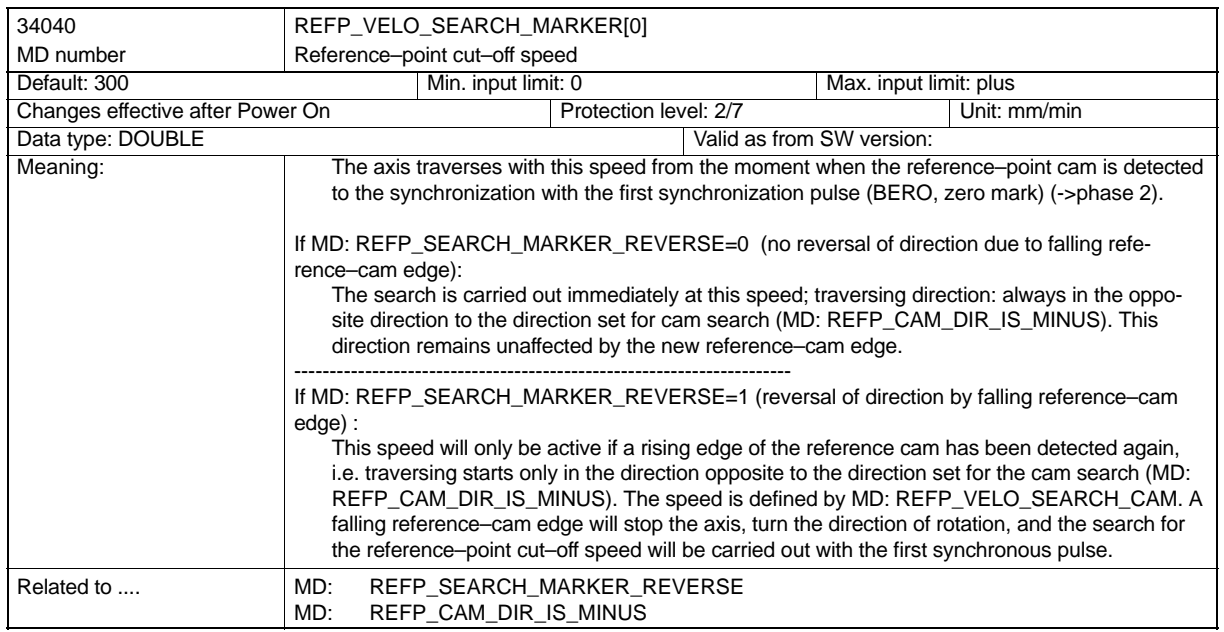

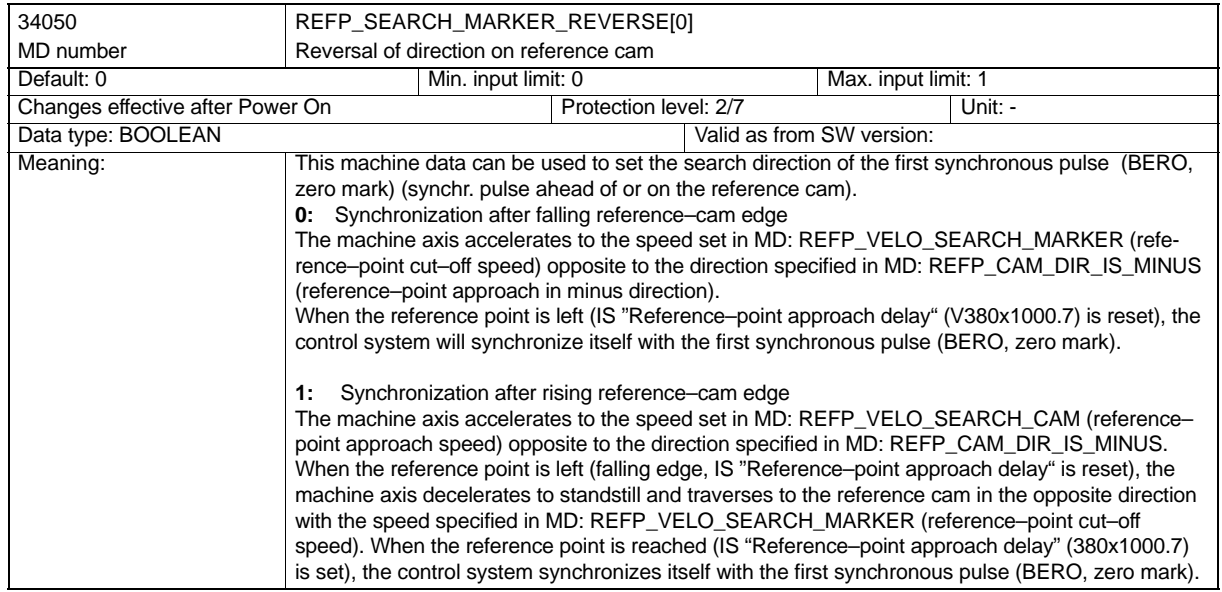

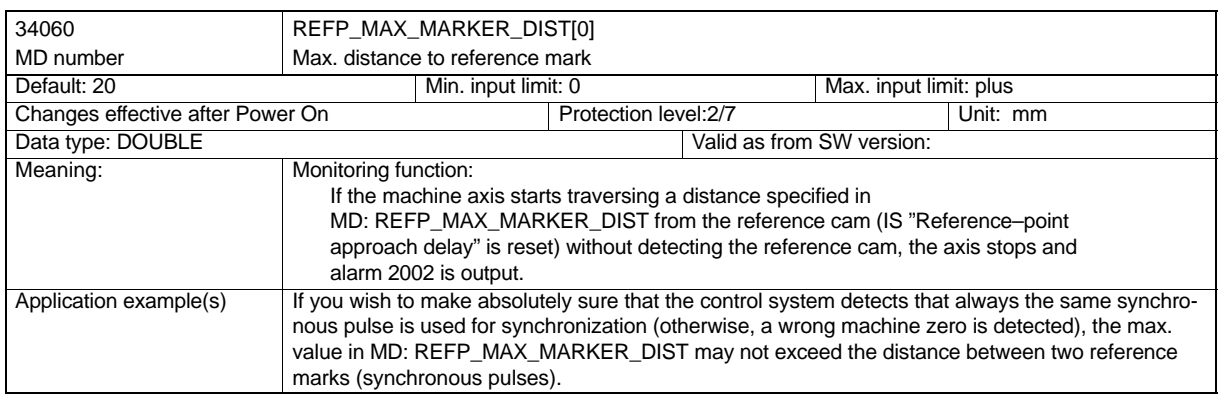

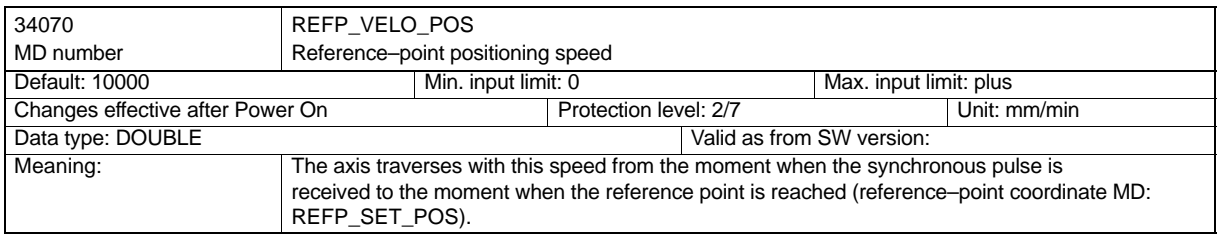

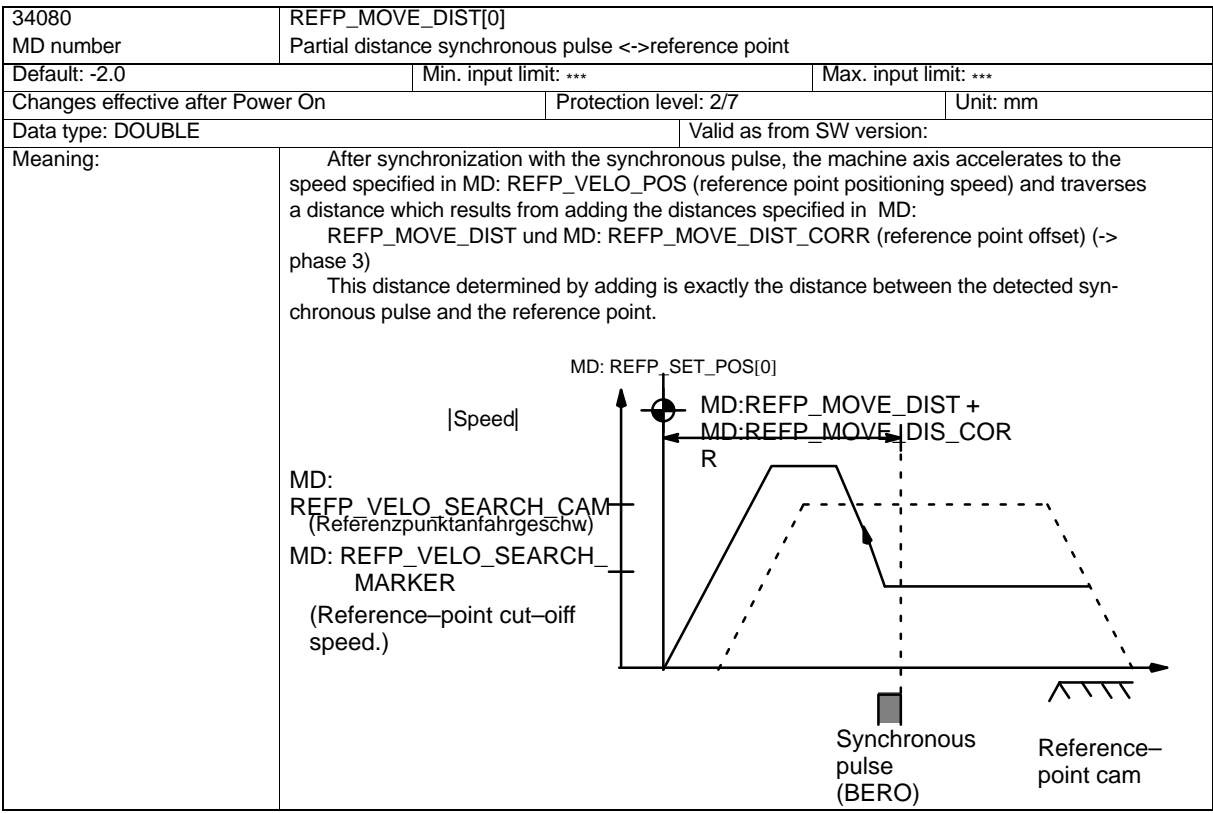

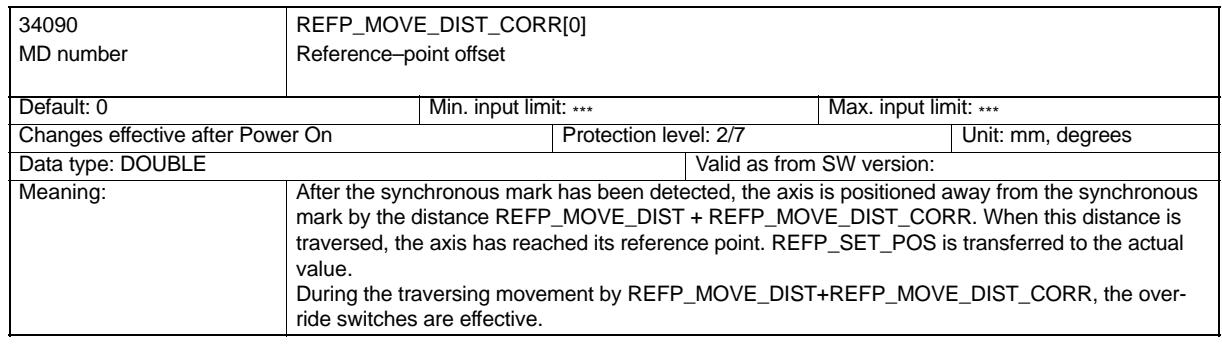

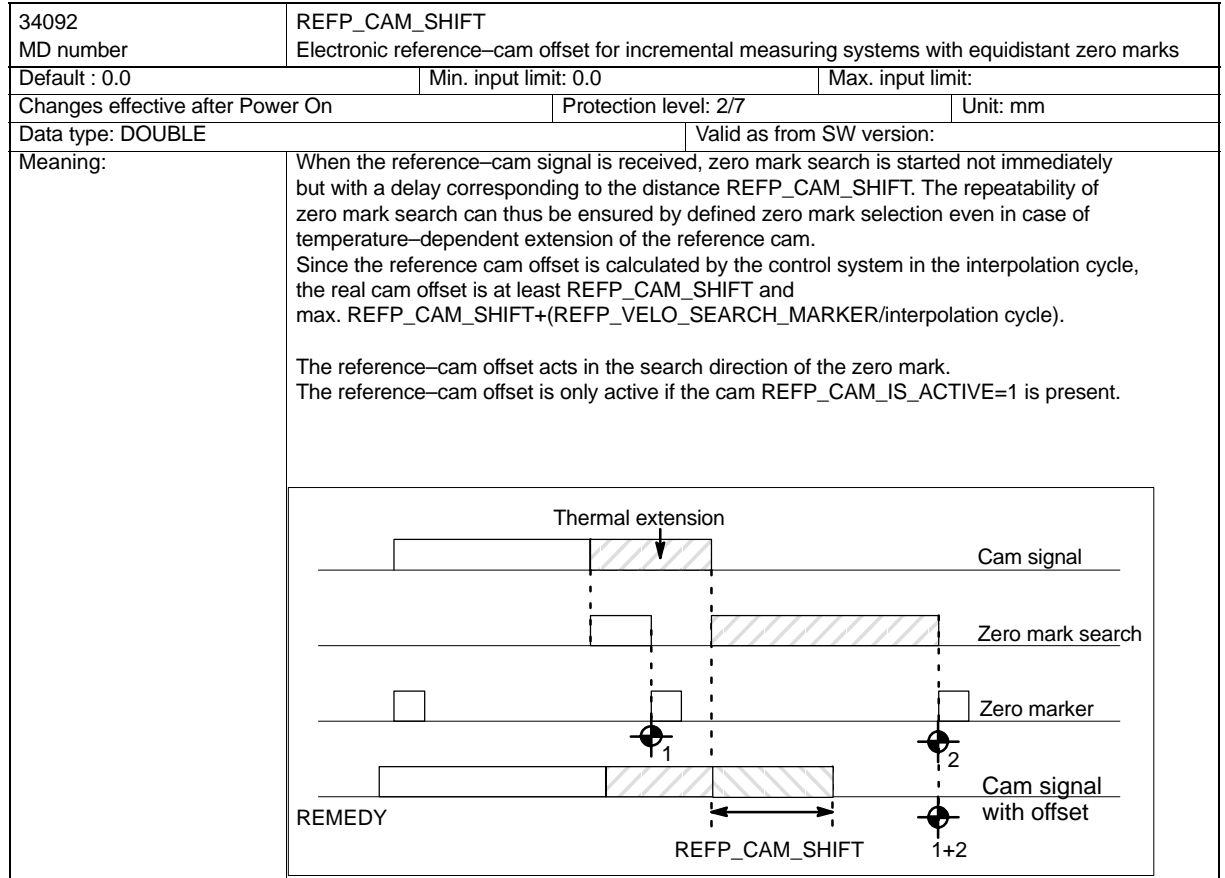

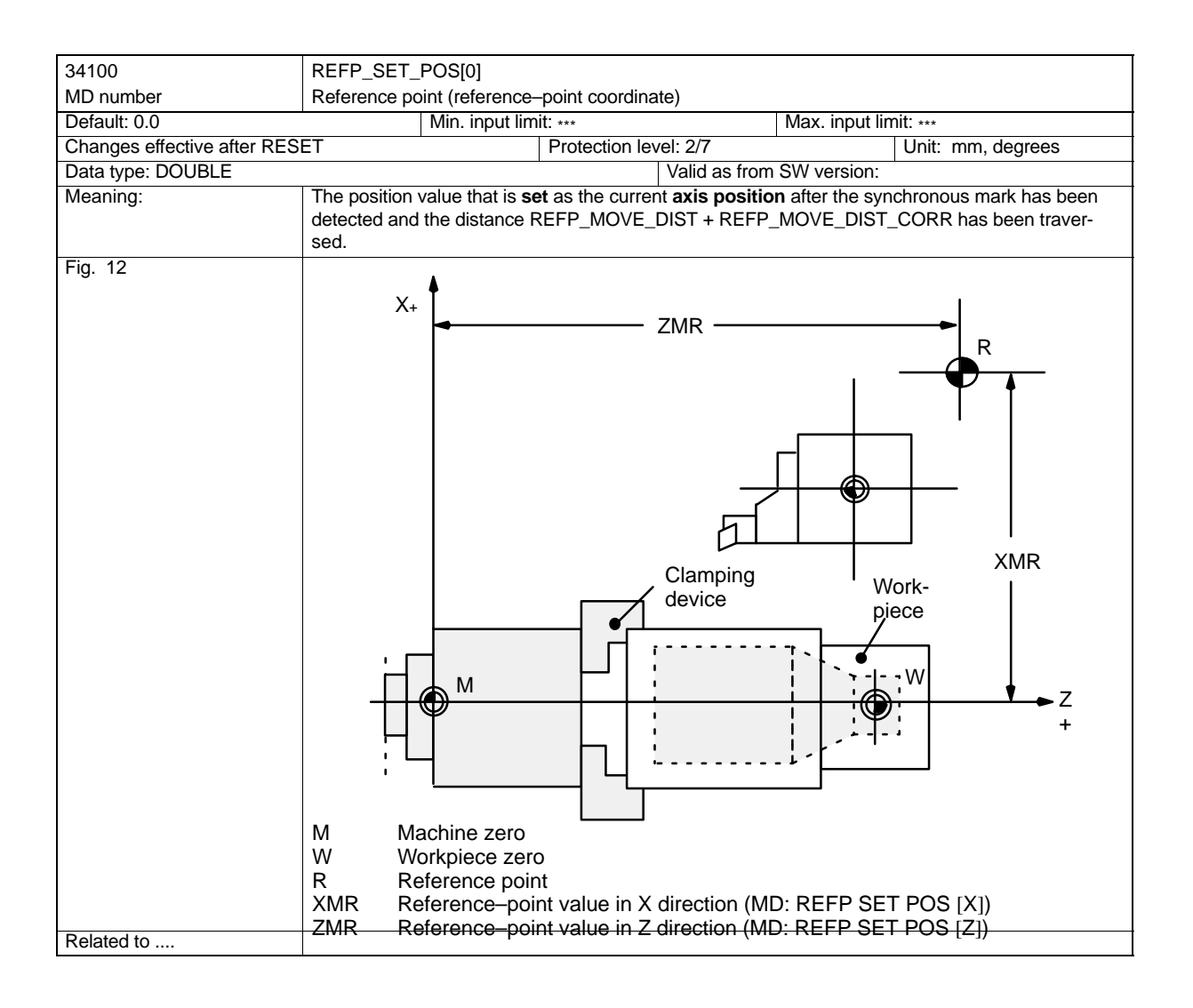

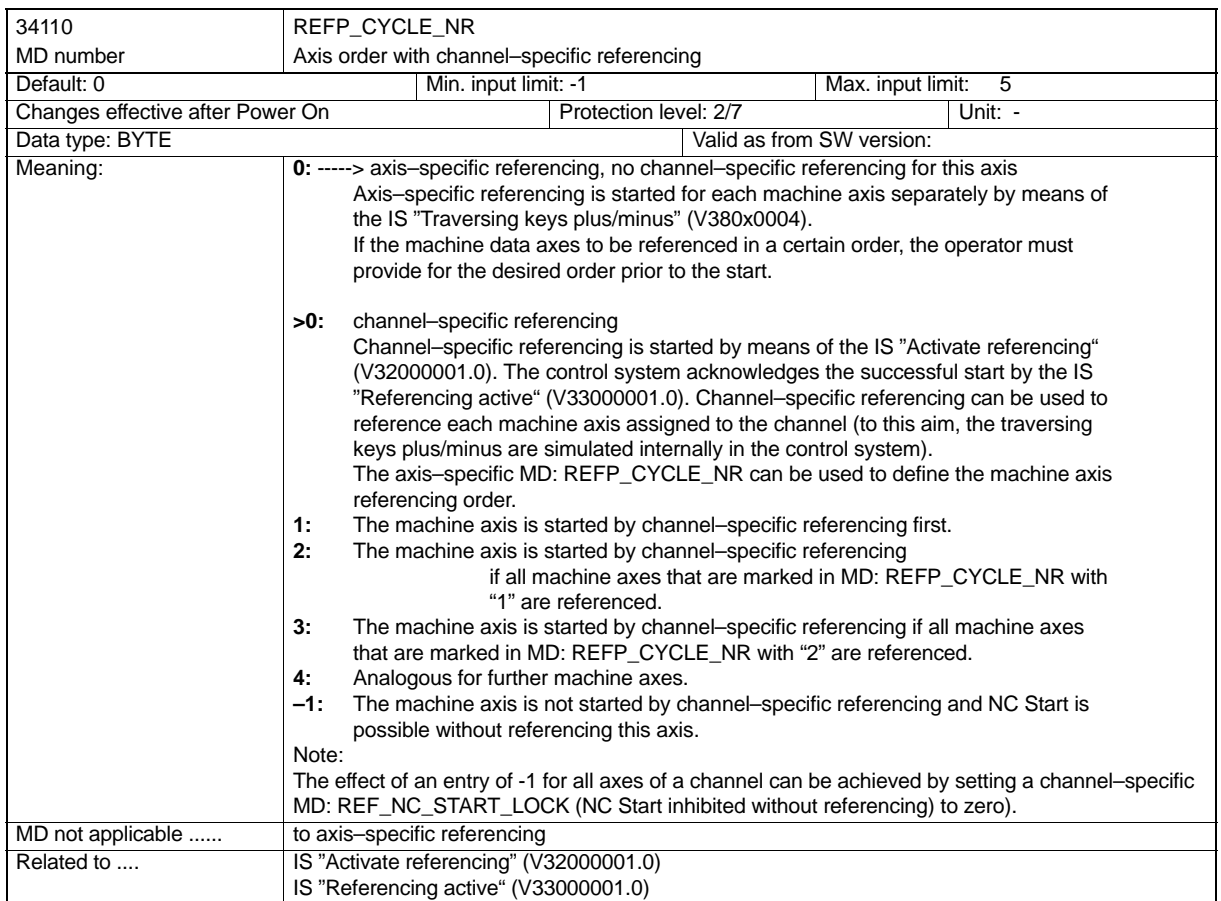

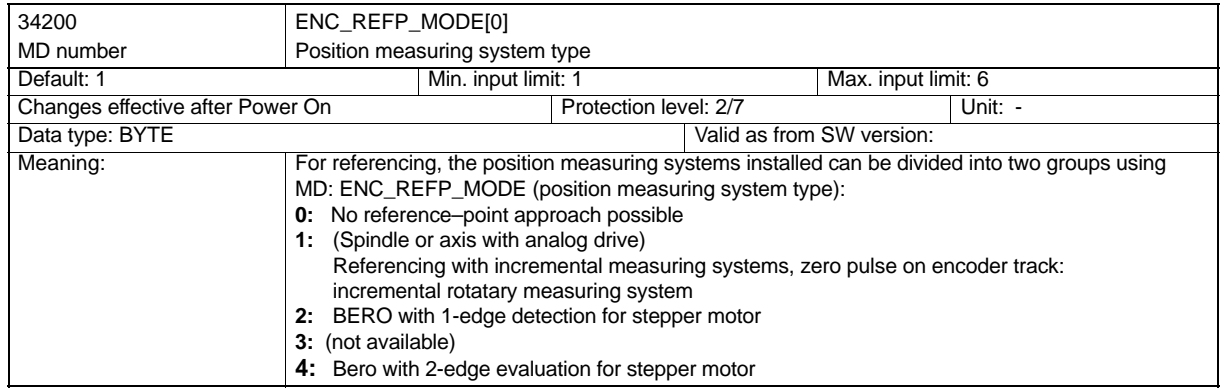

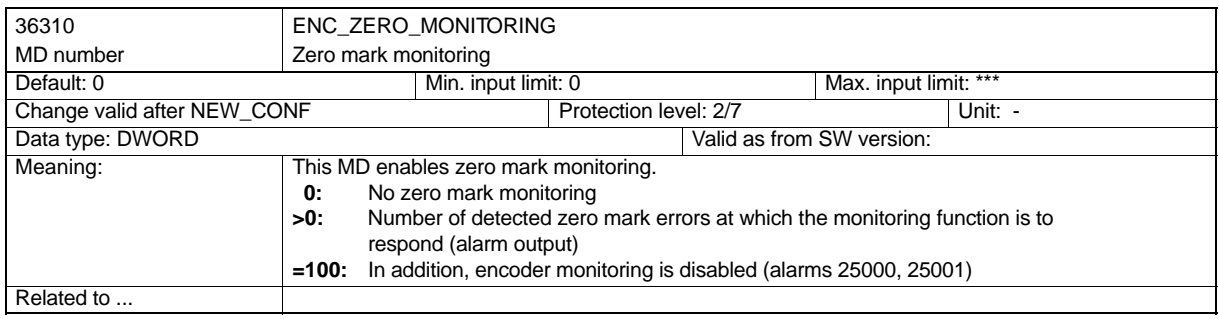

#### **Interface signals**

#### **Signal to/from channel**

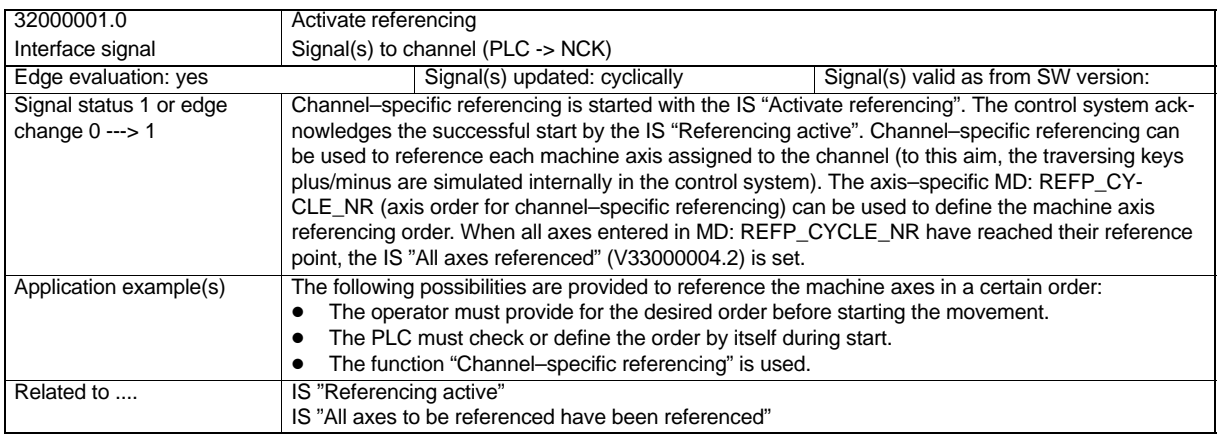

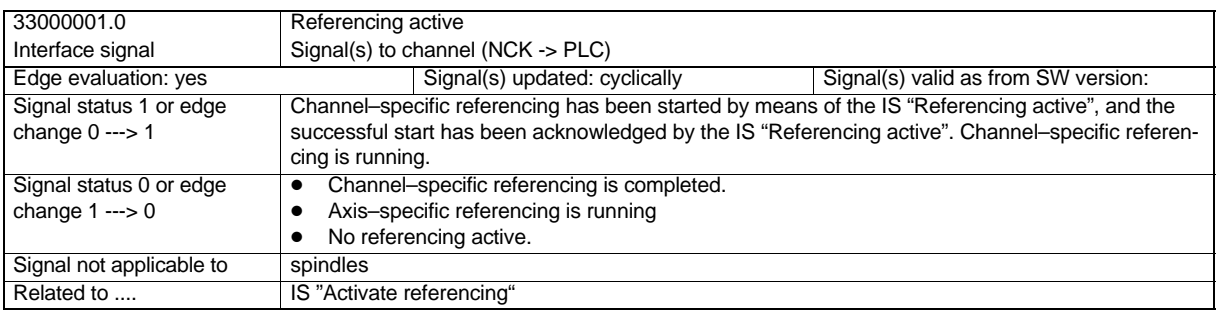

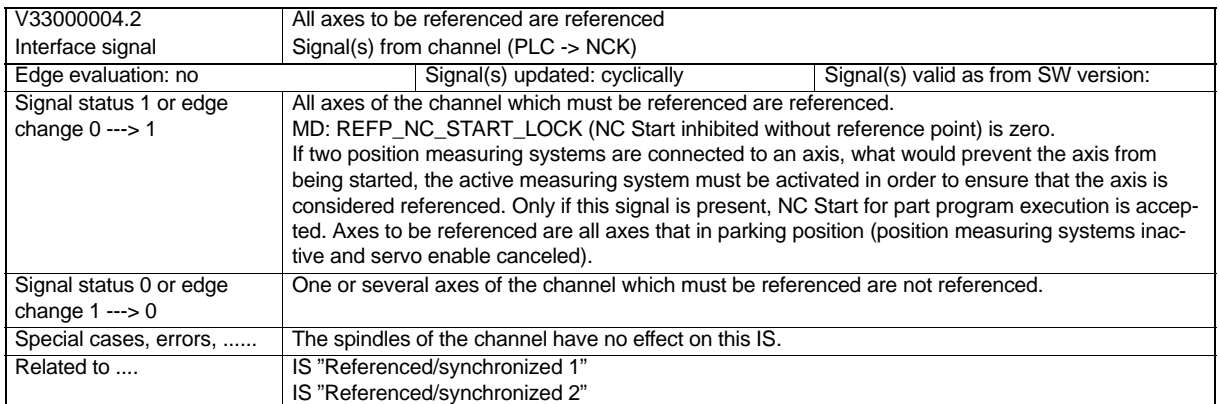

#### **Signals to axis/spindle**

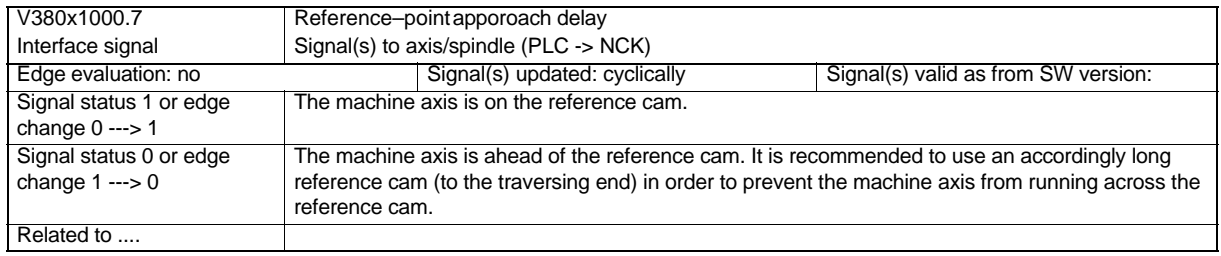

#### **Signals from axis/spindle**

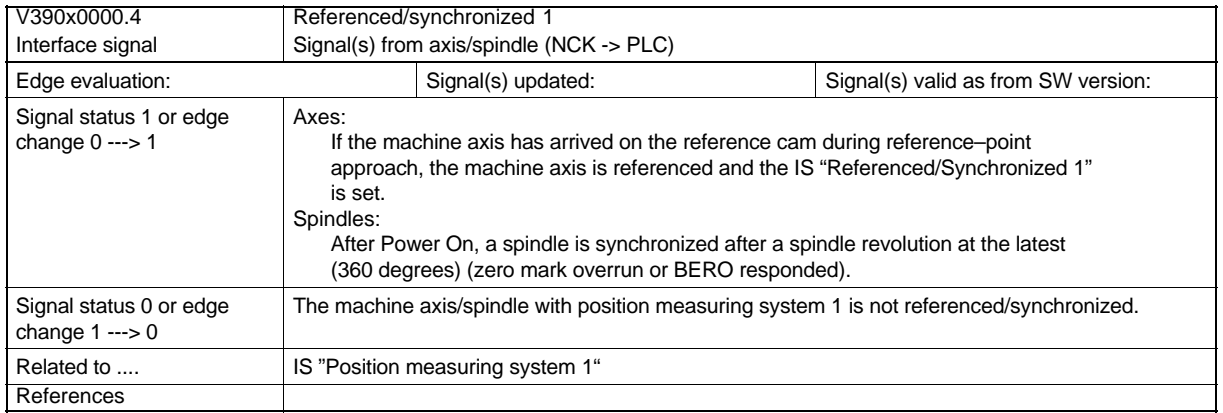

SINUMERIK 802S/802C 6FC5 597–3AA10–0BP2 (01.02)
# **Spindle**

#### **Brief description**

Depending on the machine type, the following functions are possible for an analog, NC controlled spindle:

- -Setting the direction of rotation of spindle (M3, M4)
- -Setting the spindle speed (S)
- $\bullet$ Spindle Stop, without orientation (M5)
- - Spindle positioning (SPOS=) (position–controlled spindle required)
- -Gear stage switchover (M40 to M45)
- $\bullet$ Thread cutting / tapping (G33, G331, G332, G63)
- $\bullet$ Revolutional feed (G95)
- $\bullet$ Constant cutting speed (G96)
- -Programmable spindle speed limits (G25, G26, LIMS=)
- $\bullet$ Position transducer to be mounted either on the spindle or on the spindle motor
- -Spindle monitoring for min./max. speed acitve
- $\bullet$ Dwell time of spindle in revolutions (G4 S)

Instead of the analog spindle, it is also possible to use a "switched" spindle. In this case, the spindle speed (S ) is **not** set from the program but, for example, via manual operation (gearbox) on the machine. It is therefore also not possible to program speed limits. The following can be set from the program:

- -Setting the direction of rotation of spindle (M3, M4)
- $\bullet$ Spindle Stop, without orientation (M5)
- Tapping (G63)

If this spindle posesses a position transducer, the following additional functions are possible:

- Thread cuttin/tapping (G33)
- Revolutional feed (G95)

When a switched spindle is used, setpoint output for the spindle must be suppressed via machine data (MD: CTRLOUT\_TYPE =0).

## **9.1 Spindle Modes**

#### **Spindle modes**

An analog spindle controlled by the NC can be operated in three different spindle modes:

- -Control mode
- -Oscillation mode
- -Positioning mode

#### **Spindle mode change**

Switchover between the spindle modes is carried out as follows:

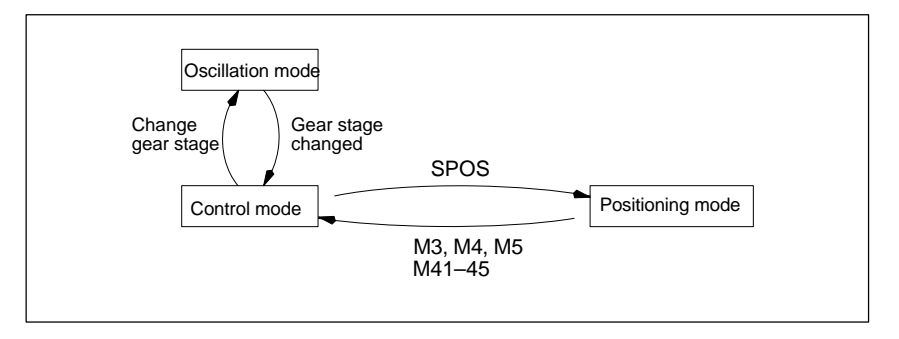

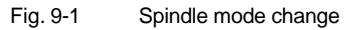

- - Control mode ---> Oscillation mode The spindle changes to oscillation mode if a new gear stage has been set either by automatic gear stage selection (M40) in conjunction with a new S function or by M41 to M45. The spindle will only change to the oscillation mode if the new gear stage is other than the currently active gear stage.
- - Oscillation mode ---> control mode When the new gear stage is set, the IS "Oscillation mode" is reset, and the mode changes to control mode with the IS "gear stage changed". The last programmed spindle speed (S function) is active again.
- $\bullet$  Control mode ---> positioning mode If you wish to stop the spindle from rotation (M3 or M4) with orientation, or you wish to reorient the spindle from standstill (M5), use SPOS to change to the positioning mode (position–controlled spindle required).
- Positioning mode ---> control mode If you wish to end spindle orientation, use M3, M4 or M5 to change to control mode. The last programmed spindle speed (S function) is active again.
- - Positioning mode ---> Oscillation mode If you wish to end spindle orientation, use M41 to M45 to change to oscillation mode. When the gear stage change is completed, the last programmed spindle speed (S function) and M5 (control mode) are active again.

## **9.1.1 Spindle Control Mode**

#### **When control mode?**

The spindle is in control mode when the following functions are active:

- constant spindle speed S, M3/M4/M5 and G94, G95, G97
- constant cutting speed G96 S, M3/M4/M5
- constant spindle speed S, M3/M4/M5 and G33

#### **Preconditions**

- Spindle need not be synchronized.
- - No spindle actual position encoder required for M3/M4/M5 in conjunction with feed F in mm/min or inch/min (G94).
- - A spindle actual position encoder is absolutely necessary for M3/M4/M5 in conjunction with revolutional feed (G95, F in mm/rev. or inch/rev.), constant cutting speed (G96, G97) and tapping (G33).

#### **General spindle reset**

The spindle can be stopped by means of the IS "Delete distance to go/ spindle reset". CAU-TION: When G94 is active, the program execution is continued without any further actions!

#### **Own spindle reset**

MD: SPIND\_ACTIVE\_AFTER\_RESET is used to set the behavior of the spindle after Reset or end of program (M2, M30):

- -If MD: SPIND\_ACTIVE\_AFTER\_RESET=0, the spindle is immediately decelerated to a standstill with maximum acceleration. The last programmed spindle speed and direction of rotation of the spindle are deleted.
- -If MD: SPIND\_ACTIVE\_AFTER\_RESET=1 (own spindle reset) is set, the last programmed spindle speed (S function) and the last programmed direction of rotation of the spindle (M3, M4, M5) are kept. If constant cutting speed (G96) is active prior to Reset or end of program, the currently active cutting speed (related to 100 % spindle override) is internally accepted as the last programmed spindle speed.

#### **Own spindle reset**

- The spindle override switch is valid.

#### **Note:**

A separate spindle override switch is only installed on the machine control panel (MCP) as an option.

- The spindle can always be decelerated by means of the IS "Clear distance to go/spindle reset"**.**

**CAUTION:** When G94 is active, program execution is continued! When G95 is active, the axes are also stopped due to the missing feedrate, and program execution also stops if G1, G2, ... is active.

## **9.1.2 Spindle Positioning Mode**

#### **When positioning mode?**

When the programmable function SPOS= ... is active, the spindle in positioning mode.

#### **SPOS= .....**

Spindle positioning to an absolute position (0 to 360 degrees) on the shortest way. The direction of positioning is defined either by the current direction of rotation of the spindle (spindle rotates) or automatically by the control system (machine data) (spindel on standstill).

#### **Block change**

Programming with SPOS:

Block change is carried out if all functions programmed in the block have reached their end– of–block criterion (e.g. axis traversing completed, all auxiliary functions acknowledged from PLC) **and** the spindle has reached its position (IS "Exact stop fine" for the spindle (V39030000.7)).

#### **Preconditions**

- The spindle need not be synchronized.
- Spindle actual position encoder is absolutely necessary.

## **Positioning from rotation**

#### **Positioning from rotation**

At the moment when positioning is started (SPOS in the program), the spindle can be in speed–controlled mode. This results in the following sequence:

- Case 1: Spindle in speed–controlled mode, encoder limit frequency range exceeded (Fig. 9-2)
- - Case 2: Spindle in speed–controlled mode, encoder limit frequency not exceeded (Fig. 9-3)

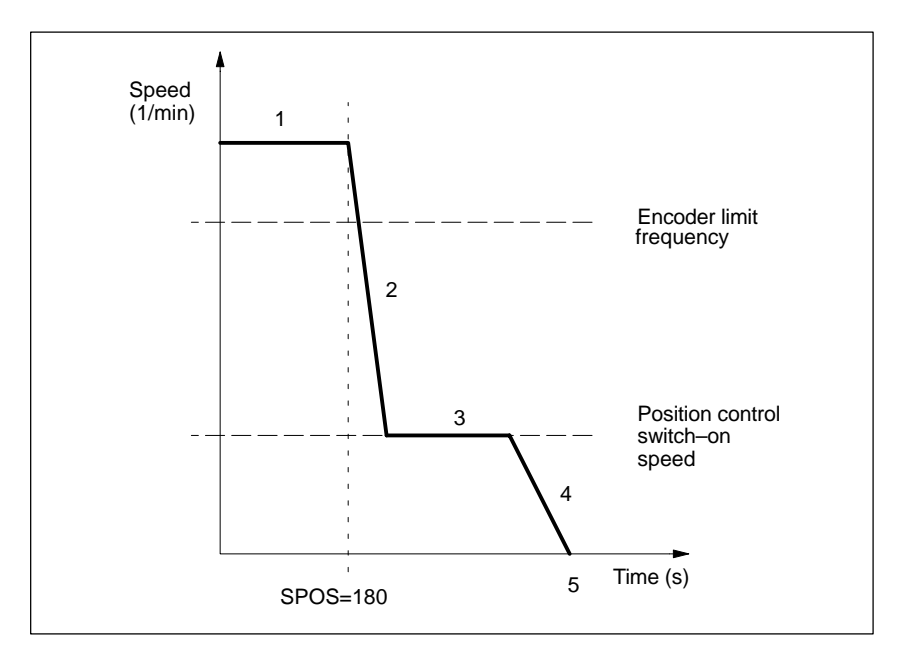

Fig. 9-2 Positioning from rotation, with the programmed spindle speed (and the actual spindle speed) **above** the limit frequency of the spindle actual position encoder (special case).

#### **Spindle speed > limit frequency of encoder**

#### **Phase 1:**

Spindle rotates with a speed higher than the encoder limit frequency. The spindle is not yet synchronized.

#### **Phase 2:**

At the moment when the SPOS command becomes active, the spindle starts deceleration of the spindle to the position controller switch–on speed. When the actual encoder limit frequency is lower than the set encoder limit frequency, the spindle is synchronized. The positioning mode is activated with the synchronization.

#### **Phase 3:**

When the position controller switch–on speed set in MD SPIND\_POSCTRL\_VELO is reached,

- the position control is switched on,
- the distance to go (to the target position) is calculated,
- the acceleration has changed to GEAR\_STEP\_POSCTRL\_ACCEL (acceleration in position control mode).

#### **Phase 4:**

The spindle decelerates from the calculated "Brake point" to the target positon with GEAR\_STEP\_POSCTRL\_ACCEL.

#### **Phase 5:**

The positon control remains active and keeps the position as programmed. The IS "Exact stop fine" and "Exact stop coarse" are set if the distance between the spindle position and the programmed position (spindle set position) is less than the exact stop tolerance fine and coarse (defined in the MD: STOP\_LIMIT\_FINE and MD: STOP\_LIMIT\_COARSE).

#### *9.1 Spindle Modes*

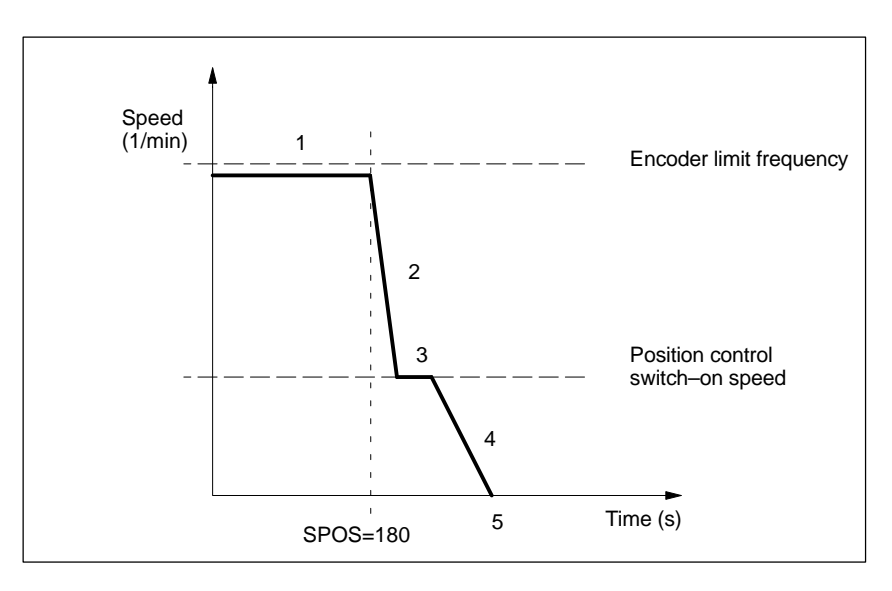

Fig. 9-3 Positioning from rotation, with the programmed spindle speed (and the actual spindle speed) **below** the limit frequency of the spindle actual position encoder (normal case). The position control remains switched off.

#### **Spindle speed less than encoder limit frequency**

#### **Phase 1:**

Spindle rotates with a speed less than encoder limit frequency. The spindle is synchronized.

#### **Phase 2**:

At the moment when the SPOS command becomes active, the spindle starts to decelerate with the acceleration stored in

MD: GEAR\_STEP\_SPEEDCTRL\_ACCEL to the position controller switch–on speed

#### **Phase 3:**

When the position controller switch–on speed stored in MD SPIND\_POSCTRL\_VELO is reached,

- the position control is switched on,
- the distance to go (to the target position) is calculated,
- the acceleration changes to GEAR\_STEP\_POSCTRL\_ACCEL (acceleration in position control mode).

#### **Phase 4:**

The spindle decelerates with GEAR\_STEP\_POSCTRL\_ACCEL from the calculated "Brake point" to the target position.

#### **Phase 5:**

The position control remains active and keeps the spindle on the programmed position. The IS "Exact stop fine" and "Exact stop coarse" are set if the distance between the spindle position and the programmed position (spindle set position) is less than the exact stop tolerance fine and coarse (defined in the MD: STOP\_LIMIT\_FINE and MD: STOP\_LIMIT\_COARSE).

## **Positioning from standstill**

#### **Positioning from standstill**

If you wish to position the spindle from standstill, the following two cases are differentiated:

- - **Case 1:** The spindle is not synchronized. This is the case if you wish to position the spindle after switching on the control system and the drive.
- - **Case 2:** The spindle is synchronized. This is the case if the spindle has been rotated by at least one spindle revolution with M3 or M4 prior to the first positioning and after control system and drive have been switched on and if the spindle has then be stopped with M5 (synchronization with the zero mark).

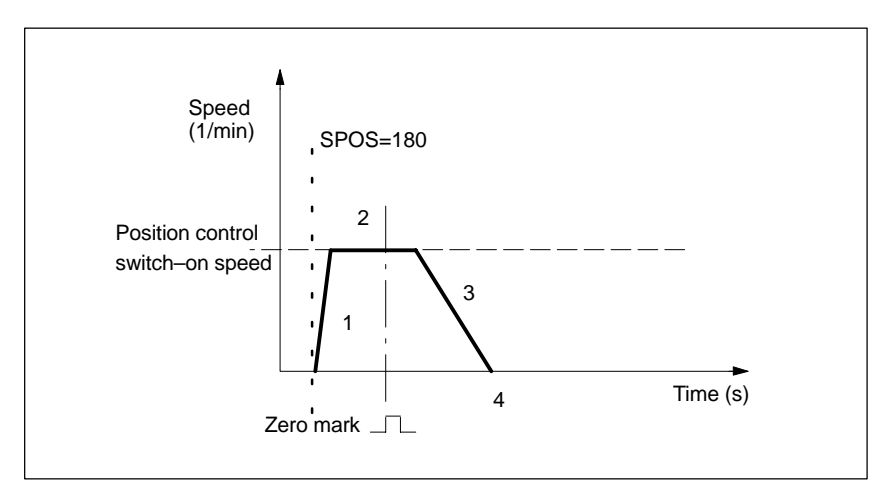

Fig. 9-4 Positioning with the spindle stopped and not synchronized

#### **Case 1: Spindle not synchronized**

#### **Phase 1:**

When SPOS is programmed, the spindle will accelerate with the acceleration set in MD: GEAR\_STEP\_SPEEDCTRL\_ACCEL (acceleration in speed–controlled mode). The direction of rotation is defined by the

MD: SPIND\_POSITIONING\_ DIR (direction of rotation when positioning from standstill). The spindle is synchronized with the next zero mark provided from the spindle actual value encoder and then changes to position control mode. A monitoring function checks whether the zero mark is found within the distance defined by MD: REFP\_MAX\_MARKER\_DIST. If the speed entered in

MD: SPIND\_POSCTRL\_VELO (positioning speed) is reached without synchronizing the spindle, the spindle goes on rotating with the position controller switch–on speed (no more acceleration).

#### **Phase 2:**

When the spindle is synchronized, the position control is switched on. The spindle goes on rotating, not exceeding the speed set by MD: SPIND\_POSCTRL\_VELO, until the brake start point detects the programmed spindle with the defined acceleration.

#### *9.1 Spindle Modes*

#### **Phase 3:**

At the moment detected by the brake start point calculation in phase 2, the spindle decelerates with the acceleration set in

MD: GEAR\_STEP\_ POSCTRL\_ACCEL (acceleration in position control mode) to standstill.

#### **Phase 4:**

The spindle is on standstill and has reached the programmed position. The position control is active and keeps the spindle on the programmed position. The IS "Position reached with exact stop fine/coarse" is set if the distance between the spindle actual position and the programmed position (spindle set positon) is less than the exact stop tolerance fine and coarse (defined in MD: STOP\_LIMIT\_FINE and MD: STOP\_LIMIT\_COARSE).

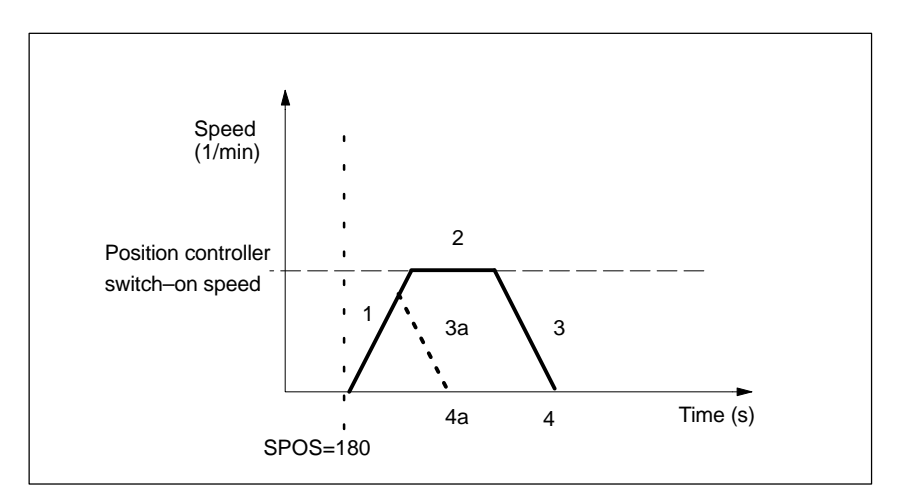

Fig. 9-5 Positioning with the synchronized spindle on standstill

#### **Case 2: Spindle is synchronized**

#### **Phase 1:**

The spindle is synchronized. When SPOS is programmed, the spindle is switched to position control mode. The acceleration defined in MD: GEAR\_STEP\_POSCTRL\_ACCEL (acceleration in position control mode) becomes active. The direction of rotation is defined by the distance to go. The speed entered in MD: SPIND\_POSCTRL\_VELO (position control switch–on speed) is not exceeded. The calculation of the distance to be traversed to the target position is carried out.

Traversing of the spindle to the programmed target point is carried out in an optimum time, i.e. the target point is approached with maximum possible speed (however, not higher than SPIND\_POSCTRL\_VELO). Depending on the respective marginal conditions, the phases 1 - 2 - 3 - 4 and 1 - 3a - 4a, respectively, are passed (see Fig. 9-5 ).

#### **Phase 2:**

In order to reach the target point, it was accelerated to the speed entered in MD: SPIND\_POSCTRL\_VELO (position control switch–on speed). This speed will not be exceed. The brake point start calculation detects the moment when the programmed spindle position can be exactly approached with the acceleration defined in GEAR\_STEP\_POSCTRL\_AC-CEL.

At the moment detected by the brake start point calculation in phase 1, the spindle decelerates to standstill with the acceleration defined in MD: GEAR\_STEP\_POSCTRL\_ACCEL (acceleration in position control mode).

#### **Phase 3:**

At the moment detected by the brake start point calculation in phase 3, the spindle decelerates to standstill with the acceleration defined in MD: GEAR\_STEP\_POSCTRL\_ACCEL (acceleration in position control mode).

#### **Phase 3a:**

Already at the moment when the SPOS command becomes active, the target point is so close that the spindle can no longer be accelerated to SPIND\_POSCTRL\_VELO. The spindle will be decelerated to standstill with the acceleration defined in MD: GEAR\_STEP\_POSCTRL\_ACCEL (acceleration in position control mode).

#### **Phase 4, 4a:**

The spindle is on standstill and has reached its positon. Position control is active and keeps the spindle on its programmed position. The IS "Position reached with exact stop fine/coarse" are set if the distance between the spindle actual position and the programmed position (spindle set position) is less than the value of the exact stop tolerance fine and coarse (defined in MD: STOP\_LIMIT\_FINE and MD: STOP\_LIMIT\_COARSE).

#### **Spindle Reset**

The positioning process can be aborted by means of the IS "Clear distance to go/spindle reset.

The IS "Clear distance to go/spindle reset" cannot be used to abort the spindle mode "Positioning mode".

#### **Distinctive features**

- - The following machine data are used to define the accelerations: MD: SPIND\_POSCTRL\_ACCEL (acceleration in position control mode) MD: SPIND\_SPEEDCTRL\_ACCEL (acceleration in speed–controlled mode).
- -The spindle override switch is valid.
- -The positioning (SPOS) is aborted with Reset.
- -The positioning is aborted with NC-STOP.

## **9.1.3 Spindle Positioning Mode**

#### **What is meant by oscillation?**

When oscillation mode is active, the spindle motor rotates alternating in clockwise direction and counterclockwise direction. This oscillation motion is supported by slight meshing of a new gear stage.

#### **Preconditions**

- No spindle actual position encoder required
- Spindle need not be synchronized

#### **Starting oscillation mode**

The spindle is in oscillation mode if a new gear stage is set either by automatic gear stage selection (M40) or by M41 to M45 (IS "Change gear stage" (V39032000.3) is set). The IS "Change gear stage" is only set if the new gear stage is other than the currently active gear stage. Oscillation of the spindle is started with the IS "Oscillation speed" (V38032002.5).

If only the IS "Oscillation speed" is set without setting a new gear stage, no change to oscillation mode is carried out.

Oscillation is started by means of the IS "Oscillation speed". Depending on the functional sequence and the IS "Oscillation by PLC" (V38032002.4), oscillation differentiates:

- Oscillation by NCK
- -Oscillation by PLC

#### **Oscillation time**

For each direction of rotation, the oscillation time for oscillation mode can be set in machine data:

- - Oscillation time in M3 direction (in the following called t1) in MD: SPIND\_OSCILL\_TIME\_CW
- Oscillation time in M4 direction (in the following called t2) in MD: SPIND\_OSCILL\_TIME\_CCW

#### **Oscillation by NCK**

#### **Phase 1:**

When the IS "Oscillation speed" (V38032002.5) is provided, the spindle motor accelerates to the speed set in MD: SPIND\_OSCILL\_DES\_VELO (oscillation speed) (with oscillation acceleration). The start direction is defined by MD: SPIND\_OSCILL\_START\_DIR (start direction for oscillation). The time t1 (or t2) is started depending on which start direction is defined in MD: SPIND\_OSCILL\_START\_DIR.

#### **Phase 2:**

When time t1 (t2) has elapsed, the spindle motor accelerates into the opposite direction to the speed set in MD: SPIND\_OSCILL\_DES\_VELO (oscillation speed). Time t2 (t1) is started.

#### **Phase 3:**

When time t2 (t1) has elapsed, the spindle motor accelerates into the opposite direction (same direction as with phase 1) to the speed set in MD: SPIND\_OSCILL\_DES\_VELO Time t1 (t2) is started. Continuation with phase 2.

#### **Oscillation by PLC**

When the IS "Oscillation speed" is active, the spindle motor accelerates to the speed set in MD: SPIND\_OSCILL\_DES\_VELO (oscillation speed) (with oscillation acceleration). The direction of rotation is defined by means of the IS "Set direction of rotation CCW" and the IS "Set direction of rotation CW". The oscillation motion and the two times t1 and t2 (time for CW and CCW rotation) must be simulated in the PLC.

#### **End of oscillation mode**

The IS "Gearbox changed" (V38032000.3) informs the NCK that the new gear stage (IS "Actual gear stage") is valid and oscillation mode is ended. The actual gear stage should correspond to the set gear stage. Oscillation mode is also ended if the IS "Oscillation speed" is still set. The last programmed spindle speed (S function) and direction of rotation of the spindle (M3, M4 or M5) are active again.

When the oscillation mode is ended, the spindle is in control mode again.

All gear–specific limit values (min./max. speed of gear stage, etc.) correspond to the values specified for the actual gear stage and are switched off on standstill of the spindle.

#### **Block change**

If the spindle has been changed to oscillation mode (IS "Change gear stage" (V39032000.3) is set), part program execution remains stopped. No new block is started for execution. If the oscillation mode is ended with the IS "Gear stage changed" (V38032000.3), part program execution is continued as shown in Fig. 9-6. Any new blocks will be processed.

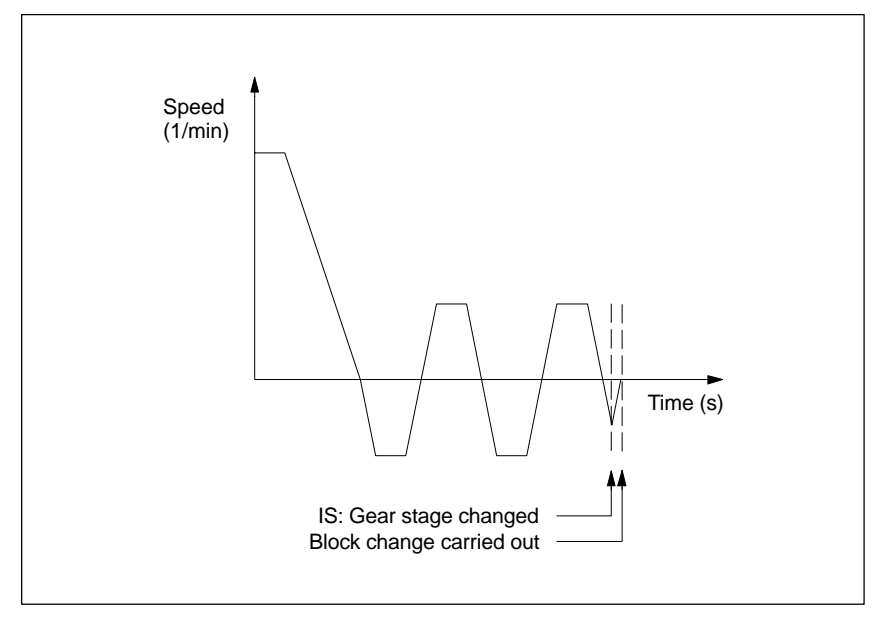

Fig. 9-6 Block change after oscillation mode

#### *9.1 Spindle Modes*

#### **Spindle Reset**

The spindle can be decelerated by means of the IS "Clear distance to go/spindle reset" (V30000000.7). After standstill, the spindle is in control mode. The S word is deleted, M5 activated.

#### **Distinctive features**

- The acceleration is defined in MD: SPIND\_OSCILL\_ACCEL (acceleration during oscillation).
- If the IS "Oscillation speed (V38032002.5) is reset, the oscillation motion will stop. However, the spindle oscillation mode will not be left.
- $\bullet$  The spindle override switch is disabled (fixed to 100%). An exception is only the position 0%.
- The IS "Reset" (V30000000.7) will not abort oscillation mode.
- -When indirect measuring systems are used, the synchronization gets lost.

#### **Reset during gear stage change**

No spindle stop is possible due to

- IS "Reset" (V30000000.7)
- $\bullet$ IS "NC Stop" (V32000007.3)

if

- $\bullet$ the spindle is in oscillation mode for gear stage change
- the IS "Gear stage changed" (V38032000.3) is not yet present.

In these cases, when Reset is selected, the alarm 10640 "Stop during gear stage change not possible".

After the gear stages have been changed, the Reset request is carried out and the alarm deleted if this is still present on the interface.

#### **Note**

Only possibility of abortion: IS "Clear distance to go/spindle reset" (V38030002.2) (own spindle reset) active.

## **9.2 Referencing/Synchronizing**

#### **Why synchronizing?**

In order to ensure that the control system finds the 0 degree position after switching on, the CNC must be synchronized with the position measuring system of the spindle. This process is called synchronization.

Only a synchronized spindle can perform:

- thread cutting
- positioning

#### **Why referencing?**

Axes are synchronized via reference–point approach. This process is also called "referencing" (see Section "Reference–Point Approach").

#### **Synchronization sequence**

After the control system has been switched on, the spindle can be synchronized as follows:

- - The spindle is started with a spindle speed (S function) and a direction of rotation of the spindle (M3 or M4) and synchronizes itself with the next zero mark of the position measuring system.
- - From standstill, the spindle is positioned with SPOS. The spindle accelerates to the positioning speed and synchronizes itself with the next zero mark of the position measuring system. The spindle is then positioned to the programmed position.

#### **Note**

During synchronization of the spindle, the reference–point value and the offset of the reference point are enabled.

#### **Max. encoder frequency exceeded**

If the spindle operated in spindle control mode reaches a speed (high S value programmed) higher than the max. encoder limit frequency (the max. speed of the encoder may not be exceeded), the synchronization gets lost. The spindle goes on rotating, but with reduced functionality.

The following functions will reduce the spindle speed as long as the active measuring system is below the encoder limit frequency:

- Thread cutting (G33)
- -Revolutional feed (G95)
- -Constant cutting speed (G96, G97)

If the speed is below the max. encoder limit frequency (smaller S value programmed, spindle override switch modified, etc.), the spindle automatically synchronizes itself with the next zero mark or the next BERO signal.

If the encoder limit frequency is exceeded, the IS "Referenced/synchronized 1" (V39030000.4) is reset and the IS "Encoder limit frequency 1 exceeded" (V39030000.2) set.

#### **Resynchronizing**

In the following cases, the position measuring system of the spindle has to be resynchronized with the 0–degree position:

 $\bullet$  The position encoder is mounted on the motor, a BERO on the spindle, and gear stage change is carried out. The synchronization is triggered internally if the spindle is in the new gear stage (see Synchronization Sequence).

## **9.3 Speed and Gear Stage Change**

#### **Speeds**

Data for 5 gear stages can be entered into the control system.

The gear stages are defined by a minimum speed and a maximum speed for the gear stage and by a minimum speed and a maximum speed for automatic gear stage change.

The new gear stage is only output if the newly programmed speed setpoint cannot be realized with the current gear stage.

For simplification, the oscillation times for gear stage change can be set directly in the 802S; otherwise, the oscillation function must be realized in the PLC. The oscillation function is triggered by the PLC.

#### **Why gear stages?**

Gear stages for the spindle are used to step down the motor speed, thus generating a high torque with low spindle speeds.

#### **Number of gear stages**

5 gear stages can be projected for each spindle. If the spindle motor is mounted directly (1:1) on the spindle or with a non–variable gear ratio, the MD: GEAR\_STEP\_CHANGE\_ENABLE (gear stage change possible) must be set to zero.

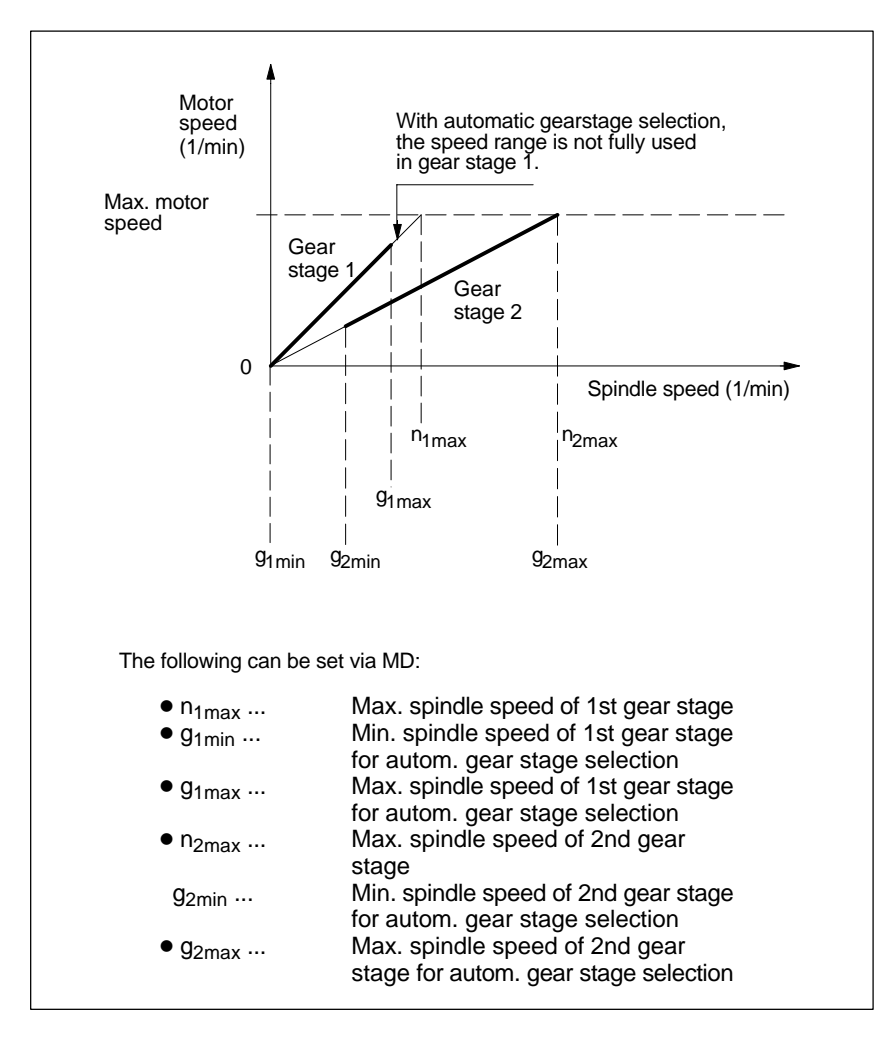

Fig. 9-7 Gear stage change with gear stage selection

#### **Preselecting the gear stage**

Gear stages can be preset:

- fixed by the part program (M41 to M45)
- automatically by the programmed spindle speed (M40)

When M40 is used for automatic gear stage selection with an S word, the spindle must be in spindle control mode. Otherwise, the gear stage change will be refused and alarm 22000 set.

#### **M41 to M45**

The gear stage can be specified as a fixed value by means of M41 to M45. If a gear stage other than the current (actual) gear stage is set, the IS "Change gear stage" (V39032000.3) and the IS "Set gear stage A to C" (V39032000.0 to .2) are set. The programmed spindle speed (S function) will then refer to this fixed gear stage. If a spindle speed above the max. speed of the fixed gear stage is programmed, a limitation to the max. speed of the gear stage is carried out and the IS "Set speed limited" (V39032001.1) set.

#### **M40**

M40 in the part program is used by the control system to set the gear stage automatically. A check is performed to see in which gear stage the programmed spindle speed (S function) is possible. If a gear stage is found which is other than the current (actual) gear stage, the IS "Change gear stage" (V39032000.3) and the IS "Set gear stage A to C" (V39032000.0 to .2) are set.

The automatic gear stage selection is carried out such that the programmed spindle speed is first compared with the min. and max. speed of the current gear stage. If the comparison ends with a positive result, no new gear stage is set. In case of a negative result, the comparison (starting with gear stage 1) is carried out for all 5 gear stages as long as it ends with a positive result. If the comparison is even in the 5th gear stage not positive, no gear stage change is carried out. The speed is either limited to the max. speed of the current gear stage (if necessary) or increased to the minimum speed of the current gear stage and the IS "Set speed limited" (V39032001.1) or "Set speed increased" (V39032001.2) set.

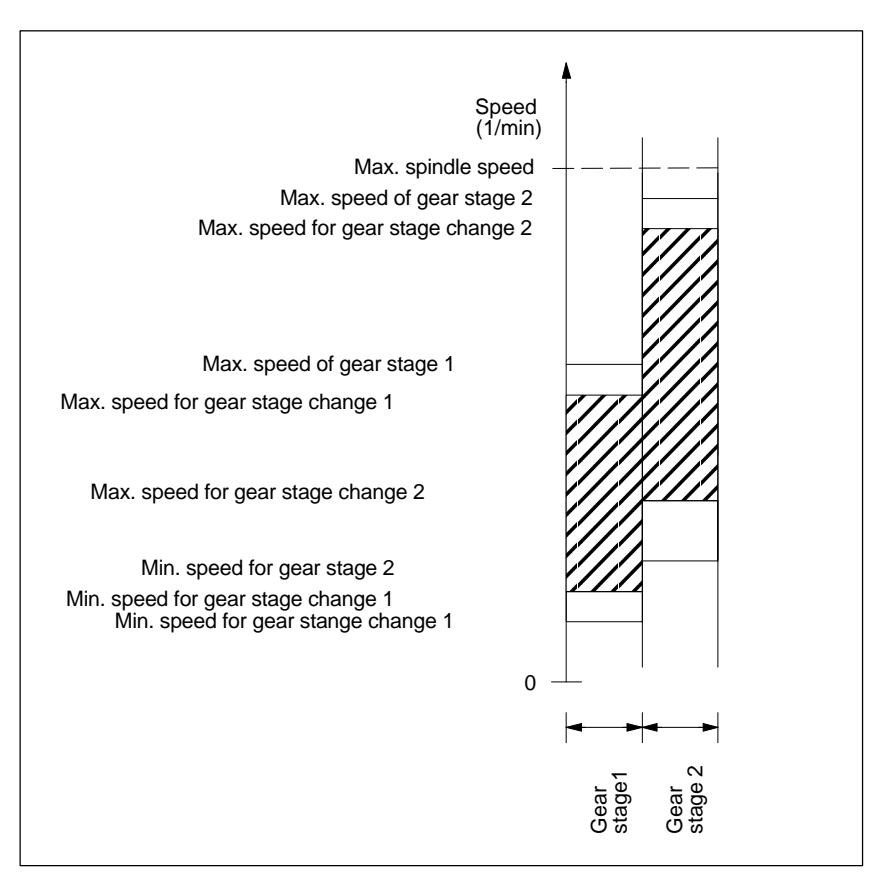

Fig. 9-8 Example of speed ranges with automatic gear stage selection (M40)

#### **Gear stage change with the spindle on standstill**

IWhen the new gear stage is selected by M40 and spindle speed or M41 to M45, the IS "Set gear stage A to C" (V39032000.0 to .2) and IS "Change gear stage" (V39032000.4) are set. Depending on at which moment the IS "Oscillation speed" (V38032002.5) is set, the spindle decelerates to standstill with the acceleration for oscillation or with the acceleration for speed– controlled mode/positon control mode.

The next block in the part program after gear stage change by M40 and S value or M41 to M45 will not be executed (same effect as the IS "Read–in disable" (V32000006.1) would be set).

Oscillation is switched on at the latest with the standstill of the spindle (IS "Axis/spindle on standstill" (V39030001.4) ) using the IS "Oscillation speed" (V38032002.5). When the new gear stage is active, the PLC user sets the IS "Actual gear stage" (V38032000.0 to .2) and "Gear stage changed" (V38032000.3). The gear stage change is considered completed (spindle mode "Oscillation" is deselected) and a change to the parameter record of the new actual gear stage is carried out. In the new gear stage, the spindle accelerates to the last programmed spindle speed. The next block in the part program can be executed. The IS "Change gear stage" (V39032000.3) is reset by the NCK, and as a response, the PLC user will reset the IS "Gear stage changed" (V38032000.3).

#### **Parameter record**

Each of the 5 gear stages is assigned a parameter record with the following assignment:

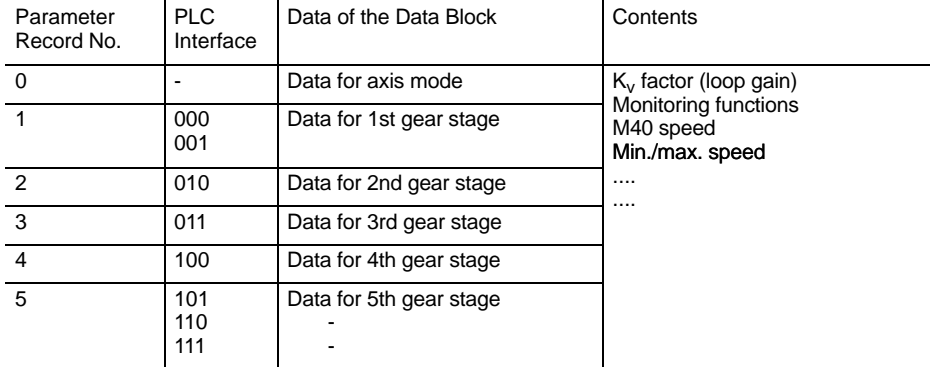

#### **Distinctive features**

To decelerate the spindle, the PLC user need not set the IS "Spindle Stop" (V38030004.3). The IS "Spindle Reset" (V38030002.2) aborts gear stage change. At the same time, the programmed spindle speed and the programmed direction of rotation of the spindle are deleted. After gear stage change, the spindle will not accelerate to the programmed spindle speed.

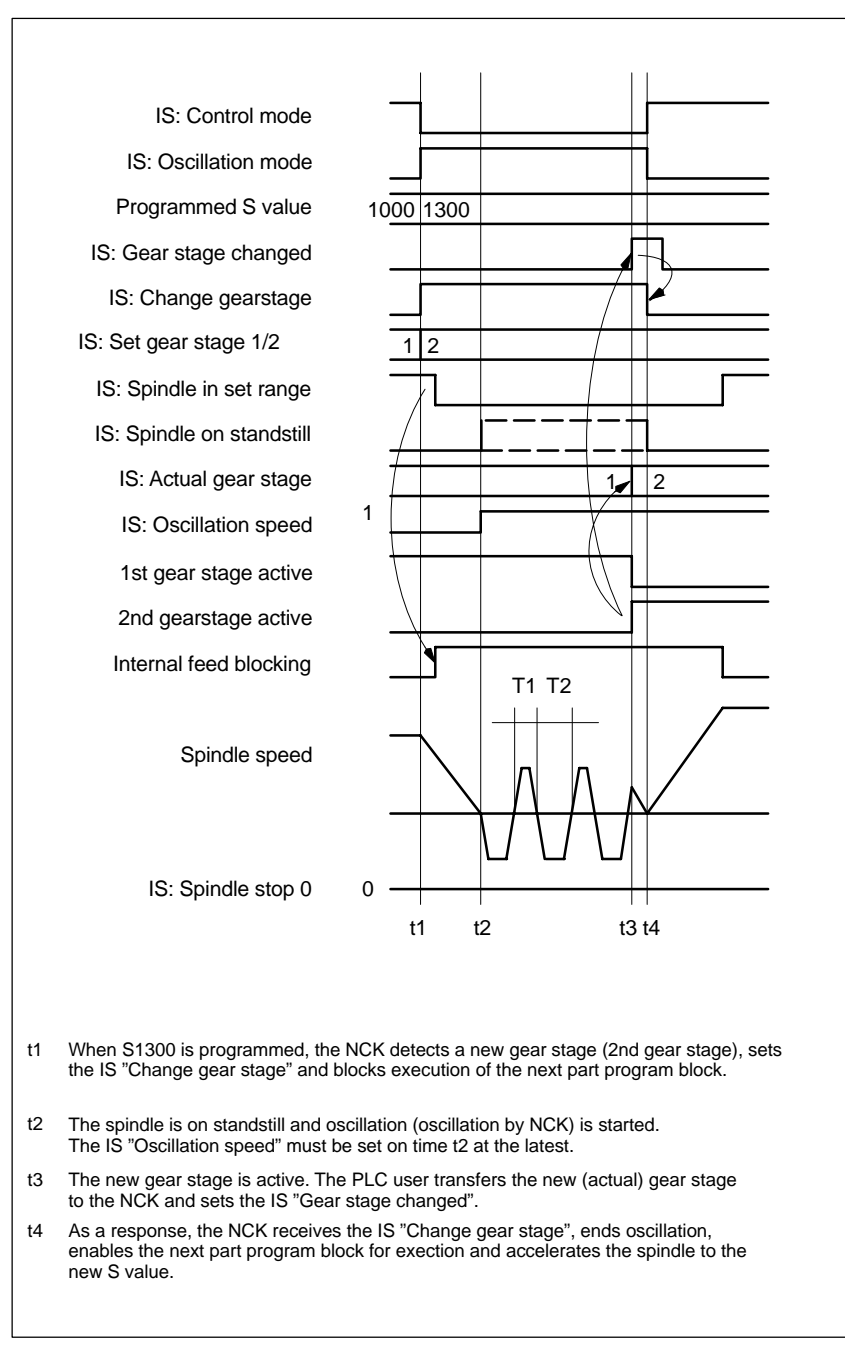

Typical time sequence for gearchange with the spindle on standstill:

Fig. 9-9 Gear stage change with the spindle at a standstill

## **9.4 Programming**

The spindle can be dimensioned for the following programmable functions:

- $\bullet$ G95 Revolutional feedrate
- $\bullet$  G96 S... LIMS=... Constant cutting rate in m/min, upper limit speed
- $\bullet$ G97 Cancel G96 and freeze last spindloe speed
- $\bullet$ G33 Thread cutting
- $\bullet$ G331, G332 Thread interpolation
- $\bullet$ G25 S..., G26 S... Programmable lower/upper speed limit
- $\bullet$ G4 S... **Dwell time in spindle revolutions**
- $\bullet$ Programming of

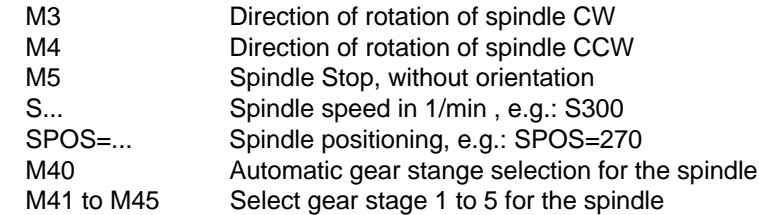

## **9.5 Spindle Monitoring**

#### **Speed ranges**

Both the spindle monitoring functions and the currently active functions (G94, G95, G96, G33, etc.) define the permissible speed ranges of the spindle.

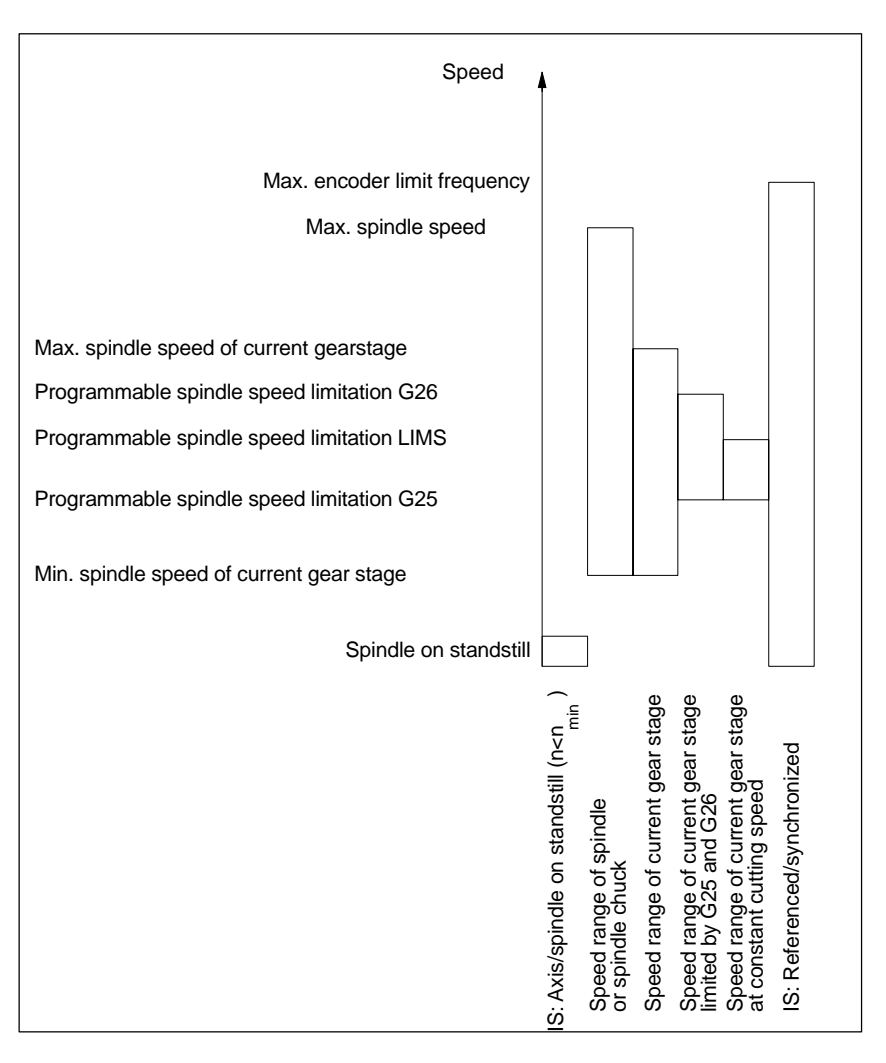

Fig. 9-10 Ranges of spindle monitoring functions / speeds

## 9.5.1 Axis/Spindle on Standstill (n<n<sub>min</sub>)

Only if the axis/spindle is on standstill**,** i.e. the spindle actual speed is below a value which can be set in MD: STANDSTILL\_VELO\_TOL certain functions, such as tool change, open machine door, enable path feed, etc., are possible.

- If the spindle is at a standstill, the IS "Axis/spindle stopped" (V39030001.4) is set.

The monitoring function is active in the three spindle modes.

## **9.5.2 Spindle in Set Range**

#### **Function**

The spindle monitoring function "Spindle in set range" checks whether the programmed spindle speed is reached, the spindle is on standstill (IS "Axis/spindle on standstill") or still in the acceleration phase.

In the spindle control mode, the set speed (programmed speed  $*$  spindle override with consideration of the active limits) is compared with the actual speed. If the actual speed deviates from the set speed by more than the spindle speed tolerance (MD: SPIND\_DES\_VELO\_TOL (spindle speed tolerance)):

- the IS "Spindle within set range" (V39032001.5) is set to zero;
- path feed is blocked internally by the NCK.

## **9.5.3 Max. Spindle Speed**

#### **Max. spindle speed**

For spindle monitoring "Max. spindle speed", a max. speed is defined which may not be exceeded by the spindle. The max. spindle speed is entered in MD: SPIND\_MAX\_VELO\_LIMIT. The NCK will limit the set spindle speed to this value. If the spindle actual speed nevertheless exceeds the max, spindle speed with consideration of the spindle speed tolerance (MD; SPIND\_DES\_VELO\_TOL (spindle speed tolerance)), a drive error is present and the IS "Speed limit exceeded" (V39032002.0) is set. In addition, alarm 22100 is output and all axes and the spindle are decelerated.

### **Speed limitation from PLC**

The spindle speed can be limited to a certain value by means of the PLC: This value is stored in MD: SPIND\_EXTERN\_VELO\_UNIT and activated via the IS "Velocity/spindle speed limitation" (V38030003.6).

## **9.5.4 Min./Max. Speed of Gear Stage**

#### **Max. speed**

The max. speed of the gear stage is entered in MD: GEAR\_STEP\_MAX\_VELO\_LIMIT. This (set) speed can never be exceeded in the activated gear stage. When the programmed spindle speed is limited, the IS "Set speed limited" (V39032001.1) is set.

#### **Min. speed**

The min. speed of the gear stage is entered in MD: GEAR\_STEP\_MIN\_VELO\_LIMIT. The actual speed can never be below the (set) speed even if a too low S value is programmed. The interface signal "Set speed increased" (V39032001.2) is set.

The min. speed of the gear stage is only active in speed–controlled mode and can only fall below the set speed in the following cases:

- Spindle override 0%
- M5
- S0
- IS "Spindle Stop"
- IS "Servo enable" canceled
- IS "Reset"
- IS "Spindle Reset"
- IS "Oscillation speed"
- -"NC STOP for axis/spindle"
- IS "Axis/spindle blocked"

## **9.5.5 Max. Encoder Limit Frequency**

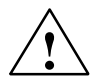

**Warning**<br>
The max. encoder limit frequency of the spindle actual position encoder is monitored by the control system (exceeding possible). The machine manufacturer must ensure by appropriate design of the components spindle motor, gearbox, resolver gearbox and the associated machine data, that the max. speed (mechanical limit speed) of the spindle actual position encoder cannot be exceeded.

#### **Max. encoder limit frequency exceeded**

If the spindle in spindle control mode or oscillation mode reaches a speed (high S value programmed) which is above the max. encoder limit frequency (the max. mechanical limit speed of the encoder may not be exceeded), the synchronization gets lost. However, the spindle goes on rotating.

When one of the functions

- thread cutting (G33)
- tapping without compensating chuck (G331, G332)
- revolutional feed (G95)
- constant cutting speed (G96, G97)

is programmed, the spindle speed is automatically reduced to a value at which the active measuring system operates properly again.

If no measuring system is connected ( $MD: NUM\_ENC = 0$ ), the speed actual value is internally derived from the speed setpoint and displayed.

#### **Max. encoder limit frequency undershot**

If the max. encoder limit frequency has been exceeded and then a speed is reached again which is below the value defined in MD: ENC\_FREQ\_LIMIT\_LOW (smaller S value programmed, spindle override switch changed, etc.), the spindle automatically synchronizes itself with the next zero mark or the next BERO signal.

#### **Distinctive features**

When the following functions are active, the max. encoder limit frequency cannot be exceeded:

- -Spindle operating mode "Positioning mode"
- -Thread cutting (G33)
- -Tapping without compensating chuck (G331, G332)
- -Revolutional feed (G95)
- -Constant cutting speed (G96)

## **9.5.6 Target Position Monitoring**

#### **Function**

During positioning (spindle is in spindle positioning mode), a monitoring function checks how far the spindle (i.e. its actual positon) is away from the programmed spindle position (target position).

To this aim, two incremental values can be entered in MD: STOP\_LIMIT\_COARSE (excat stop limit coarse) and MD: STOP\_LIMIT\_FINE (exact stop limit fine) as an incremental path (from the spindle set position). Irrespective of the two limit values, the spindle positioning accuracy is always as good as set by the connected spindle encoder, backlash, gearbox ratio, etc.

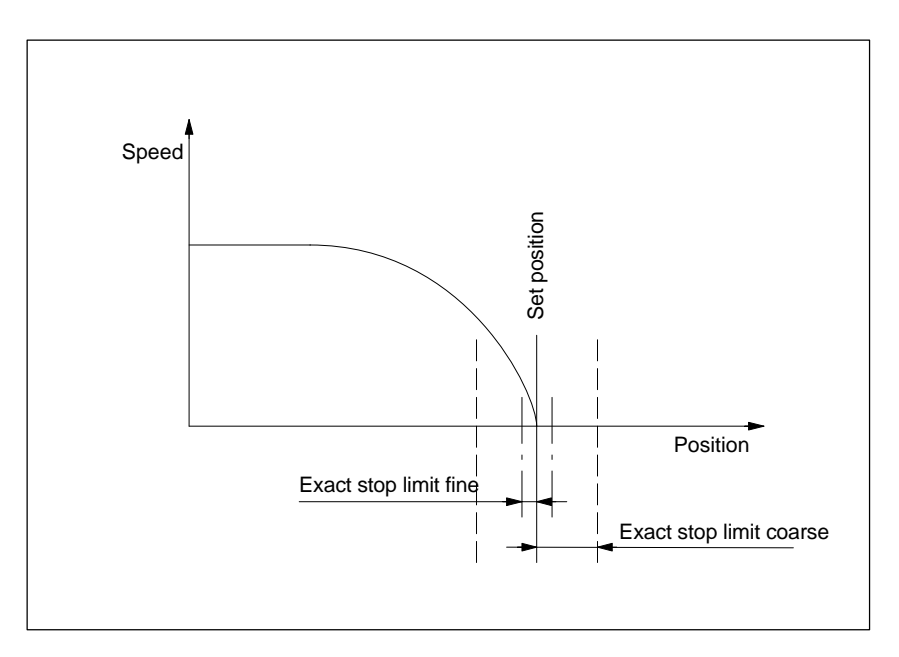

Fig. 9-11 Exact stop ranges of a spindle

#### **IS: Position reached with exact stop**

The two limit values defined by the MD: STOP\_LIMIT\_COARSE and MD: STOP\_LIMIT\_FINE (exact stop coarse and fine) are output to the PLC with the IS "Position reached with exact stop coarse" (V39000000.6) and the IS "Position reached with exact stop fine" (V39000000.7).

#### **Block change at SPOS**

When SPOS is used to position the spindle, the block change is carried out depending on the target position monitoring with the IS "Position reached with exact stop fine". The remaining functions programmed in the block must also have reached their end–of–block criterion (e.g. axes ready, all auxiliary functions acknowledged from the PLC).

# **9.6 Data Description**

## **Machine data**

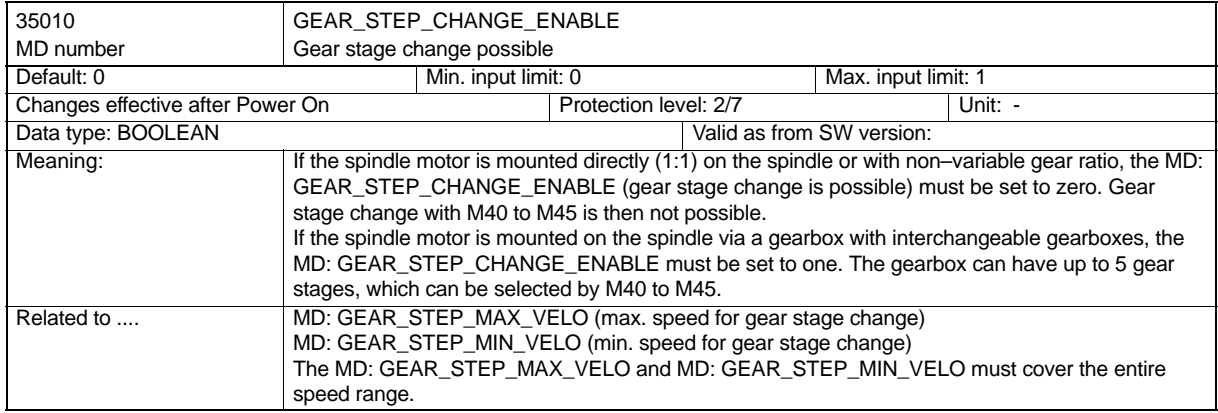

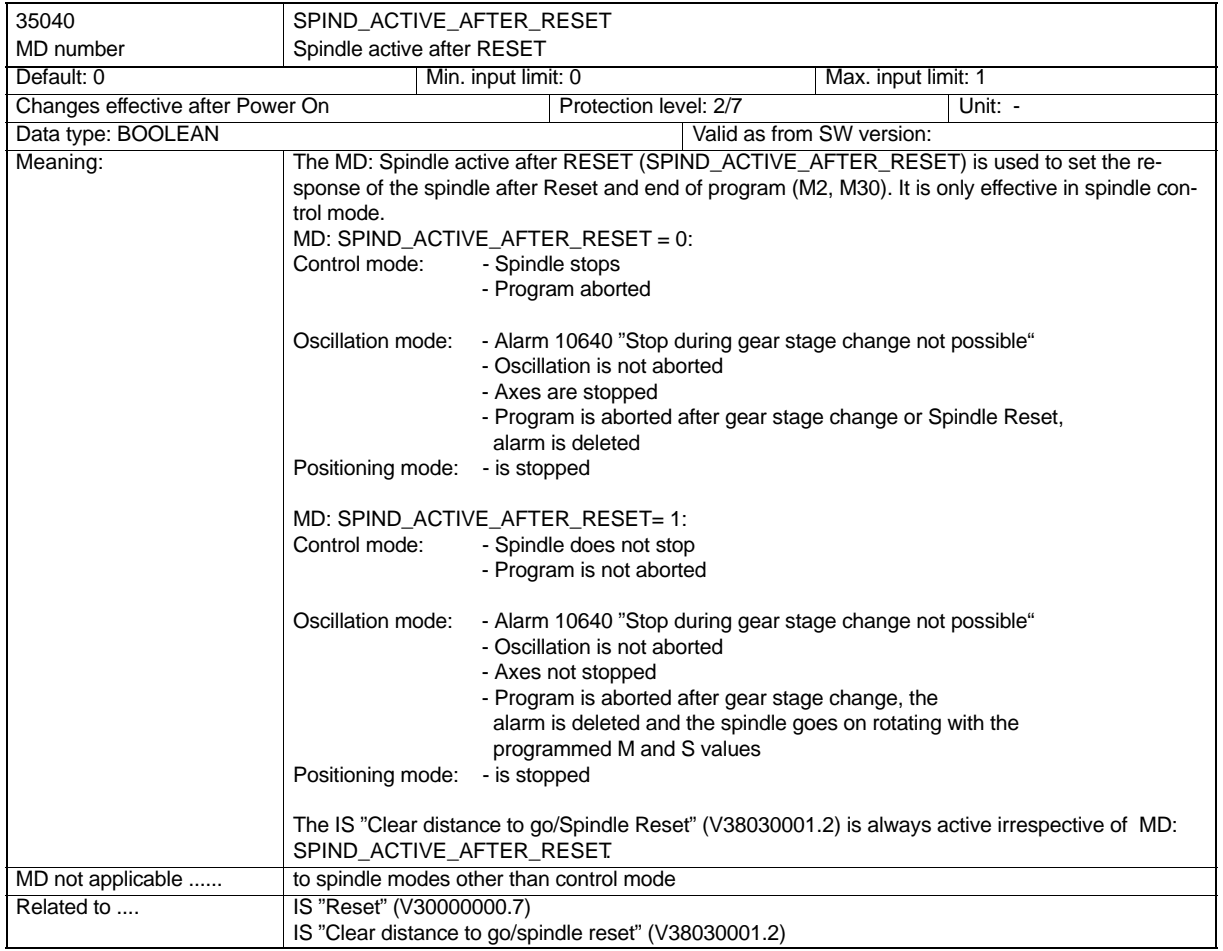

### *9.6 Data Description*

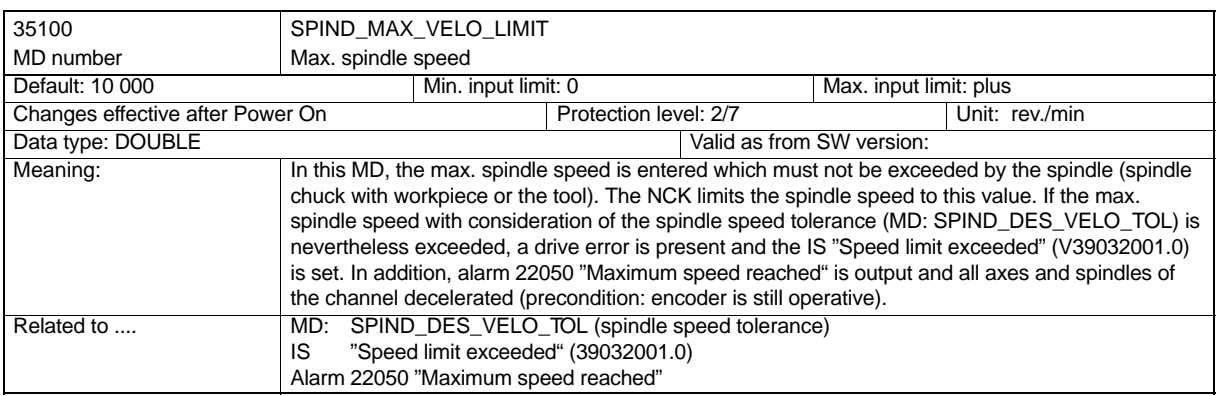

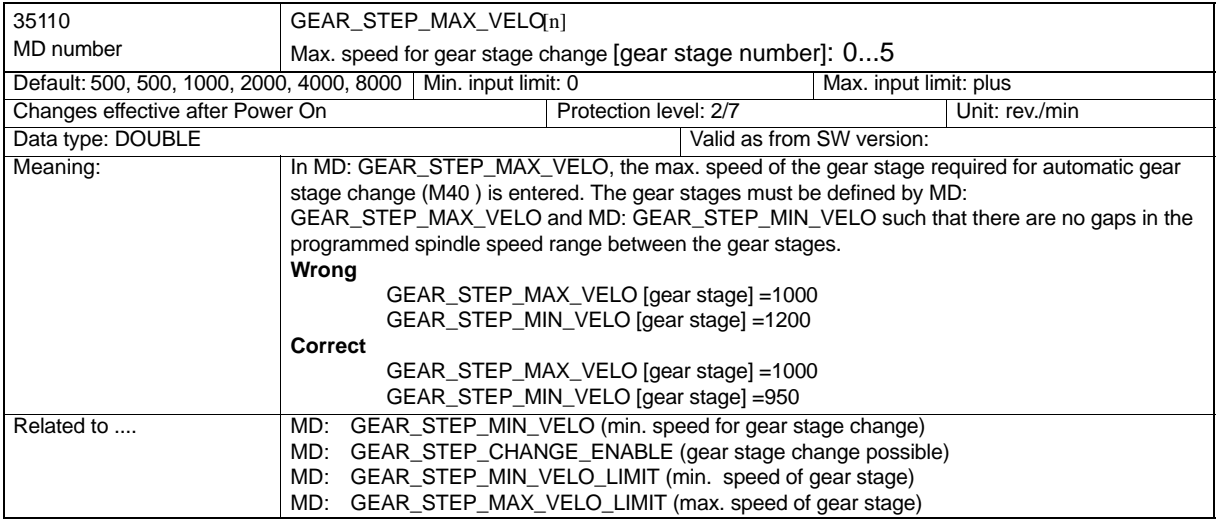

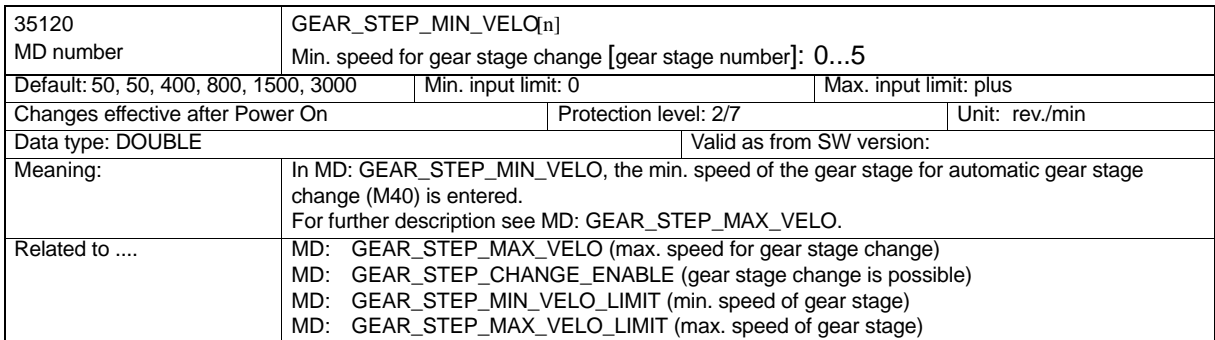

*Spindle*

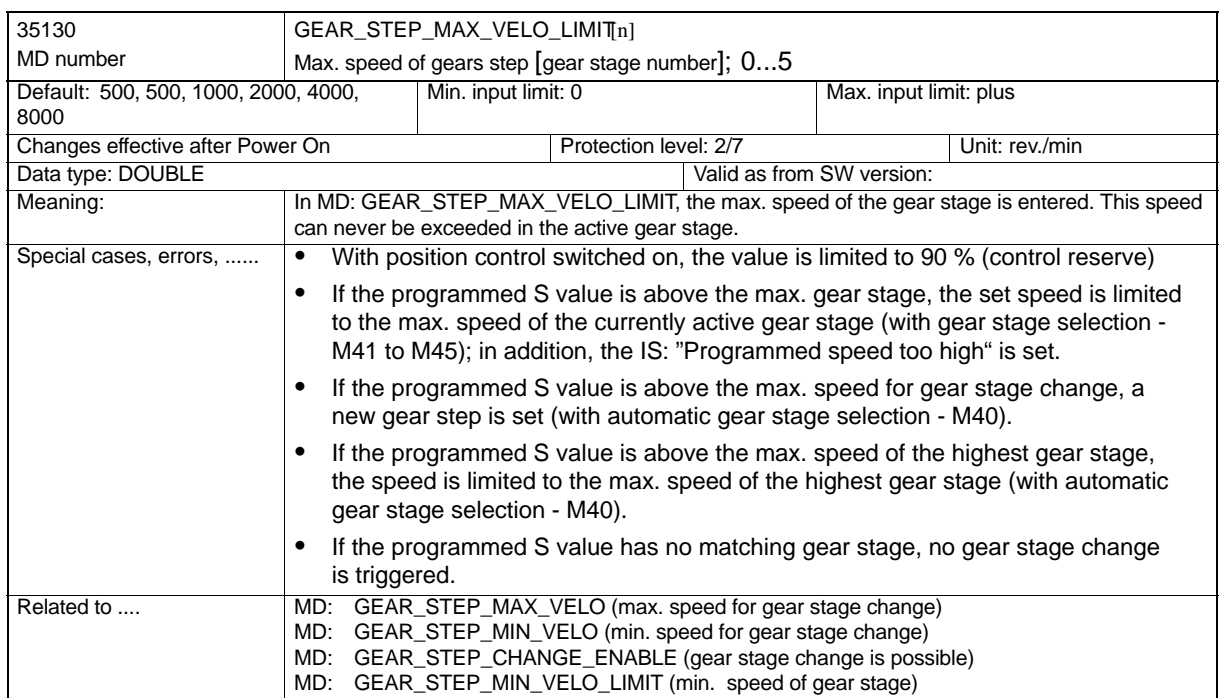

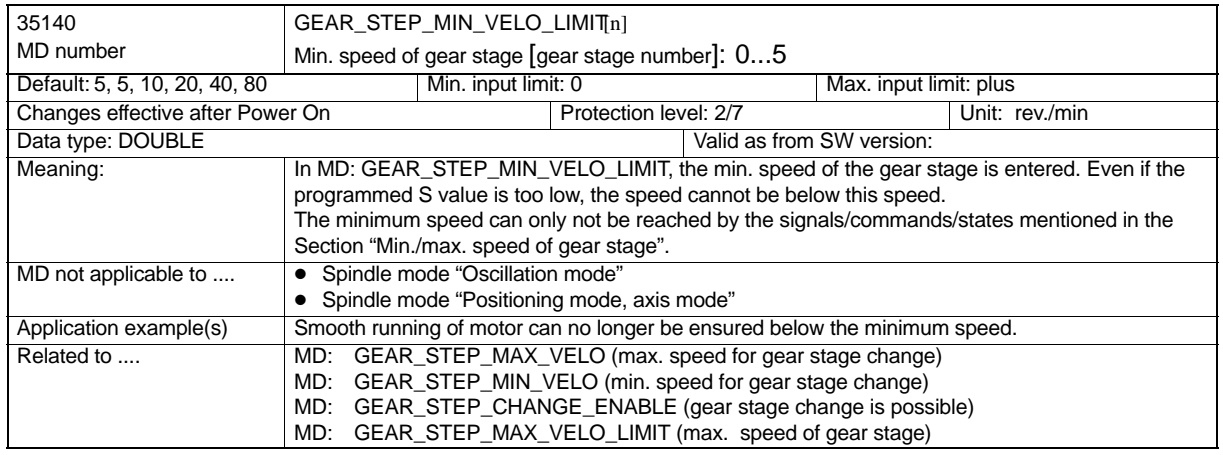

### *9.6 Data Description*

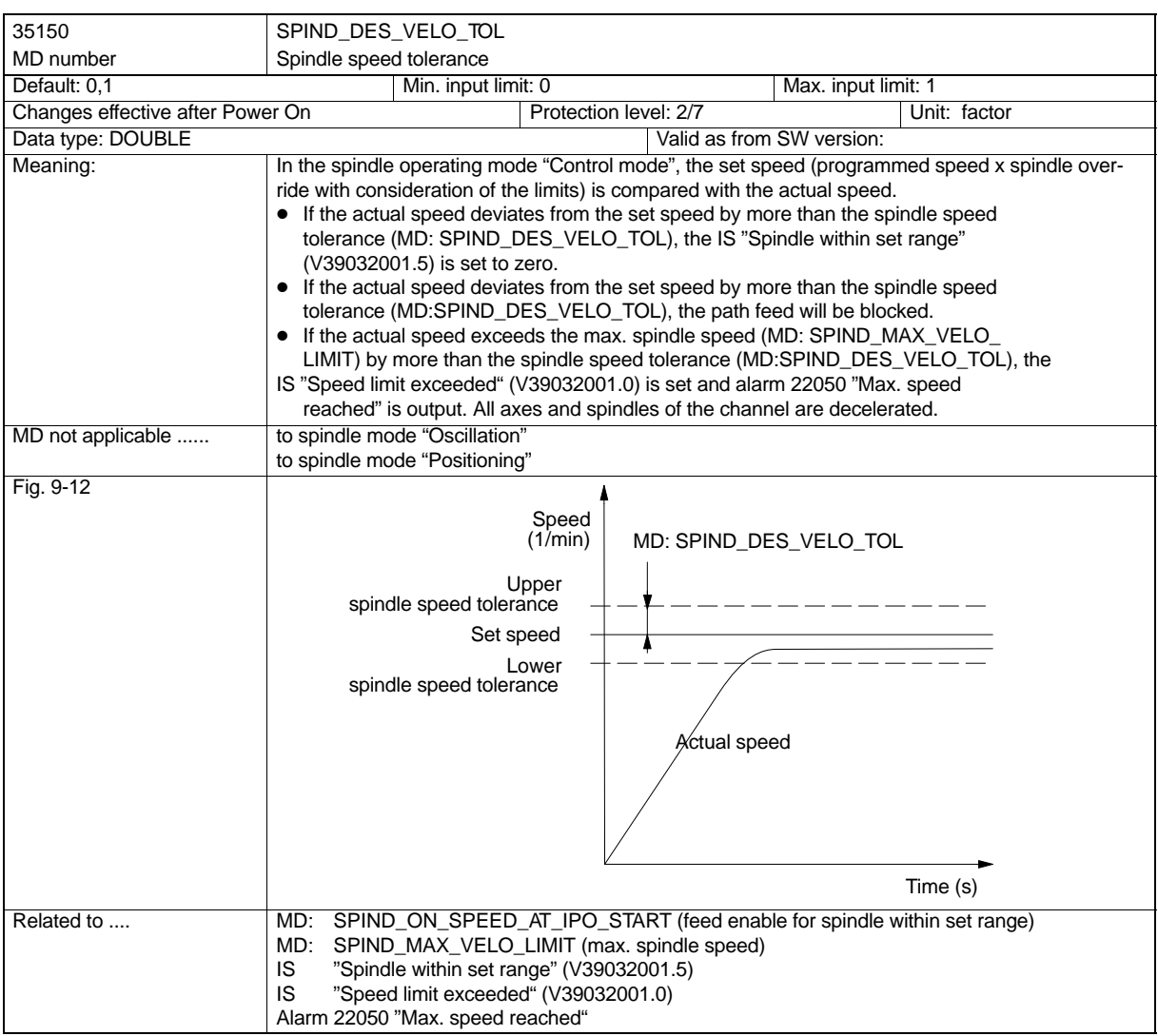

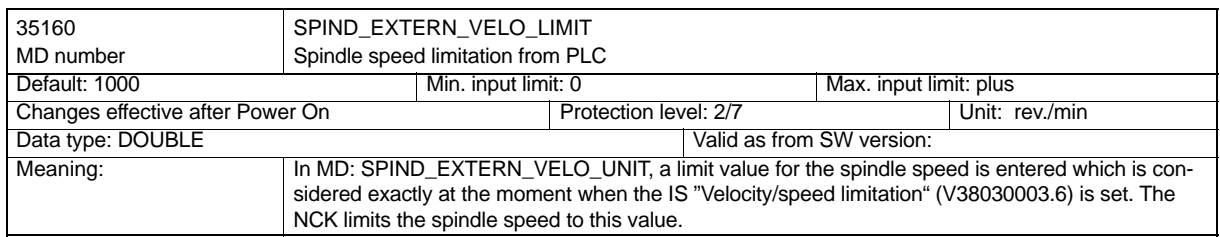

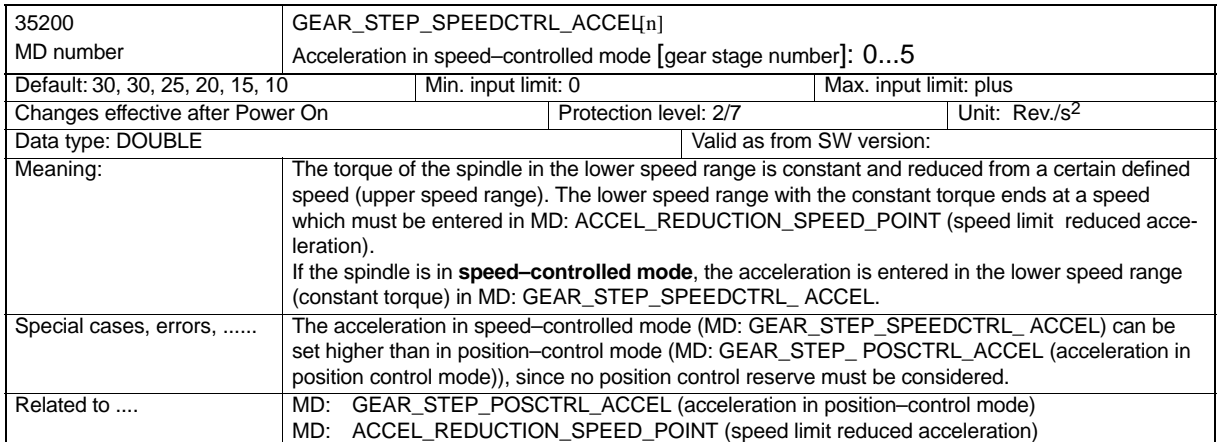

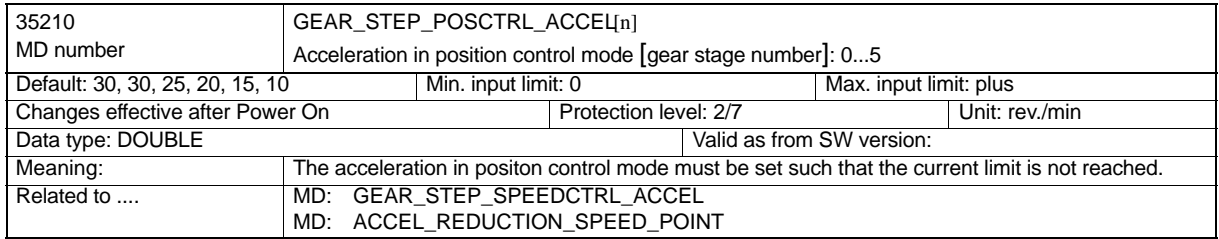

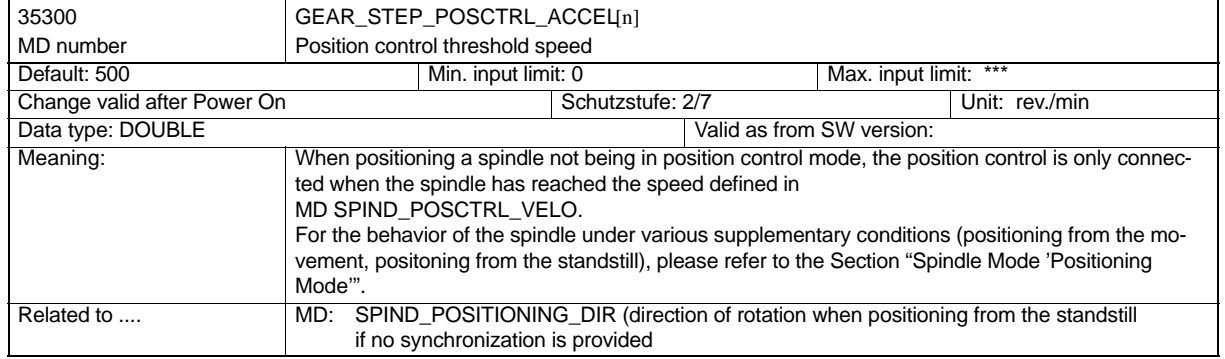

### *9.6 Data Description*

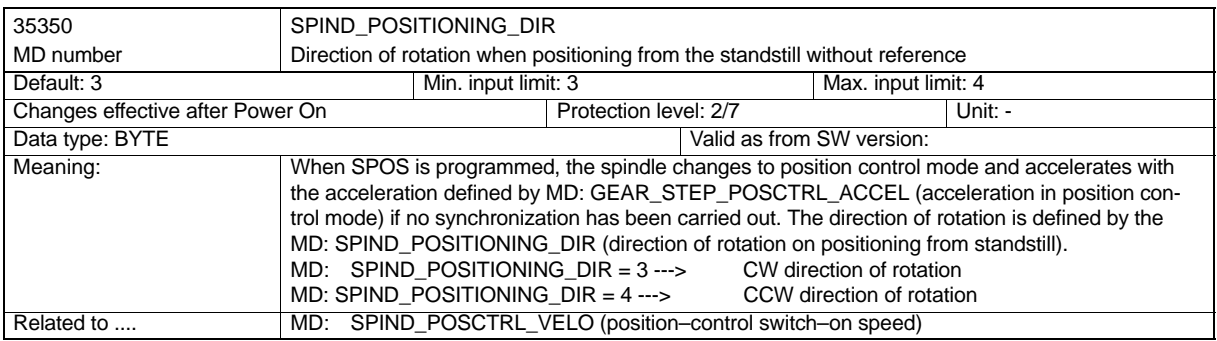

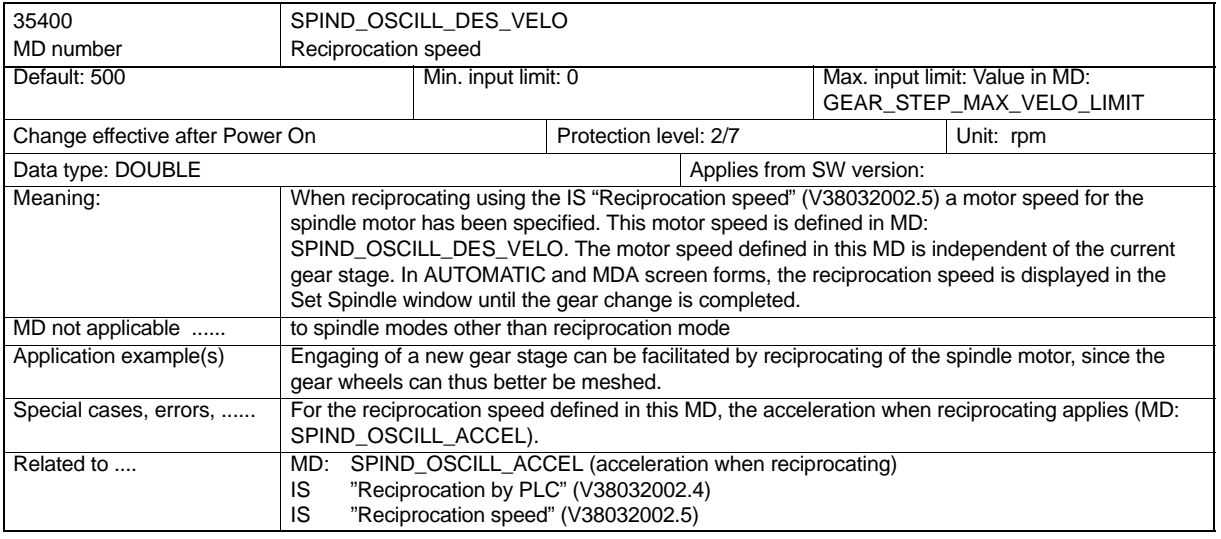

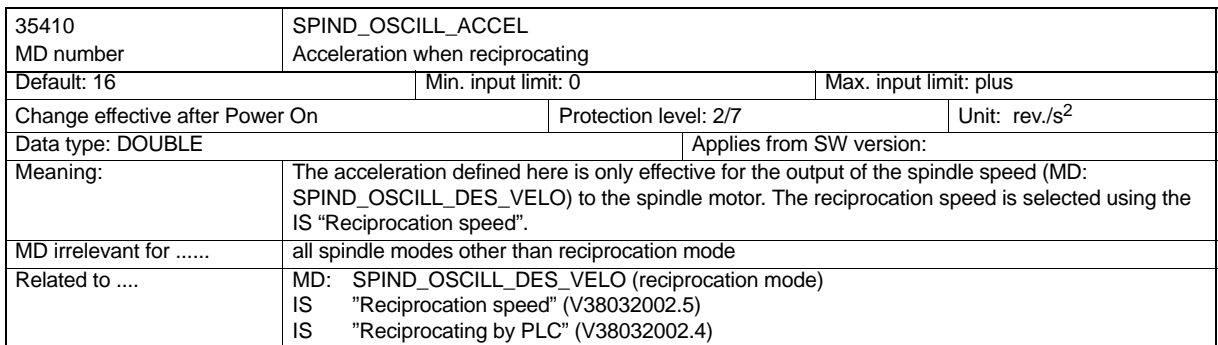

*Spindle*

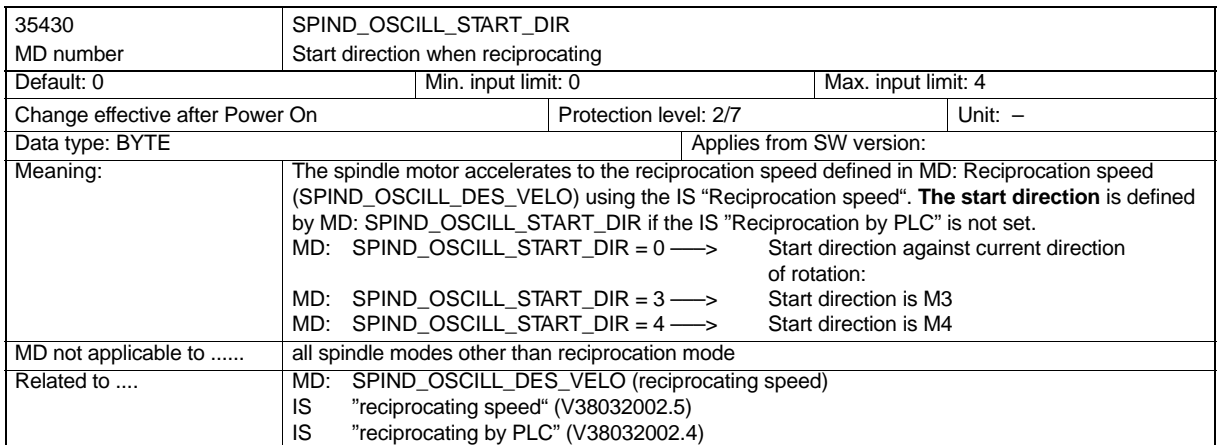

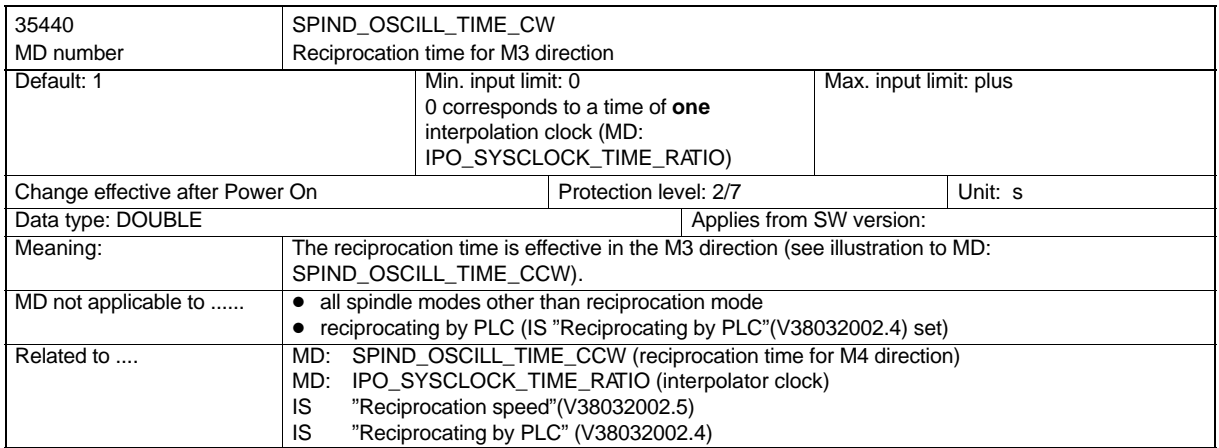

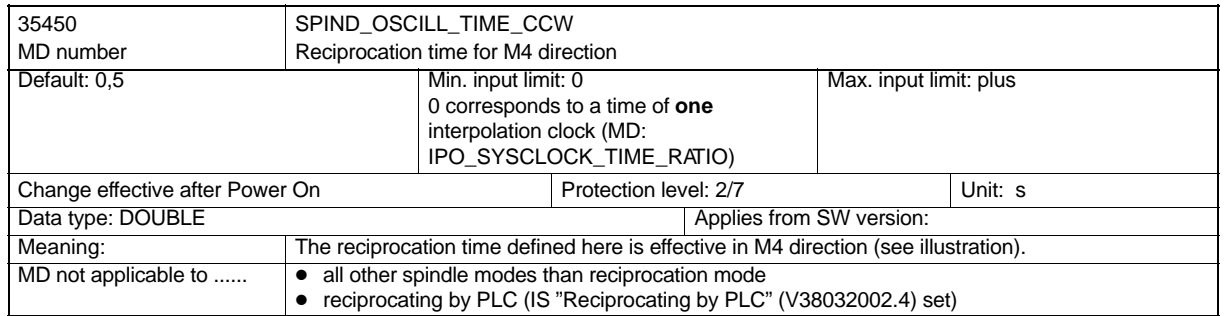

### *9.6 Data Description*

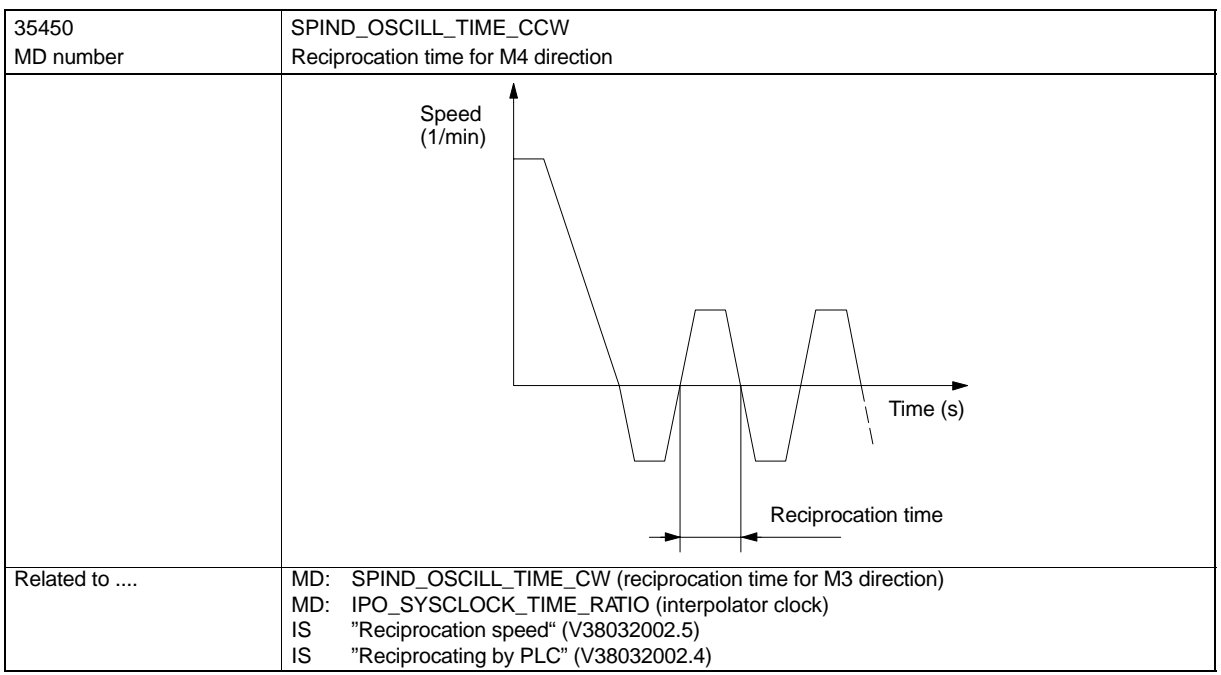

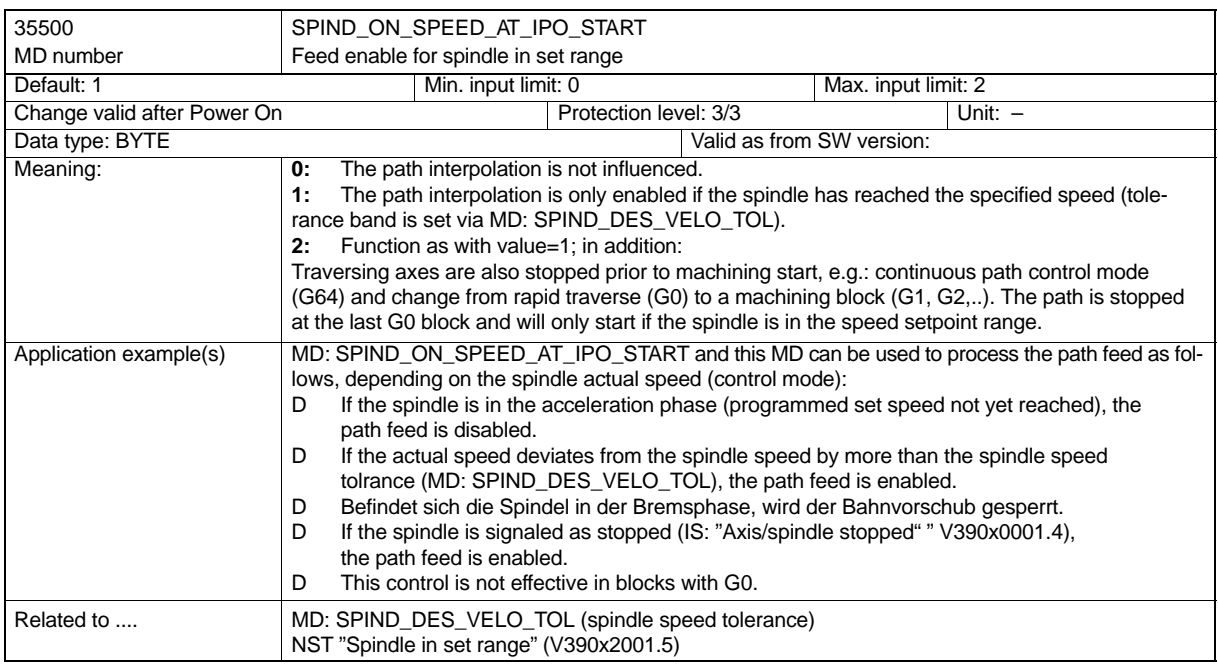

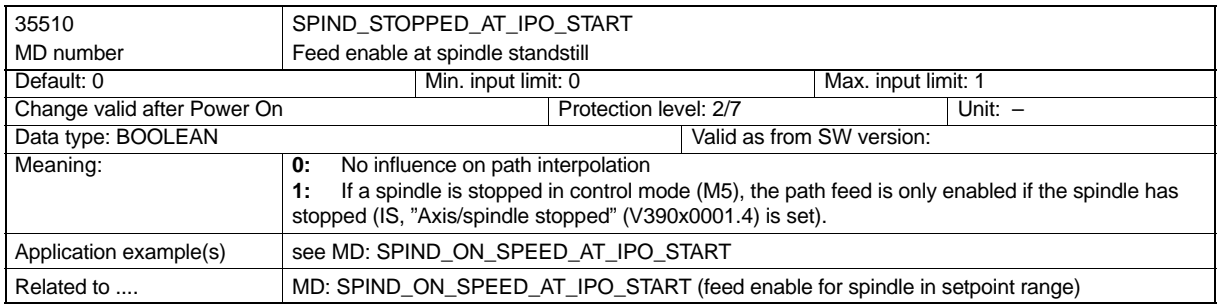

## **Setting data**

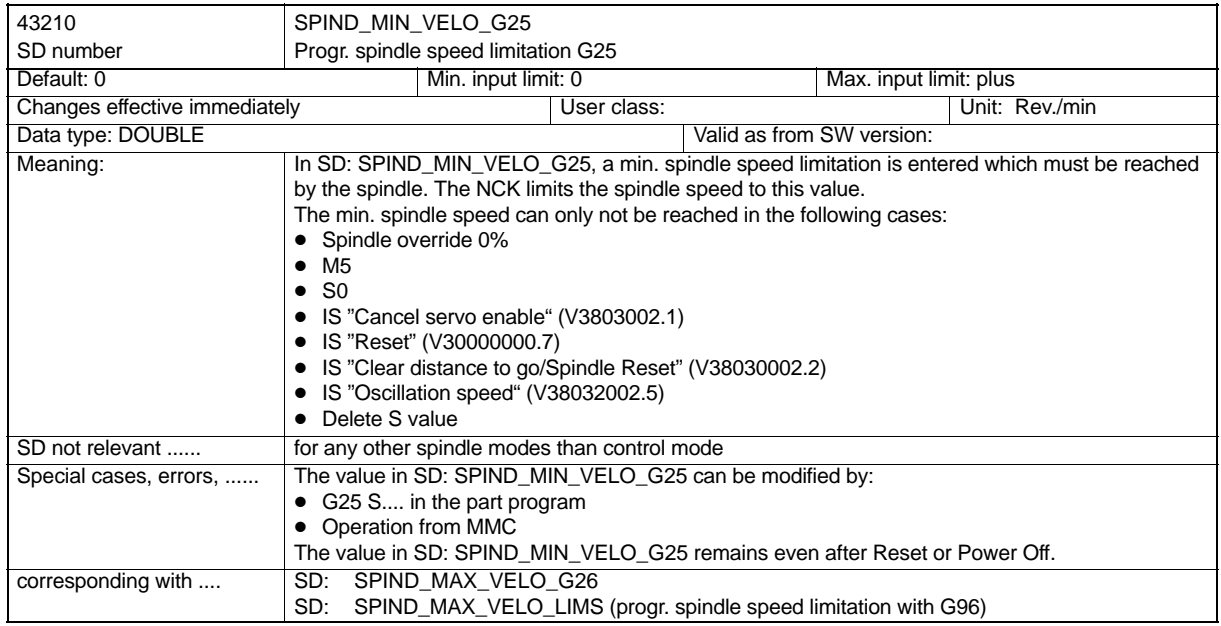

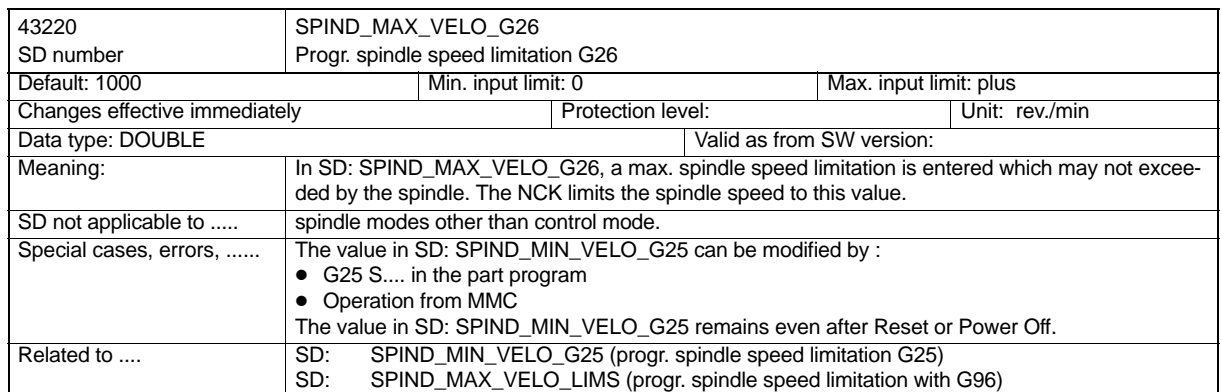

## *9.7 Signal Description*

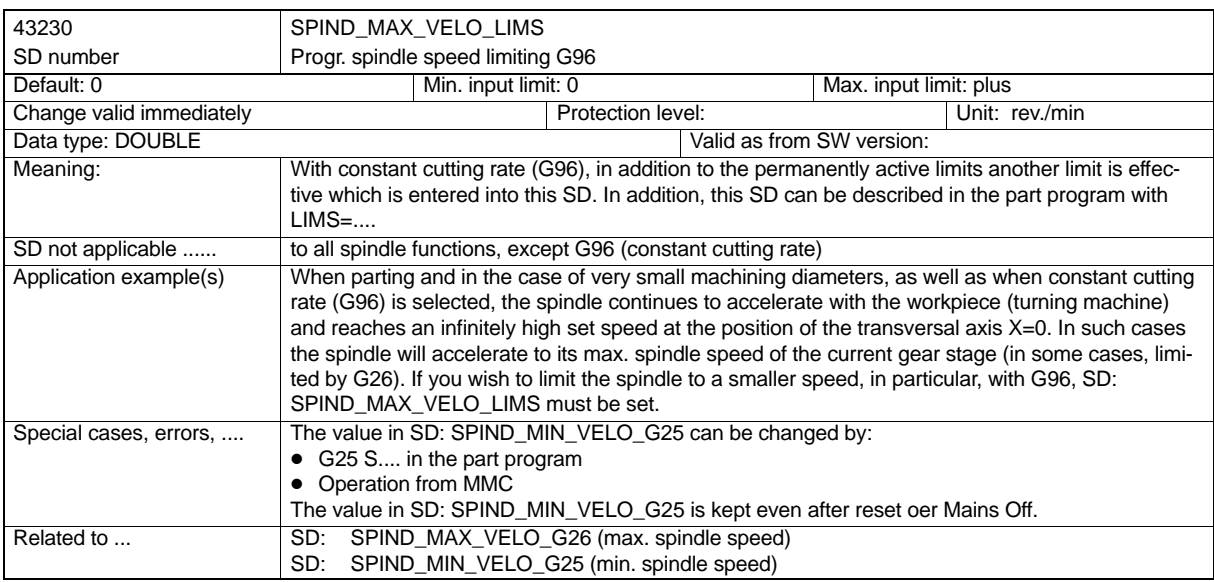

## **9.7 Signal Description**

## **Signals to axis/spindle**

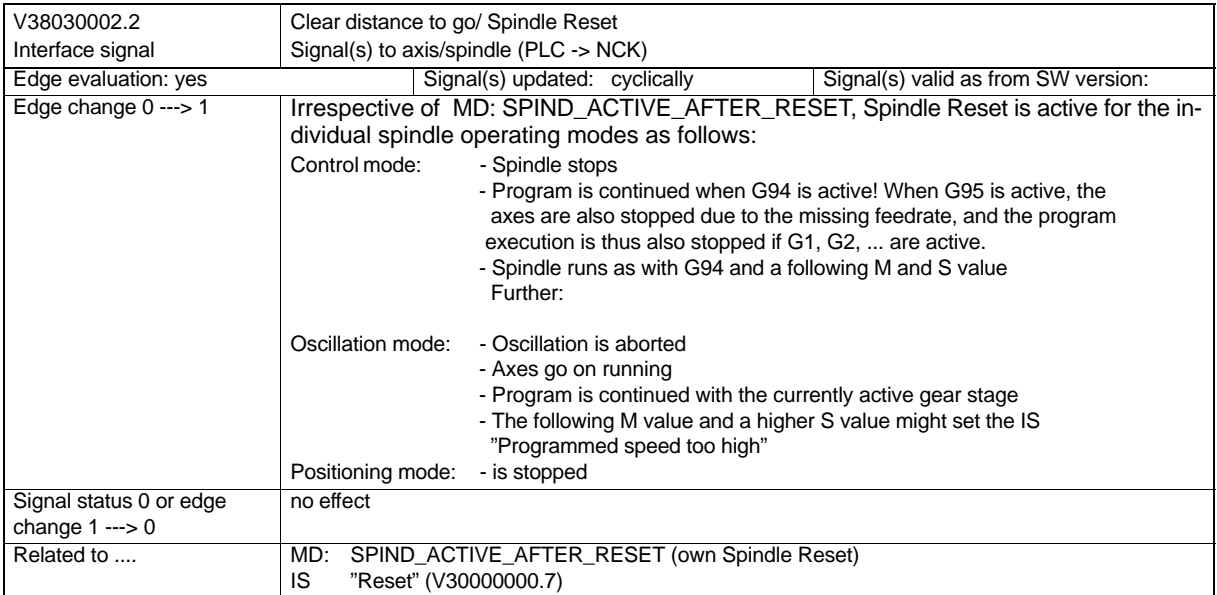

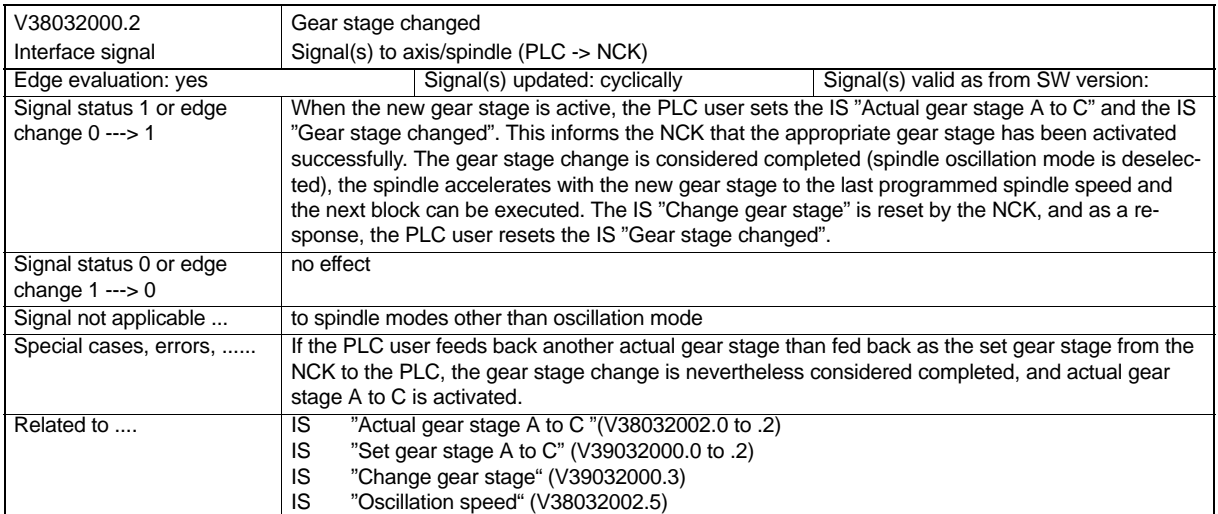

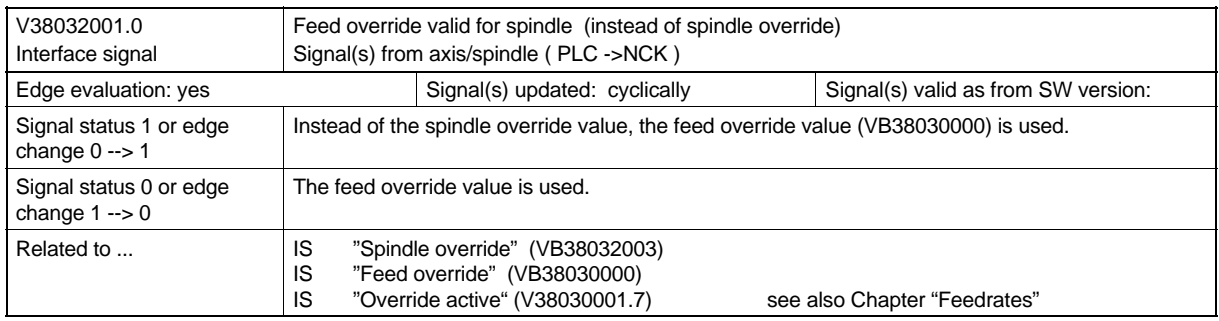

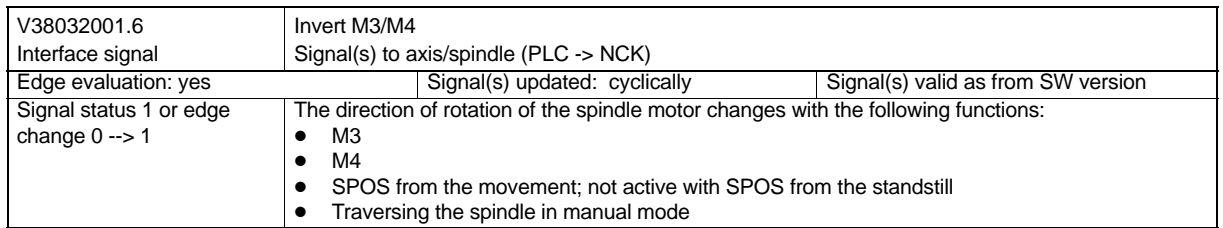

## *9.7 Signal Description*

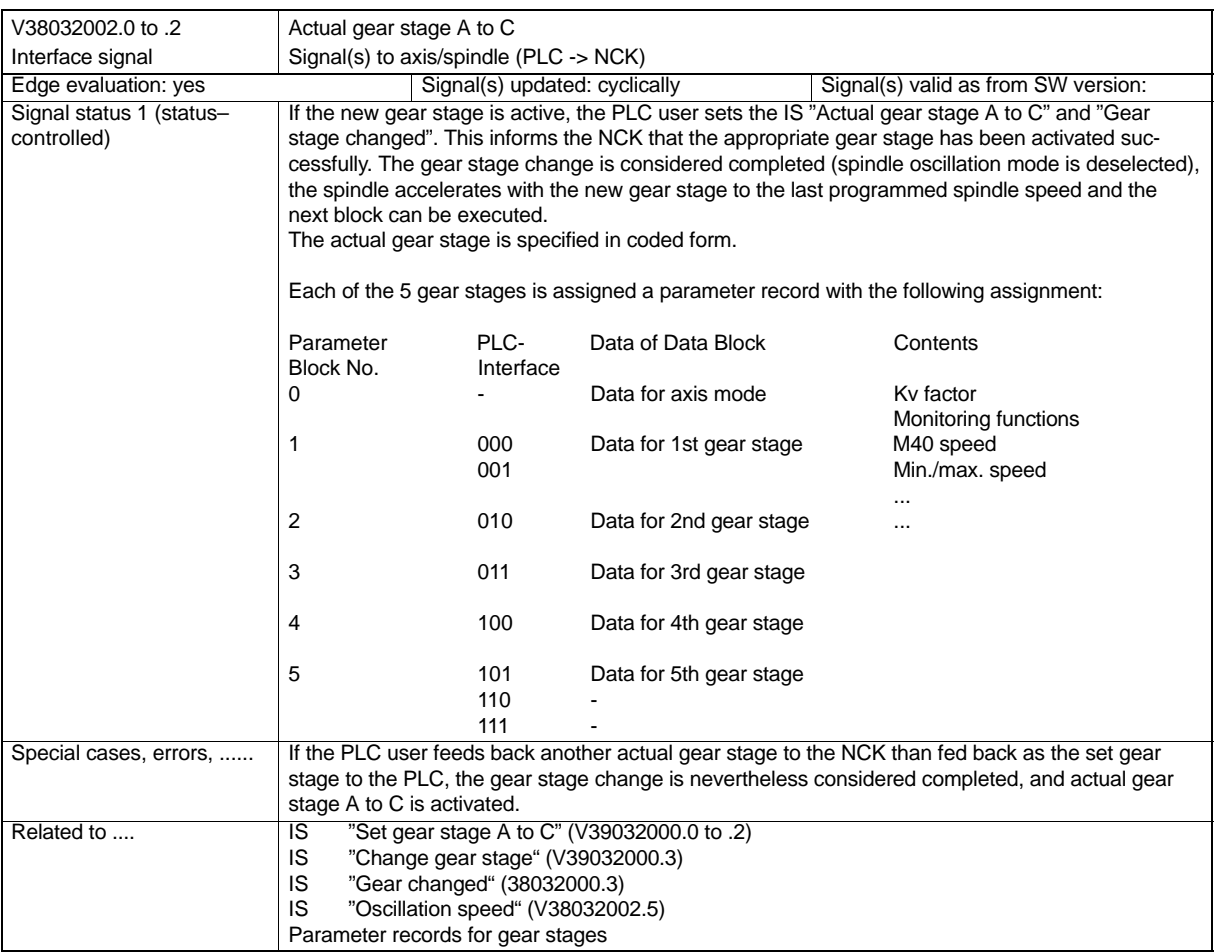

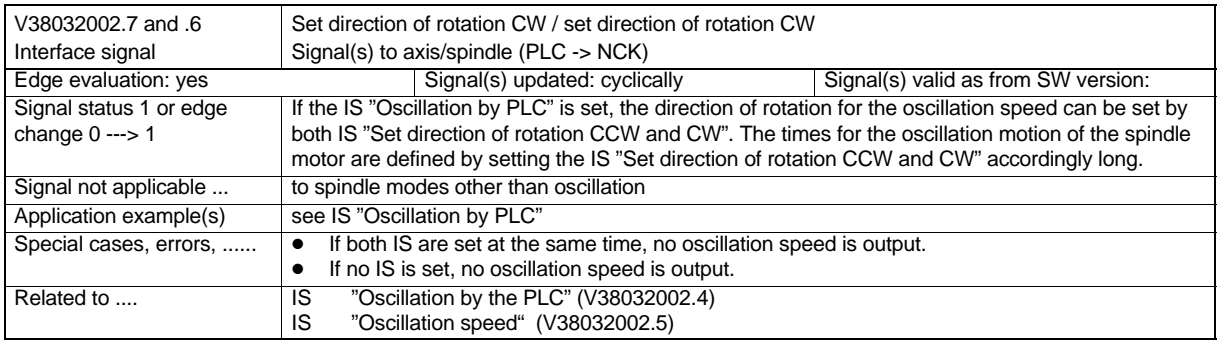
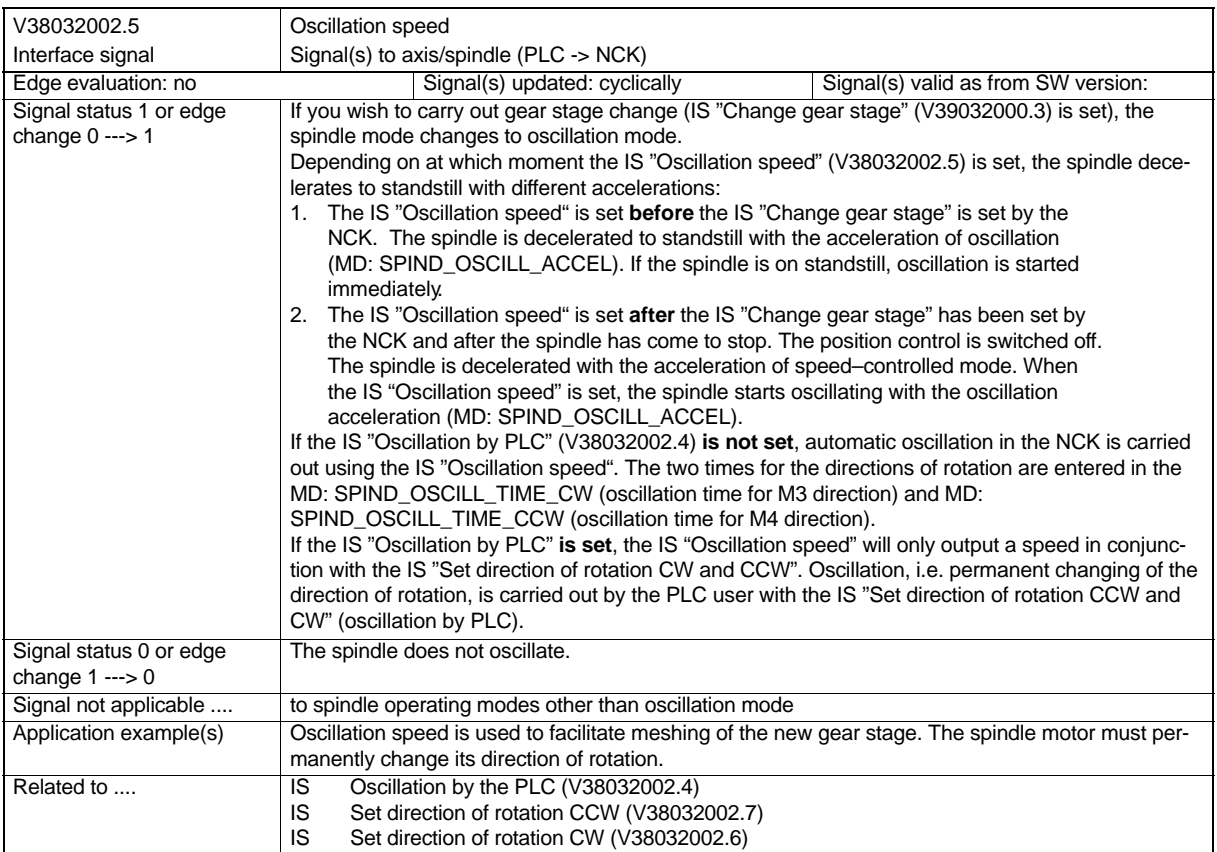

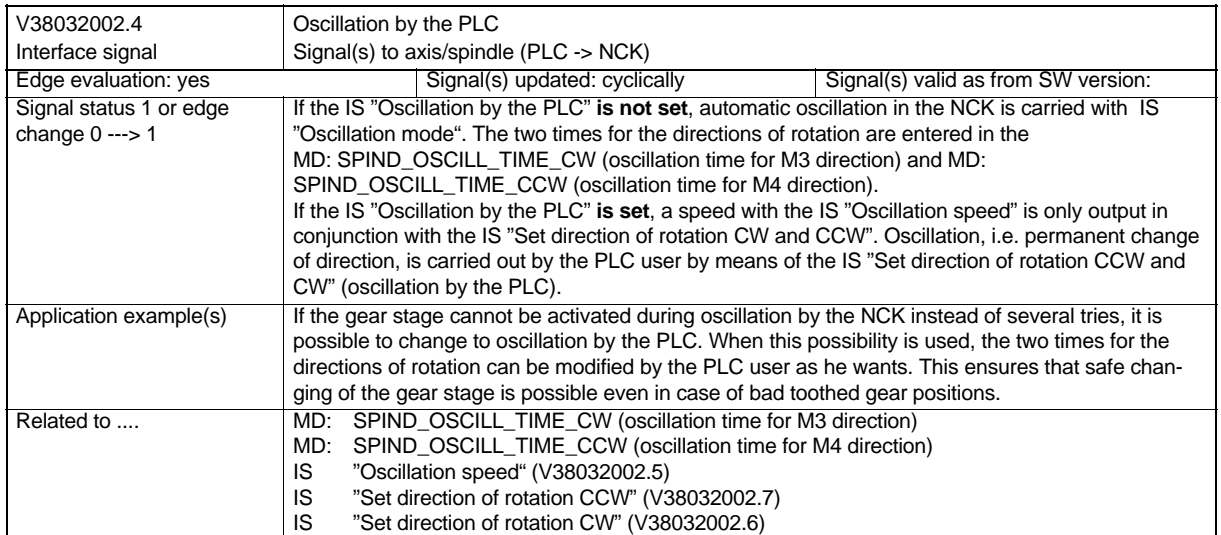

#### *9.7 Signal Description*

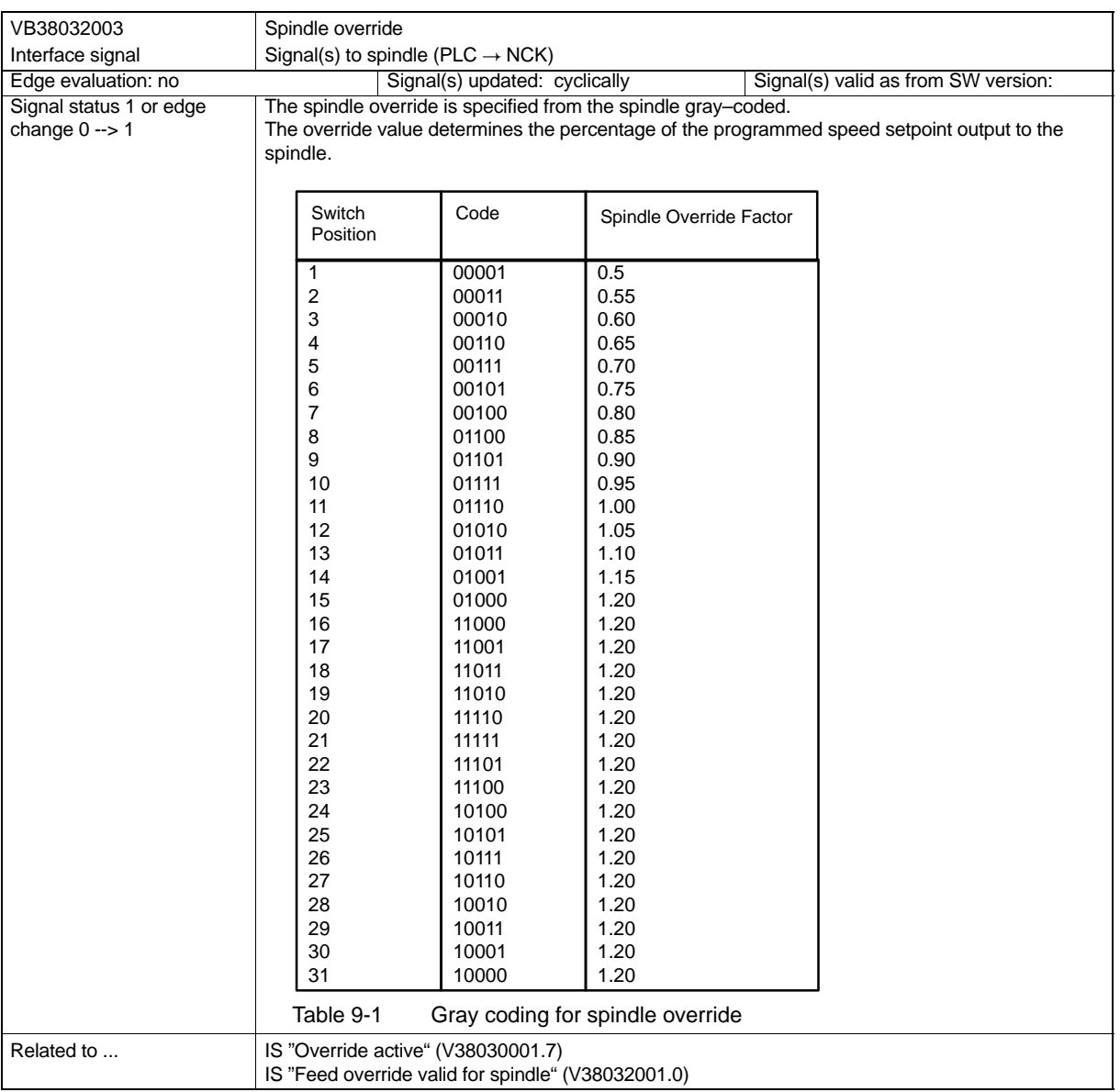

#### **Signals from axis/spindle**

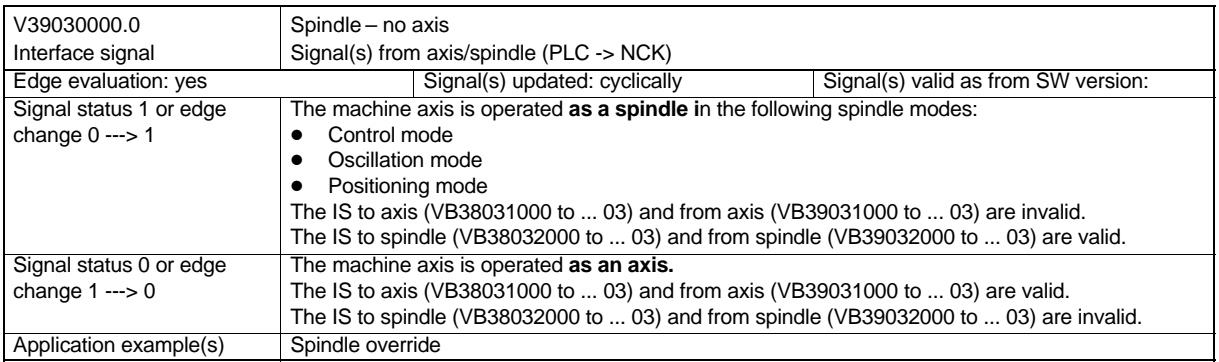

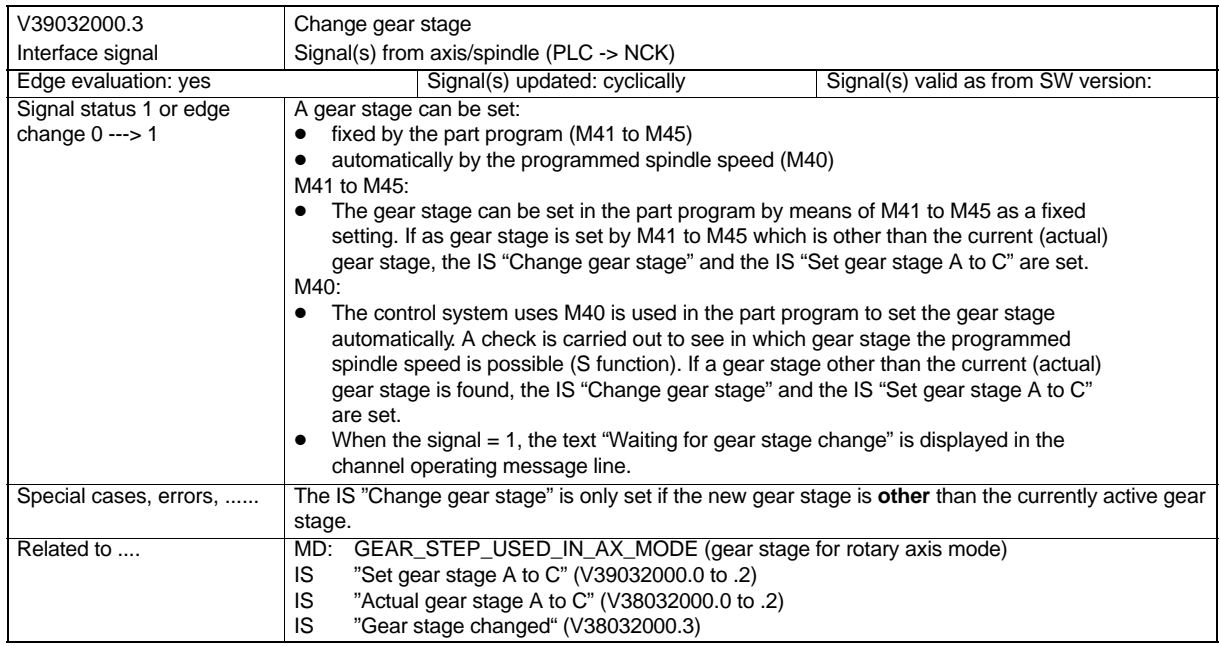

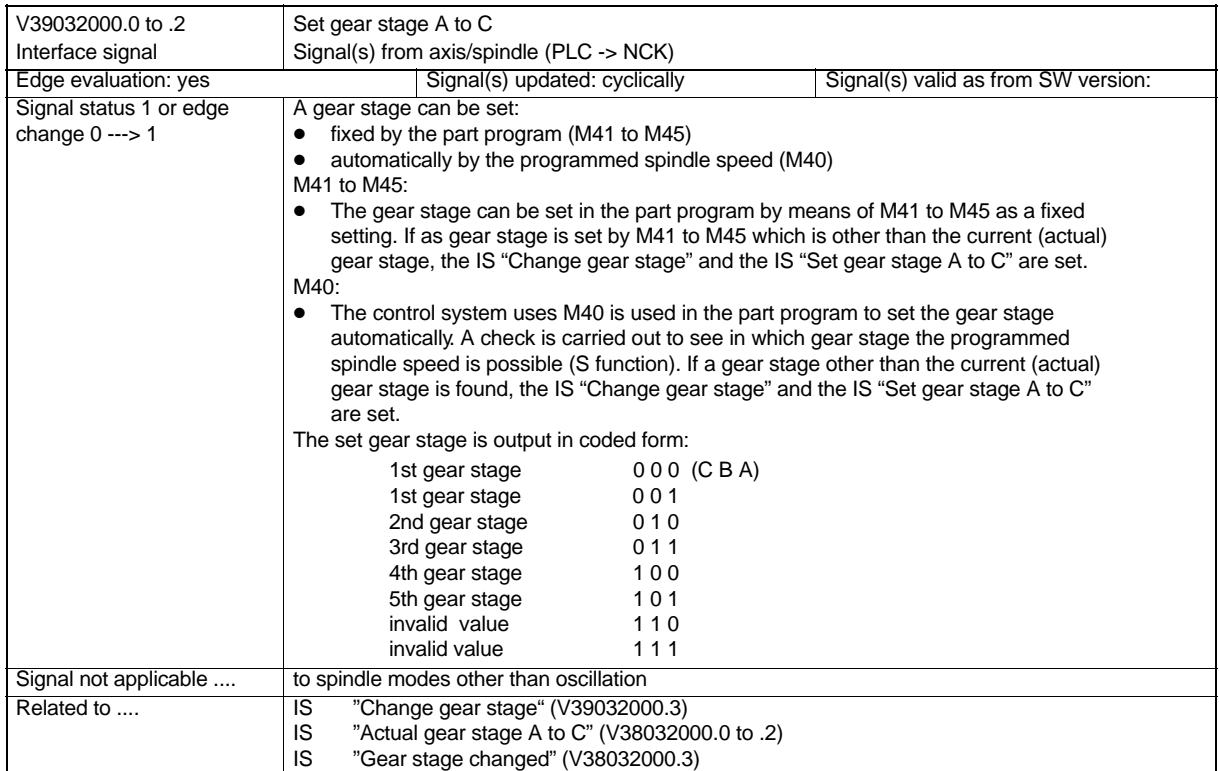

#### *9.7 Signal Description*

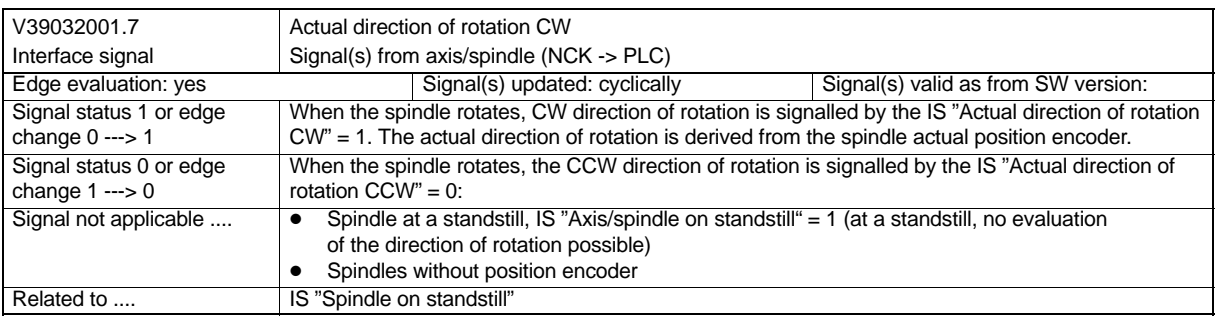

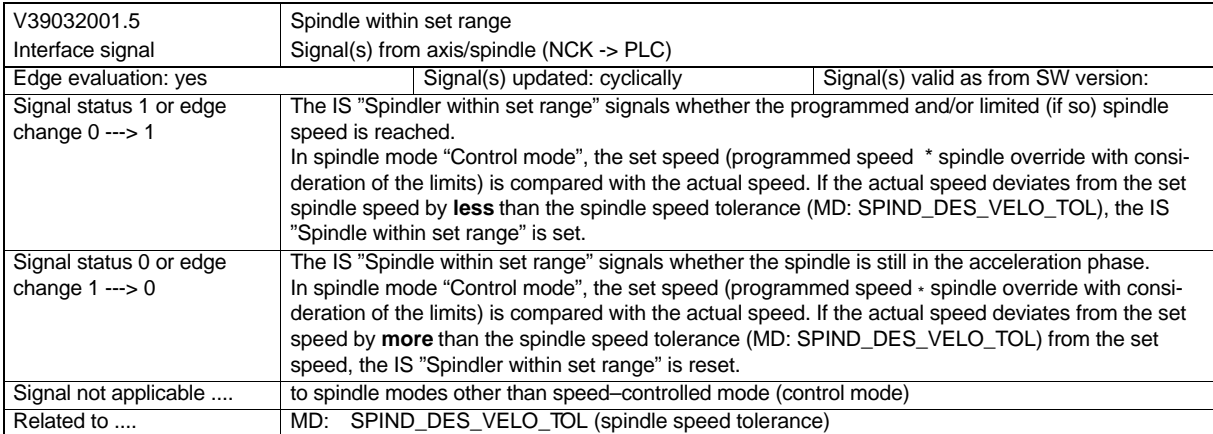

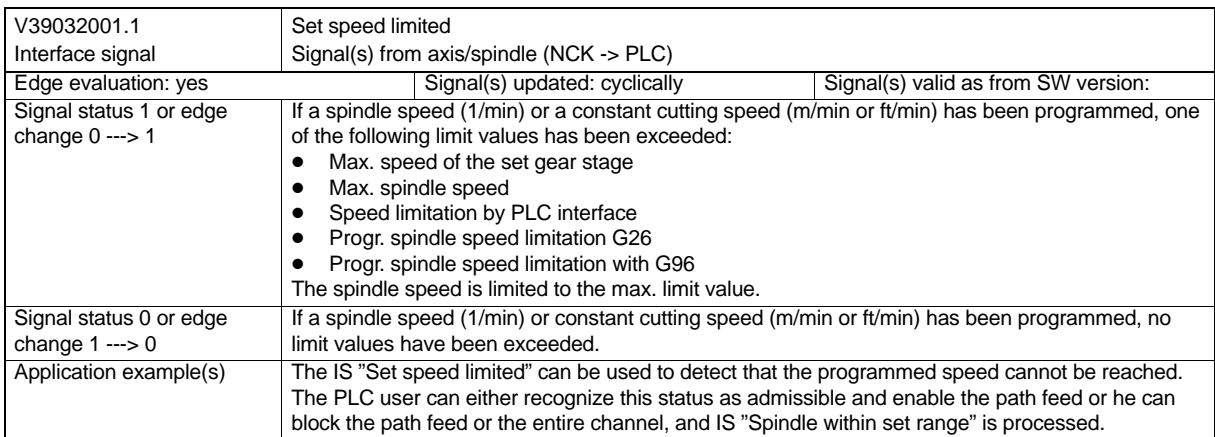

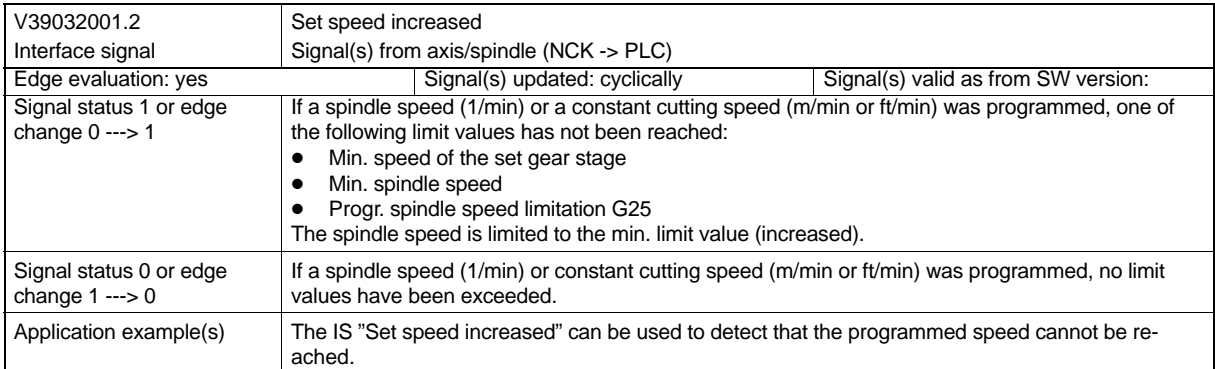

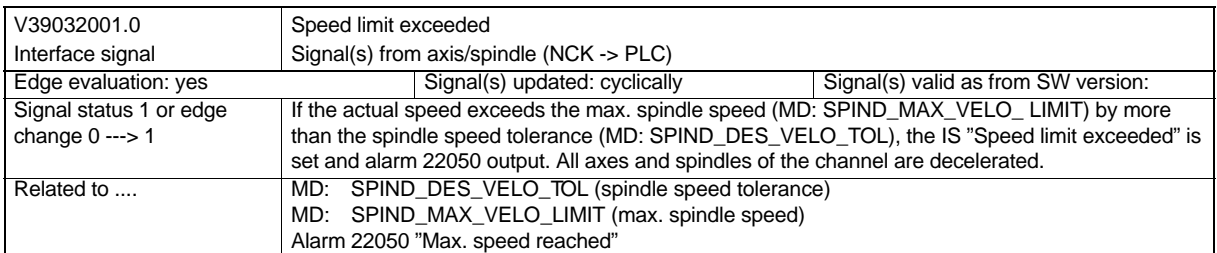

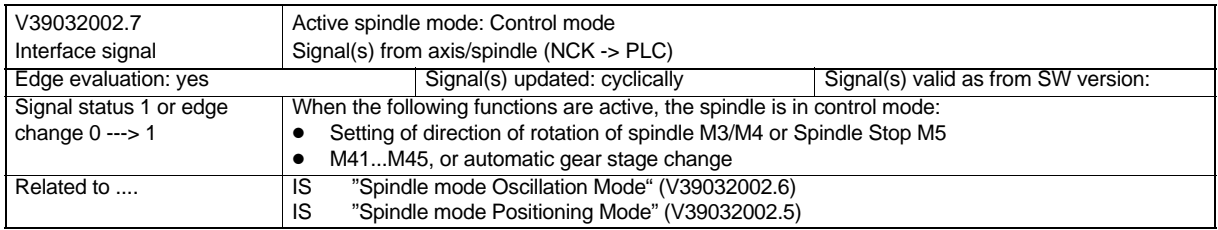

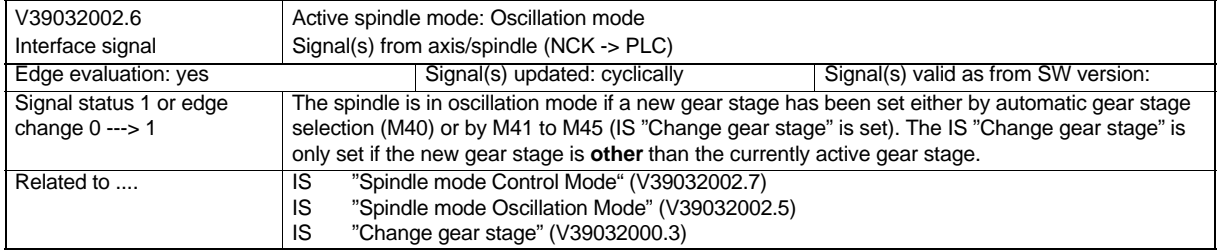

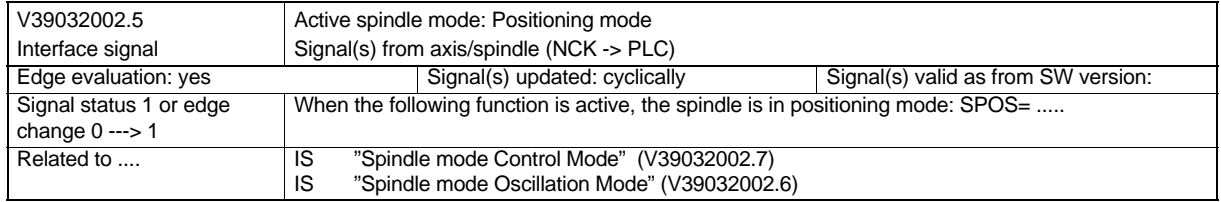

#### *9.7 Signal Description*

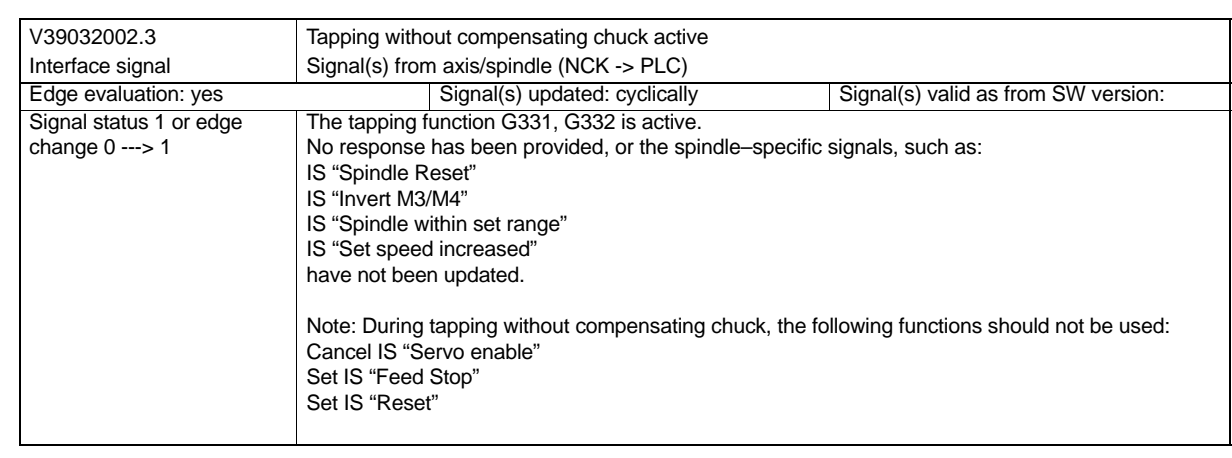

## **Output of Auxiliary Functions to PLC**

#### **Brief description**

For machining workpieces on a machine tool, in addition to axis positions and interpolation types, the CNC can also set technological functions (feed, spindle speed, gear stage, tool change) and functions to control additional equipment on the machine tool (e.g., sleeve, open gripper, clamp chuck, etc.).

The following auxiliary functions can be output to the PLC:

- **Miscellaneous function M**

#### - **Tool number T**

These functions come into effect at defined moments during program execution and are output to the PLC.

#### **Functions/block**

Per part program, the following functions can be programmed:

- five M functions
- one S function
- one T function
- one D function
- one F function

In one block, max. 10 auxiliary funtions can be programmed, e.g. N10 S3000 T1 D2 M3 M77 M87 ...

If the permissible number of auxiliary functions per block is exceeded, alarm 12010 is output.

#### **Block change**

Only after the PLC operating system has acknowledged all transferred auxiliary functions, the NCK can output a new auxiliary function to the PLC.

A block is considered completed if the programmed movement is completed and the auxiliary function is acknowledged. To this aim, the part program execution is stopped by the NCK in order to ensure that no auxiliary functions get lost, from the viewpoint of the PLC user program.

#### **Continuous–path control mode**

A path motion will only remain continuously if the auxiliary function is output during the motion and acknowledged before the path end.

*10.1 Auxiliary Function Groups*

## **10.1 Auxiliary Function Groups**

#### **Functionality**

The auxiliary functions of the auxiliary function groups M and T can be divided by means of machine data into auxiliary function groups.

An auxiliary function may only be assigned to one group.

Only one auxiliary function per block may be programmed. Otherwise, alarm 14760 is output.

#### **Configuration**

A maximum of 15 auxiliary function groups can be defined.

These 15 auxiliary function groups can be assigned max. 50 auxiliary functions (per channel). The pre–assigned auxiliary functions are not yet considered in this number.

The real number of auxiliary functions distributed over the groups is entered in the NCK–specific MD: AUXFU\_MAXNUM\_GROUP\_ASSIGN (number of auxiliary functions distributed over the auxiliary function groups).

Assigned auxiliary functions are defined in the following machine data:

AUXFU\_ASSIGN\_TYPE[n] auxiliary function type AUXFU\_ASSIGN\_VALUE[n] auxiliary function value AUXFU\_ASSIGN\_GROUP[n] auxiliary function group

#### **Pre–assigned auxiliary function groups**

The pre–assigned auxiliary function groups have the following behavior:

- Output at block end (group 1)
- Output prior to the movement (group 2)

#### Group 1:

By default, the auxiliary functions M0, M1 and M2 are assigned to group 1.

Group 2:

By default, the M functions M3, M4 and M5 are assigned to group 2.

## **10.2 Behavior with Block Search**

#### **Block search with calculation**

During block search with calculation, all auxiliary functions assigned to a group are accumulated and output at the end of the block prior to the block at which program execution is continued (except for group 1: M0, M1,...).

Always the last auxiliary function of a group is output.

All accumulated auxiliary functions are output prior to the movement in a separate block as normal auxiliary functions.

**Important:** If all auxiliary functions are to be accumulated during block serach, they must be assigned to one and the same auxiliary function group!

*10.3 Description of Auxiliary Functions*

## **10.3 Description of Auxiliary Functions**

#### **M function**

#### **Application**

The M functions can be used to activate various switching actions on the machine via the part program.

#### **Scope of functions**

- 5 M functions per part program block are possible.
- -Value range of M functions: 0 to 99; integer
- - A minor part of the M functions is assigned by the control manufacturer a fixed functionality (see User Manual "Operation and Programming"). The remaining part is available to the machine manufacturer for free use.

#### **T function**

#### **Application**

The T function is used to load the appropriate tool for a certain machining section from the PLC. Whether the tool change is to be carried out directly by means of the T command or a following M command can be set via machine data (see User Manual "Operation and Programming").

The programmed T function can be interpreted either as a tool No. or as a tool magazine position No.

#### **Scope of functions**

1 T function per part program block is possible.

#### **Special property**

T0 is reserved for the following function: to remove the currently active tool from the tool holder without loading a new tool.

*10.4 Data Description*

## **10.4 Data Description**

#### **Machine data**

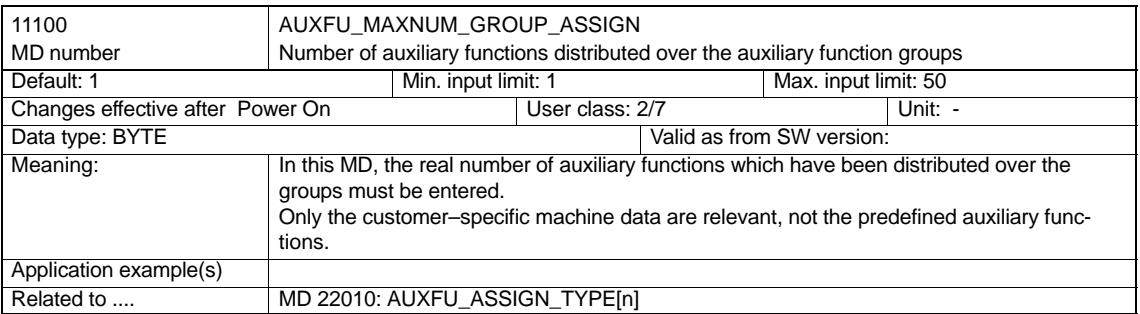

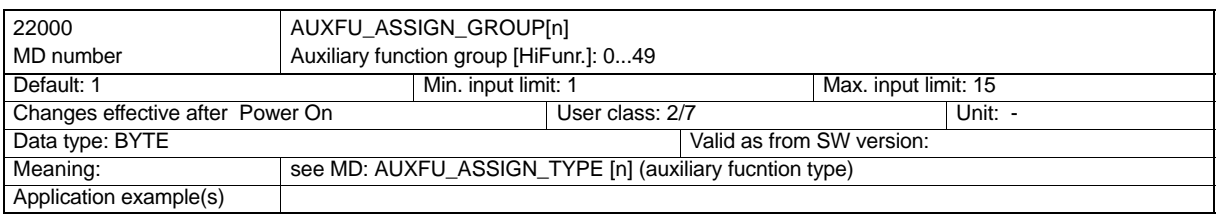

*10.4 Data Description*

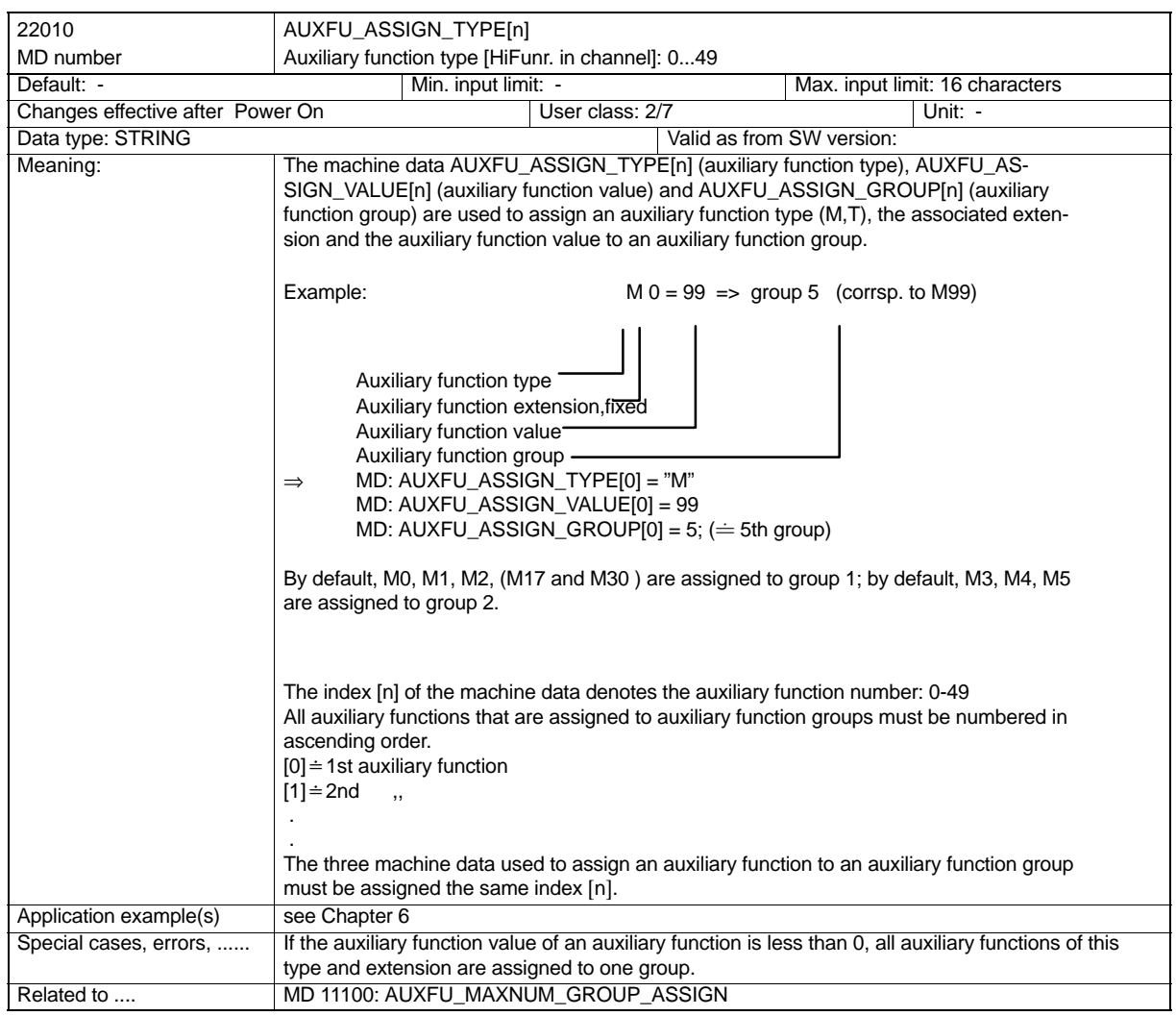

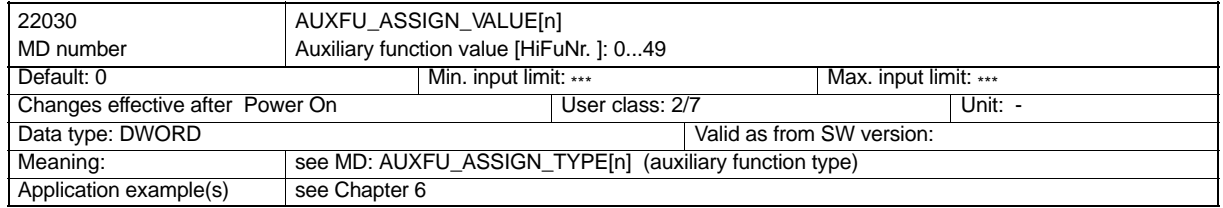

*10.5 Signal Description*

## **10.5 Signal Description**

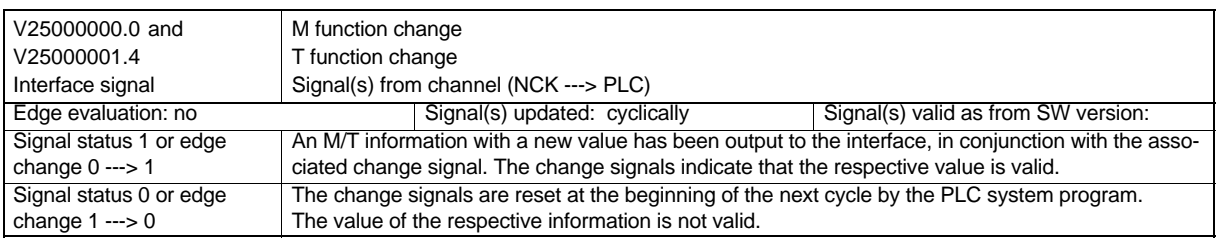

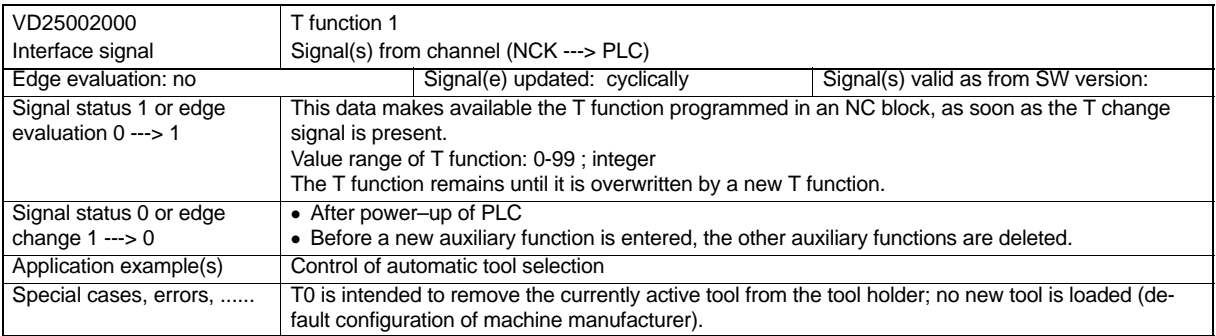

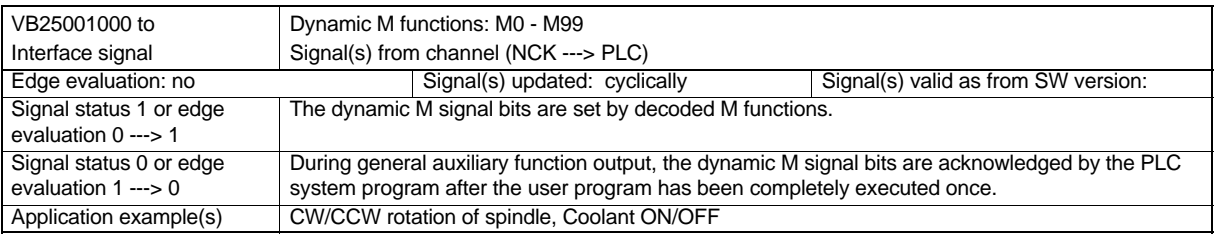

**11**

## **Feeds**

### **11.1 Overview**

#### **Feed types**

The feedrate is the machining speed with which the tools moves along the programmed workpiece contour (path). The individual axis speeds according to their portion in the path result from this path.

Workpiece machining additionally requires a rotating spindle. The spindle speed is set separately, e.g. via the program with address S.

Apart from different machining tasks, various positioning processes,too, are possible. In this case, the workpiece traverses along a straight line, but not on the workpiece at the highest possible traversing rate.

Depending on the activated interpolation type and special G commands for feed preselection, different feedrates/velocities are used in the program. The same applies to program dry run or manual traversing:

- Feed F with G1, G2, G3, G5
- Feed for thread cutting G33
- Feed for tapping with compensating chuck G63
- $\bullet$ Feed for tapping without compensating chuck G331, G332
- -Rapid traverse with G0
- -Dry run feed
- Velocities for manual traversing of the axes

#### **Feed override**

For adaptation to modified technological conditions during machining or for testing purposes, the programmed feed can be modified via operation/PLC, e.g. by turning the feed override switch or activating dry run feed.

## **11.2 Feed F**

#### **Functionality**

The feed F is the **path velocity** of the tool along the programmed workpiece contour. The individual axis velocities result from the portion of the axis path in the contour path. The feed F is active for the interpolation types G1, G2, G3, G5 and remains active in the program until a new F word is written. (see User Manual "Operation and Programming")

#### **Programming**

F...

Note**:** For **integer values**, the decimal point need not be specified, e.g. F300.

#### **Unit for F-G94, G95**

The unit of the F word is defined by G functions:

- G94 G94 Feed **F** in **mm/min**
- G95 Feed **F** in **mm/rev.** of the spindle (makes only sense if the spindle rotates!)

#### **Programming example**

...

N10 G94 F310 ;Feed in mm/min

N110 S200 M3 ;Spindle rotation N120 G95 F15.5 :Feed in mm/rev.

#### **Unit for F with G96, G97**

For **turning machines,** the group with G94, G95 is extended by the functions G96, G97 for **constant cutting speed** (ON/OFF). These functions have an additional influence on the S word.

When the function G96 is active, the spindle speed is adapted to the diameter of the workpiece currently being machined (face axis) such that the programmed cutting speed S on the tool edge remains constant (spindle speed multiplied with diameter = constant). From the block containing G96, the S word is interpreted as the cutting speed. G96 is modally

active until it is canceled by another G function of the group (G94, G95, G97). The **feed F** is here always interpreted in the unit **mm/rev.** (as with G95).

#### **Note**

When a G command that requires a new unit for the F word is changed, the F value must be modified, too.

#### **Maximum path velocity**

The max. path velocity results from the maximum velocities of the axes involved (MD: MAX\_AX\_VELO) and their portion in the contour path. The maximum axis velocity stored in the MD cannot be exceeded.

#### **Feed override for circles G901**

When circle contours are machined by milling tools and with tool radius compensation (G41/G42) switched on, the feed on the cutter center point must be corrected if the programmed F value is to act on the circle contour. With feed override (G901) active, internal and external circle machining are detected automatically. The feed override can be switched off by G900.

#### **Interface signal**

When revolutional feed is active, the IS "Revolutional feed active" (V33000001.2) is set.

#### **Alarms**

- - If no F word for G1, G2, G3, G5 is programmed, alarm 10860 is output. No axis movement can be carried out.
- When F0 is programmed, alarm 14800 is output.
- - If the spindle is on standstill when G95 is active, no axis movement can be carried out. No alarm is output.

## **11.3 Feed for Thread Cutting G33**

#### **Application**

The function G33 can be used to machine threads with constant lead. This function can also be used for tapping with compensating chuck.

Detail description: see User Manual "Operation and Programming"

#### **Axis velocity**

For G33 threads, the axis velocity for the thread length results from the set spindle speed and the programmed thread lead. However, the maximum axis velocity defined by MD: MAX\_AX\_VELO cannot be exceeded.

The **feed F is not relevant** but remains stored.

The axis velocity for the thread length is calculated from the set spindle speed (S ) and the programmed thread lead of this axis.

e.g., for a cylinder thread:

 $F<sub>z</sub>$  [mm/min] = speed S [rev./min] \* thread lead K[mm/rev.]

#### **NC STOP, Single Block**

NC STOP and Single Block are only active at the end of a thread chain.

#### **Information**

#### **Important**

- $\bullet$  The spindle speed override switch should remain unchanged when the thread is machined.
- -The feed override switch is not relevant for blocks with G33.

## **11.4 Feed for Tapping with Compensating Chuck G63**

#### **Application**

G63 is a partial function for tapping with tap in a compensating chuck. A position measuring system on the spindle is not required. Detail description: see User Manual "Operation and Programming"

#### **Feed F**

A new feed F for G63 must be programmed. It must match with the selected spindle speed S (programmed or set) and the thread lead of the tap:

Feed F[mm/min] = speed S [rev./min] x thread lead [mm/rev.]

The compensating chuck compensates any path differences of the tap axis to a certain degree.

## **11.5 Feed for Tapping without Compensating Chuck G331, G332**

#### **Application**

G331 – tapping – and G332 – retraction from tapping – can be used for tapping without compensating chuck. However, the spindle must have the technological prerequisites to change to position control mode. For this reason, spindle positioning with SPOS=... must be programmed before tapping.

Detail description: see User Manual "Operation and Programming"

#### **Axis velocity**

For tapping with G331/G332, the axis velocity for the thread length results from the programmed spindle speed S and the programmed thread lead. However, the maximum axis velocity defined by MD: MAX\_AX\_VELO cannot be exceeded. The **feed F does not apply** but remains stored.

## **11.6 Rapid Traverse G0**

Rapid traverse motion G0 is used for high–speed positioning of the tool but **not for direct workpiece machining.**

All axes can be traversed at the same time. This results in a straight path.

The maximum velocity (rapid traverse) for each axis is defined in machine data (MD:MAX\_AX\_VELO ). When only one axis traverses, it traverses at rapid traverse rate. When two axes are traversed at the same time, the path velocity (resulting velocity) is selected such that both axes are traversed with the **maximum possible path velocity**. For example, if both axes are to be traversed with the same maximum velocity and have to cover the same path distance, the

path velocity =  $1.41$  \* max. axis velocity (geometrical total of the two axis components).

The feed F is not relevant for G0 but remains stored.

#### **Rapid traverse override**

Via the operation -> Program Control softkey, it is possible to program the feed override switch such that it is also active for rapid traverse. When the function is active, "ROV" is displayed in the status line. The IS "Feed override for rapid traverse selected" (V17000001.3) is set from the PLC to the MMC.

More detail description: see Section 11.9.2 "Feed override via Machine Control Panel".

## **11.7 Dry Run Feed**

#### **Functionality**

This function is used for testing programs. When the Dry Run function is active and the program started, the feedrates programmed in conjunction with G1, G2, G3, G5 are replaced by the feed value programmed in SD: DRY\_RUN\_FEED. The dry run feed value is also valid instead of the programmed revolutional feed in program blocks with G95. However, if the programmed feedrate is higher than the dry run feedrate, the higher value is used.

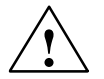

**↑ Danger**<br>● **N**<br>● **When the Dry Run Feed function is active,** workpiece machining is not allowed, since the cutting speed of the tools might be exceeded and the workpiece or machine tool could be destroyed due to the modified feedrate values.

#### **Selection**

The operation with dry run feed is selected in the operator interface in the Program Control menu. This sets the IS "Dry run feed selected" (V17000000.6) to the PLC. In addition, the desired value for the dry run feed must be entered in the Setting Data menu. With the function activated, "DRY" is displayed on the status display. (see also Section 5.2 Program Test )

#### **Dry run feed change**

The dry run feed in SD: DRY\_RUN\_FEED should be modified prior to program start (NC Start) -> operation: softkey "Parameter/Setting Data". Any changes after program start have no effect.

#### **Activation**

The interface signal "Activate dry run" is evaluated with NC Start if the channel was in Reset status.

## **11.8 Velocity for Manual Traversing**

#### **JOG mode**

For traversing the axes by manual operation (in the following called 'manual traversing'), JOG mode must be active.

JOG mode differentiates various JOG variants (the so–called machine functions):

- continuous traversing (as long as the traversing key for the axis is pressed)
- incremental traversing (preselected number of increments)

#### **Simultaneous traversing**

In JOG mode, all axes can be traversed at the same time. If several axes are traversed simultaneously, they are not involved in interpolation.

#### **Velocity**

The velocity of a traversing movement of an axis in JOG mode is defined by a setting data: SD: JOG\_SET\_VELO (JOG velocity in mm/min) The value can be entered via operation: Softkey "Parameter" -> "Setting Data". If the value is zero, the axis will traverse with the value of the axis machine data MD:JOG\_VELO.

#### **Rapid traverse override**

When the rapid traverse override key is pressed together with the traversing keys, the movement is carried out at the rapid traverse rate defined by the axis–specific MD: JOG\_VELO\_RAPID (axis velocity in JOG mode with rapid traverse override).

#### **Feed override**

The velocity used for traversing in JOG mode can additionally be controlled by means of the axis feed override switch.

(For more detailed information on manual traversing in JOG mode, see Section "Manual Traversing and Handwheel Traversing" )

*11.9 Feed Override*

## **11.9 Feed Override**

#### **Feed programming and feed override**

The illustration below shows the possibilities of feed programming and feed control (override).

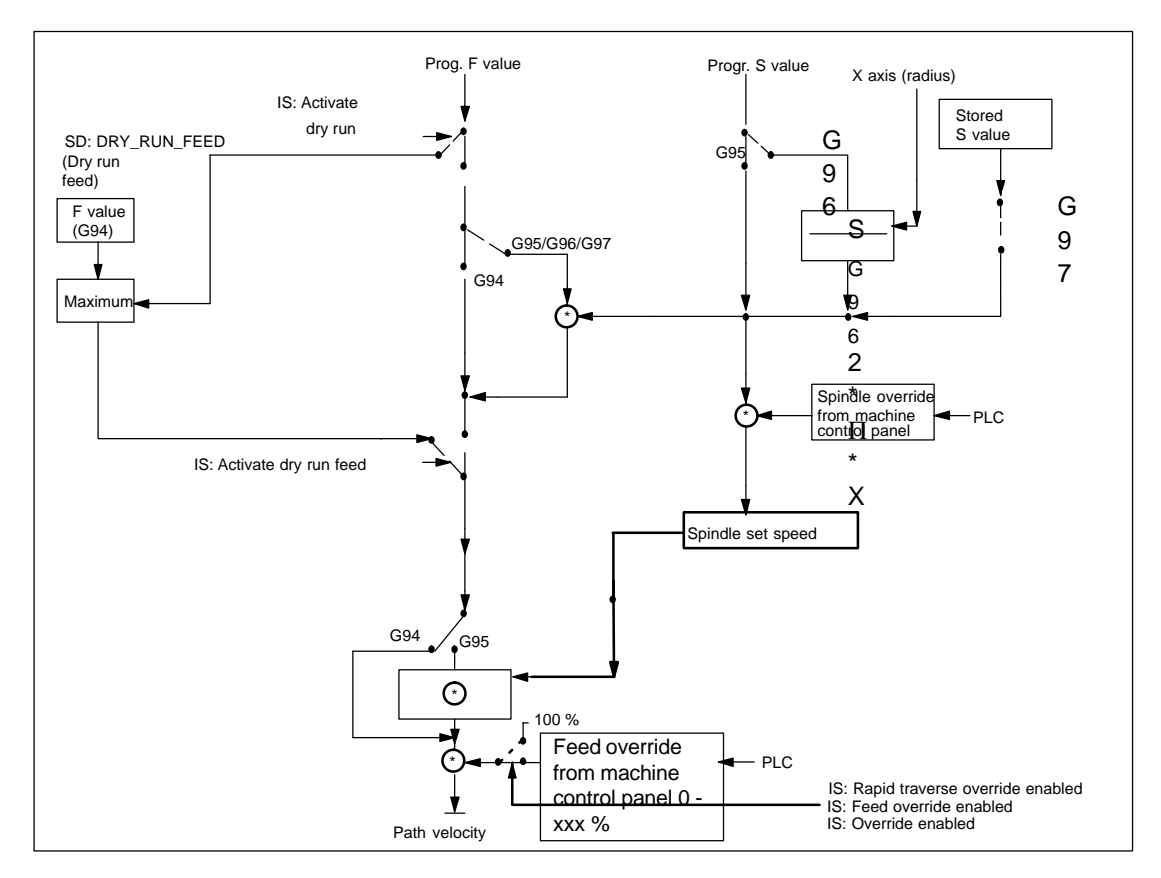

Fig. 11-1 Feed programming and feed override

#### **11.9.1 Feed Lock and Feed/Spindle Stop**

#### **General**

In case of Feed Lock or Feed/Spindle Stop, the axes are brought to stop. The path contour is not violated (exception: G33 block).

#### **Feed Lock**

The interface signal "Feed lock" (V32000006.0) sets all axes to standstill in all operating modes.

Channel–specific feed blocking is **not active** when **G33** is active (only for G63, G331, G332).

#### **Feed Stop for axes in WCS**

The interface signal "Feed Stop" (V32001000.3 and V32001008.3 ) sets the respective axes traversed in the workpiece coordinate system (WCS) in JOG mode to standstill.

#### **Axis–specific Feed Stop**

The axis–specific interface signal "Feed Stop" (V380x0004.3) sets the respective machine axis to standstill.

The following applies to Automatic mode:

- If "Feed Stop" for one contour axis is provided, all axes moved in the current block and involved in the contour complex are set to standstill.

In JOG mode, only the axis concerned is set to standstill.

Axis–specific Feed Stop is active when G33 is active (but: deviations from contour = thread errors occur!).

#### **Spindle Stop**

The interface signal "Spindle Stop" (V38030004.3) sets the respective spindle to standstill.

"Spindle Stop" is active when G33 is active (but: deviations from contour = thread errors occur!). *11.9 Feed Override*

### **11.9.2 Feed Override from Machine Control Panel**

#### **General**

The operator can use thefeed override switch to reduce or increase the traversing path feedrate relatively to the programmed feedrate in per cent right on the spot and with immediate effect. The feedrates are multiplied with the override values.

The override possible for the path feed F

ranges from 0 to 120%.

Therapid traverse override switch is used to slow down the traversing process when part programs are tested.

The override possible for the rapid traverse ranges from 0 to 100%.

The spindle override can be used to modify the spindle speed and the cutting speed (with G96). An override between 50 and 120% is possible.

A modification is carried out with consideration of the machine–specific acceleration and velocity limits without contour violation.

The overrides are active for the **programmed values** before the limits (e.g. G26) are active.

#### **Channel–specific feed and rapid traverse override**

For feed and rapid traverse, one enable signal each and one byte for the override factor in per cent are provided by the PLC interface.

IS "Feed override" (VB32000004)

IS "Feed override active" (V32000006.7)

IS "Rapid traverse override" (VB32000005)

IS "Rapid traverse override active" (V32000006.6)

The interface for the override (value) is entered from the machine control panel via the PLC in the form of a Gray code.

An active feed override applies to for all contour axes. An active rapid traverse override is valid for all axes traversing at rapid traverse rate.

If **no own rapid traverse override switch exists,** the feed override switch can be used; in this case, feed overrides of more than 100% are limited to 100% rapid traverse override.

Which override is to be active can be selected either via the PLC or from the operator panel. When the override is selected via the operator panel (display: ROV), the IS

"Feed override for rapid traverse selected" (V17000001.3) is set, transferred to the IS "Rapid traverse override active" (V32000006.6) and the value of the

IS "Feed override" (VB1000004) from the machine control panel (MCP) is also transferred to the IS "Rapid traverse override" (VB3200005).

The channel–specific feed and rapid traverse override are inactive when G33, G63 G331 and G332 are active.

#### **Axis–specific feed override**

One enable signal and one byte each for the feed override factor in per cent are provided for each axis in the PLC interface.

IS "Feed override" (VB380x0000)

IS "Override active" (V380x0000.7)

The axis–specific feed override is inactive when G33 is active.

#### **Spindle override**

One enable signal and one byte each for the spindle override factor in per cent are provided by the PLC interface. IS "Spindle override" (VB38032003) IS "Override active" (V3803000.7) Another signal is provided (IS "Feed override for spindle active" (V38032001.0) which can be used by the PLC user program to set that the value of the IS "Feed override" (VB38030000) is to be active.

The value from the machine control panel (MCP) is available in the IS "Spindle override" (VB10000005).

Spindle override is active when G33 is active - however, for accuracy reasons it should not be actuated.

#### **Note:**

A separate spindle override switch on the machine control panel (MCP) is provided as an option.

#### **Override active**

The override values set via selector switches on the machine control panel are immediately active in all operating modes and machine functions provided the IS "Rapid traverse override active", "Feed override active" or "Override active" are set.

An override value of 0% acts as a feed lock.

#### **Override inactive**

When the override is inactive (above mentioned IS signals set to "0"), the NC internally uses override factor "1", i.e. the override amounts to 100%. The value entered in the PLC interface is not relevant.

#### **Spindle override reference**

The spindle override controls the programmed speed.

## **11.10 Data Description**

#### **Setting data**

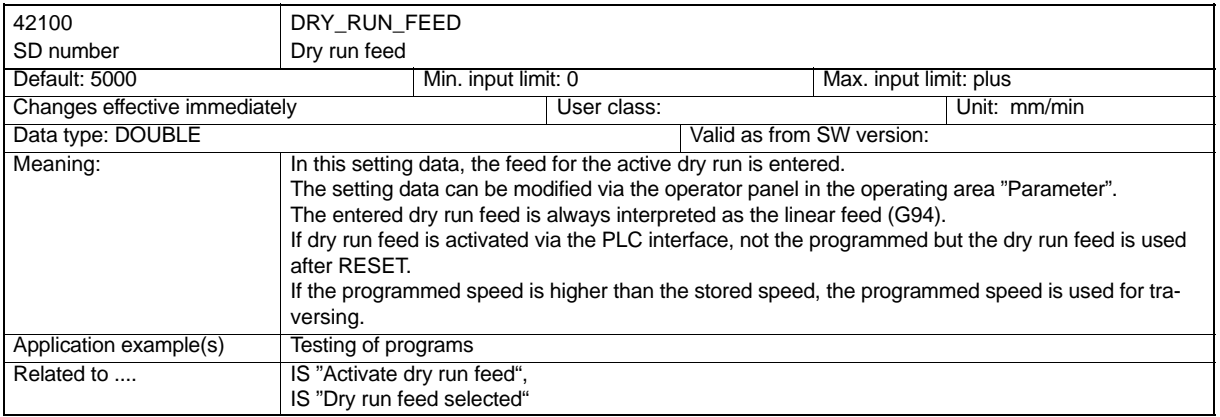

## **11.11 Signal Descriptions**

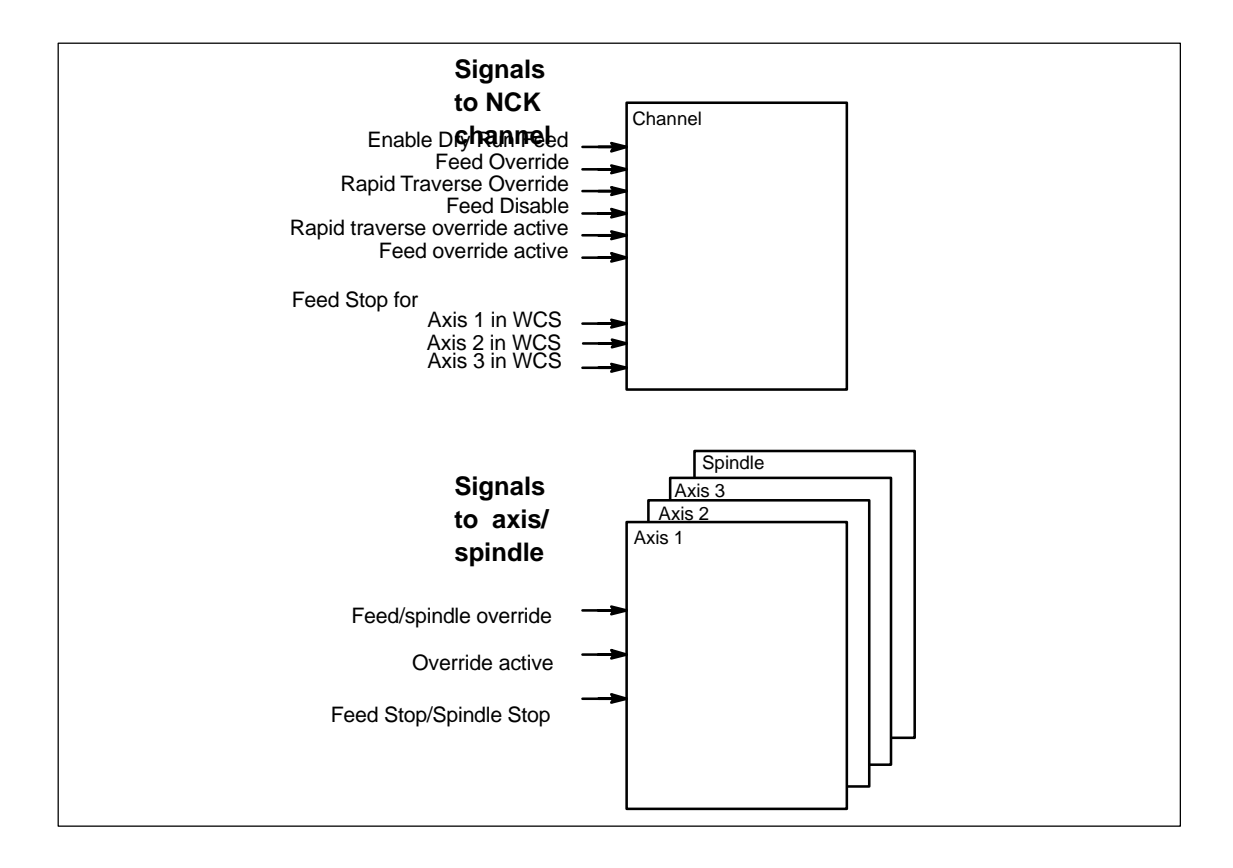

Fig. 11-2 PLC interface signals for feeds

## **11.11.1 Signals to Channel**

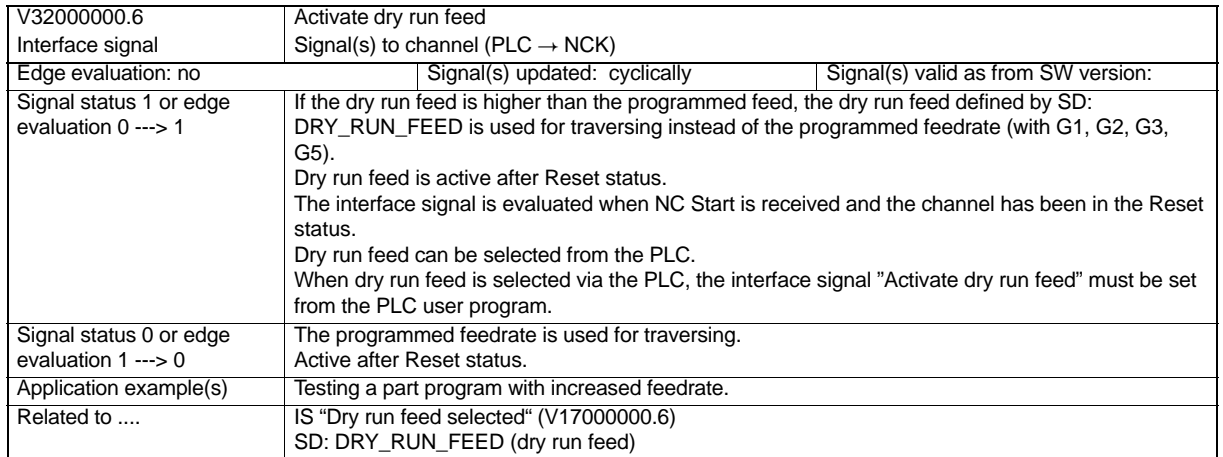

#### *11.11 Signal Descriptions*

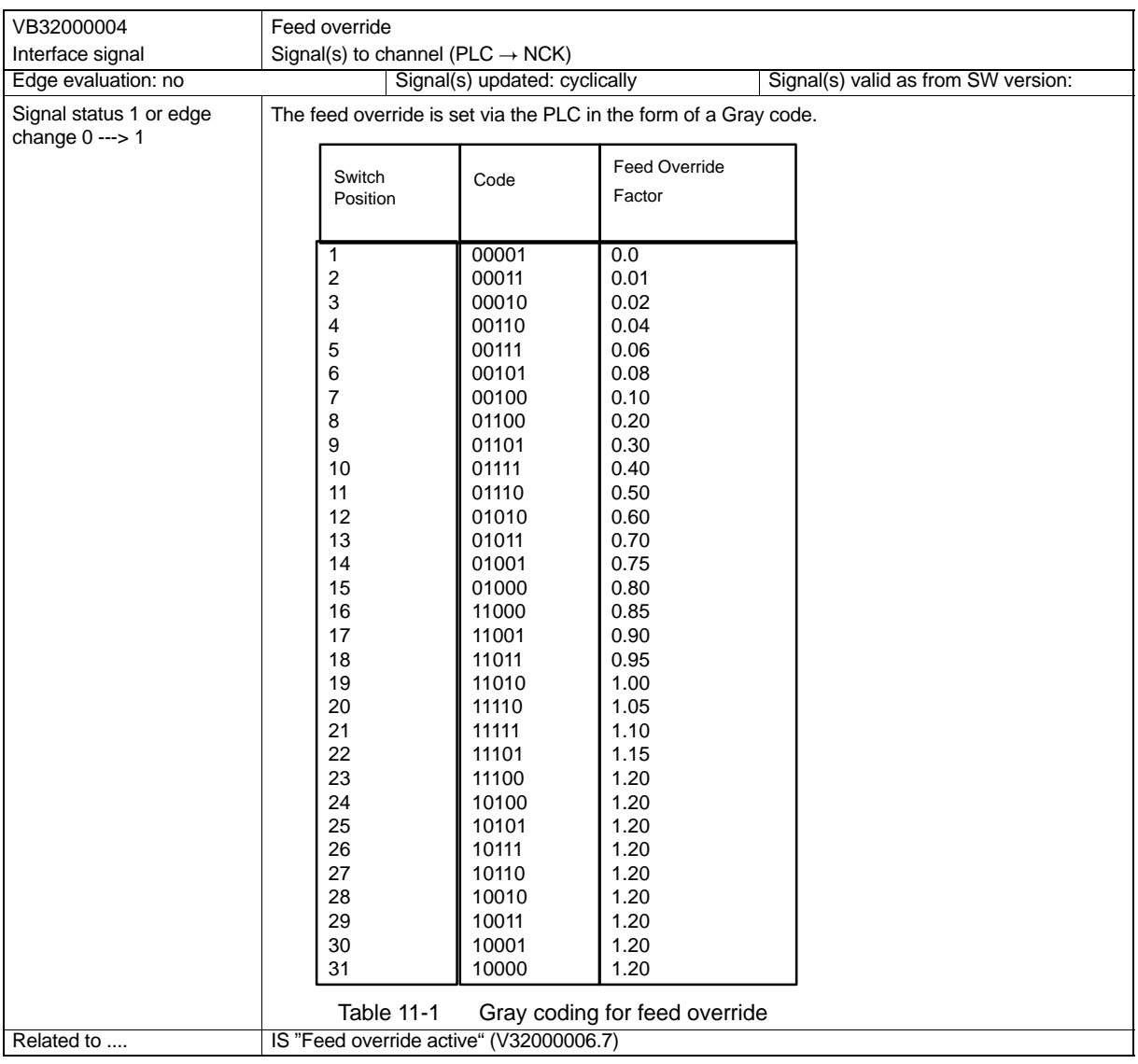

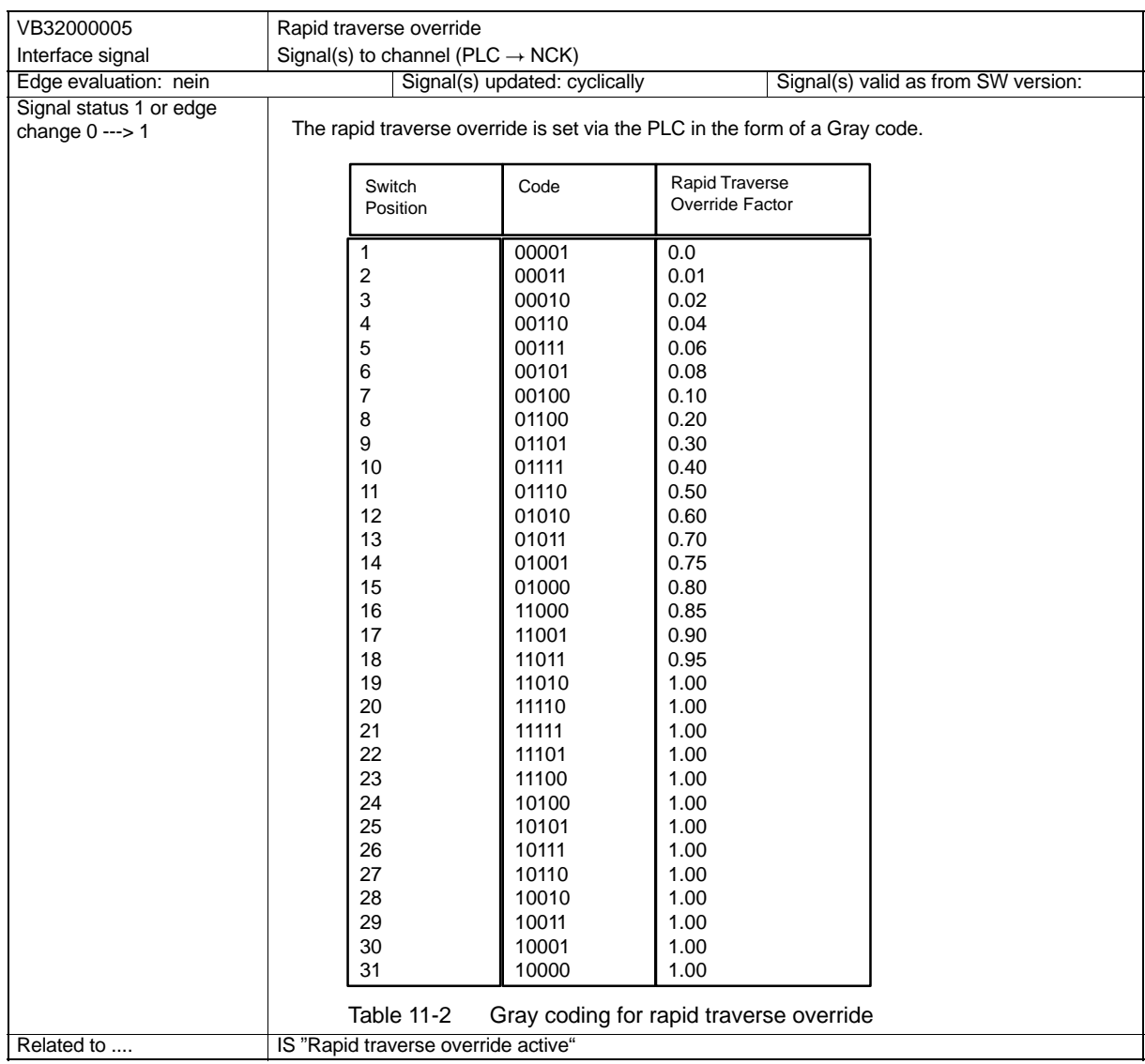

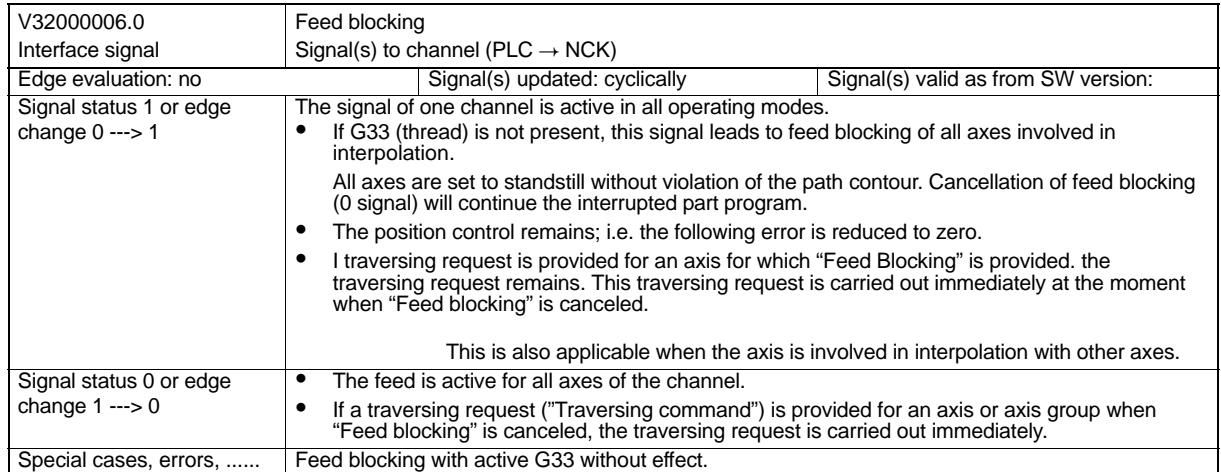

#### *11.11 Signal Descriptions*

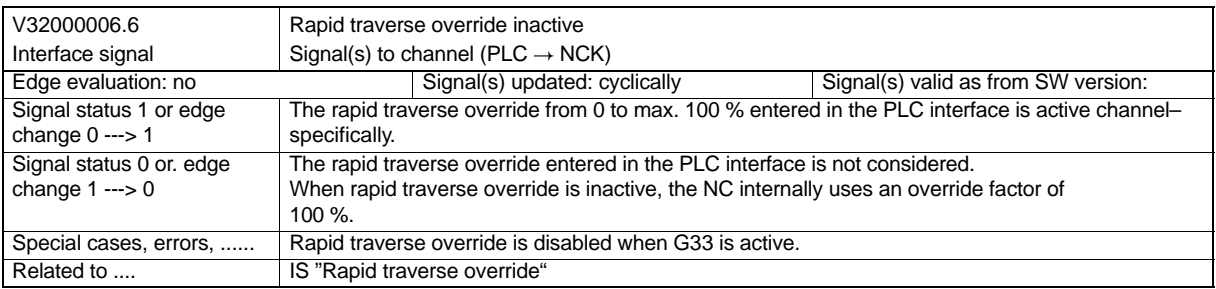

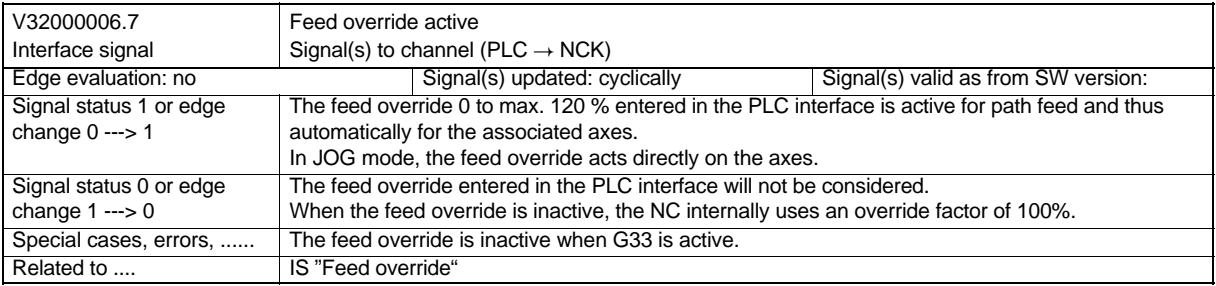

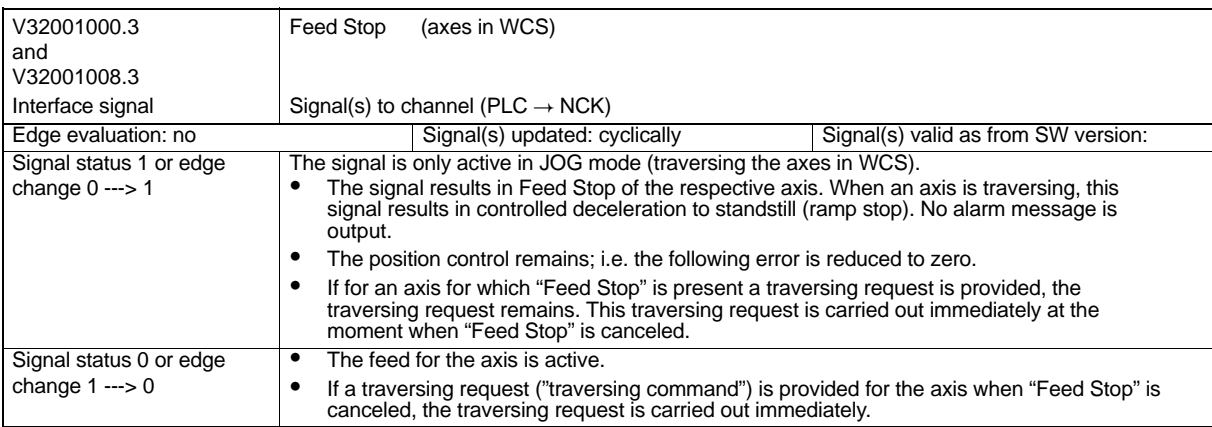

## **11.11.2 Signals to Axis/Spindle**

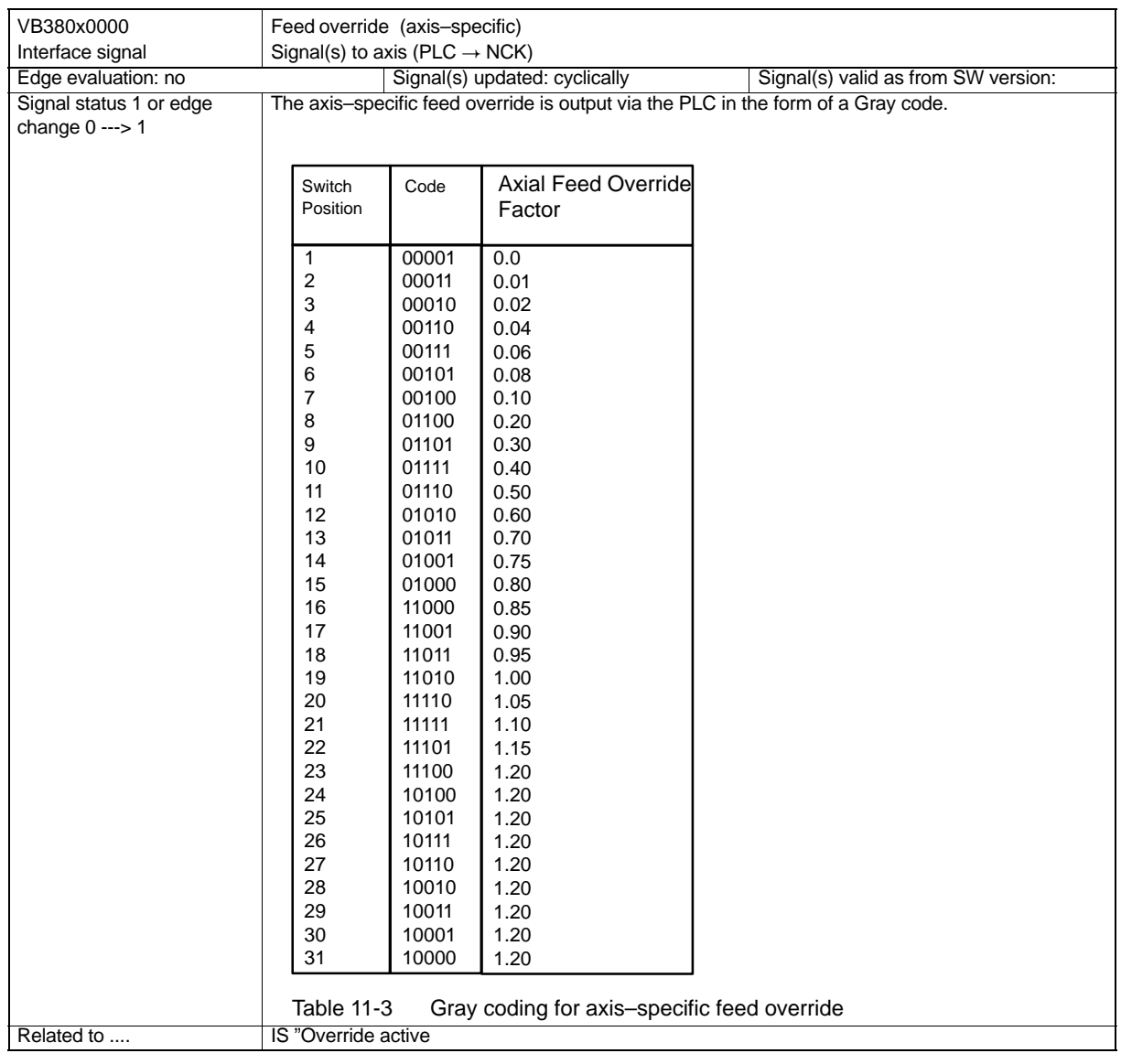

Note:

The signals for the spindle "Spindle override" (VB38032003) and "Feed override valid for spindle" (V38032001.0) are documented in Section LEERER MERKER.

## *11.11 Signal Descriptions*

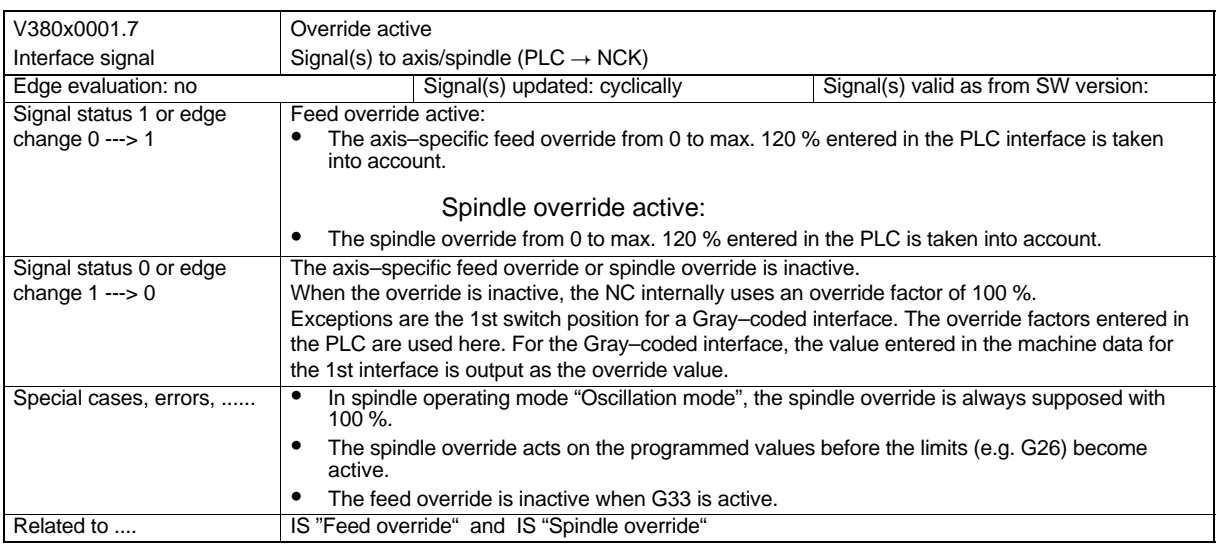

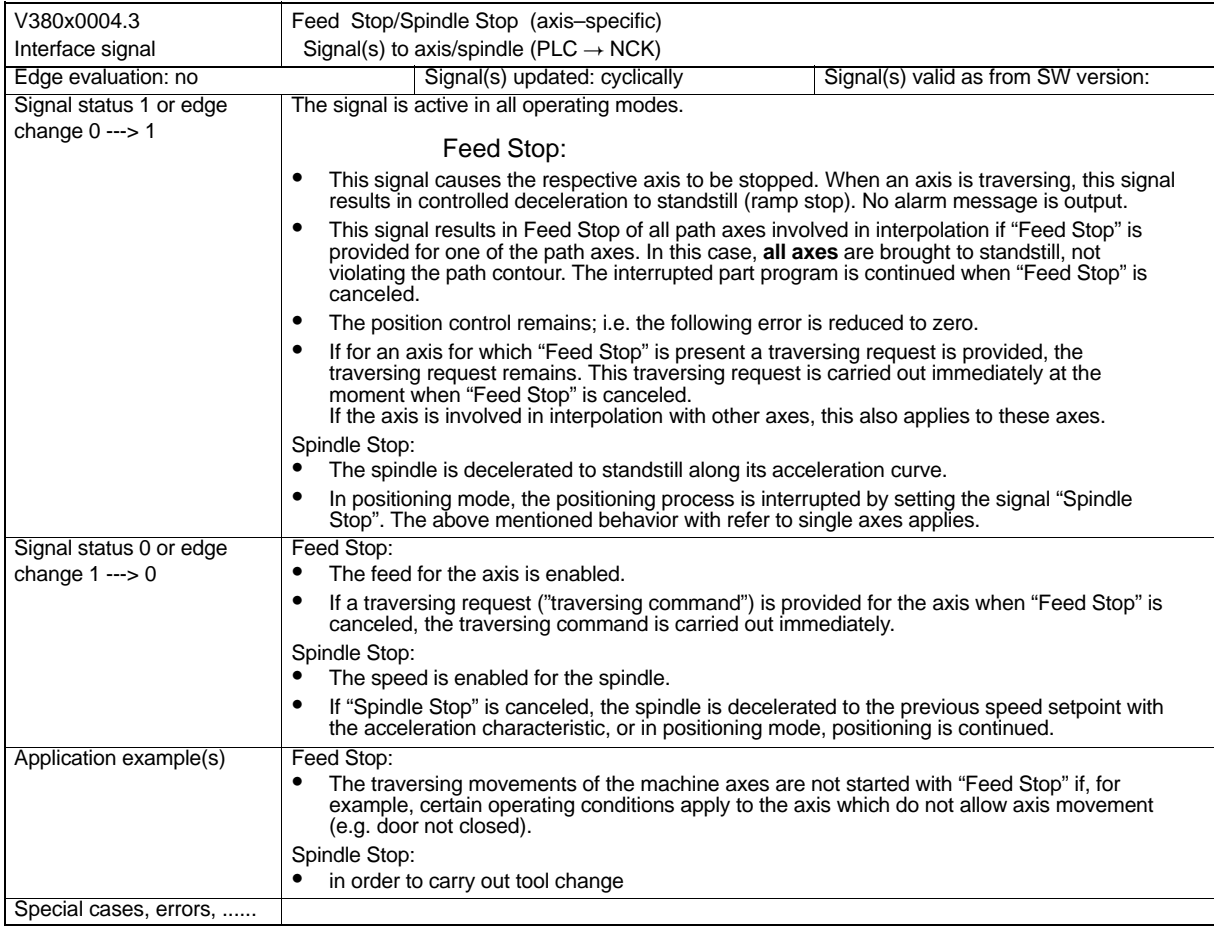

## **Tool Compensation**

#### **Brief description**

The SINUMERIK 802S/C control system provide calculation of tool compensation data.

- Length compensation
- Radius compensation
- Saving tool data in tool offset memory
	- Tool coding by T numbers ranging from 0 to 32000
	- Definition of a tool by max. 9 edges
	- The edge is described by tool parameters:
		- Tool type
		- Geometry: Length Wear: Length
		- Geometry: Radius Wear: Radius
		- Edge position (with turning tools)
- Tool change can be selected either immediately with T command or via M6
- $\bullet$  Tool radius compensation
	- Compensation active for all interpolation types: Linear **Circular**
	- Compensation on external corners can be selected via transition circle (G450) or intersection point of equidistants (G451)
	- Automatic detection of external/internal corners

Note: Detail description - see User Manual "Operation and Programming".

*12.1 Tool*

## **12.1 Tool**

#### **Selecting the tool**

A tool is selected in the program by means of the T function. Whether the new tool is changed immediately with the T function, depends on the setting in MD: TOOL\_CHANGE\_MODE (new tool compensation with M function).

#### **Tool change immediately**

```
MD: TOOL CHANGE MODE = 0
```
The new tool is changed immediately with the T function. This setting is mainly used for turning machines with tool revolver.

#### **Tool change with "M06"**

```
MD: TOOL CHANGE MODE = 1
```
The new tool is prepared for tool change with the T function. This setting is mainly used for machines with tool magazines in order to bring the tool to tool change position within the main machining time (the machining is not interrupted). M6 is used to remove the old tool from the spindle and load the new tool.

#### **Note**

The actual tool change must be performed either by means of the PLC program or manually. The control system calculates the appropriate tool offsets only at the appropriate time. **Note:**

If a special tool has been activated, it remains stored as the active tool even beyond the program end and after POWER ON.

If you change a tool manually, you must also enter the change into the control system to make sure that the control system identifies the tool. For example, you can start a block with the new T word in MDA mode.

#### **T value range**

For the T function, integer values between T0 (no tool) and T32000 (tool with number 32000) can be used.

#### **Tool compensation**

A tool can have up to 9 tool edges. The 9 tool edges are assigned to the D functions D1 to D9.

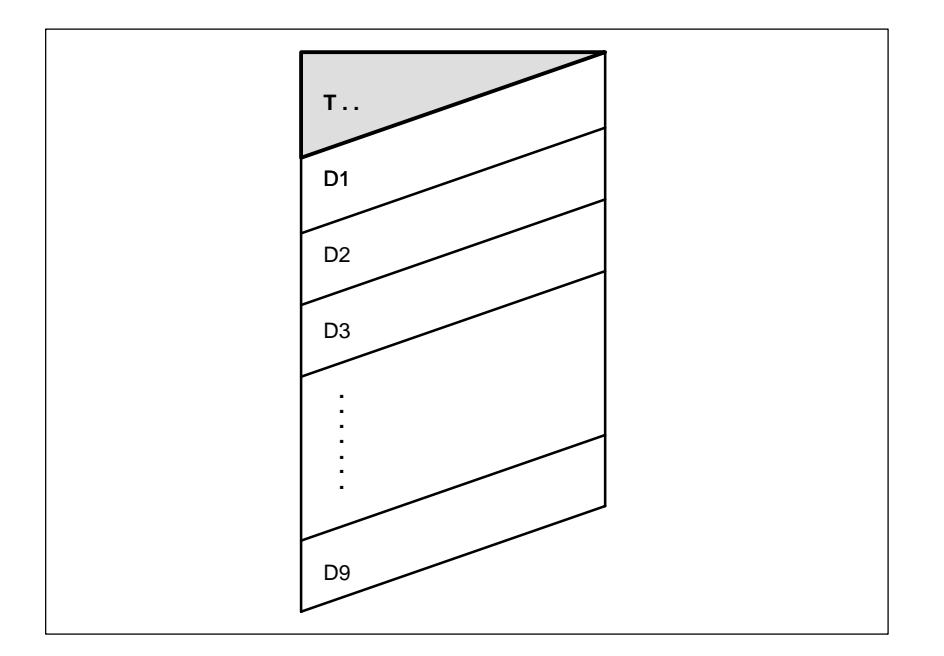

Fig. 12-1 Example of tool T... with 9 cutting edges (D1 to D9)

#### **D function**

The tool edge is programmed with D1 (edge 1) to D9 (edge 9). The tool edge always refers to the currently active tool. An active tool edge (D1 to D9) without active tool (T0) is not active. Tool edge D0 deselects all tool compensations of the active tool.

#### **Selecting the edge on tool change**

After programming a new tool (new T number) and changing this tool, the following possibilities to select the edge are provided:

- 1. The edge number is programmed.
- 2. The edge number is not programmed. D1 is active automatically by default.

#### **Activating the tool compensation**

D1 to D9 are used to activate the tool compensation of a tool edge for the active tool. However, tool length compensation and tool radius compensation become active at different moments:

- - The tool length compensation (TLC) is realized with the first traversing movement of the axis in which the TLC is to be active. This traversing movement must be a linear interpolation (G0, G1).
- - The tool radius compensation (TRC) becomes active by programming G41/G42 in the active plane (G17, G18 or G19). The selection of TRC by G41/G42 may only be performed in a program block with G0 (rapid traverse) or G1 (linear interpolation).

#### **Tool radius compensation**

see User's Manual "Operation and Programming", Section "Tool and Tool Compensation"

## **12.2 Data Description**

#### **Machine data**

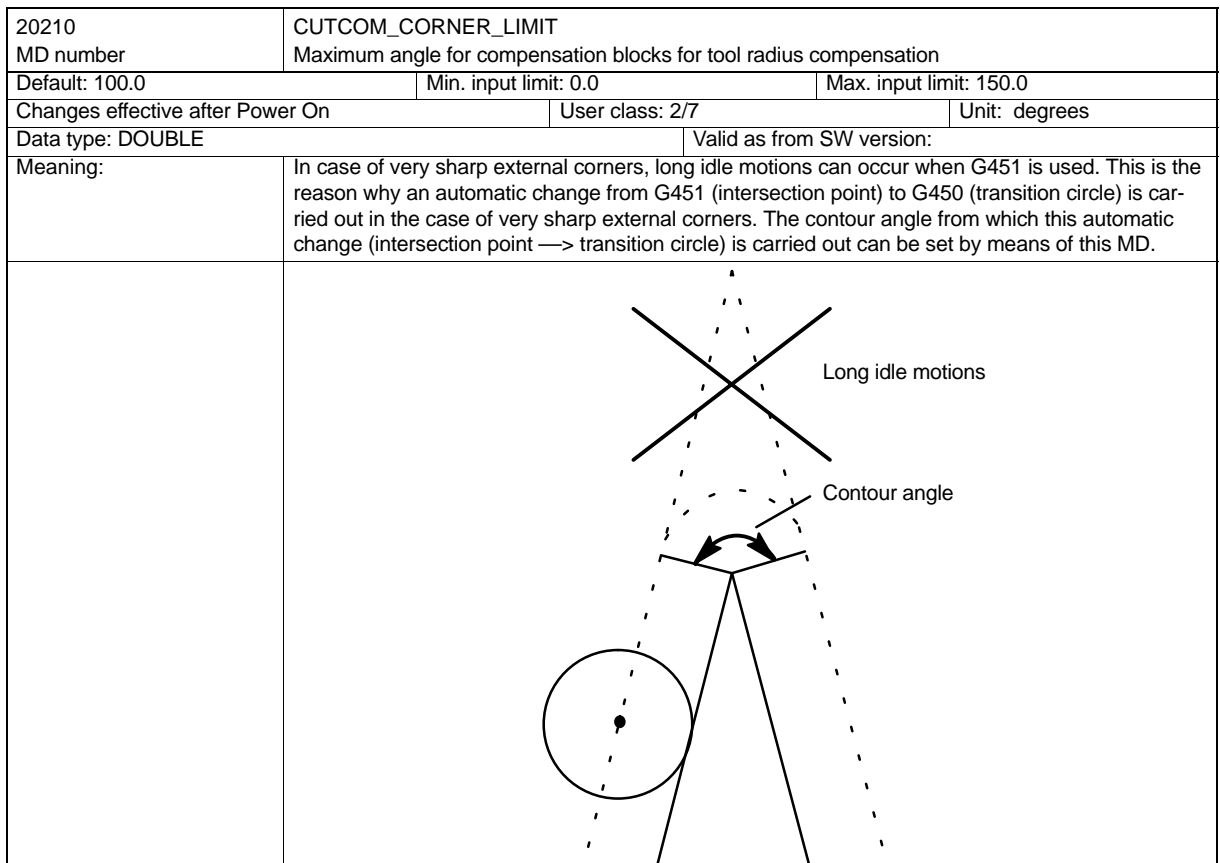

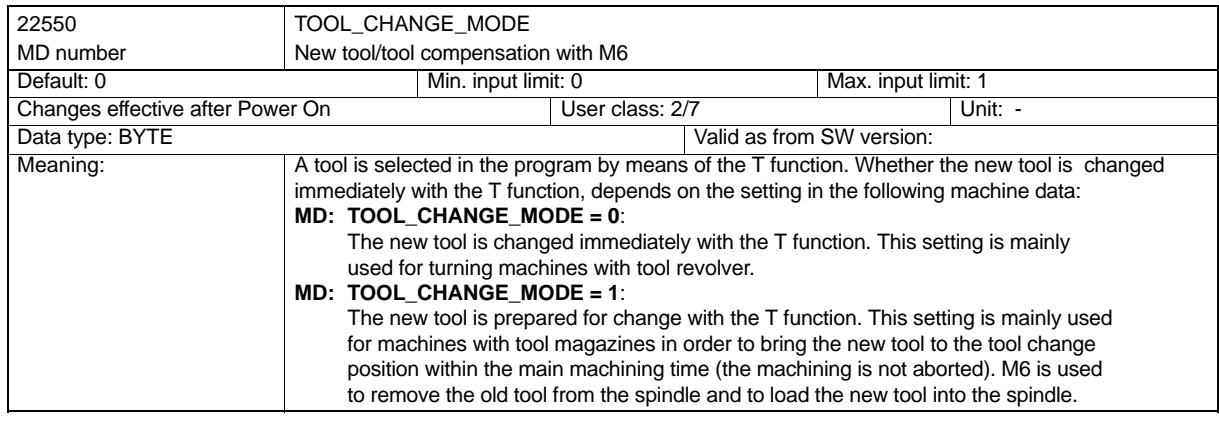

# **13**

## **EMERGENCY STOP**

#### **Brief description**

#### **Standard EN 292–2**

In accordance with the basic safety requirements set forth by the EU Machine Guidelines on EMERGENCY STOP, which are contained in Section 6.1.1 (EN 292–2), machines must be equipped with an EMERGENCY STOP system.

Countries where the above mentioned guideline is not applicable must adhere to the guidelines for safety requirements on EMERGENCY STOP of the relevant country.

#### **Exceptions**

No EMERGENCY STOP is required for

- $\bullet$  machines on which an EMERGENCY STOP system would not reduce the risk or hazard because the EMERGENCY STOP system would neither reduce the stop time, nor the required actions would reduce the risk.
- machines which can be carried by hand, or for hand–controlled machines.

#### **EMERGENCY STOP in the control system**

The control system assists the machine manufacturer in the realization of the EMERGENCY STOP function by the following:

- The EMERGENCY STOP button is easily accessible arranged on the machine control panel and marked by a red rim.
- - Red EMERGENCY STOP button with positive opening operation and provided with a mechanically operated self–locking mechanism.
- -Triggering of EMERGENCY STOP sequence in the NC via the PLC input.
- - The EMERGENCY STOP sequence in the NC decelerates all axes and spindles as fast as possible.
- - In case of EMERGENCY STOP, all machine functions controlled by the PLC can be in a settable, safe condition.
- EMERGENCY STOP status cancellation by unlocking the EMERGENCY STOP button is not possible.

Resetting the control device does not result in restart.

## **13.1 General**

#### **Important**

The machine manufacturer is herewith referred to the international and national standards (see notes on the standards below in the text). The SINUMERIK 802S supports the machine manufacturer in the realization of the EMERGENCY STOP function according to the conventions made in this Functional Description. The realization of the EMERGENCY STOP function (triggering, sequence, acknowledgement) is the sole responsibility of the machine manufacturer.

#### **Note**

For the EMERGENCY STOP function, you are referred, in particular, to the following standards:

- EN 292 Part 1
- EN 292 Part 2
- $\bullet$  FN 418
- EN 60204 Part 1:1992 Section 10.7

#### **EMERGENCY STOP function**

EN 418: EMERGENCY STOP is a function

- intended to avert or reduce impending or existing danger for persons, as well as damage to the machine or material.
- $\bullet$  triggered as a single action by one person if normal stop is not the appropriate action for the intended purpose.

In the sense of EN 418, hazards can be caused by:

- functional inconsistencies (malfunctions of the machine, inacceptable properties of the material, operator faults, ...).
- normal operation.
## **13.2 EMERGENCY STOP Tripping Mechanism**

#### **Standards EN 418**

Acc. to EN418, EMERGENCY STOP tripping mechanisms must be arranged within the reach of the operator or any other persons who consider the operation of the EMERGENCY STOP tripping mechanisms necessary. Among other types, the following tripping mechanisms can be used:

- -Mushroom buttons (push–button–operated switches)
- -Wires/wire ropes, lines, bars
- Knobs
- $\bullet$ in special cases: foot–operated switches without protection cover

All EMERGENCY STOP tripping mechanisms must be mechanically self–locking and be arranged within reach.

#### **EMERGENCY STOP button**

The Siemens machine control panel (MCP) for 802S is provided with a mushroom button (push–button–operated switch with positive opening operation), further called EMERGENCY STOP button.

**Reference:** Technical Manual, Start–Up Instructions

#### **EMERGENCY STOP on NC**

The actuation of the EMERGENCY STOP button or a signal directly derived from it must be passed on to the control (PLC) as a PLC input. In the PLC user program, this PLC input must be passed on to the NC to the IS "EMERGENCY STOP" (V26000000.1). Resetting of the EMERGENCY STOP button or the signal directly derived from it must be passed on to the control (PLC) as a PLC input. In the PLC user program, this PLC input must be passed on to the NC to the IS "Acknowledge EMERGENCY STOP" (V26000000.2).

## **13.3 EMERGENCY STOP Sequence**

#### **Standard EN 418**

After actuating the EMERGENCY STOP tripping mechanism, the EMERGENCY STOP system must operate such that any impending hazards are averted or reduced as best as possible.

"As best as possible" means that the the optimum deceleration rate and the appropriate stop category (defined in EN 60204) based on a risk evaluation are selected.

#### *13.3 EMERGENCY STOP Sequence*

#### **Sequence in the NC**

The defined sequence (acc. to EN 418) of the internal functions to bring the system to the EMERGENCY STOP status in the control system is as follows:

- 1. Part program execution is interrupted; all axes and spindles are decelerated. The spindle and the axes is decelerated along a deceleration ramp defined by MD AX\_EMER-GENCY\_STOP\_TIME; the stepper motor axes are decelerated along a fixed, internal deceleration ramp.
- 2. IS "READY" (V31000000.3) is reset.
- 3. IS "EMERGENCY STOP active" (V27000000.1) is set.
- 4. Alarm 3000 is set.
- 5. After the spindle–specific time which can be set in MD 36620: SERVO\_DISABLE\_DE-LAY\_TIME (servo enable shutdown delay) has elapsed, servo enable is switched off. It must be made sure that SERVO\_DISABLE\_DELAY\_TIME is at least as high as set in AX\_EMERGENCY\_STOP\_TIME.

#### **Sequence on the machine**

The EMERGENCY STOP sequence on the machine is exclusively defined by the machine manufacturer. In conjunction with the sequence in the NC, the following should be taken into account:

- The sequence in the NC is started with the IS "EMERGENCY STOP" (V26000000.1). After the axes and spindles have come to standstill, the power supply must be disconnected acc. to EN418.

#### **Important**

The disconnection of the power supply is the sole responsibility of the machine manufacturer.

- The sequence in the NC has no influence on the PLC interface modules (digital outputs). If individual outputs are to have a certain status in case of EMERGENCY STOP, the machine manufacturer must provide for the respective functions in the PLC user program.

#### **Important**

If you wish the sequence in the NC to be performed for EMERGENCY STOP not as defined, the IS "EMERGENCY STOP" (V26000000.1) may not be set prior to the EMERGENCY STOP status defined by the machine manufacturer in the PLC user program. As long as the IS "EMERGENCY STOP" is not yet set and no other alarm is present, all IS are active in the NC. Any manufacturer–specific EMERGENCY STOP status is thus possible.

## **13.4 EMERGENCY STOP Acknowledgement**

#### **Standard EN 418**

The resetting of the EMERGENCY STOP tripping mechanism may only be possible as a result of an action on the EMERGENCY STOP tripping mechanism. The resetting of the EMERGENCY STOP tripping mechanism alone may not trigger a restart command. Restart of the machine may not be possible until all actuated EMERGENCY STOP tripping mechanisms have been reset manually, separately and deliberately.

#### **Acknowledge EMERGENCY STOP**

The EMERGENCY STOP status is only reset if first the IS "Acknowledge EMERGENCY STOP" (V26000000.2) and then the IS "Reset" (V30000000.7) are set. When doing this, make sure that the IS "Acknowledge EMERGENCY STOP" and the IS "Reset" must be set together and at least as long as the IS "EMERGENCY STOP active" (V27000000.1) is reset (see Fig. 13-1).

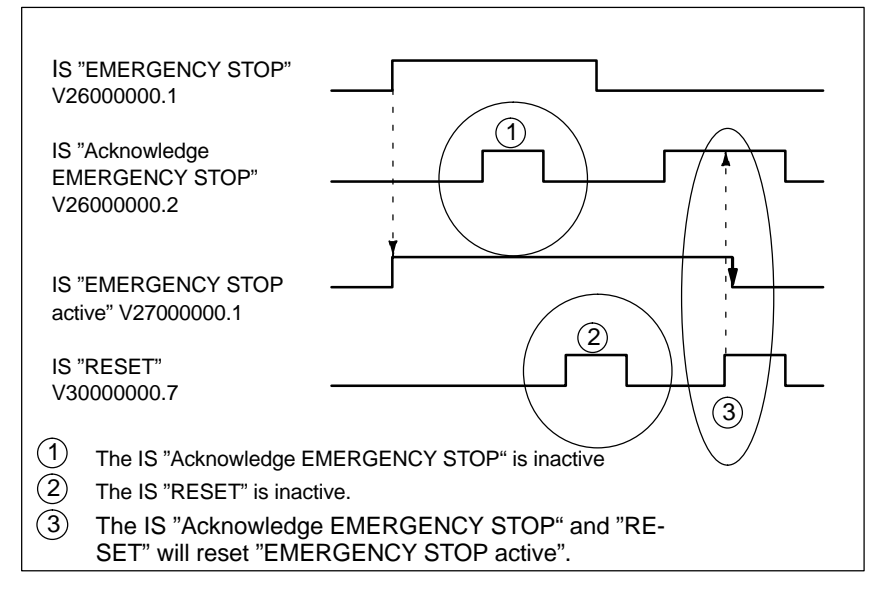

Fig. 13-1 Resetting EMERGENCY STOP

Resetting the EMERGENCY STOP status:

- resets the IS "EMERGENCY STOP active";
- activates servo enable;
- sets the IS "Position control active";
- sets the IS "READY"
- deletes alarm 3000;
- aborts part program execution.

#### **PLC interface system**

The PLC interface system must be set by the PLC user program to such a condition that the operation of the machine is possible.

#### *13.5 Data Description*

#### **Reset**

The IS "Reset" (30000000.7) alone will not reset the EMERGENCY STOP status (see illustration above).

#### **Power On**

Power On will delete the EMERGENCY STOP status except the IS "EMERGENCY STOP" (V26000000.1) is still active.

## **13.5 Data Description**

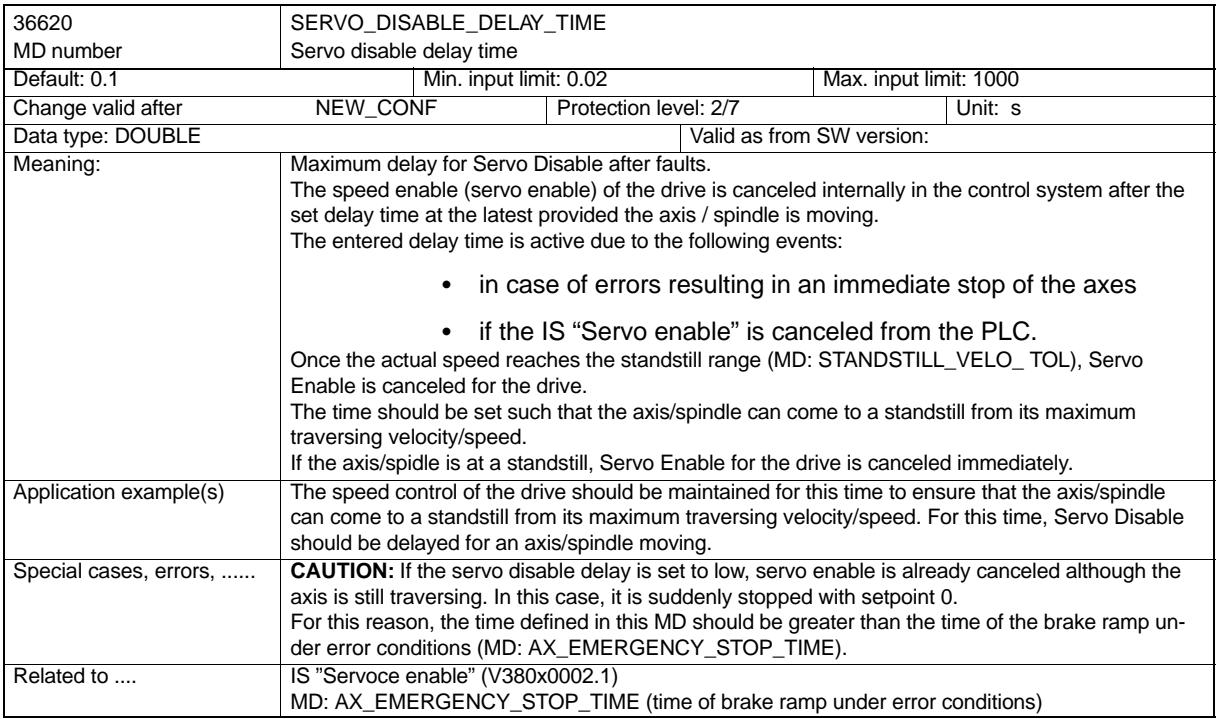

## **13.6 Signal Description**

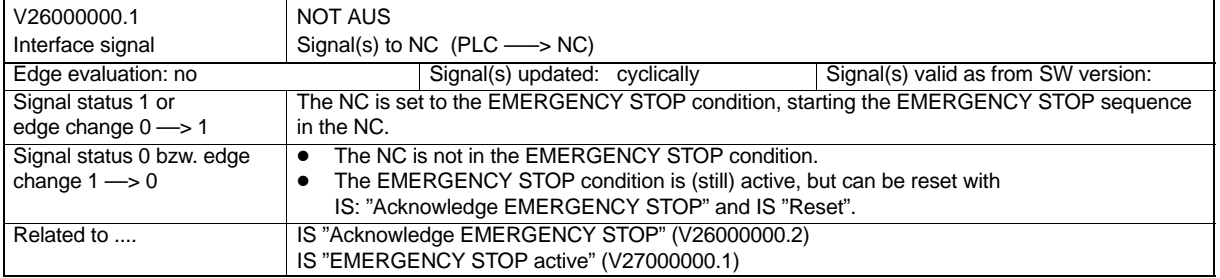

*13.6 Signal Description*

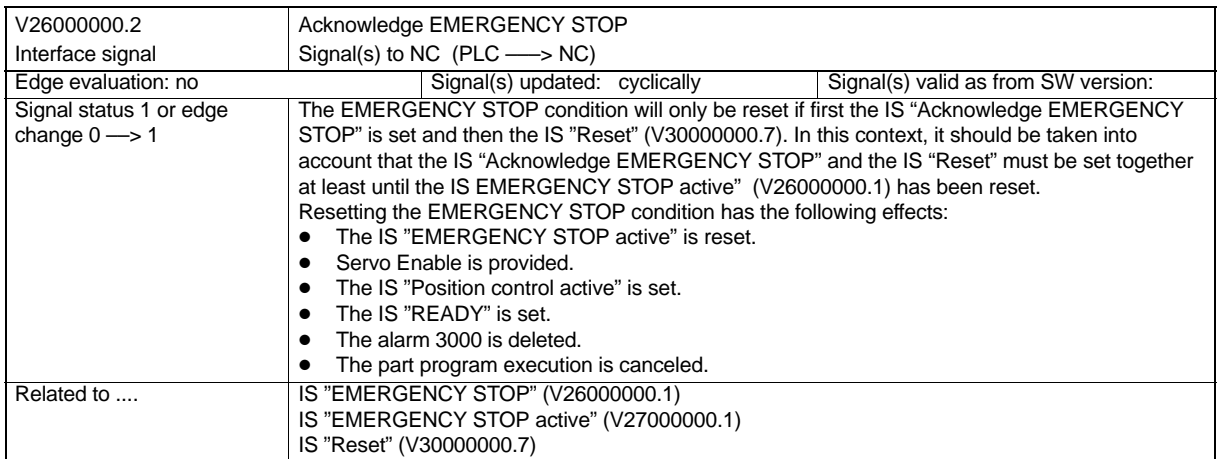

![](_page_220_Picture_127.jpeg)

SINUMERIK 802S/802C 6FC5 597–3AA10–0BP2 (01.02)

# **14**

# **Various Interface Signals**

#### **Brief description**

This Description of Functions describes the functionality of various interface signals, which are of general significance and have not yet been described in any other descriptions of functions before.

#### *14.1 General*

## **14.1 General**

#### **Interfaces**

Signals and data between the PLC user program and

- NCK (numerical control kernel)
- MMC (display unit)
- MCP (machine control panel)

are exchanged via different data areas. The PLC user program need not care for the exchange. From user's point of view, this is carried out automatically.

#### **Cyclic signal exchange to NCK**

The control and status signals of the PLC/NCK interface are updated cyclically.

These can be divided into the following groups (see Fig. 14-1):

- General signals
- Operating mode signals
- Channel signals
- Axis/spindle signals

The interface structure is described in detail in:

```
References: Start–Up Guide, Chapter "PLC Start–Up"
```
*14.1 General*

![](_page_224_Figure_2.jpeg)

Fig. 14-1 PLC/NCK interface

## **14.2 Signals from PLC to NCK**

#### **Access rights**

The access to programs, data and functions is user–oriented protected via 8 hierarchical user classes (protection levels). These are divided into:

- 4 password levels for Siemens, machine manufacturer and end user
- 4 password levels for end user (interface signals V26000000.4 to .7)

This provides a multi–stage safety concept to regulate the access rights.

see also Start–Up Instructions, Section "Access Levels"

| User Class | Method                            | User                                                       | <b>Access to Examples</b>                                                                                 |                            |
|------------|-----------------------------------|------------------------------------------------------------|----------------------------------------------------------------------------------------------------|----------------------------|
| $\Omega$   | Pass-<br>word                     | <b>SIEMENS</b>                                             | All functions, programs and data                                                                          |                            |
| 1          | Pass-<br>word                     | SIEMENS/<br>Machine manuf.                                 | Defined functions, programs and data;<br>e.g.: Enter options                                              |                            |
| 2          | Pass-<br>word                     | Machine manuf.                                             | Defined functions, programs and data;<br>e.g.: major part of machine data                                 |                            |
| 3          | Pass-<br>word                     | End user:<br>Service                                       | Assigned functions, programs and data                                                                     |                            |
| 4          | IS<br>V <sub>2600</sub><br>0000.7 | End user:<br>Programmer<br>Setter                          | Lower than user class 0 to 3;<br>defined by machine manufacturer or<br>end user                           |                            |
| 5          | IS<br>V <sub>2600</sub><br>0000.6 | End user:<br>qualified operator,                           | lower than user class 0 to 3;<br>defined by end user<br>not programmed                                    | ascending<br>access rights |
| 6          | IS<br>V2600<br>0000.5             | End user:<br>qualified operator<br>who does not<br>program | Example:<br>only program selection, tool wear input<br>and input of zero offsets                          |                            |
| 7          | IS<br>V2600<br>0000.4             | End user:<br>trained operator                              | Example:<br>no inputs and no program selection<br>possible, only machine control panel can be<br>operated |                            |

Table 14-1 Write protection

#### **Request axis actual values V26000001.1**

(software version 3.1 and higher)

The cyclic provision of the current actual value positions is requested for all axes in the range VD570x0000.

#### **Request distances to go for the axes V26000001.2**

(software version 3.1 and higher)

The cyclic provision of the distances currently to go is requested for all axes in the range VD570x0004.

*14.2 Signals from PLC to NCK*

#### **Deletion of the distance to go** (channel–specifically) **V32000006.2**

#### (software version 3.1 and higher)

The IS "Delete distance to go" (channel–specifically) is only effective in the AUTOMATIC mode; it is effective there for all axes programmed in the block. With the rising edge of the interface signal, these axes are stopped with ramp stop; the following error (if any) will be reduced to zero. The distance to go remaining up to the end of the block (distance to go along the path) is deleted; then, the next program block is started for execution.

#### Note:

After the axes have been stopped using the IS "Delete distance to go", the block preparation for the subsequent program block is carried out using the new positions. Thus, after "Delete distance to go", the axes will travel along another contour than originally defined in the part program.

It can be achieved by programming G90 in the block following after "Delete distance to go" that at least the programmed absolute position is approached. In contrast, the position which has originally been defined with G91 in the part program will no longer be reached in the subsequent block.

![](_page_226_Picture_206.jpeg)

#### *14.2 Signals from PLC to NCK*

#### **Follow–up mode V380x0001.4**

#### software version 3.1 and higher)

If an axis/spindle is in the follow–up mode, its setpoint position will always follow the current actual value position. With follow–up mode, the position setpoint value is not specified by the interpolator, but derived from the current actual position. Since the position actual value of the axis is continued to be acquired, it is not necessary to re–reference the axis after cancellation of the follow–up mode.

Zero–speed, clamping and positioning monitoring are not effective in the follow–up mode.

#### **Activation:**

The IS "Follow–up mode" is only relevant if servo enable is cancelled for the drive (e.g. via the IS "Servo enable" = 0 signal or internally in the control system due to a fault) or if servo enable is provided once more.

#### IS "Follow–up mode" = 1:

If the IS "Servo enable" is cancelled, the position setpoint value of the appropriate axis will follow the actual value continuously. This status is dislayed via the IS "Follow–up active" (V390x0001.3) transmitted to the PLC. If then the IS "Servo enable" is set again, repositioning (REPOSA: approach with all axes along a straight line) is carried out (provided a part program is active) internally in the control system to the position last programmed.

Otherwise (no part program active), the axis motion will start at the possibly changed, new actual position.

#### IS "Follow–up mode" = 0:

If the IS "Servo enable" is canecelled, the old position setpoint is kept. If the axis is pressed out of its position, a following error will result between position setpoint and position actual values which will be compensated when setting the IS "Servo enable". The axis motion will start at the setpoint position that existed before "Servo enable" was cancelled. The IS "Follow–up active" (V390x0001.3) will not be set here.

Clamping or zero–speed monitoring is active.

#### **Position measuring system 1 V380x0001.5**

The spindle can be equipped with a position measuring system. In this case, the signal for the spindle must be set.

This signal is always required for axes with analog drives or stepper motor axes even if no measuring systems are connected for stepper motor axes.

#### **Servo enable V380x0002.1**

When servo enable for the drive is provided, the position–control loop for the axis/spindle is closed. The axis/spindle is thus in position/control mode.

When servo enable is canceled, the position–control loop is opened, and, with delay, also the speed–control loop of the axis/spindle.

The IS "Position controller active" (V390x0001.5) is set to 0 signal (feed back).

#### **Activation:**

Setting and resetting of servo enable for the drive can be provided from the following places:

1. from the PLC user program by means of the interface signal "Servo enable" (normal case)

Application: servo enable canceled before clamping the axis/spindle.

2. In case of various faults on the machine, the drive, the position measuring system or the control system, servo enable is disabled in the control system internally.

Application: Due to faults, the moving axes must be stopped by rapid stop.

- 3. internally in the control system in case of the following events:
- -EMERGENCY STOP is present on the PLC interface.

**Servo Disable** for a moving axis/spindle:

- - The spindle/analog axis is decelerated to a standstill by quick stop with consideration of the MD: AX\_EMERGENCY\_STOP\_TIME (duration of deceleration ramp in case of fault conditions). Then alarm 21612 "Servo enable reset during the motion" is output.
- - The position control loop of axis/spindle is opened. Feedback to the PLC with the IS "Position controller active" ( $V390x0001.5$ ) = 0 signal. In addition, the servo enable delay timer (MD: SERVO\_DISABLE\_DELAY\_TIME (servo enable shutdown delay)) is started.
- - Once the actual velocity has reached the standstill range, servo enable is canceled. Feedback to the PLC with the IS "Speed controller active" (V390x0001.6) = 0 signal. Servo enable for the drive is disabled at least after the time set in MD: SERVO\_DISABLE\_DE-LAY\_TIME has elapsed.

**CAUTION:** If servo enable shutdown delay is set too low, servo enable is canceled even when the axis/spindle is still traversing. It is then suddenly stopped with setpoint zero.

- The position actual value of the axis/spindle is still acquired by the control system.

This status of the axis/spindle can only be changed after "Reset".

#### **Interpolatory axis grouping:**

All axes involved in interpolation are stopped once servo enable is canceled for one of the axes involved in interpolation.

The axes are stopped as described above. All axes of the geometrical axis grouping are stopped with rapid stop. Furthermore, alarm 21612 "Servo enable reset during the motion" is signaled. In this case, the NC program can no longer be continued.

#### *14.3 Signals from NCK to PLC*

#### **Deletion of the distance to go /spindle reset** (axis–specifically) **V380x0002.2**

(software version 3.1 and higher, extended to "Delete distance to go" – axis–specifically)

The effect of the IS on the spindle ("Spindle reset") is described in Section 9.7.

Effect with axes: Delete distance to go – axis–specifically

The effect is mode–dependent.

With JOG:

If the interface signal is provided for one axis (edge transition  $0 \rightarrow 1$ ),

then this axis is stopped by ramp stop and its deletion to go deleted. The following error (if any) will be reduced to zero.

With AUTOMATIC and MDA:

The rising edge of the interface signal (IS) is only effective with axes which are not integrated in the geometrical grouping (interpolatory axis grouping).

SINUMERIK 802S/C, however, possesses axes which are integrated in the geometrical grouping.

Therefore, the IS "Delete distance to go" – axis–specifically will be ignored.

In this case, use the IS "Delete distance to go" –channel–specifically (V32000006.2).

#### **Rotation monitoring (stepper motor) V380x5000.0**

For rotation monitoring, the stepper motor requires a BERO (proximity switch). Parallel connection with the BERO for referencing (see Section "Reference–point approach" ) or using the BERO for rotation monitoring is possible.

For this reason, rotation monitoring is not active during reference–point approach. The BERO signals are used for reference–point approach.

However, when rotation monitoring is active no signals may be provided from the reference BERO.

The monitoring function checks whether the axis has reached the preset path increments with the set tolerance during one motor revolution.

Important axis machine data for rotation monitoring:

MD:BERO\_CYCLE and MD:BERO\_EDGE\_TOL

In case of error, the IS "Rotation monitoring error" (V390x5000.0) is set.

see also Start–Up Instructions, Section "Axis Start–Up"

## **14.3 Signals from NCK to PLC**

#### **Drive ready V27000002.6**

The PLC receives a signal that all connected drives are ready for operation via the NCK.

#### **NCK alarm present V27000003.0**

The control system signals to the PLC that at least one NCK alarm is present. The channel– specific interface (V33000004.7) can be interrogated whether this has caused a stop in processing.

*14.3 Signals from NCK to PLC*

#### **Air temperature alarm V27000003.6**

Ambient temperature or fan monitoring has responded.

#### **Channel–specific NCK alarm present V33000004.6**

The control system signals to the PLC than at least one NCK alarm is present for the channel. In which way the current program execution has been interrupted or aborted as a result of this, can be derived from the IS "NCK alarm with processing stop present" (V33000004.7).

#### **NCK alarm with processing stop present V33000004.7**

The control system signals to the PLC that at least one NCK alarm is present for the channel, which has interrupted or aborted the execution of the current program (processing stop).

#### **Follow–up active V390x0001.3**

Fl(software version 3.1 and higher) Follow–up mode is active for this axis ("Follow–up" in details: see at IS "Follow–up mode" (V380x0001.4))

#### **Axis/spindle on standstill V390x0001.4**

The current actual velocity of the axis or the actual speed of the spindle is within the range defined as the standstill. This range is defined by MD: STANDSTILL\_VELO\_TOL (max. velocity/speed for signal "Axis/spindle on standstill").

#### **Position controller active V390x0001.5**

The position controller for the axis/spindle is closed; the position control is active.

#### **Speed controller active V390x0001.6**

The speed controller for the axis/spindle is closed; speed control is active.

#### **Current controller active V390x0001.7**

The current controller for the axis/spindle is closed; current control is active.

#### **Lubrication pulse V390x1002.0**

The IS "Lubrication pulse" is sent from the NCK and changes its status once the axis/spindle has covered a distance longer than entered in MD: LUBRICATION\_DIST (distance to be traversed for lubrication from PLC).

#### *14.4 Signals from PLC to MMC*

#### **Rotation monitoring error V390x5000.0**

The signal "Rotation monitoring error" is set if the stepper motor was incorrectly controlled even if "Rotation monitoring" (V380x5000.0) is not active. The user must stop the drive safely.

In this case, the reference point gets lost. To continue work, re–referencing is required.

#### **Axis actual values VD570x0000**

(software version 3.1 and higher) If cyclic processing of the current actual value position has been requested for all axes via the IS "Request axis actual values" (V26000001.1), then the actual position is delivered for the axis concerned (data format: 4–byte floating point = FLOAT ).

#### **Distances to go by the axes VD570x0004**

#### (software version 3.1)

If cyclic processing of the current distances to go has been requested for all axes via the IS "Request distances to go by the axes" (V26000001.2), then the distance to go is delivered for the axis concerned (data format: 4–byte floating point = FLOAT).

## **14.4 Signals from PLC to MMC**

#### **Key lock V19005000.2**

The IS "Key lock" can be used to lock ("1" signal) or unlock ("0" signal).

# **15**

# **List of Interface Signals**

#### **Brief description**

The following contains an overview of the interface signals exchanged between NCK/PLC, MMC/PLC and the machine control panel (MCP)/PLC. For more detail information, the list contains references on further documentation/sections: 1/xx :Section xx of this Functional Description

2/ :Section "Start–Up of PLC" of Start–Up Instructions

![](_page_233_Picture_270.jpeg)

![](_page_234_Picture_301.jpeg)

![](_page_235_Picture_297.jpeg)

![](_page_236_Picture_297.jpeg)

![](_page_237_Picture_297.jpeg)

![](_page_238_Picture_282.jpeg)

![](_page_239_Picture_292.jpeg)

*List of Interface Signals*

SINUMERIK 802S/802C 6FC5 597–3AA10–0BP2 (01.02)

# **Index**

## **A**

Acceleration, 4-59 Access rights, 14-226 Action Single Block type, 5-90 actual values, 1-16 Actual–value acquisition, 3-42 Actual–Value Processing, 3-43 Actual–value resolution, 3-45 AUTOMATIC, 5-84 Auxiliary Function Groups, 10-188 auxiliary function output, 2-36 Auxiliary Functions, Block change, 10-187 Axis Monitoring, 1-11 Actual Velocity, 1-15 clamping, 1-14 Contour, 1-12 Positioning Monitoring, 1-13 Zero–Speed, 1-14 Axis stop, axis stop fine, 1-14

## **B**

Backlash Compensation, 6-116 BAG ready for operation, 5-85 Stop, 5-84 block change moment, 2-36 Block Search function, 5-92

## **C**

Channel, 5-83 Channel Status, 5-99 Compensation table, 6-118 Continuous–Path Control Mode, 2-36 contour violation, 1-20 Control direction, 3-43 Controlling Manual Traversing, 4-59 Converting, 3-41 Cyclic signal exchange, 14-224

## **D**

D functions, 12-212 Decoding Single Block, 5-90 direction of rotation, 1-16 Drift, 6-121 Drift Compensation, 6-121 DRIFT\_LIMIT, 6-122 Dry Run Feed, 5-91

## **E**

Encoder Monitoring encoder frequency, 1-17 zero mark, 1-17 Exact stop exact stop coarse, 2-34 Exact stop fine, 1-13 exact stop fine, 2-35 exact stop, 2-34

## **F**

Feed override, 4-59, 11-199 feed override switch, 11-202 Feed stop, 5-99 Feed types, 11-193 feedoverride, 2-32 Feeds feed F, 11-193, 11-194 Feed Lock, 11-201 Feed override, 11-200 Feed/Spindle Stop, 11-201 Spindle override, 11-203

## **H**

Handwheel assignment, 4-64 connection, 4-63 selection from MMC, 4-64 Traversing in JOG Mode, 4-63 Hardware errors, 1-18 Hardware limit switches, 1-19, 4-66

## **I**

Implicit exact stop, 2-36 Incremental Traversing, 4-62 Incremental traversing, 4-60 interface, 4-59 Interfaces, 14-224 Interrupting a Part Program, 5-95

## **J**

JOG, 5-84 JOG mode, 4-58, 11-199

### **K**

Kv factor, 1-12 Kv–Faktor, 3-46

## **L**

Lead Error Compensation, 6-118

## **M**

M function, 10-189 machine coordinate system (MCS), 7-126 MDA, 5-84 Metric/inch measuring system, 3-41 Mode, 4-67, 5-84 interlocks, 5-88 monitoring, 5-87 Mode change, 5-85 Monitoring Functions, 4-66

## **N**

NC Start, 5-94 NC–Stop, 5-99

## **P**

Part Program, 5-94 path feedrate, 3-40 Position control, 3-46 positioning accuracy, 3-41 Program Control, 5-97 DRY, 5-97 M01, 5-97 PRT, 5-97 ROV, 5-97 SBL1, 5-97 SBL2, 5-97 SKP, 5-97 Program Status, 5-98 Program test, 5-89

## **R**

rapid stop, 1-17 Rapid traverse override, 4-58

Rapid traverse override, 11-199 Rapidtraverse, 2-32 Rapidtraverse override, 2-32 Read–in disable, 5-99 Reset, 5-99, 13-220 RESET command, 5-96

## **S**

Setpoint output, 3-42 Simulation axes, 3-42 Single block, 5-99 Single Block Mode, 5-90 Software limit switches, 1-19, 4-66 speed, control, 1-17 Speed setpoint adjustment, 3-43 Speed Setpoint Output, 3-43 spindle speed, 3-40 Spindle stop, 5-99 SPOS, 2-36 Standardization of physical quantities in the machine and setting data, 3-41 START command, 5-94 STOP commands, 5-95 Synchronization, 2-33

## **T**

T function, 10-189 tacho adjustment, 3-43 Tool, **12-212** change, 12-212 change with "M06", 12-212 selecting, 12-212 Tool compensation, 12-212 Transversal axes, 4-67

## **V**

velocities, 3-40 velocity, 4-58, 4-64, 11-199 velocity and acceleration, 4-66 Velocity for zero–cycle blocks, 2-32

### **W**

workpiece coordinate system (WCS, 7-126

![](_page_244_Picture_92.jpeg)

**Suggestions and/or corrections**

## **Document Structure SINUMERIK 802S and 802C**

![](_page_246_Figure_1.jpeg)

#### **Siemens AG**

Automatisierungs- und Antriebstechnik Motion Control Systems Postfach 3180, D – 91050 Erlangen Bundesrepublik Deutschland

**©** Siemens AG 2002 Subject to change without prior notice Order No.: 6FC5597-3AA10-0BP2

www.ad.siemens.de

Printed in the Federal Republic of Germany